# UNIVERSIDAD NACIONAL DE EDUCACIÓN Enrique Guzmán *y* Valle

"Alma Máter del Magisterio Nacional"

# ESCUELA DE POSGRADO

SECCIÓN MAESTRIA

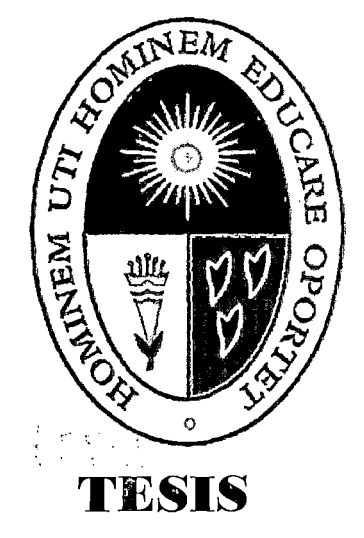

# USO DEL SOFTWARE GEOGEBRA EN EL APRENDIZAJE DE LA GEOMETRÍA ANALÍTICA, EN EL 5° GRADO DE EDUCACIÓN SECUNDARIA DE LA I.E. "JULIO CESAR ESCOBAR" S.J.M. EN EL 2012

## PRESENTADA POR:

### Lic. Carlos Rubén Palacios Huaraca

## ASESOR:

Mg. Adrián Quispe Andia

Para optar el Grado Académico de Magister en Ciencias de la Educación Con Mención en: Educación Matemática

> LIMA-PERÚ - 2013-

A mis Padres, Esposa, Hijo, hermanos y colegas del Magisterio Nacional, que día a día me brindaron su apoyo incondicional para lograr una de mis metas en mi vida profesional.

1-b

 $\bm{\mathord{\vartriangle}}$  $\breve{ }$ 

 $\overline{\mathcal{E}}$  $\mathcal{O}$ 

 $\circ$ Q

#### **RECONOCIMIENTOS**

Al concluir la presente Tesis de Investigación, deseo expresar mi agradecimiento a quienes hicieron posible la culminación del mismo.

A Dios, mis Padres quien con amor y dedicación supieron orientar mi vida contribuyendo a mi realización personal y profesional.

A mi Alma mater la Universidad Nacional de Educación Enrique Guzmán y Valle, a las autoridades de la Escuela de Postgrado, por el apoyo y las facilidades prestadas.

A mis colegas de la I.E. "Julio Cesar Escobar" que me brindaron su apoyo incondicional durante el tiempo de la realización de esta investigación.

De manera especial, a mi mentor, amigo y colega Mg. Adrián Quispe Andia, cuyas orientaciones, acertado asesoramiento, constante apoyo; permitieron lograr con éxito los objetivos propuestos.

#### **RESUMEN**

El propósito de ésta investigación fue estudiar el uso del software educativo libre Geogebra, en los estudiante del 5° Grado de Educación secundaria de la I.E. Julio Cesar Escobar en San Juan de Miraflores para que obtengan aprendizajes significativos de la geometría analítica, específicamente, en las temas de ecuación de la recta, ecuación de la circunferencia y la ecuación de la Parábola.

El diseño metodológico de la investigación de tipo cuasi-experimental, se aplicó en la I.E. Educativa "Julio Cesar Escobar". Se seleccionaron dos grupos de estudiantes: uno Experimental y el otro de Control.

Con el grupo Experimental y el grupo de Control, se desarrollaron los contenidos del tercer bimestre correspondientes a la unidad de: Distancia entre dos puntos en el plano cartesiano; Ecuaciones de la recta: Punto-pendiente, ordenada en el origen y ecuación general, posiciones relativas entre dos rectas: Rectas paralelas y perpendiculares, Angulo entre dos rectas, Ecuaciones de la circunferencia: Deducción, Rectas tangentes a una circunferencia,Ecuaciones de la parábola: Deducción.Con el grupo experimental, se utilizaron módulos y el software educativo Geogebra. El promedio de la nota obtenida por los estudiantes de este grupo fue de 12 puntos de un total de 22 estudiantes. En cambio, con el grupo de control se utilizó la metodología tradicional. El promedio de la nota obtenida por los estudiantes de este grupo fue de 8 puntos, de un total de 22 estudiantes.

Esta aplicación, como se observa, coadyuvó a mejorar el aprendizaje de la asignatura geometría analítica con el uso del software educativo Geogebra

Así mismo, se articularon actividades pedagógicas, recursos didácticos y el proyector multimedia, utilizado con el propósito de facilitar el acercamiento de los estudiantes al conocimiento geométrico. El ambiente de trabajo permite la exploración, estructuración, sistematización, y formalización de estas etapas claves.

iv

#### **ABSTRACT**

The purpose of this study was to investigate the use of educational software free Geogebra, in the student of the 5th degree of secondary education of the l. E. Julio Cesar Escobar in San Juan de Miraflores to obtain significant learning of the analytic geometry, specifically in the topics of equation of the straight, equation of the circle, and the and the equation of the parabola.

The methodological design of the type of quasi-experimental research was applied in the l. E. Educational "Julio Cesar Escobar". We selected two groups of students: one experimental and one control.

With the Experimental group and the Control Group, developed the contents of the third Bimester corresponding to the unit: distance between two points in the Cartesian plane, equations of the straight line: point-pendient, sorted at source and general equation, relative positions between two straight lines: parallel and perpendicular lines, angle between two lines, equations of circumference: deduction, tangent lines to a circumference Equations of the parable: Deduction con the experimental group, were used modules and educational software Geogebra average note obtained by the students of this group was 12 points from a total of 22 students. On the other hand, the traditional methodology was used with the control group. The average note obtained by the students of this group was 8 points from a total of 22 students.

This application, as you can be seen, contributed to improve learning of the course analytical geometry with the use of educational software GeogebraAnimism, articulated pedagogical activities, teaching resources and multimedia projector, used for the purpose of facilitating bringing students closer to the geometric knowledge. Working environment allows exploration, structuring, systematization and formalization of these key stages

V

# **(NDICE**

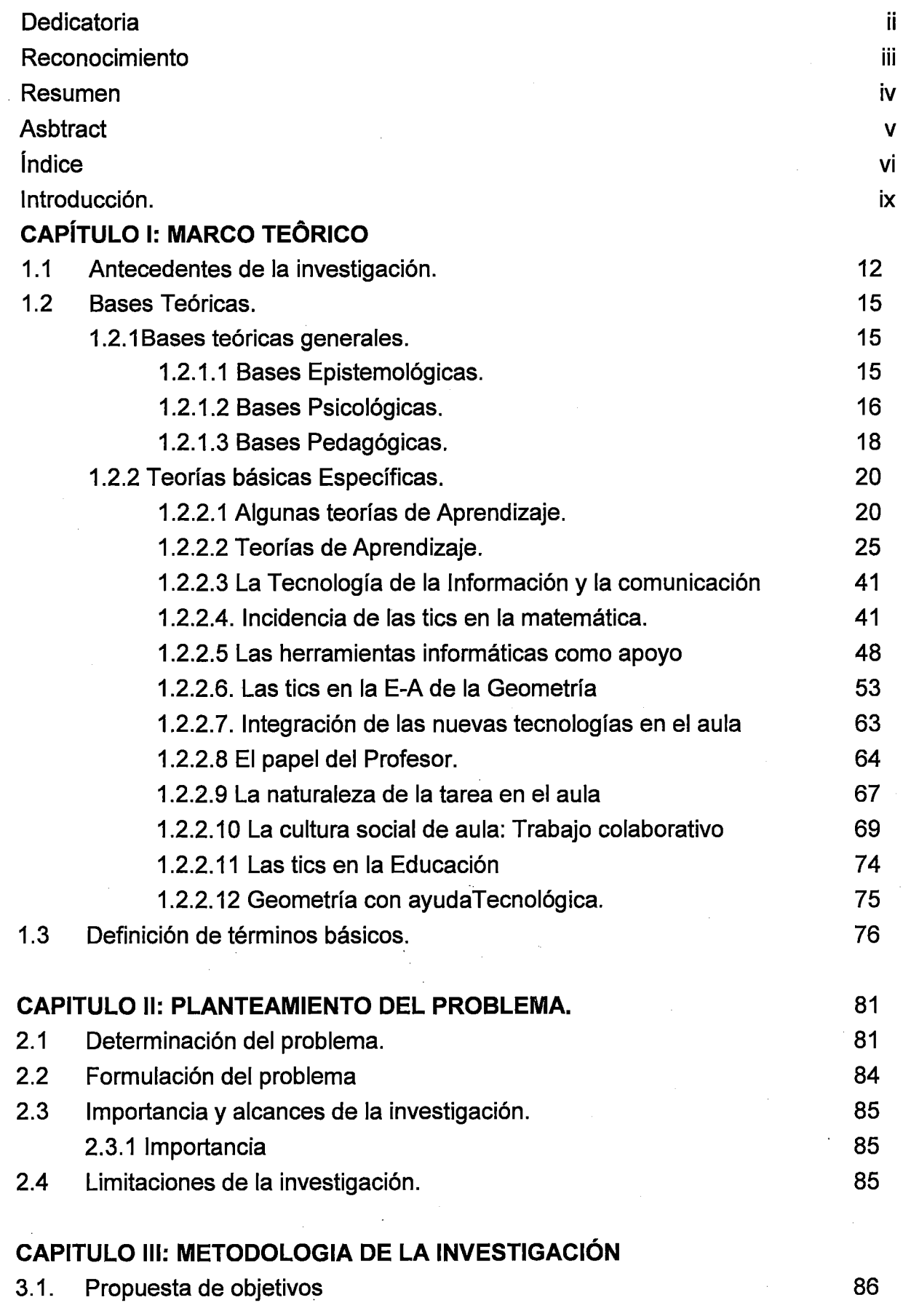

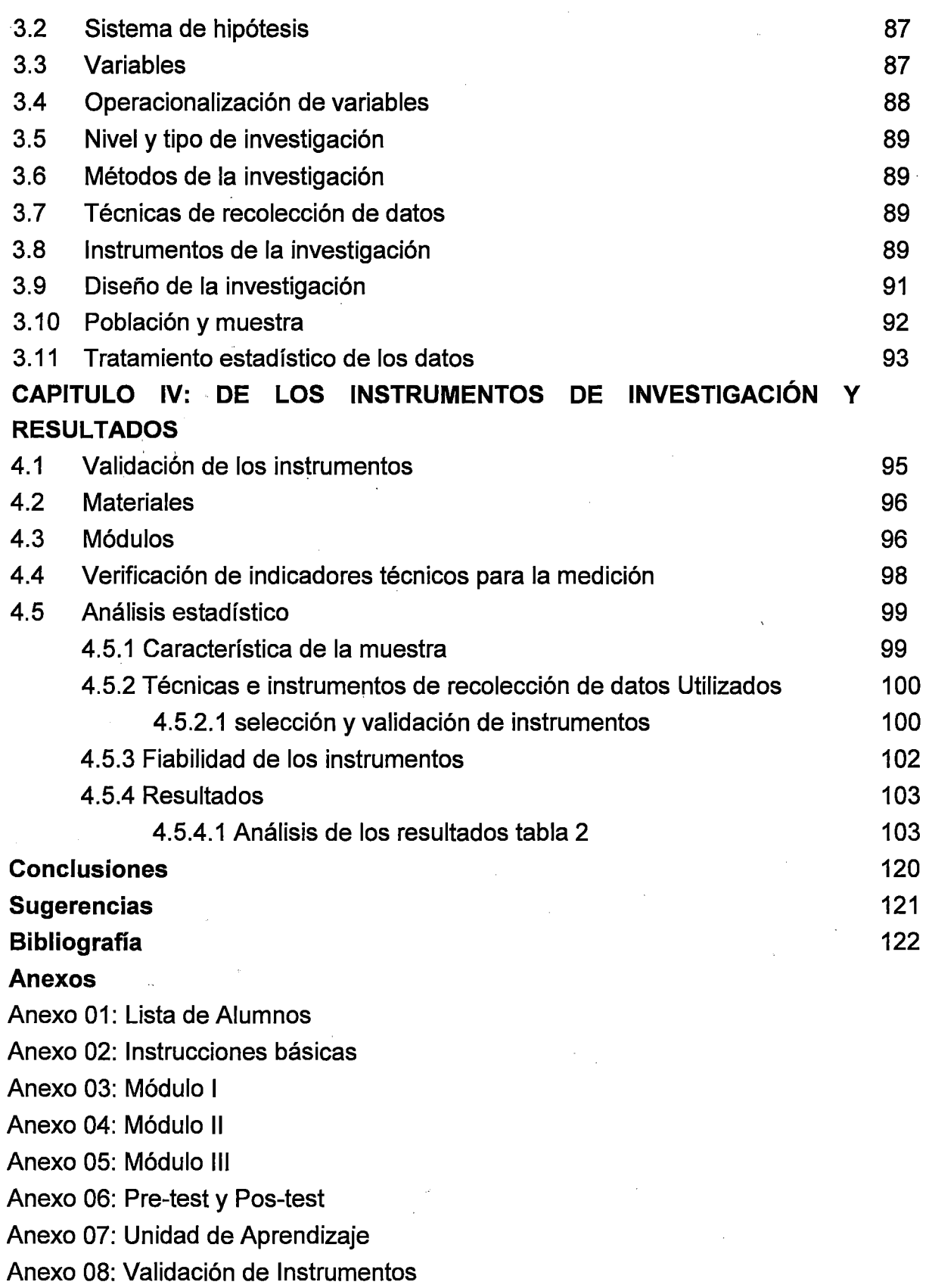

## **ÍNDICE DE TABLA**

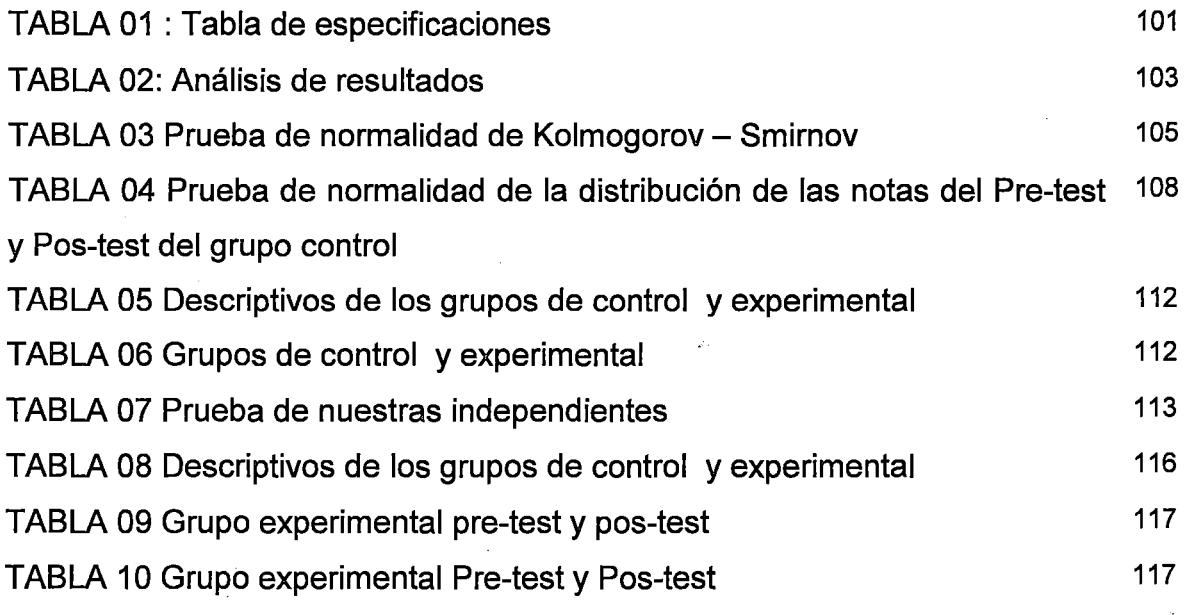

# **ÍNDICE DE GRAFICO**

 $\bar{\beta}$ 

 $\mathcal{L}$ 

 $\sim 10^{11}$ 

 $\mathcal{L}_{\mathcal{A}}$ 

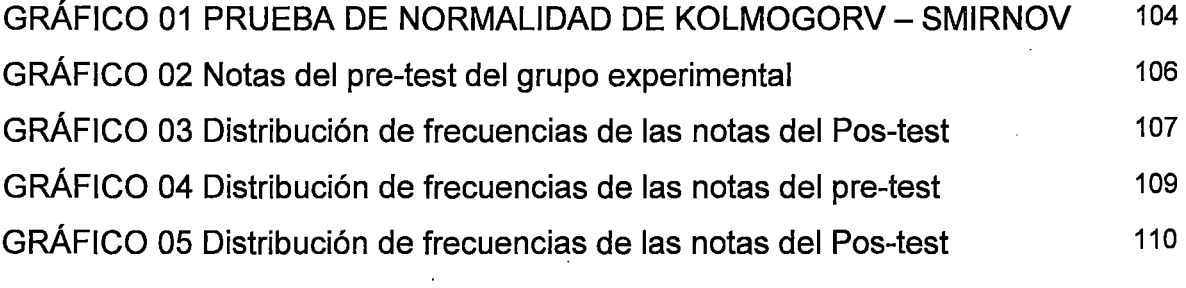

 $\langle \hat{z} \rangle$ 

 $\mathcal{A}^{\mathcal{A}}$ 

 $\mathcal{A}^{\mathcal{A}}$ 

### INTRODUCCIÓN

El proyecto de investigación denominado "Uso del software Geogebra en el aprendizaje de la geometría analítica, en el 5º grado de educación secundaria en la I.E. "Julio Cesar escobar" S.J.M. en el 2012 , tiene por finalidad estudiar las condiciones pedagógicas bajo las cuales el software GEOGEBRA de uso libre, permite que los estudiantes obtengan aprendizajes significativos en geometría analítica sobre todo en los temas de la ecuación de la recta, ecuación de la circunferencia y la ecuación de la parábola.

El problema que aborda esta investigación tiene relación con los pocos antecedentes que existen sobre el uso pedagógico de un software libre sobre todo en nuestro país y además, se observan diferencias de aprendizajes en los estudiantes del 5º grado de educación secundaria de la I.E. Julio Cesar Escobar de S.J.M., que usan este tipo de software educativo y los que no usan este tipo de medios.

El Marco Teórico incluye antecedentes, bases teóricas generales y específicas, dando un contexto entre el software educativo y en la educación matemática. En él se podrá encontrar de manera breve la evolución de esta relación, específicamente con la geometría analítica. Además, se señala la importancia de la visualización, como paradigma que apoya la investigación matemática y que puede aportar al aprendizaje de la geometría y su relación con los recursos multimedia, simulación y software educativo. Finalmente, se explica la importancia de comprender que los recursos tecnológicos deben estar incorporados en un contexto curricular y metodológico, de manera sistémica ya que la sola exposición a estos medios no garantiza aprendizaje significativo en los estudiantes.

La metodología que se va a emplear en esta investigación, responde a un diseño cuasi- experimental en ambientes de las aulas de los estudiantes del 5º grado de secundaria. Para su puesta en práctica, serán seleccionados dos grupos por sorteo, uno de control y el otro experimental.

En este trabajo de investigación se establecerá una sintonía entre el laboratorio de cómputo y el aula tradicional. Para ello, se deberá accionar eficazmente entre el estudiante, los docentes y el contenido de los aprendizajes. En esta

IX

perspectiva, se pretende realizar actividades pedagógicas que, a través de los materiales didácticos: guías de aprendizaje situaciones didácticas, módulos, GEOGEBRA y todos los recursos que se utilicen con el propósito de facilitar el acercamiento de los estudiantes al conocimiento de la geometría.

En la primera parte, se precisa la determinación del problema, su formulación, objetivos, importancia y alcances, así como las limitaciones de la investigación.

La segunda parte considera el Marco Teórico que da sustento a la investigación y ayuda a precisar las variables de estudio, incluyendo antecedentes, bases teóricas y definición de términos básicos.

La tercera parte, establece la metodología de investigación, que incluye métodos, tipo, diseño, población y muestra; también se establecen técnicas e instrumentos utilizados de recolección de datos.

La cuarta parte trata sobre análisis e interpretación de resultados, la misma que incluye presentación, análisis e interpretación de los resultados y proceso prueba de hipótesis.

Finalmente, se dan a conocer las conclusiones y recomendaciones a las que se llegaron al término de la investigación antes señalada.

El autor

# PRIMERA PARTE ASPECTOS TEÓRICOS

 $\bar{\mathcal{A}}$ 

 $\label{eq:2.1} \frac{1}{\sqrt{2}}\int_{\mathbb{R}^3}\frac{1}{\sqrt{2}}\left(\frac{1}{\sqrt{2}}\right)^2\frac{1}{\sqrt{2}}\left(\frac{1}{\sqrt{2}}\right)^2\frac{1}{\sqrt{2}}\left(\frac{1}{\sqrt{2}}\right)^2\frac{1}{\sqrt{2}}\left(\frac{1}{\sqrt{2}}\right)^2.$ 

#### **CAPÍTULO 1:**

#### **MARCO TEÓRICO**

#### **1.1 Antecedentes de la investigación**

**"Uso de Internet y su aplicación en actividades de aprendizaje de alumnos del 1 ciclo de la Universidad Nacional de Educación"** de la Dra. Lidia Cruz Neyra (Lima, 2006). Realiza un estudio analítico  $-$  descriptivo y correlacional efectuado con el objetivo de establecer el nivel de correlación existente entre el nivel de empleo de Internet y el rendimiento académico de los usuarios. Se aplicaron métodos observacionales e instrumentos de entrevista y cuestionario. Se halló que solo el 17% de los alumnos emplean Internet como apoyo de sus aprendizajes; el 8% ha tenido formación formal en Internet. Se concluyó que si bien existe un mejoramiento promedio significativo del rendimiento académico, no existe correlación entre el uso de Internet y el rendimiento académico.

- **"Las TIC integradas al proceso de enseñanza - aprendizaje del dibujo asistido por computadora en el CEAUNE"** de Mg. Clementito Torres Sotelo y otros (Lima, 2006). Realiza un estudio cualitativo orientado a superar las dificultades presentadas por los alumnos del CEAUNE en la asignatura de Dibujo mediante el uso de computadora. Se aplicaron técnicas tutoriales y de modelación, hallándose que, en general, los alumnos tienen mayor acercamiento a los medios audiovisuales y cibernéticos que a los libros, llegando a dominar con ventaja los sistemas de representación del dibujo. Se concluyó también que el

empleo de animaciones, contribuye a mejorar la disponibilidad de efectos interactivos, el autoaprendizaje y la dinámica docente- alumno.

- **"Las aulas interactivas y su injerencia en la formación profesional de docentes en la especialidad de Electricidad de la Facultad de Tecnología de la UNE"** Mg. Guillermo Vargas Quispe y otros (Lima, 2006). Es una investigación de diseño cuasi experimental efectuado con el objetivo de establecer la influencia de las aulas interactivas en la calidad de la formación de la calidad profesional de los docentes de la especialidad de Electricidad de la muestra. Se aplicaron instrumentos de recolección de datos como el análisis documental, las pruebas estandarizadas y las fichas bibliográficas, hallándose que el material didáctico multimedia como elemento esencial de las aulas interactivas desarrollan eficazmente los aprendizajes tecnológicos, cobrando ventajas comparativas en la claridad y precisión de la simulación, así como en la calidad de diseño y aptitud investigativa.

**-Diseño de módulos geométricos para estudiantes de Enseñanza Básica y Media Utilizando el Cabri-Geometre 11,** Realizado por la Universidad Santiago de Chile (2001). Trabajo que presentó como objetivos el conocer y manejar herramientas de software general para el procesamiento de información y el acceso a las comunicaciones, comprender el impacto social de las tecnologías informáticas y de comunicación y distinguir entre información privada o pública en las redes de comunicación.

El uso de nuevos software, ya sea procesadores simbólicos o ambientes gráficos, implica la capacitación de los profesores y el diseño de actividades que permita ocupar eficientemente estos programas computacionales. En otras palabras, no basta con tener el programa y el manual, es necesario disponer de un conjunto de actividades de aula que permitan sacarle el máximo provecho al software y desarrollar en los estudiantes los aprendizajes esperados. La Geometría con el computador es una alternativa que se puede implementar para lograr un aprendizaje eficaz y que se puede combinar eficientemente con la utilización de instrumentos geométricos

- **Influencia del software Cabri Geometre 11 en el rendimiento académico de los estudiantes de primer semestre de Licenciatura en Matemáticas e Informática de la Universidad Francisco de Paula Santander,** Realizado por el Lic. Juan Agustín Díaz Valencia. El trabajo no sólo muestra cómo influye el software en la enseñanza, sino que también deia ver aquellas situaciones donde las variables intervinientes y situaciones fortuitas pueden obstaculizar el normal desarrollo en un proyecto de investigación. El trabajo consistió principalmente en comparar dos métodos de enseñanza, un grupo de prueba donde utilizaron el software Cabri Geometre 11, y el otro grupo de control que recibió clases normalmente sin ayuda del computador o software. El proyecto se desarrolló en tres fases las dos primeras muestran resultados poco fiables debido a factores que afectaron la confiabilidad y validez de las pruebas, en la tercera etapa se presentan resultados confiables, donde los factores que perturbaron las dos primeras fases fueron corregidos. Al final, se hicieron pruebas de normalidad, para estar más seguros en la prueba "t" para comparación de medias.

- **Software para el aprendizaje de la geometría plana y espacial en estudiantes de diseño.** Realizado por el Lic. Ricardo Abarca A. Tesis para optar al grado de Magíster en Educación Mención Informática Educativa de la Universidad de Chile (2005). El trabajo de investigación tiene como objetivos, determinar aplicaciones tecnológicas que favorezcan el aprendizaje y desarrollo de la Geometría Plana y Espacial en estudiantes de diseño, desarrollar una metodología que permita integrar Geometría y Diseño desde la docencia, reforzar la importancia de la teoría como fundamento de la práctica, analizar modelos educativos para enseñar los fundamentos del diseño y analizar las características de las TIC's como herramientas pedagógicas.

**Visualización y razonamiento en las construcciones Geométricas utilizando el Software Geogebra con alumnos de 11 Magisterio de la E. N.M.P.N.** Tesis de Castellano Espinal, ldania Marvely, para optar el Grado de Master en Educación Matemática, México (2010). La visualización y el razonamiento es un proceso que debe ser desarrollado y practicado desde la educación preescolar, se debe dar a conocer, en especial a los alumnos. De educación magisterial, ya que ellos son los encargados en un futuro próximo de llevar a cabo este proceso de visualización que esta siendo falta para mejorar la educación Matemática Donde concluye que se debe promover la Visualización entre los estudiantes a través de guías atractivas en donde se vea una Matemática dinámica, como una herramienta bastante útil en la resolución de problemas, ya que genera habilidades que conducen a hacer diferentes representaciones Matemáticas geométricas. También se debe hacer conciencia en los docentes que la tecnología es una herramienta para el aprendizaje de la Geometría y que también se puede hacer uso de ella para apoyar las investigaciones de los estudiantes en todas las áreas de las matemáticas y permitirles focalizar su atención en tomar decisiones, reflexionar, razonar y resolver problemas.

#### **1.2 Base Teóricas**

#### **1.2.1 Bases Teóricas Generales**

#### **1.2.1.1 Bases epistemológicas**

La propia naturaleza cuasi-experimental de esta investigación condicionó el hecho de que nuestra base epistemológica fundamental sea el enfoque positivista o su expresión actual, el neopositivismo. Esto no constituye simplemente una elección superficial sino que determina asumir una serie de consecuencias a lo largo de la investigación, lo cual en nuestro caso, se evidencia en los aspectos siguientes:

- Los objetivos, conceptos y métodos se han asumido de manera bastante determinística, de modo similar al caso de las ciencias naturales, en la medida que la matemática tiene el carácter de ciencia exacta.
- Las normas lógicas del modelo explicativo que se ha seguido también tiene similitud al de las ciencias matemáticas, puesto que se sigue un curso deductivo: teoría del software como módulo alternativo de matemática. Esto significa el empleo característico de una lógica hipotético-deductiva.
- Dada esta racionalidad, nuestros resultados tienden a tener una apreciable validez externa, en tanto son aplicables a todos los casos similares.
- Se considera así mismo que los datos obtenidos mediante el método hipotético- deductivo, son objetivos y demostrables.
- También se asume que varios de los resultados hallados pueden ser predecibles si se llegan a conocer adecuadamente los principios y el marco conceptual que los rige.
- La realidad estudiada u objeto de estudio, la asumimos como tangible, evaluable, controlable, contrastable y predecible.
- El problema de investigación surgió en base a la iniciativa del investigador; la muestra fue seleccionada probabilísticamente; los instrumentos diseñados y la recolección de datos priorizaron los criterios de validez, fiabilidad y el análisis e interpretación de datos se fundamentó en criterios propios del análisis estadístico cuasi experimental.

Adicionalmente, se ha empleado algún sustento epistemológico de carácter interpretativo o hermenéutico, sobre todo en el análisis teórico, lo cual se evidencia en los siguientes aspectos:

- Asumimos la investigación científica como un proceso que depende del contexto social. Asimismo, se comprende la conducta humana como un proceso complejo y diferenciado.
- Las teorías son relativas y tienden a su obsolescencia en el tiempo.
- Los problemas de investigación también se valoran tomando en cuenta su importancia para los grupos sociales; además, los diseños de investigación, aunque pueden ser predeterminados, no se opone a que sean abiertos y flexibles. La muestra también es predeterminada pero puede ajustarse según las exigencias de la investigación y, si bien los datos cuantitativos son válidos, deben sujetarse a un enfoque teórico cualitativo para su adecuada interpretación **(Arévalo et al, 2001** ).

#### **1.2.1.2 Bases Psicológicas**

Nuestro fundamento psicológico constituye un sistema en el cual los paradigmas cognitivo, ecológico y humanista resultan determinantes, expresándose en los siguientes aspectos:

- El aprendiz es un ente activo y posee dominio del ambiente. Se le considera como un dinámico agente de logro educativo.
- El aprendizaje ocurre mediante el esfuerzo activo del aprendiz por comprender el ambiente y darle significación.
- ÷. El conocimiento consiste en un corpus organizado de estructuras mentales y procedimientos, así como en cambios en la estructura mental del aprendiz, originado por las operaciones mentales que realiza, proceso en el cual va adquiriendo gradualmente las nociones de número, cantidad, espacio, forma geométrica, etc.
- El aprendizaje requiere el uso del conocimiento previo para comprender nuevas situaciones y modificar tales estructuras para interpretar las nuevas situaciones, actuando como sistemas cada vez más complejos y abstractos.
- Se debe atender la interacción entre personas y su entorno profundizando en la reciprocidad de sus acciones, orientándose a una comprensión cada vez mayor de los módulos.
- El proceso de enseñanza aprendizaje es interactivo y continuo, posibilitando una combinación multilateral entre los diferentes módulos y los alumnos que trabajan dichos módulos.
- Se debe analizar el contexto del aula como incluido por otros contextos y en permanente interdependencia, centrándose en todo momento en el aprendizaje.
- Es esencial la relación entre las características de los estudiantes y los ambientes donde viven, lo cual implica condiciones adecuadas para la concentración mental de sus alumnos y su involucramiento en la praxis pedagógica.
- Los seres humanos tenemos una potencialidad natural para aprender en general, así como disposiciones especializadas que pueden desarrollarse como es el caso del aprendizaje de la matemática.
- No se puede enseñar a otras personas de modo directo sino sólo facilitar su aprendizaje, por cuanto cada uno tiene su particular estilo de aprender, en este caso, la matemática.
- Un aprendizaje es significativo si la materia es percibida por los alumnos como algo importante para sus propósitos. Por lo tanto, se debe partir de la realidad misma para construir los módulos alternativos, gestándose un vínculo indisoluble con el alumno que vive en dicho contexto.
- La mayor parte del aprendizaje significativo se adquiere cuando el aprendiz está activamente involucrado, sobre todo en el caso del aprendizaje de la matemática, donde los contenidos están altamente interconectados y está constituido por contenidos abstractos que requieren gran dosis de concentración para su comprensión.
- El aprendizaje incluye todas las potencialidades del aprendiz, es decir, sus ideas, actitudes, acciones, etc., deben converger con todas las facultades del aprendiz, tales como la atención, memoria, abstracción, imaginación, aplicación, predicción, síntesis, etc.
- La independencia, creatividad y autoconfianza se facilitará cuando la autocrítica y la autoevaluación son más importantes, por lo que las diversas fases de aplicación del módulo adquieren unidad.
- El aprendizaje más útil socialmente en el mundo actual, es el aprender a aprender, lo que significa una apertura a la experiencia y nuestro involucramiento en el proceso de cambio. **(Rodríguez et al, 1998).**

#### **1.2.1.3 Bases Pedagógicas**

Todo trabajo de investigación como este, que tiene en sus dos variables bajo estudio elementos de carácter sustancialmente pedagógico, ha tenido que poseer desde sus inicios un sólido sustento pedagógico.

En nuestro caso, estas han correspondido a dos vertientes bastante reconocidas en el ámbito de la especialidad educativa, que son:

La Escuela Activa: que incluye principios como el activismo, vitalismo, criticidad, responsabilidad, globalización, paidocentrismo, libertad, espontaneidad, democracia, flexibilidad, intuitividad, autodescubrimiento y autodisciplina.

Una sumaria revisión del pensamiento pedagógico de sus representantes como Rousseau, Froebel, Rude, Ferriére, Dewey, Pestalozzi, Spencer, Key, Encinas, Claparede, Decroly, Montessori, Freinet, Cousinet y otros, bastarán para evidenciar que el ideario común que los une, es el paradigma "aprender haciendo", lo cual es esencial en cualquier praxis pedagógica centrada en el aprendizaje de la matemática y de la gestión pedagógica en el aula y que algunos especialistas lo expresan mediante el lema: "la matemática se aprende operando realidades y problemas", adquiriendo un carácter eminentemente intuitivo.

- La Escuela Socializadora y Colectivista: que propicia la educación en grupos, equipos o a la manera de microsociedades como en Claparede, Rude, Natorp, Dewey y otros.
- Adicionalmente, en materia pedagógica general, también nos sustentamos en otros fundamentos de importancia:
- Pedagogía No Directiva y Humanista: que propone respeto al desarrollo original del estudiante, su autonomía, creatividad, autoconfianza, autorrealización y aspectos afines sustentados por Rogers, Maslow y otros.
- Educación horizontal, en confianza, Escuela Interactiva y Ecológica: que  $\blacksquare$ proponen interactividad, un adecuado clima socioemocional, un ambiente sano y apto para el desarrollo socioeducativo, como lo consideran Deci, Goleman, Harris, Hameline, Good y otros.
- Educación compensatoria: que concibe que las instituciones educativas deben actuar compensando las desigualdades generadas por el sistema y eliminando o atenuando efectos negativos, tal como lo sostienen Mayordomo, Coll y otros. La compensación también se da en la aplicación de los módulos, enfátizando el apoyo a los grupos de alumnos más

rezagados.

Elementos básicos del paradigma pedagógico cognitivo, sobre todo en su versión vygotskiana: aprendizajes como entes activos, dominación del ambiente, autoconstrucción de saberes, aprender a aprender, empleo de mediadores, el factor lingüístico, zona de desarrollo próximo, influencia sociohistórico cultural, etc.

#### **1.2.2 Teorías Básicas específicas**

En cuanto al sustento teórico relacionado con las variables bajo estudio, tenemos lo siguiente:

#### **1.2.2.1 Algunas Teorías de Aprendizaje**

- **La Tecnología en la Enseñanza y el Aprendizaje de las Matemáticas.** Según los principios y estándares del NCTM (National Council of Teachers of Mathematics), la tecnología es fundamental en la enseñanza y el aprendizaje de las matemáticas; influye en las matemáticas que se enseñan y enriquece su aprendizaje, pues el uso de recursos tecnológicos facilita el proceso de enseñanza -aprendizaje, ya que cuando disponen de estas herramientas tecnológicas, los alumnos pueden centrar su atención en tomar decisiones, reflexionar, razonar y resolver problemas. Con un uso apropiado de la tecnología, los estudiantes pueden aprender con mayor fluidez y profundidad las matemáticas (NCTM, 2004).

La tecnología no debería utilizarse como sustituto de los conocimientos e intuiciones básicas, sino que puede y debería usarse para potenciarlos. En los programas de enseñanza de las Matemáticas, la tecnología se recomienda utilizarla de forma amplia y responsable, con el objetivo de enriquecer el aprendizaje. La existencia, versatilidad y potencia de la tecnología hacen posible y necesario reexaminar qué Matemáticas deberían aprender los alumnos, además de cómo pueden aprenderlas mejor. En las aulas de matemáticas que se proponen en Principios y Estándares, todos los alumnos tienen acceso a la tecnología, para facilitarles el aprendizaje bajo la guía de un profesor competente (NCTM, 2004).

Siguiendo en lo planteado por el NCTM (2004), la tecnología puede ayudar a los estudiantes a aprender matemáticas. Por ejemplo, mediante calculadoras y computadores se pueden examinar más representaciones o ejemplos que los que son posibles a mano, y así, pueden formular y explorar conjeturas fácilmente. La potencia gráfica de los instrumentos tecnológicos permite el acceso a modelos visuales que son poderosos, pero que muchos estudiantes son incapaces de generar independientemente o no están dispuestos a hacerlo. La capacidad de cálculo de los recursos tecnológicos amplía la serie de problemas asequibles a los alumnos, y los capacita para ejecutar procedimientos rutinarios con rapidez y seguridad, permitiéndoles así disponer de más tiempo para desarrollar conceptos y para modelizar.

A través de la tecnología, puede potenciarse la implicación de los alumnos en las ideas matemáticas abstractas, y en su dominio. La tecnología enriquece la gama y calidad de las investigaciones, al proveer medios para visualizar ideas matemáticas desde diversas perspectivas, ayuda al aprendizaje mediante la retroalimentación que la tecnología suministra, por ejemplo: al arrastrar un nodo en un entorno de Geometría Dinámica y observar cómo la imagen de la pantalla cambia, o al modificar las fórmulas en la hoja de cálculo y detectar cómo se modifican los valores dependientes. La tecnología permite también centrar la atención cuando los alumnos discuten entre ellos o con su profesor, sobre los objetos que aparecen en la pantalla y sobre los efectos de las posibles transformaciones dinámicas que el programa permite.

El conocimiento no se transmite: es construido por el individuo como resultado de su propia actividad.- Desde el punto de vista de la psicología constructivista Glasserfeld (1999) señala que "la transmisión de conocimientos" es un concepto vacío carente de significado. Para Glasserfeld el conocimiento, como ente ideal, no puede ser transmitido de ningún modo: solo pude ser construido por el sujeto cognoscente como resultado de su propia actividad.

Geometría con Ayudas Tecnológicas.- La aplicación de software en la solución de problemas geométricos ha permitido ver que muchos de estos pueden ser analizados y resueltos gráficamente, en este caso el software cumple la función de una mesa de dibujo o un plano adecuado para realizar este tipo de tareas, aquí

puede ser mucho más fácil construir una figura geométrica plana con alto grado de precisión, analizar desde paralelismo y perpendicularidad hasta llegar a desigualdad triangular y más. El de software como el Geometre o el Cabri 11, también permite analizar axiomas, verificar si se cumple un teorema e incluso generación de estos, todo mediante el análisis y experimentación por si mismos, claro, esto conlleva a una reestructuración del currículo, debe revisarse los contenidos temáticos para ser adaptados a los software y a partir de estos también solucionar problemas, inventarlos buscando aplicaciones dentro de contextos reales o acordes a las necesidades creadas por el equipo de trabajo o a nivel individual.

No se debe o no se recomienda en un principio dejar problemas en cantidad, sino más bien que con la solución de otros problemas en un tiempo determinado, el estudiante puede analizar paso a paso y construir su propio conocimiento con el uso de esta herramienta computacional, deben escribir sus observaciones y análisis cuando ejecuta cada problema, es claro que cuando está en esta etapa el estudiante ya se ha familiarizado con el uso del software.

El ambiente de trabajo está basado en las construcciones geométricas con regla no graduada y compás, originarias de la geometría griega por lo que la construcción de figuras congruentes debe realizarse copia a partir de arcos dibujados con compás y no por medio de mediciones. El Cabri - Geometre permite realizar el estudio de transformaciones de geometría analítica, la diferencia radica en la posibilidad de modificar y reestructurar las construcciones realizadas bajo un ambiente computacional.

Con el acceso a la manipulación directa, la enseñanza de la geometría ofrece un interesante desarrollo hacia la conceptualización y experimentación matemática y en especial cuando se trata de la geometría, la versatilidad y rapidez con que el estudiante puede modelar permite elaborar sus propios esquemas los cuales podrá comparar con esquemas desarrollados por otros estudiantes, profesores o libros.

- **Enseñanza por Descubrimiento.-** Una metodología en la enseñanza de las matemáticas es la enseñanza por descubrimiento, basada en el planteamiento de

ejercicios a los estudiantes para que lleguen a descubrir determinados conceptos o propiedades y con la ayuda del profesor construyan redes de conocimientos.

Aunque algunos docentes preconizan una enseñanza en la que los estudiantes descubran por si mismo, sin ayuda del profesor, los conceptos matemáticos y sus propiedades, lo más frecuente que se puede encontrar es lo que puede llamarse "Enseñanza por descubrimiento guiado" en la que el profesor ejerce la función de control, manteniendo el rumbo y dirección del propósito de estudio e indicando definiciones, resultados o procedimientos incorrectos, claro esta que se debe permitir que el estudiante explore y satisfaga dudas sobre sus procedimientos planteados.

Esta última parte requiere de una buena preparación del docente en cuanto al manejo de conceptos y del software, humanamente se siente la necesidad de ver o percibir que algún planteamiento o conjetura no funciona, y cuando sucede lo contrario desea constatar si se cumple para un sinnúmero de situaciones similares.

Una de las características en el estudio de la geometría es que se pueden empezar planteando una o varias situaciones nuevas cuya resolución incluye el manejo de los conceptos que se van a estudiar; por otra parte las explicaciones del profesor siempre surgen a partir de los resultados y comentarios de los estudiantes.

"La meta principal de la educación es crear hombres que sean capaces de hacer cosas nuevas, no simplemente de repetir lo que otras generaciones han hecho; hombres que sean creativos, inventores *y*  descubridores. La segunda meta de la educación es la de formar mentes que sean críticas, que puedan verificar *y* no aceptar todo lo que se les ofrece"<sup>1</sup>.

La Enseñanza.- La educación a través de la historia, ha sido visualizada como un potente instrumento de cambio, para ello baste señalar que comúnmente diferentes regímenes políticos, la han utilizado como mecanismo de socialización de sus ideologías. A partir del siglo XIX, la enseñanza y el aprendizaje, fueron

1 Jean Piaget

objeto de variados estudios en Europa, desde diferentes perspectivas. En la actualidad, a pesar de la existencia de diversas corrientes en la educación, hay algunos enfoques que cobran mayor relevancia en nuestro contexto. Según Gimeno Sacristán (1995) los diferentes enfoques de enseñanza que han primado son:

- **La transmisión de la cultura.-** desde esta perspectiva, la función del que enseña, es transmitir a las nuevas generaciones, un cuerpo ordenado de conocimientos asociado a una disciplina específica. Este enfoque que se denomina "enfoque tradicional" está centrado en los contenidos y se puede afirmar que es el que ha tenido la mayor aplicación en las escuelas. El principal problema en este enfoque radica en que, ya no es posible ni siquiera manejar todos los conocimientos de una misma disciplina y que este enfoque supone uniformidad de intereses, contextos y significados. Además, el alumno requiere de esquemas que le aporten significado a los nuevos contenidos, sino está provisto de estos significados, el conocimiento será incorporado de manera superficial, episódica, mecánica y apoyada sólo por la memoria, por lo tanto éste será olvidado fácilmente.
- **Entrenamiento de habilidades.-** A diferencia del enfoque anterior, aquí se pone énfasis en el desarrollo de habilidades y capacidades en desmedro del contenido, se pretende un desarrollo desvinculado del contexto cultural, esto mismo lo hace, a juicio de Gimeno Sacristán, desmotivador, carente de aplicación, como el aprendizaje de contenidos.
- **Fomento del desarrollo natural.-** Plantea una visión de desarrollo no intervensionista, la influencia externa distorsiona y envilece el desarrollo natural y espontáneo del individuo.
- **Producción de cambios conceptuales.-** Plantea que la enseñanza es un proceso de transformación, más que de acumulación de conocimientos. El alumno es un "activo procesador de la información" que asimila y el profesor es un instigador ó mediador en este proceso<sup>2</sup>.

<sup>2</sup> Gimeno Sacristán, Pérez Gómez 1995

A partir de los enfoques anteriores es posible decir lo que se entenderá por enseñanza:

11Por enseñanza se entenderá al proceso sistemático, dirigido, que facilita la integración del alumno a la sociedad a la que pertenece, proveyéndolo de contenidos, procedimientos y actitudes que le permitan ser un aporte a su entorno"*<sup>3</sup>*

#### 1.2.2.2. Teorías del aprendizaje.

"Una experiencia educativa es un acontecimiento complejo. Implica cuatro elementos que se distinguen normalmente y que, en la descripción de Schwab, son: el profesor, el que aprende, el currículo y el medio. Ninguno de ellos puede reducirse a cualquiera de los demás y cada uno debe ser tenido en cuenta en la actividad de educar"*<sup>4</sup>*

El ¿cómo? aprende el ser humano es una pregunta antigua en la historia de la humanidad. A través del tiempo, muchos se han ocupado de dar respuesta a este problema, pero es a finales de 1800 cuando empiezan a surgir diversas corrientes de pensamiento respecto del aprendizaje y por ende de la enseñanza.

John Dewey, un filósofo de gran influencia en los Estados Unidos, estuvo muy preocupado de la teoría y la práctica educacional, pensaba que el aprendizaje se lograba a través de las actividades más que por medio de los contenidos, oponiéndose también a los medios autoritarios. Muchos autores sobre todo en Estados Unidos siguieron esta corriente que posteriormente derivó en el pragmatismo. Dewey pensaba que lo ofrecido por el sistema educativo de su época no proporcionaba a los ciudadanos una preparación adecuada para la vida en una sociedad democrática. Consideraba, además, que la educación no debía ser meramente una preparación para la vida futura, sino que debía proporcionar y tener pleno sentido en su mismo desarrollo y realización. Su trabajo y sus escritos influyeron significativamente en el pensamiento educativo del siglo XX.

<sup>3</sup><br>Pérez Gómez, 1995.<br><sup>4</sup>Novek, L.1988 Báo.

Novak, J, 1988,Pág. 25

Muchos investigadores incursionaron en el ámbito de la educación durante el siglo XX, **Piaget,** ha sido y es uno de los más influyentes hasta el día de hoy, en sus prolijos estudios, **Piaget** dice del aprendizaje que: éste ocurre por la reorganización de las estructuras cognitivas como consecuencia de procesos adaptativos al medio, a partir de la asimilación de experiencias y acomodación de las mismas de acuerdo con la información previa en las estructuras cognitivas de los aprendices. **Piaget** considera el pensamiento y la inteligencia como procesos cognitivos que tienen su base en un substrato orgánico-biológico determinado, que va desarrollándose en forma paralela con la maduración y el crecimiento biológico.

Como ya sabemos, en la base de este proceso se encuentran dos funciones: la **asimilación y la acomodación,** que son básicas para la adaptación del organismo a su ambiente. Esta adaptación se entiende como un esfuerzo cognoscitivo del individuo para encontrar un equilibrio entre él mismo y su ambiente. Mediante la asimilación el organismo incorpora información al interior de las estructuras cognitivas a fin de ajustar mejor el conocimiento previo que posee. La segunda parte de la adaptación se denomina acomodación, es el ajuste del organismo a las circunstancias exigentes, es un comportamiento inteligente que necesita incorporar la experiencia de las acciones para lograr su cabal desarrollo.

Estos mecanismos de asimilación y acomodación conforman unidades de estructuras cognoscitivas que **Piaget** denomina **esquemas.** Estos esquemas son representaciones interiorizadas de cierta clase de acciones o ejecuciones, como cuando se realiza mentalmente sin realizar la acción.

Aprender, en resumen, se concibe a partir de la reestructuración de las estructuras cognitivas internas del aprendiz, de sus esquemas y estructuras mentales, de tal forma que al final de un proceso de aprendizaje deben aparecer nuevos esquemas y estructuras como una nueva forma de equilibrio.

Otro de los grandes aportes, lo ha realizado **David Ausubel** un psicólogo norteamericano, con su teoría del aprendizaje significativo, el que aparece en oposición al aprendizaje sin sentido, memorístico o mecánico. El término

"significativo" se refiere tanto a un contenido con estructuración lógica propia como a aquel material que potencialmente puede ser aprendido de modo significativo, es decir, con significado y sentido para el que lo internaliza. El primer sentido del término se denomina sentido lógico y es característico de los contenidos cuando son no arbitrarios, claros y verosímiles, es decir, cuando el contenido es intrínsecamente organizado, evidente y lógico. El segundo es el sentido psicológico y se relaciona con la comprensión que se alcance de los contenidos a partir del desarrollo psicológico del aprendiz y de sus experiencias previas. Aprender, desde el punto de vista de esta teoría, es realizar el tránsito del sentido lógico al sentido psicológico, hacer que un contenido intrínsecamente lógico se haga significativo para quien aprende.

. Para **Ausubel** la estructura cognoscitiva consiste en un conjunto organizado de ideas que preexisten al nuevo aprendizaje que se quiere instaurar. Esta forma de aprendizaje se refiere a una estrategia en la cual, a partir de aprendizajes anteriores ya establecidos, de carácter más genérico, se pueden incluir nuevos conocimientos que sean subordinables a los anteriores. Los conocimientos previos más generales permiten anclar los nuevos y más particulares. La estructura cognoscitiva debe estar en capacidad de discriminar los nuevos conocimientos y establecer diferencia para que tengan algún valor para la memoria y puedan ser retenidos como contenidos distintos. Los conceptos previos que presentan un nivel superior de abstracción, generalización e inclusión, son denominados por Ausubel, organizadores avanzados y su principal función es la de establecer un puente entre lo que el alumno ya conoce y lo que necesita conocer.

Desde el punto de vista didáctico, el papel del mediador es el de identificar los conceptos básicos de una disciplina dada, organizarlos y jerarquizarlos para que desempeñen su papel de organizadores avanzados.

**Ausubel** distingue entre tipos de aprendizaje y tipos de enseñanza o formas de adquirir información. El aprendizaje puede ser repetitivo o significativo, según que lo aprendido se · relacione arbitraria o sustancialmente con la estructura cognoscitiva. La enseñanza, desde el punto de vista del método, puede presentar dos posibilidades ampliamente compatibles, primero se puede presentar el

contenido y los organizadores avanzados que se van a aprender de una manera completa y acabada, posibilidad que **Ausubel** llama aprendizaje receptivo o se puede permitir que el aprendiz descubra e integre lo que ha de ser asimilado; en este caso se le denomina aprendizaje por descubrimiento.

Dado que en el aprendizaje significativo los conocimientos nuevos deben relacionarse sustancialmente con lo que el alumno ya sabe, es necesario que se presenten, de manera simultánea, por lo menos las siguientes condiciones:

- El contenido que se ha de aprender debe tener sentido lógico, es decir,  $\sim$ ser potencialmente significativo, por su organización y estructuración.
- El contenido debe articularse con sentido psicológico en la estructura cognoscitiva del aprendiz, mediante su anclaje en los conceptos previos.
- El estudiante debe tener deseos de aprender, voluntad de saber, es decir, que su actitud sea positiva hacia el aprendizaje.

En síntesis:

"El concepto principal de la teoría de Ausubel es el de aprendizaje significativo, en contraposición al aprendizaje memorístico. Para aprender significativamente, el individuo debe tratar de relacionar los nuevos conocimientos con los conceptos y proposiciones relevantes que ya conoce. Por el contrario, en el aprendizaje memorístico, el nuevo conocimiento puede adquirirse simplemente mediante la memorización verbal y puede incorporarse arbitrariamente a la estructura de conocimientos de una persona, sin ninguna interacción con lo que ya existe en ella".

En la actualidad la política educativa Peruana establece claramente,· que los aprendizajes de los alumnos deben ser significativos tanto educación básica regular y superior universitaria, que el profesor debe pasar de la enseñanza repetitiva a una enseñanza que tenga sentido, que integre a los conocimientos ya adquiridos por los alumnos. Pero el problema del aprendizaje parece subsistir, a lo menos así lo demuestran los resultados obtenidos por nuestros alumnos en diferentes examines nacionales e internacionales.

Cómo el alumno se aproxima al conocimiento es otro de los grandes problemas a resolver, cuáles son las estrategias de enseñanza y aprendizaje más efectivas, y cuáles se adecuan mejor a cada contexto.

#### **MODELO DE VAN HIELE PARA LA DIDÁCTICA DE LA GEOMETRÍA**

No es un modelo reciente, pues data de final de los cincuenta, pero, con la interpretación de los niveles a la didáctica actual, no ha perdido ninguna vigencia y sus ideas principales, niveles de aprendizaje y fases para una didáctica adecuada que facilite el paso de un nivel a otro, tienen gran interés para la elaboración de currículos abiertos de Geometría. Los niveles ayudan a secuenciar los contenidos y las fases organizan las actividades que podemos diseñar en las unidades didácticas.

El trabajo se debe al matrimonio formado por Dina y Pierre Van Hiele aunque, la prematura muerte de Dina provocó que fuese su marido el encargado de su mayor difusión. El libro original donde se desarrolla la teoría se titula "Structure and lnsight".

La idea básica de partida, dicho de forma sencilla y rápida, es que "el aprendizaje de la Geometría se hace pasando por unos determinados niveles de pensamiento y conocimiento", "que no van asociados a la edad" y "que sólo alcanzado un nivel se puede pasar al siguiente". Es más, se señala que cualquier persona, y ante un nuevo contenido geométrico a aprender, "pasa por todos esos niveles y, su mayor o menor dominio de la Geometría, influirá en que lo haga más o menos rápidamente".

En el libro, señalado anteriormente, Van Hiele concreta que "alcanzar un nivel superior de pensamiento significa que, con un nuevo orden de pensamiento, una persona es capaz, respecto a determinadas operaciones, de aplicarlas a nuevos objetos".

Podemos señalar entre otras que, en la base del aprendizaje de la Geometría, hay dos elementos importantes "el lenguaje utilizado" y "la significatividad de los contenidos". Lo primero implica que los niveles, y su adquisición, van muy unidos

al dominio del 'lenguaje adecuado y, lo segundo, que sólo van a asimilar aquello que les es presentado a nivel de su razonamiento. Si no es así se debe esperar a que lo alcancen para enseñarles un contenido matemático nuevo.

Van Hiele señala que "no hay un método panacea para alcanzar un nivel nuevo pero, mediante unas actividades y enseñanza adecuadas se puede predisponer a los estudiantes a su adquisición".

Los niveles de Van Hiele son cinco y se suelen nombrar con los números del 1 al 5, sin embargo, es más utilizada la notación del O al 4. Estos niveles se denominan de la siguiente manera:

NIVEL 0: Visualización o reconocimiento

NIVEL 1: Análisis

NIVEL 2: Ordenación o clasificación

NIVEL 3: Deducción formal

NIVEL 4: Rigor

Dado que el nivel 5 se piensa que es inalcanzable para los estudiantes y muchas veces se prescinde de él, además, trabajos realizados señalan que los estudiantes no universitarios, como mucho, alcanzan los tres primeros niveles. Es importante señalar que, un o una estudiante puede estar, según el contenido trabajado, en un nivel u otro distinto. A continuación vamos a describir cuáles son las características de cada nivel. Desde las perspectiva del aprendizaje de los estudiantes.

#### NIVEL 0: VISUALIZACIÓN O RECONOCIMIENTO

Tres son las características fundamentales de este nivel:

1) Los objetos se perciben en su totalidad como una unidad, sin diferenciar sus atributos y componentes.

2) Se describen por su apariencia física mediante descripciones meramente visuales y asemejándoles a elementos familiares del entorno (parece una rueda,

es como una ventana, etc.) No hay lenguaje geométrico básico para llamar a las figuras por su nombre correcto.

3) No reconocen de forma explícita componentes y propiedades de los objetos motivo de trabajo

NIVEL 1: ANÁLISIS

1) Se perciben las componentes y propiedades (condiciones necesarias) de los objetos y figuras. Esto lo obtienen tanto desde la observación como de la experimentación.

2) De una manera informal pueden describir las figuras por sus propiedades pero no de relacionar unas propiedades con otras o unas figuras con otras. Como muchas definiciones en Geometría se elaboran a partir de propiedades no pueden elaborar definiciones.

3) Experimentando con figuras u objetos pueden establecer nuevas propiedades.

4) Sin embargo no realizan clasificaciones de objetos y figuras a partir de sus propiedades.

NIVEL 2: ORDENACIÓN O CLASIFICACIÓN

En el anterior nivel, los estudiantes empiezan a generalizar, con lo que inician el razonamiento matemático, señalando qué figuras cumplen una determinada propiedad matemática pero siempre considerará las propiedades como independientes no estableciendo, por tanto, relaciones entre propiedades equivalentes. Alcanzar este nivel significa que:

1) Se describen las figuras de manera formal, es decir, se señalan las condiciones necesarias y suficientes que deben cumplir. Esto es importante pues conlleva entender el significado de las definiciones, su papel dentro de la Geometría y los requisitos que siempre requieren.

2) Realizan clasificaciones lógicas de manera formal ya que el nivel de su razonamiento matemático ya está iniciado. Esto significa que reconocen cómo

unas propiedades derivan de otras, estableciendo relaciones entre propiedades y las consecuencias de esas relaciones.

3) Siguen las demostraciones pero, en la mayoría de los casos, no las entienden en cuanto a su estructura. Esto se debe a que en su nivel de razonamiento lógico son capaces de seguir pasos individuales de un razonamiento pero no de asimilarlo en su globalidad. Esta carencia les impide captar la naturaleza axiomática de la Geometría.

NIVEL 3: DEDUCIÓN FORMAL

1) En este nivel ya se realizan deducciones y demostraciones lógicas y formales, viendo su necesidad para justificar las proposiciones planteadas.

2) Se comprenden y manejan las relaciones entre propiedades y se formalizan en sistemas axiomáticos, por lo que ya se entiende la naturaleza axiomática de las Matemáticas.

3) Se comprende cómo se puede llegar a los mismos resultados partiendo de proposiciones o premisas distintas lo que permite entender que se puedan realizar distintas forma de demostraciones para obtener un mismo resultado.

Es claro que, adquirido este nivel, al tener un alto nivel de razonamiento lógico, se tiene una visión globalizadora de las Matemáticas.

#### NIVEL 4: RIGOR

1) Se conoce la existencia de diferentes sistemas axiomáticos y se pueden analizar permitiendo comparar diferentes geometrías.

2) Se puede trabajar la Geometría de manera abstracta sin necesidad de ejemplos concretos, alcanzándose el más alto nivel de rigor matemático.

#### **Características de los niveles:**

En un primer lugar hablamos de "secuenciación", algo que, visto o explicado hasta ahora, no necesita más explicación, de "jerarquización" esto es, los niveles tienen un orden que no se puede alterar, lo cual es obvio visto también lo anterior y los

niveles "son recursivos". Esta última idea es importante y conviene explicarla y concretarla un poco más. Esta característica nos indica que "lo que es implícito en un nivel se convierte en explícito en el siguiente nivel".

Un esquema, prescindiendo del último nivel, mediante una tabla de esta idea puede ser esclarecedor:

ELEMENTOS EXPlÍCITOS ELEMENTOS IMPlÍCITOS

**NIVEL O** Figuras y objetos Partes y propiedades de las figuras y objetos

**NIVEL 1** Partes y propiedades de las figuras y objetos. Implicaciones entre propiedades de figuras y objetos.

**NIVEL 2** Implicaciones entre propiedades de figuras y objetos. Deducción formal de teoremas.

**NIVEL 3** Deducción formal de teoremas Relación entre los teoremas (sistemas axiomáticos)

La segunda característica a señalar es "e/ lenguaje" específico para cada nivel.

La progresión en y entre los niveles va muy unida a la mejora del lenguaje matemático necesario en el aprendizaje. No se trata sólo de adquirir conocimientos matemáticos sino también mejoras y ampliar las capacidades referidas al lenguaje necesario en cada nivel. En este modelo es muy importante el test-entrevista, es decir, que se da mucha importancia a que expliquen lo que saben y cómo lo saben no sólo que lo escriban en respuesta a un problema *o* un test de ítems más o menos abiertos.

La tercera idea es si el aprendizaje y, por tanto, el paso de nivel se hace de una manera "continua o discreta". La idea, eterno dilema, es si el salto es repentino o se hace de forma gradual. Nos parece lógico pensar que se hace de forma continua mediante pequeños saltos conexos que nos darán el paso final de nivel. Esto está más de acuerdo con las teorías cognitivas modernas del aprendizaje que señalan cómo creamos esquemas significativos de pensamiento, mejores pero cercanos a los que teníamos, que se interconectan entre sí y que, a su vez,

podemos reemplazar por otros nuevos más sencillos y prácticos que los anteriores.

Para construir o mejorar estos esquemas tiene mucha importancia la interacción alumno/a- profesor/a. Lo señalado en el párrafo anterior (test-entrevista) sería ya el punto de partida para conocer estos esquemas de pensamiento.

#### **Cambios de nivel. Fases del paso entre niveles**

Lo visto hasta ahora, parece darnos pista de cómo podemos secuenciar los contenidos curriculares de Geometría cuando tenemos que construir o diseñar un currículo de Geometría para una determinada etapa educativa (EP, ESO, Bachillerato, etc.). Cuando trabajamos con currículos abiertos esto es primordial siempre que queramos diseñar un currículo propio conforme a nuestros criterios educativos.

Lo que vamos a ver ahora nos puede dar pistas de cómo organizar las actividades dentro de una unidad didáctica, es decir, qué tipo de actividades vamos a hacer conforme al desarrollo de la unidad. En este punto conviene resaltar a qué nos referimos con "tipo de actividades", a menudo se suele mezclar el "cómo y qué se hace" y "a qué va dirigida" una actividad con su contenido específico. Cuando hablamos de "a qué va dirigida" nos referimos a si se trata de una actividad de presentación de un tema, de refuerzo, de repaso o de profundización, de resumen, de grupo, individual, dinámica de grupos, etc. Sin embargo, cuando hablamos de "cómo y qué se hace" nos referimos al contenido propio de la actividad como resolver problemas abiertos, uso de instrumentos de medida, geometría inductiva, cálculos métricos o estimación, dibujos, construcciones con sólidos, etc.

Vamos entonces a dar pistas más para contestar a "cómo organizar las actividades" que al tipo concreta de ellas. En su trabajos los Van Hiele enfatizan en la idea que "e/ paso de un nivel a otro depende más de la enseñanza recibida que de la edad o madurez", es decir, dan una gran importancia a la organización del proceso de enseñanza-aprendizaje así como a las actividades diseñadas y los materiales utilizados.

Las fases que postulan en su modelo son cinco y que, a continuación, se describen:

FASE 1a: PREGUNTAS/INFORMACIÓN

FASE 2a: ORIENTACIÓN DIRIGIDA

FASE 3a: EXPLICACIÓN (EXPLICITACIÓN)

FASE 4a: ORIENTACIÓN LIBRE

FASE 5a: INTEGRACIÓN

#### FASE 1a: PREGUNTAS/INFORMACIÓN

Se trata de determinar, o acercarse lo más posible, a la situación real de los alumnos/as. Se cumpliría la famosa afirmación de Ausubel: "Si tuviera que reducir toda la Psicología Educativa a un solo principio diría lo siguiente: el factor más importante que el influye en el aprendizaje es Jo que el alumno/a sabe. Averígüese esto y enséñese en consecuencia" (Ausubel1978).

Está fase es oral y mediante las preguntas adecuadas se trata de determinar el punto de partida de los alumnos/as y el camino a seguir de las actividades siguientes.

. Se puede realizar mediante un test o preguntas individualizadas utilizando actividades del nivel de partida. Cabe señalar que muchas veces el nivel no lo marca tanto la pregunta coma la respuesta, es decir, diseñamos una pregunta pensando en un nivel concreto y, la respuesta recibida, nos puede señalar un nivel distinto del pensado inicialmente.

#### FASE 2a: ORIENTACIÓN DIRIGIDA

Aquí es donde la importancia de la capacidad didáctica del profesor/a más se va a necesitar. De su experiencia señalan que el rendimiento de los alumnos/as (resultados óptimos frente a tiempo empleado) no es bueno si no existen una serie de actividades concretas, bien secuenciadas, para que los alumnos/as

descubran, comprendan, asimilen, apliquen, etc. las ideas, conceptos, propiedades, relaciones, etc., que serán motivo de su aprendizaje en ese nivel.

#### FASE 3a: EXPLICACIÓN (EXPLICITACIÓN)

Es una fase de interacción (intercambio de ideas y experiencias) entre alumnos/ as y en la que el papel del profesor/a se reduce en cuanto a contenidos nuevos y, sin embargo, su actuación va dirigida a corregir el lenguaje de los alumnos/as conforme a lo requerido en ese nivel.

La interacción entre alumnos/as es importante ya que les obliga o ordenar sus ideas, analizarlas y expresarlas de modo comprensible para los demás.

#### FASE 4a: ORIENTACIÓN LIBRE

Aparecen actividades más complejas fundamentalmente referidas a aplicar lo anteriormente adquirido, tanto respecto a contenidos como al lenguaje necesario.

Estas actividades deberán ser lo suficientemente abiertas, lo ideal son problemas abiertos, para que puedan ser abordables de diferentes maneras o puedan ser de varias respuestas válidas conforme a la interpretación del enunciado. Esta idea les obliga a una mayor necesidad de justificar sus respuestas utilizando un razonamiento y lenguaje cada vez más potente.

#### FASE 5a: INTEGRACIÓN

La primera idea importante es que, en esta fase, no se trabajan contenidos nuevos sino que sólo se sintetizan los ya trabajados. Se trata de crear una red interna de conocimientos aprendidos o mejorados que sustituya a la que ya poseía.

Como idea final podemos señalar como en esta estructura de actividades se pueden integrar perfectamente actividades de recuperación para los alumnos/as que presenten algún retraso en la adquisición de los conocimientos geométricos y, por otra parte, rehaciendo adecuadamente los grupos profundizar algo más con aquellos alumnos/as de mejor rendimiento Aunque no se ha explicitado las
actividades de evaluación, también se integrarían fácilmente en esta estructura de actividades.

Algunos estudios de aplicación del modelo de Van Hiele:

### **Caso de triángulos y cuadriláteros**

Hoy en día, al ser un modelo muy conocido y admitido por muchos docentes, existen bastantes trabajos de aplicación del modelo, el trabajo que paso a explicar a continuación, referido al caso de triángulos y cuadriláteros es de los más conocidos. Se debe a M. Cowley y está referido al estudio de cuadriláteros y triángulos y señala lo que alcanzan en cada nivel y lo que, por otro lado, no logran, resumimos las ideas más importantes

## NIVEL O. VISUALIZACIÓN/RECONOCIMIENTO

En cuanto a lo adquirido podemos señalar que el alumno/a... \_ Identifica "cuadrados" en un conjunto de recortables.

Señala ángulos, rectángulos y triángulos en diferentes posiciones en fotos, láminas, etc.

\_ Marca figuras en una trama o malla (ángulos, paralelas, sierras, escaleras, etc.).

\_ Realiza figuras con instrumentos: rectángulos, paralelas, etc.

Señala los ángulos como "esquinas" o los marca en figuras.

\_Señala que un rectángulo "es un cuadrado más estrecho", "un paralelogramo es un rectángulo inclinado", "un ángulo las agujas de un reloj".

Usa el método de ensayo-error con mosaicos.

\_Coloca teselas cuadradas en un rectángulo y las cuenta para aproximar su área.·

Identifica cuadrados pero espontáneamente pero... "no *indica: igual lados* y ángulos rectos".

Señala y mide los lados de un cuadrado pero ... "no generaliza: igual lados para todos Jos cuadrados".

\_ No usa espontáneamente cuantificadores como: todos, alguno, cada, ninguno referidos a si tienen determinada propiedad geométrica.

# NIVEL 1: ANÁLISIS

\_Señala que "la figura tiene cuatro lados iguales y cuatro ángulos rectos".

\_ Comprueba que "en un paralelogramo los lados opuestos son paralelos".

\_ Señala las semejanzas y diferencias entre cuadrado y rectángulo.

Inventa un criterio para clasificar cuadriláteros (dos rectos, pares de lados paralelos, etc.).

Describe una sierra a partir de una propiedad y la utiliza para determinar ángulos iguales en una trama.

A partir de una malla triangular puede descubrir la suma de los ángulos interiores de un triángulo.

Puede calcular el área de un triángulo rectángulo a partir de la del rectángulo.

A partir de medidas de ángulos obtiene que el ángulo exterior a un triángulo es la suma de los no-adyacentes.

Dan información basada en propiedades para dibujar la figura.

Después de clasificar cuadriláteros en cometas y no-cometas, describe propiedades de las cometas.

\_ Resuelve problemas sencillos identificando figuras en combinación con otras.

Identifica propiedades en paralelogramos pero "no identifica el conjunto de propiedades necesarias para definirlo".

Después de ver propiedades de una familia de cuadriláteros "no justifica que todos Jos cuadrados son cometas".

\_ Después de descubrir en una malla triangular que los ángulos de un triángulo suman 180o "no generaliza el resultado para todo triángulo rectángulo".

## NIVEL 2: ORDENACIÓN O CLASIFICACIÓN

Selecciona propiedades que caracterizan una serie de formas y prueba, mediante dibujos o construcciones, que son suficientes.

\_ Formula una definición para una cometa y la usa para explicar qué es cometa y qué no.

Contesta razonadamente a preguntas como: ¿un rectángulo es un paralelogramo?

Lo mismo con cometas y cuadrados.

Deduce que los ángulos internos de un cuadrilátero suman 360° a partir de dividirlo en dos triángulos.

\_Justifica la igualdad de los ángulos opuestos de un paralelogramo.

\_ Reconoce el papel de las explicaciones lógicas o argumentos deductivos en la justificación de hechos

\_No comprende el significado de la deducción en un sentido axiomático (no ve la necesidad de las definiciones y supuestos básicos).

\_No distingue formalmente entre una afirmación *y* su contraria.

No establece relaciones entre redes de teoremas.

NIVEL 3: DEDUCCIÓN FORMAL

\_ Identifica las propiedades suficientes para definir un paralelogramo.

\_ Prueba de forma rigurosa que la suma de los ángulos de un triángulo es 180°.

\_ Demuestra que si un triángulo es isósceles los ángulos de la base son iguales y viceversa.

Demuestra de forma sintética o analítica que las diagonales de un paralelogramo se cortan en su punto medio y compara los dos métodos.

\_ Compara demostraciones alternativas del teorema de Pitágoras.

\_ Demuestra teoremas relativos a rectas paralelas cortadas por una secante.

No examina la independencia, consecuencias o validez de un conjunto de axiomas.

Nota: como se trata de estudiantes no universitarios este nivel y el siguiente no están tratados en profundidad

NIVEL 4: RIGOR

Este nivel está fuera del estudio. En este nivel un alumno/a:

Establece teoremas en diferentes sistemas axiomáticos.

\_ Compara sistemas axiomáticos (Geometría euclidiana 1 Geometría noeuclidiana).

\_ Establece la consistencia de un sistema de axiomas, la independencia de un axioma o la equivalencia de distintos conjuntos de axiomas.

\_ Inventa métodos generalizables para resolver diferentes clases de problemas.

La evaluación es una de las claves de este modelo ya que la asignación de niveles, el punto de partida para la didáctica, el seguimiento del avance en las fases, etc. debe hacerse con una evaluación adecuada. El test-entrevista es la herramienta que se considera más útil para realizarla y, para ello se deben tener en cuenta algunas ideas previas, así apuntamos:

1. El nivel de razonamiento de los alumnos depende del área de las Matemáticas que se trate.

2. Se debe evaluar cómo los alumnos contestan y el porqué de sus respuestas, más que lo que no contestan o contestan bien o mal.

3. En las preguntas no está el nivel de los alumnos/as sino que está en sus respuestas.

4. En unos contenidos se puede estar en un nivel y, en otros diferentes, en nivel distinto.

5. Cuando se encuentran en el paso de un nivel a otro puede resultar difícil determinar la situación real en que se encuentran.

Es por esta razón que planteamos los siguientes criterios a considerar:

- Constituir redes, realizar transferencias tecnológicas, formar recursos humanos, elaborar material didáctico e intercambiar las experiencias de aplicación de estas tecnologías a la enseñanza, la formación y la investigación, permitiendo así a todos el acceso al saber.
- Crear nuevos entornos pedagógicos, que van desde los servicios de educación a través de los blogs "virtuales" de la enseñanza, capaces de salvar las distancias y establecer sistemas de educación de alta calidad, favoreciendo así el progreso social y económico y la democratización así como otras prioridades sociales importantes.

- Aprovechar plenamente las tecnologías de la información y la comunicación con fines educativos, esforzándose al mismo tiempo por corregir las graves desigualdades existentes entre los países, así como en el interior de éstos en

lo que respecta al acceso a las nuevas tecnologías de la información y la comunicación y a la producción de los correspondientes recursos.

Adaptar estas nuevas tecnologías a las necesidades nacionales y locales, velando por que los sistemas técnicos, educativos, institucionales y de gestión las apoyen. ESTOS "CRITERIOS A CONSIDERAR" NO CORRESPONDE AL PLANTEAMIENTO DEL PROBLEMA

## 1.2.2.3 Las tecnologías de la información, la comunicación y la

### enseñanza-aprendizaje de las matemáticas.

En este capítulo se ofrece una visión general de las herramientas tecnológicas desde distintas perspectivas y se tratan aspectos relacionados con su inclusión en el aula de matemáticas, como recurso para mejorar la enseñanza aprendizaje de esta disciplina, tanto en términos cognitivos como actitudinales. Se empieza mostrando las características de las TIC y se ofrece una clasificación de dichas tecnologías, centrando el interés en las que se han seleccionado para su uso durante la intervención en el aula, en especial, el software de Geometría dinámica. Se analizan las características de este software, así como los resultados de investigaciones previas acerca de su potencialidad para satisfacer los objetivos del presente trabajo de investigación. Se continúa con la exposición de los aspectos relacionados con su inclusión en las aulas para trabajar . contenidos matemáticos: funciones, ventajas e inconvenientes. Por último, se atienden aquellas cuestiones que se consideran importantes y se han tenido en consideración para garantizar una integración exitosa de las TIC en el aula: el papel del profesor, la naturaleza de las tareas, la cultura social del aula y el trabajo colaborativo.

### 1.2.2.4. Incidencia de las tic en matemáticas

¿Alguien no ha oído hablar de las TIC? En las últimas décadas, los avances tecnológicos han ido ganando terreno hasta invadir por completo nuestras vidas. En cualquier situación de nuestra realidad cotidiana, como una simple llamada telefónica, un mensaje por correo electrónico, cuando vemos los informativos en televisión o los escuchamos en la radio o cuando usamos un cajero automático,

estamos haciendo uso de las TIC. Por ello, es lógico pensar que si muchas de nuestras acciones están condicionadas por el uso de la tecnología, debamos incorporarlas a la educación para garantizar la alfabetización tecnológica de nuestros estudiantes. Siguiendo a la OCDE (2003), ésta podría definirse como el interés, actitud y habilidad de los individuos para usar apropiadamente la tecnología digital y las herramientas de comunicación con el fin de acceder, gestionar, integrar y evaluar información, construir nuevo conocimiento y comunicarse con otros, a fin de participar efectivamente en la sociedad. Uno de los propósitos del estudio previo realizado (García y Romero, 2007) era explorar la potencialidad del uso de TIC: Internet, software educativo, etc. en las aulas. En él se comprobó que las siguientes funciones atribuidas a las tecnologías (Zabalza, 1989) se pusieron de manifiesto en el aula:

- $\checkmark$  función innovadora. Permite el diseño de nuevas y novedosas actividades ya que cambia la interacción sujeto-aprendizaje.
- $\sim$  función motivadora. Estimulan la participación del alumnado acercando el aprendizaje de la materia al mundo real.
- $\checkmark$  función estructuradora de la realidad. Nos llevan a conocer mejor determinados contenidos, mostrándolos de forma diferente (efecto visual) la realidad. Mejoran los aprendizajes al dotarlos de sentido real.
- $\checkmark$  función de relación alumno/a-conocimientos. El tipo de medio condiciona el tipo de operación mental que la persona va a desarrollar en el manejo del medio y en el procesamiento de la información que el medio transmite .
- $\checkmark$  función solicitadora u operativa del aprendizaje. Facilitan y organizan las acciones instructivas, incluyendo no sólo el contacto con los contenidos presentados a través del medio, sino el contacto con el propio medio .
- $\checkmark$  función formativa global. Ayuda a transmitir valores educativos y actitudes: cooperación, implicación emocional, intensidad de esfuerzo exigido, etc. No solamente se comprobó que las TIC cumplían estas funciones, sino que se encontraron otras ventajas de su uso, coincidiendo en este punto con Alemán

de Sánchez (2002, citado en Macias, 2007), quien señala como ventajas del uso de la computadora en la enseñanza las siguientes:

- Participación activa del alumno en la construcción de su propio aprendizaje.
- Interacción entre el alumno y la máquina.
- La posibilidad de dar una atención individual al estudiante.
- La posibilidad de crear micromundos que le permiten explorar y conjeturar.
- Permite el desarrollo cognitivo del estudiante.
- Control del tiempo y secuencia del aprendizaje por el alumno.
- A través de la retroalimentación inmediata y efectiva, el alumno puede aprender de sus errores.

Los buenos resultados obtenidos en nuestro estudio previo acerca del trabajo con TIC en el aula, que informaron de una mejora global de las actitudes y competencias matemáticas de la mayoría de los estudiantes, así como mi deseo de continuar investigando el modo de sacar el máximo partido a estos recursos tecnológicos, me llevó a interesarme por las conclusiones de estudios recientes sobre el uso de estas tecnologías en el aula de matemáticas. Así, pude comprobar que, desde hace unos años, el uso educativo de las TIC se ha convertido en un tema de debate e investigación en el campo de la Educación Matemática y son muchos los autores que han indagado acerca de la potencialidad de tales herramientas. Según Beeland (2002) y Weaver (2000), la instrucción con tecnología ha demostrado tener efectos positivos, tanto en el rendimiento en matemáticas de los estudiantes como en sus actitudes hacia las matemáticas. Reflexión compartida por Pellegrino et al. (1991), quienes trabajando las mismas tareas con dos grupos de estudiantes, obtuvieron mejoras observables en la resolución de problemas complejos, así como en las actitudes hacia las matemáticas, del grupo de estudiantes que usó TIC con respecto al grupo que usó lápiz y papel. Preiner (2008) aporta una visión comparativa de las ventajas que, según su experiencia, proporciona el ordenador con respecto a

otros medios o herramientas no tecnológicas, tanto para los estudiantes como para los profesores:

- Permite enseñanza individualizada y por tanto la acomodación a gran número de alumnos y a estudiantes con dificultades de aprendizaje, variando el punto de entradaal programa informático, el tipo y cantidad de feedback el tiempo y lugar de aprendizaje.
- Desde el punto de vista de la organización docente permite un trabajo más autónomo del estudiante, adecuando su ritmo de trabajo a su situación personal, al tiempo que favorece el trabajo en equipo. En definitiva, permite el aprendizaje centrado en el estudiante, responsabilizándole de su propio aprendizaje.
- Crea situaciones de enseñanza impersonal donde los estudiantes pueden cometer errores en privado.
- Obvia las dificultades de muchos alumnos con la operatoria gracias a su potencia de cómputo y evita los errores de cálculo.
- Da oportunidades a los estudiantes de consolidar y demostrar dominio de conceptos previamente aprendidos. Permite a los estudiantes practicar toma de decisiones y destrezas de resolución de problemas.
- Proporciona una ayuda a los profesores para que reconsideren los objetivos y métodos de su enseñanza. Puede suministrar información a los profesores del rendimiento de los estudiantes.
- Enseña temas repetitivos o de bajo nivel que resultan aburridos y tediosos para los profesores.
- Permite que prime la reflexión y el análisis de resultados porque se requiere menos tiempo para hacer cálculos rutinarios.
- Incrementa la posibilidad de hacer matemáticas experimentales en el aula. A veces, la mejor forma de comprender el alcance de un teorema o la

efectividad de un algoritmo es analizar los resultados que se obtienen al variar las hipótesis, condiciones iniciales, etc.

Del mismo modo que se tienen en consideración los aspectos positivos de estudiar matemáticas con TIC, no pueden obviarse los posibles inconvenientes . que su introducción en el aula puede provocar. En esta línea, Sordo (2005) advierte de lo que él llama peligros a tener en cuenta al integrar las TIC en el aula de matemáticas, que he tenido presentes en esta investigación:

- La posibilidad de perder el sentido de las operaciones que realiza el ordenador de forma automática. Esta pérdida de sentido operativo puede provocar una pérdida de destrezas aritméticas básicas.
- Podemos confundir manipulación con conocimiento matemático, típico de cuando se adquiere un aprendizaje memorístico de las matemáticas consistente en el almacenamiento de algoritmos, definiciones teoremas, en vez de una construcción de las matemáticas para la resolución de problemas. Los ordenadores no ofrecen garantías de la comprensión de los objetos manipulados.
- Debemos tener en cuenta la limitación del medio, ya que si no podemos caer en el error de creer que el ordenador lo resuelve todo. Se puede perder el sentido crítico debido a la fe ciega en la máquina.
- Podemos caer en peligros como la infodependencia. Podemos llegar a no saber resolver problemas si no es con el uso del ordenador.

En esta línea, el NCTM (2003) advierte de que, "el uso eficaz de la tecnología en clase de matemáticas depende del profesor. La tecnología no es una panacea. Como cualquier herramienta puede ser usada bien o deficientemente. La tecnología no sustituye al profesor ... Al trabajar con medios tecnológicos, los alumnos pueden mostrar sus formas de pensar sobre las matemáticas que, de otro modo, son con frecuencia difíciles de observar" (p.27). Por su parte, Lagrange, Artigue, Laborde y Trouche (2001) afirman que existe la creencia bastante extendida de que si los estudiantes usan herramientas tecnológicas para

trabajar en matemáticas, entonces la enseñanza y el aprendizaje de las matemáticas mejorará.

Sin embargo, esta afirmación no reconoce que la introducción de nuevas herramientas tecnológicas en el aula implica la redefinición de los contenidos, de la metodología y del papel del profesor, puesto que las TIC son un recurso más cuya bondad está ligada a su uso coherente. Por ello, creo importante analizar cómo garantizar una efectiva integración de las TIC en las aulas y para ello, se hace necesario que el profesor planifique de antemano el modo de integrarlas en sus clases, diseñando actividades que brinden oportunidades para aprovechar sus bondades y a la vez resulten útiles para la consecución de sus objetivos de aprendizaje.

Asímismo, Leung (2006) sostiene que diferentes formas de aproximarnos a las mismas matemáticas (por ejemplo, usando distintas herramientas de aprendizaje) pueden dar lugar a diferentes representaciones de las mismas. Pero las herramientas no cambiarán las matemáticas objeto de estudio, y las diversas aproximaciones solo añadirán riqueza a nuestra comprensión de la verdad matemática. Adoptando este enfoque, las TIC nos proveen de una forma alternativa para entenderla y enriquecen nuestra comprensión de la matemática como tradicionalmente se entiende. Puesto que mi intención es precisamente trabajar la resolución de problemas contextualizados con TIC en la línea de PISA, he tenido en cuenta, a la hora de elegir el software con el que llevé a cabo este estudio, los principios sugeridos por Clemens (2000a) y Underwood et al. (2005) para el desarrollo de herramientas tecnológicas como apoyo a la resolución de problemas matemáticos. Para Clemens sería deseable que las tecnologías permitieran a los estudiantes testar ideas y recibir feedback, manipular directamente objetos y comprometerlos en exploraciones matemáticas lúdicas. Underwood et al., comparten esas sugerencias de Clemens y además recomiendan que las herramientas tecnológicas deberían apoyar múltiples aproximaciones y estrategias de solución, emplear múltiples representaciones y hacer obvia la relación entre representaciones. Considerando todo lo anterior, llama la atención la discordancia entre la potencialidad otorgada a las TIC para mejorar la calidad de la enseñanza, avalada empíricamente, y la escasa

utilización de estas tecnologías en las aulas en la actualidad. Comparto en este punto la observación de Hoyles y Noss (2003) de que, "cambios en el dominio computacional abren sólo el potencial de cambio, no el cambio real en el terreno didáctico". Bottino y Chiappini (2002) citados por Leung, lamentan que, en el caso concreto de los ordenadores, las altas expectativas sobre su potencial para impulsar el cambio e innovación en las escuelas parecen haber permanecido en gran medida incumplidas. La revisión de los informes de evaluaciones internacionales realizados en la última década, que informaron del uso de los ordenadores en el aula de matemáticas por los estudiantes, avalan esta afirmación. Así, los resultados del TIMMS 1999 (Mullis et al., 2000, p. 299) pusieron de relieve que, entre los países en los que se realizó el estudio, el 80% de los estudiantes (valor medio internacional) informó no usar nunca los ordenadores en clase de matemáticas. Al comparar estos resultados con los datos del TIMMS 1995, encontraron que había un pequeño, pero estadísticamente significativo, cambio desde la categoría de respuesta "nunca" a "de vez en cuando", mostrando que aunque el uso de ordenadores en las clases de matemáticas era muy escaso en países de todo el mundo, había una señal de un ligero aumento en su uso entre 1995 y 1999. En lo referente a Perú, todavía no se ha producido una modificación sustancial de los hábitos de enseñanza que favorezca su uso generalizado, sino que una mayoría de las clases matemáticas de hoy siguen ancladas en las metodologías de pizarra y libro de texto, y se diferencian poco de las de hace algunas décadas. El informes"Are students ready for a technology-rich world? What PISA studies tell us" (OCDE, 2006a) aporta información relevante al respecto, obtenida de las pruebas PISA 2003. El porcentaje medio de uso frecuente de las TIC en la escuela en los países de la OCDE fue de un 44%, mientras que el porcentaje de uso frecuente de las TIC por los estudiantes en sus casas fue del74%. Este informe mostró que los estudiantes con experimentación reducida en el uso de ordenadores, puntuaron pobremente en PISA 2003, hecho que acentúa la necesidad de acortar la diferencia de uso de los escolares de estas tecnologías respecto del uso que ellos hacen de ellas en sus casas, reflejados en los porcentajes anteriores.

### 1.2.2.5Las herramientas informáticas como apoyo a la enseñanza

Comienzo poniendo de manifiesto cuáles son las competencias digitales básicas deseables en todo docente, para mostrar después el abanico de posibilidades tecnológicas que tenemos a nuestro alcance, centrándome en las que se emplean en este trabajo. Según Marqués (2008), se entiende por competencias digitales del profesorado las competencias relacionadas con el uso de las TIC. En el caso de los docentes serán las mismas que requieren todos los ciudadanos y, además, las específicas derivadas de la aplicación delas TIC en su labor profesional, para mejorar los procesos de enseñanza-aprendizaje y gestión de centro. Al igual que los alumnos, los profesores necesitamos una alfabetización digital que nos permita utilizar de manera eficaz y eficiente estos nuevos instrumentos tecnológicos que constituyen las TIC en nuestras actividades profesionales (docentes, de investigación y gestión) y personales. Necesitamos competencias instrumentales para usar los programas y los recursos de Internet, pero sobre todo adquirir competencias didácticas para el uso de todos estos medios TIC en nuestros distintos roles docentes como mediador, orientador, asesor, tutor, proveedor de recursos para el aprendizaje, fuente de información, organizador de aprendizajes, motivador ... El Centre for Learning & Performance Technologies (C4LPT), en colaboración con profesionales de la Educación de todo el mundo, elaboraron un directorio13 con los tipos de herramientas de mayor utilidad para la enseñanza/aprendizaje (tanto libres como de pago),que agruparon en una docena de categorías por funciones, que resultan de utilidad para eldesarrollo de las competencias digitales antes mencionadas:<sup>5</sup>

- 1. Navegación: navegadores y extensiones (utilidades para configurar tu navegador con más funcioneS.(<sup>5</sup> Recuperado el 12 de marzo de 2009 de http://camarotic.es/?p=50)
- 2. Búsqueda: buscadores e investigación.
- 3. Ofimática: textos, hojas de cálculo y bases de datos, calculadoras, agendas y localizadores, escritorios, apuntes y pizarras compartidas, conversores PDF,

 $^5$ Un informe homólogo a éste para el estudio PISA 2006 no se ha publicado, aunque existe la posibilidad de que se publique dicho informe para los resultados del estudio PISA 2009 en junio de 2011.

lectores PDF, gestores de información personal, herramientas diversas de productividad personal.

- 4. Etiquetado de recursos favoritos y sindicación de contenidos: marcadores sociales, lectores y alertas RSS, páginas de inicio, creación y gestión de canales RSS.
- 5. Comunicación: correo y mensajería, foros, voz sobre IP y vídeo-llamadas, salas de chat y videoconferencia, herramientas para telefonía móvil, multiconferencia y pantallas compartidas.
- 6. Redes sociales y comunidades virtuales, herramientas de trabajo en grupo, entornos virtuales multiusuario.
- 7. Uso de repositorios y alojamiento de archivos en plataformas sociales.
- 8. Gestión y publicación de contenidos: creación de blogs, CMS (sistemas de gestión de contenidos, portales), wikis, edición de páginas web, portafolios, accesorios para sitios web.
- 9. Gestión de cursos y aprendizaje: creación de cursos, LMS (edición y gestión de cursos).
- 1 O. Edición multimedia, presentaciones, vídeo-tutoriales, simulaciones y capturas de pantalla.
- 11. Generación de contenidos en canales multimedia: tv/vídeo, audio.
- 12. Creación de materiales didácticos: materiales interactivos, ejercicios y cuestionarios, juegos, mapas conceptuales, libros electrónicos, encuestas.

Para el diseño y puesta en práctica de la secuencia de enseñanza diseñada para ser trabajada con TIC, en algún momento he necesitado y empleado las herramientas anteriores, aunque algunas me han sido de mayor utilidad que otras para mis propósitos docentes e investigadores y por ello, en adelante las describo más en profundidad. Ha sido de gran provecho la red Internet que, como espacio educativo, ofrece un gran abanico de posibilidades para el desarrollo de procesos innovadores de aprendizaje, incluyendo las señaladas por los autores anteriores.

De entre todas las utilidades o aplicaciones de Internet, destaca la World Wide Web (www), como el espacio de mayor potencialidad y difusión de materiales. Las llamadas páginas www permiten publicar cualquier elemento informático (texto, foto, música, vídeo) o creaciones personales de tipo educativo sin la ayuda de editores comerciales, de ahí su crecimiento exponencial en los últimos años. Además de los materiales didácticos y contenidos alojados en sitios web, accesibles desde cualquier punto de la red y en cualquier momento y lugar, cuando hablo de recursos web para uso educativo, me estoy refiriendo también a las herramientas o aplicaciones que permiten desarrollar actividades de aprendizaje con tecnologías de la información y la comunicación. Otras de las anteriores herramientas que me han sido de gran utilidad son las Plataformas de Gestión del Conocimiento, dado que ofrecen un espacio educativo ubicado en la red en el que cada docente puede diseñar e incluir actividades, cuestionarios, tareas ... para realizar con el alumnado y pueden adaptarse a las necesidades de cada cual. Son muchas las plataformas ya diseñadas que se encuentran en Internet que permiten el acceso y uso por parte de los docentes.

Entre los materiales web, los que están manifestando mayor potencialidad pedagógica son los programas de ordenador creados con la finalidad de ser usados como medios didácticos, y que componen lo que comúnmente se llama Software Educativo. De los diferentes tipos que lo componen, según Drijvers y Trouche (2007), Fuglestad (2005) y Leuders, Barzel y Hubmann (2005), los usados comúnmente para la enseñanza y aprendizaje de las matemáticas son los de álgebra, geometría dinámica y las hojas de cálculo. Estos programas pueden ser diseñados por expertos o por los propios docentes con fines educativos adaptados a su entorno. Pueden crearse con carácter comercial y uso privado, o bien gratuitos y de uso público, denominándose estos últimos como Software Libre.

Preiner (2008) hace un recorrido histórico de la evolución del software educativo y señala cómo, a finales de la década de los 80, los aspectos pedagógicos adquirieron gran importancia, demandando así software de fácil uso que permitiese centrarse en el contenido en lugar de en la tecnología en sí misma. "Una integración significativa de las nuevas tecnologías en la enseñanza

se convirtió en el objetivo general, que fue apoyado por el desarrollo del primer software de geometría dinámica Cabri y el sistema de algebra computacional Derive (Weigand y Weth, 2002). Además, los programas de ejercicio-práctica y la enseñanza asistida por computadora (Kaput, 1992, Kaput y Thompson, 1994), que fueron las primeras aplicaciones de los ordenadores para aprender matemáticas, fueron progresivamente reemplazadas por los entornos de aprendizaje multimedia"(pp. 22-23). Una vez más, tuvo lugar el debate sobre el uso efectivo de estas nuevas herramientas y se plantearon preguntas acerca de la integración selectiva de las nuevas tecnologías en la enseñanza y su papel en la evaluación. Sin embargo, para Weigand y Weth, (2002), "las expectativas relativas a los posibles cambios de la educación matemática en términos de objetivos, contenidos y métodos de instrucción fueron más realistas en esta ocasión: las nuevas tecnologías se suponía que iban a ser sucesivamente integradas en la enseñanza y el aprendizaje, apoyando una 'evolución' en lugar de causar una 'revolución' " (p. 23). Centrándose en los tipos de tecnologías, Preiner propone una clasificación de las que normalmente son usadas para la enseñanza y aprendizaje de las matemáticas. Por un lado, los manipulativos virtuales o applets, que consisten en entornos interactivos específicos de. aprendizaje, usualmente accesibles online, y que permiten a los estudiantes explorar conceptos matemáticos sin necesidad de habilidades tecnológicas especiales ni conocimiento sobre paquetes de programas educativos específicos. Por otro lado, está el softwareMatemático, que es apropiado para propósitos educacionales y puede ser usado para una amplia variedad de tópicos o contenidos matemáticos.

Aunque usar applets puede ser conveniente para los profesores, su limitación de los experimentos matemáticos a un cierto rango de actividades y tópicos son obvios. Por tanto, muchos profesores (además) usan paquetes de software educativo que les permiten más flexibilidad y posibilitan a ambos, estudiantes y profesores, visualizar y explorar conceptos matemáticos en sus propias formas creativas (Barzel, 2007). Las herramientas más utilizadas para la Educación Matemática incluyen software de geometría dinámica (SGDs), algebraico (CAS), hojas de cálculo y software de matemática dinámica (SMD). Un SGD permite a los usuarios crear y modificar dinámicamente construcciones

euclídeas. Las propiedades geométricas y las relaciones entre objetos usados en una construcción se mantienen al manipular un objeto y además modifican los objetos dependientes en consecuencia. El CAS transforma simbólicamente álgebra, geometría analítica y cálculo. Usando ecuaciones de objetos geométricos, el programa puede decidir sobre la posición relativa de cada uno y mostrar sus representaciones gráficas<sup>6</sup>. Las hojas de cálculo son aplicaciones que permiten mostrar textos alfanuméricos o valores numéricos en celdas de tablas que están organizadas en filas y columnas.

Las fórmulas pueden ser usadas para calcular nuevos valores referidos a otras celdas, de modo que cuando el contenido de una celda es modificado, los valores de todas las celdas relacionadas con ella son automáticamente actualizados.

El SMD es aquel que combina ciertas características del SGD, CAS y además de las hojas de cálculo, algunos ejemplos de estos programas son Geogebra desarrollado por Markus Hohenwarter, Regla y Compás o C.a.R. creado por René Grothmann, y GEONEXT producido en la Universitat Bayreuth, todos ellos de uso gratuito. La revisión de los distintos software educativos me ayudó a decidirme por el uso de SGD. Por una parte, porque considero una razón de peso que sea uno de los tipos de software más utilizados por los profesores actualmente y, por otra parte, debido a los buenos resultados obtenidos por otros autores sobre la potencialidad de su uso para la enseñanza-aprendizaje de la geometría, que se exponen en el siguiente apartado. En otro orden de cosas, las dificultades que los alumnos manifiestan para comprender los contenidos geométricos a edades tempranas, la extensión de los currículos de cada curso y la infravaloración de los contenidos geométricos respecto de otros bloques de contenido como Números y Álgebra, hacen que el tiempo que se le dedica a la Geometría en los primeros cursos de la Educación primaria resulte insuficiente. El estudio de la Geometría queda relegado al último lugar, es decir, se trabaja una vez estudiados los restantes bloques de contenidos, y con frecuencia se reduce a la aplicación mecánica de ciertas fórmulas matemáticas de perímetros, áreas y volúmenes. La posibilidad de trabajar contenidos geométricos con los estudiantes y suplir estas

<sup>&</sup>lt;sup>6</sup>Las siglas SGD y SMD, en castellano, son homólogas a DGS y DMS, en inglés, usadas para DynamicGeometry Software y Dynamic Mathematics Software, respectivamente.)

carencias geométricas, fue otra de las razones que me hizo optar por el SGD, desde la convicción de que el software contribuiría a mejorar la comprensión de estos contenidos. Dedico el siguiente apartado a fundamentar por qué considero adecuado que los estudiantes estudien Geometría usando SGD y también a justificar la elección de los dos software con los que los alumnos trabajaron en el aula: Geogebra.

# **1.2.2.6Las TIC y la enseñanza-aprendizaje de la geometría**

Clements y Battista (1992) describen la geometría escolar como el"estudio de los objetos espaciales, relaciones, y transformaciones que han sido formalizadas (o matematizadas) y los sistemas axiomáticos matemáticos que se han construido para representarlos. En cambio, el razonamiento espacial consiste en el conjunto de procesos cognitivos mediante los cuales se construyen y manipulan representaciones, relaciones y transformaciones mentales de los objetos espaciales" (p. 420). En esta descripción se mencionan objetos de naturaleza bien diferente como ingredientes que constituyen la geometría escolar. Por una parte están los objetos espaciales, que se deben entender como los cuerpos físicos que nos rodean, sus posiciones en el espacio físico; por otra, se mencionan las representaciones mentales de tales objetos, relaciones y transformaciones (entidades psicológicas); y finalmente, los sistemas axiomáticos matemáticos (entidades institucionales o culturales) que se han construido para representar los objetos físicos (y los mentales).

El estudio de la Geometría escolar puede realizarse de distintos modos, diferenciando principalmente dos vertientes: el estudio de los conocimientos espaciales estática o dinámicamente. La forma tradicional de enseñar la Geometría se ha basado en el estudio de Geometría estática, pudiendo considerar la Geometría dinámica como un campo relativamente novedoso. Según Laborde, Kynigos, Hollebrands y Strässer (2006): La enseñanza de la Geometría está basada en el uso de dos registros: diagramas y lenguaje. El lenguaje es un medio de describir objetos geométricos y relaciones usando terminología específica, mientras que los diagramas en 20 juegan un papel ambiguo. Por un lado, los diagramas se refieren a objetos teóricos, mientras que

# 02769

 $\mathcal{A}^{\pm}$  .

por otro lado, ofrecen propiedades gráfico espaciales que pueden dar lugar a una actividad de percepción para el individuo (Parzysz, 1988; Laborde, 1998).

Esto es como si fuese posible leer las propiedades del objeto teórico, el cual está representado por el diagrama, pero solamente mirando el diagramá Una de las consecuencias es que los estudiantes con frecuencia asumen que es

posible construir un diagrama geométrico usando solamente señales visuales, o deducir una propiedad empíricamente por comprobación en el diagrama, como ha sido mostrado por muchos investigadores (Chazan, 1993). Cuando el profesor pide a los estudiantes construir un diagrama, el profesor espera que ellos usen conocimiento teórico, mientras que los estudiantes con mucha frecuencia permanecen en el nivel gráfico e intentan satisfacer únicamente limitaciones visuales. Desde esta enseñanza de la Geometría, la construcción de la naturaleza dual: empírica/teórica. de los conceptos geométricos puede ser ignorada. Contrastando con esta enseñanza práctica, sobre la base de sus investigaciones, investigadores y educadores acentuaron la importancia del papel de la visualización en una actividad geométrica (Duval (2000) distingue tres clases de procesos cognitivos implicados en la actividad geométrica: procesos de visualización, de construcción y de razonamiento). Es comúnmente asumido que la enseñanza de la Geometría debería contribuir al aprendizaje de: (1) la distinción entre relaciones gráfico espaciales y relaciones geométricas teóricas, (2) el movimiento entre objetos teóricos y su representación espacial, (3) el reconocimiento de relaciones geométricas en un diagrama, (4) la habilidad para imaginar todos los posibles diagramas asociados a un objeto geométrico. La segunda clase de habilidad es particularmente crítica en el proceso de resolución de estudiantes enfrentados a problemas geométricos que requieren exploración, en la cual un ciclo de interpretar, conjeturar y probar debe tener lugar a causa de esta flexibilidad entre representaciones espaciales y conocimiento teórico. Tales supuestos sobre la enseñanza y aprendizaje de la Geometría han llevado a muchos investigadores a centrarse en el papel de las representaciones gráficas provistas por los entornos informáticos. (p. 277).

En otros países Latinoamericanos y Europeos se ha ido cobrando relevancia el uso de herramientas o recursos como SGD en las aulas de

matemáticas para fomentar el estudio dinámico de la Geometría. Desde los Estándares de Geometría del NCTM se propone el uso de software de geometría dinámica en las aulas argumentando que: La Geometría ha sido siempre un campo rico en el que los estudiantes pueden descubrir patrones y formular conjeturas. El empleo de programas de geometría dinámica les permite examinar muchos casos y, por tanto, ampliar su habilidad para hacerlo. Sin embargo, enjuiciar, construir y comunicar matemáticamente argumentos apropiados sigue siendo un aspecto central del estudio de la Geometría. Los alumnos deberían ver la potencia de la demostración deductiva para establecer la validez de resultados generales a partir de unas condiciones dadas. El centro de atención debería estar en producir argumentos lógicos y presentarlos con una cuidadosa explicación del razonamiento, más que en la forma de demostración utilizada (por ejemplo, argumentado con texto redactado, o de modo formal con proposiciones lógicas). Un desafío específico para los profesores de la escuela secundaria es integrar la tecnología en su enseñanza, como una muestra de animar a los alumnos a explorar ideas y desarrollar conjeturas, mientras continúan ayudándoles a comprender la necesidad de las demostraciones o contraejemplos de las conjeturas. (p. 314) El profesorado de matemáticas se enfrenta en la actualidad al reto de innovar e introducir cambios en el modo tradicional de enseñar Geometría, empujados por la corriente o revolución tecnológica que invade nuestras vidas y que afecta también al ámbito educativo. Recientemente, el uso de la geometría dinámica ha atraído la atención de muchos investigadores en el campo de la educación matemática, que han subrayado su naturaleza flexible como una de las primeras ventajas sobre los materiales tradicionales de aprendizaje (Laborde, Kynigos, Hollebrands y Strasser, 2006). Para el estudio de la Geometría dinámica contamos con bastantes posibilidades tecnológicas, pero según Straber (2002), el Software de Geometría Dinámica (SGD) desde sus inicios, hace más dos décadas, ha ido ganando relevancia hasta convertirse en uno de los software más ampliamente usados en las escuelas y colegios de todo el mundo. No obstante, considero que el uso de estos software y de cualquier otro, debe ir precedido de un examen exhaustivo que garantice los mejores resultados y se debe considerar una reestructuración dinámica del currículum y admitir el software de geometría dinámica como herramienta en la que el conocimiento oficial puede basarse. A la hora de elegir SGD específicos para trabajar con los estudiantes en el aula, en

primer lugar llevé a cabo una revisión de las investigaciones realizadas por otros autores, que me informaron de los software actuales más destacados y de las ventajas e inconvenientes, teóricos y encontrados en la práctica por aquellos que experimentaron con estos programas con los estudiantes. De entre ellos, destacó el software Geogebra como el más popular y más utilizado en los últimos años entre los software libres, afirmación avalada por los creadores del programa Hohenwarter, Hohenwarter, Kreis y Lavicza (2008) quienes estimaron que más de 100.000 profesores en todo el mundo ya habían usado Geogebra para la enseñanza de las matemáticas, creando materiales estáticos e interactivos para fomentar el aprendizaje de sus estudiantes. Estos autores crearon el Instituto Internacional de Geogebra<sub>15</sub> (IIG), accesible online, como espacio en el que profesores e investigadores de todo el mundo puedan trabajar juntos para promover el aprendizaje y la enseñanza de las matemáticas mediante el apoyo y la coordinación de las actividades siguientes:

- Desarrollo de materiales libres para usar con GeoGebra.
- Talleres para los docentes y futuros formadores GeoGebra.
- Desarrollo y puesta en práctica de nuevas funcionalidades del software.
- Desarrollo de un sistema de apoyo en línea para profesores.
- Evaluación y mejora de las actividades de desarrollo profesional y materiales.
- Diseño y puesta en práctica de proyectos de investigación con Geogebra.
- Presentaciones en congresos nacionales e internacionales.

Asimismo, estos autores expusieron los resultados de una investigación llevada a cabo con Geogebra con cientos de estudiantes de centros de secundaria de Australia en 2006, los cuales revelaron que, en general, los participantes encontraron este material dinámico e interactivo, útil para comprender y visualizar los conceptos matemáticos subyacentes.

En concreto, el software multi-plataforma Geogebra (Hohenwarter y Preiner, 2007), intenta combinar la facilidad de uso de un software de geometría dinámica con las versátiles posibilidades del software algebraico. La idea básica del programa es unir geometría, álgebray cálculo, que otros paquetes tratan por separado, en un único paquete para el aprendizaje y laenseñanza de las matemáticas desde nivel elemental hasta nivel universitario, permitiendo

conectar diferentes representaciones del mismo objeto dinámicamente. Ofrece dos representaciones de cada objeto: la componente numérico-algebraica muestra coordenadas, ecuaciones explícitas, implícitas o en forma paramétrica, mientras que la componente geométrica muestra el correspondiente conjunto de soluciones. Ambas representaciones pueden ser modificadas por los usuarios: la geométrica arrastrando el ratón (dragging) y la algebraica usando el teclado. Al modificar una de estas representaciones la otra se actualiza dinámicamente.

El uso de Geogebra para trabajar contenidos geométricos está justificado en la literatura reciente por diversos autores, quienes señalan los atributos y ventajas de este software como razones para introducirlo como herramienta de trabajo en el aula. Preiner (2008) señala las siguientes razones para usar Geogebra:

- Es software libre y por ello, gratuito para uso no comercial. Puede descargarse fácilmente y también hay una versión para usarla online: Geogebra WebStart, que además cuenta con la ventaja de que se actualiza automáticamente.
- Investigaciones demuestran que SGD es efectivo en la enseñanza y aprendizaje de las matemáticas.
- Es un software de matemáticas dinámico, que combina geometría, álgebra y cálculo.
- Proporciona múltiples representaciones de un mismo objeto matemático, que fomenta la comprensión de los estudiantes de los conceptos matemáticos.
- Conecta bidireccionalmente las diferentes representaciones de un objeto, adaptando cada representación a las modificaciones de su homólogo.

- Ha sido diseñado para los estudiantes para ser manejado intuitivamente y sin necesidad de habilidades tecnológicas avanzadas.
- Permite la creación de hojas de trabajo dinámicas o virtuales manipulativos (applets), que pueden compartirse en el espacio web: GeogebraWiki.
- Está programado en Java y puede ser usado en cualquier sistema operativo.
- Está traducido a 39 idiomas y la comunidad internacional de usuarios de Geogebra sigue creciendo, permitiendo compartir actividades de enseñanza interactivas gratuitamente en el GeogebraWiki, accesible desde la página del Instituto Internacional de Geogebra antes mencionada.

Entre los atributos de los SGD, atribuibles por tanto a Geogebra, destaco aquellos que me han parecido más relevantes para esta investigación. Según la perspectiva de Sánchez (2001 ), el SGD posee los siguientes atributos genéricos, que resultan especialmente adecuados para la mejora buscada en nuestros estudiantes:

a) Constructividad. Es la posibilidad de construir nuevos escenarios a partir de la combinación de objetos en espacio y tiempo. El aprendiz hace cosas, construye, tiene actividad. El desarrollo del software depende de las acciones que el aprendiz haga y de las decisiones que tome. Este concepto está muy ligado al modelo constructivista de aprender.

b) Navegabilidad. Es la posibilidad de explorar libre y flexiblemente (en contraposición a una linealidad y secuencialidad), los ambientes que componen el mundo, dominio o estructura de información presentada en el software.

e) lnteractividad. Es la capacidad dinámica que refleja un sistema que provee retroalimentación al usuario en tiempo real, adapta o modifica dinámicamente su comportamiento en función de los eventos recibidos y entabla alguna modalidad conversacional con cierto grado de detalle, complejidad y modalidad.

d) Contenido. Es la calidad, fiabilidad, organización y relevancia de la información entregada en el software. Es un atributo ortogonal a la presentación y debe ser adaptado y organizado, dependiendo de la audiencia.

e) Interfaz. Es la superficie de contacto entre el aprendiz y el computador. Es la pantalla con la cual el aprendiz interactúa, su estructura y funcionalidad. Es el modo de capturar la acción y atención del aprendiz y de reflejar el estado y contenido del sistema. La interfaz tiene fuerte impacto en la navegación, construcción e interactividad provista.

Otra característica del uso de SGD que considero relevante es que, para que los estudiantes representen objetos matemáticos, necesitan conocer los problemas en términos de propiedades matemáticas. Por ejemplo, para construir un rectángulo, los estudiantes deben identificar propiedades asociadas con esta figura, tales como pares de líneas paralelas o lados perpendiculares que les ayuden a elegir los comandos correctos para representar la figura.

Con el uso del software, los estudiantes pueden, además, construir configuraciones geométricas dinámicas formadas por figuras simples (líneas, segmentos, triángulos, mediatrices, etc.), que deben ser usadas como punto de partida para identificar conjeturas o relaciones matemáticas. En este punto, la herramienta dragging<sub>17</sub> puede ser muy útil.

Del mismo modo, destaco y expongo a continuación las ventajas del uso de SGD (entre ellos, Geogebra) como herramienta de trabajo en el aula, encontradas por otros investigadores Internacionales

Estas ventajas hacen referencia al desarrollo de algunas de las competencias investigadas, no habiendo encontrado estudios que informen de la influencia del SGD en las restantes, ni tampoco trabajos que hayan indagado sobre sus efectos en las actitudes de los estudiantes relacionadas con las matemáticas. Espero que los resultados contribuyan en este sentido.

Investigadores tales como Battista (2002), Hollebrands (2003), Mariotti (2000) y Yu y Barret (2002) han indagado las formas características de

razonamiento que los SGD ocasionan y que con frecuencia no tienen homólogas en los entornos de aprendizaje tradicionales.

Investigaciones relacionadas con los usos de los estudiantes de secundaria de tales programas, mostraron cómo éstos produjeron una mejora de la comprensión de los conceptos geométricos y apoyaron el desarrollo de demostraciones formales por parte de los estudiantes. (Laborde, Kynigos, Hollebrands y Straesser, 2006). En relación con la demostración en geometría, Or (2005) estudió con un grupo de estudiantes de secundaria de Hong Kong el ciclo construir-experimentar-conjeturar en un EGD<sup>18</sup>y observó que, en episodios de exploración exitosos de los estudiantes, este ciclo actúa como un ciclo recursivo fundamental que genera una espiral cognitiva vertical en la que cada nivel se sitúa. · en un plano cognitivo más elevado que el anterior. Este proceso de espiral eventualmente finaliza cuando se llega a una explicación. También, Christou, Mousoulides, Pittalis y Pitta-Pantazi (2004) trataron de comprobar si el hecho de que el SGD propicie una mayor participación de los estudiantes durante la fase previa a la demostración (en la que los estudiantes se convencen de la validez de sus conjeturas) les lleva a la necesidad de encontrar una demostración más formal. Encontraron, a diferencia de resultados obtenidos en investigaciones previas, que el SGD y cuestiones apropiadas motivaron a los estudiantes a buscar justificaciones para sus conjeturas y que éstos encontraron bastante más satisfactorio encontrar un argumento deductivo como intento de explicación que de verificación.

Ciertos aspectos de la resolución de problemas matemáticos que mejoran con el uso de SGD según Santos-Trigo (2008) son los siguientes:

1) la construcción de una representación dinámica de un problema requiere que los estudiantes piensen en el problema en términos de propiedades relevantes.

2) la construcción inicial llega a ser un punto de partida para identificar conjeturas matemáticas y puede ser extendida fácilmente a una familia de objetos para verificar si las relaciones o conjeturas observadas se mantienen.

3) el uso del software facilita el proceso de verificación de conjeturas considerando distintos métodos que incluyen visual, empírica, dragging (arrastre) y demostraciones formales para apoyar las conjeturas. (p. 138)

Respecto a las desventajas de usar SGD como herramienta de trabajo en el aula, la revisión de la literatura realizada no ha aportado información adicional a la expuesta en la página 34, que hacía referencia a los peligros que según. Sordo (2005) se han de tener en cuenta al integrar las TIC en el aula de matemáticas

A lo largo de este apartado, he ido exponiendo las diferentes razones que me llevaron a usar Geogebra, que fundamentalmente pueden atribuirse a las ventajas que he encontrado en la literatura esgrimidas por los autores mencionados y a las observadas durante la experimentación directa de algunos de mis estudiantes con este software. Las razones expuestas se pueden resumir atendiendo a dos aspectos muy importantes: facilidad de uso y potencialidad para la enseñanzaaprendizaje. Por un lado, he aludido en reiteradas ocasiones a la sencillez de manejo del software, siendo éste un aspecto positivo para el trabajo de los estudiantes y también para mí como profesora, pues la adaptación a este medio de las tareas diseñadas resultó fácil y rápida.

## **Atributos**

- 1. Constructividad: posibilidad de construir y crear micromundos que permiten conjeturar (posibilidad de actuar por ensayo-error).
- 2. Navegabilidad: posibilidad de explorar libre y flexiblemente.
- 3. lnteractividad: retroalimentación inmediata y efectiva que permite la toma de conciencia y conciliación de los errores cometidos.
- 4. Interfaz: modo de capturar la acción y atención del aprendiz.
- 5. Facilidad de uso y rapidez de respuesta: animan a la búsqueda de distintas estrategias de solución.
- 6. Precisión: ejecuta las acciones del usuario con precisión y rigor.

# **Ventajas**

- 7. Función formativa global: ayudan a transmitir valores educativos y actitudes: cooperación, implicación emocional, intensidad del esfuerzo exigido, etc.
- 8. Función motivadora: gusto por el trabajo con el software.
- 9. Permiten que prime la reflexión y el análisis de resultados porque se requiere menos tiempo para hacer representaciones y cálculos.
- 1 O. Potencian el trabajo autónomo del estudiante, adecuando su ritmo de trabajo a su situación personal, al tiempo que favorecen el trabajo en equipo.
- 11. Obligan a pensar y razonar los problemas en términos de propiedades matemáticas.
- 12. Motivan al alumnado en la búsqueda de demostraciones y facilita este proceso al posibilitar la generación de modo rápido y sencillo de gran cantidad de ejemplos sobre los que razonar y argumentar.
- 13. Ofrecen la posibilidad de testar ideas, recibir feedback o manipular objetos (representaciones manipulables o ejecutables mediante dragging), que se consideran principios necesarios como apoyo para la resolución de problemas.
- 14. Mejoran el aprendizaje de contenidos geométricos: mejoran la visualización (las representaciones mentales y la conexión entre distintas formas de representación) y la contextualización de las propiedades de los conceptos y procesos matemáticos.

## **Peligros o limitaciones**

15. Dependencia tecnológica: caer en el error de atribuir a los medios tecnológicos más importancia de la que tienen, pues no dejan de ser recursos que deben estar al servicio del proceso educativo, pero no a la inversa. Para evitar esta dependencia, debemos fomentar su uso adecuado.

- 16. Confundir manipulación con conocimiento matemático, típico de cuando se adquiere un aprendizaje memorístico consistente en el almacenamiento de algoritmos, definiciones y teoremas, en vez de una construcción de las matemáticas para la resolución de problemas.
- 17. Dificultad en la gestión del tiempo en caso de producirse problemas técnicos.

## **1.2.2.71ntegración de las nuevas tecnologías en el aula**

No se puede obviar el hecho de que. las nuevas tecnologías están presentes en la mayoría de los hogares y según la encuesta realizada por el INEI en 2011, más del 90% de los niños de entre 10 y 15 años, tenían acceso a ellas con regularidad. Por ello, el uso de las TIC en el aula puede servir de medio de aproximación a los intereses de los estudiantes, demostrando así que la escuela no está desconectada de los modos de vida actuales, sino que se adapta a los cambios que en la sociedad se producen.

Favorecer el desarrollo físico, social, afectivo e intelectual es la finalidad educativa de la enseñanza reglada. Para conseguir este objetivo, se debe elaborar un Currículo Oficial de carácter prescriptivo, pero a la vez abierto y flexible, que puede y debe ser adaptado a las características propias de cada Institución Educativo. En las orientaciones didácticas de documentos curriculares actuales, por el que se establecen las enseñanzas mínimas correspondientes a la Educación Secundaria Obligatoria, nivel que nos ocupa, se encuentra en referencia al uso de las TIC lo siguiente:

En la construcción del conocimiento, los medios tecnológicos son herramientas

esenciales para enseñar, aprender y en definitiva, para hacer matemáticas. Estos instrumentos permiten concentrase en la toma de decisiones, la reflexión, el razonamiento y la resolución de problemas. En este sentido, la calculadora y las herramientas informáticas son hoy dispositivos comúnmente usados en la vida cotidiana, por tanto el trabajo de esta materia en el aula debería reflejar tal realidad.

Una vez asumida que la integración de las TIC como herramienta didáctica es un hecho necesario, expongo qué aspectos hay que tener en cuenta para garantizar una efectiva integración. Introducir las TIC requiere de ciertos cambios que aún no se han concretado: cambios que no pueden ser únicamente de material y de formato, sino que habrían de abarcar qué, cómo y cuándo enseñar y aprender. Si los tiempos son distintos, la implicación del alumnado es diferente (con mayor protagonismo y motivación) y la utilización del lenguaje digital supone romper la linealidad de los textos, entonces la organización de los contenidos, y las secuencias también se ven afectadas (Alba, 2006; Área, 2004; Sancho, 2006). En referencia a este tema, autores como Marín (2001) o Suh, Johnston y Douds (2008) afirman que un entorno tecnológico influye en cuatro aspectos críticos del aprendizaje de las matemáticas: el papel del profesor; la naturaleza de las tareas del aula; la cultura social del aula, la equidad y la accesibilidad; y la herramienta informática como apoyo al aprendizaje.

Para el diseño y desarrollo de este trabajo de investigación se tuvieron en cuenta estos aspectos, que en lo que sigue se abordan individualmente.

#### **1.2.2.8. El Papel del Profesor**

La integración de las TIC en las aulas es función de los profesores, pero antes de introducirlas, es necesario plantearse el modo de hacerlo eficazmente, para que sea coherente con la propia visión del proceso de enseñanza-aprendizaje. De ello dependerá la selección y diseño de las tareas que se trabajarán en el aula con estos recursos. Se adoptó, como paradigma de aprendizaje, el constructivismo. El constructivismo, en su visión cognitiva, entiende que la construcción de significados en matemáticas (estructuras cognitivas) surge de los desequilibrios que los alumnos perciben cuando comparan el resultado de su experiencia con sus expectativas. Por otra parte, el constructivismo social entiende las matemáticas escolares como una construcción social y el aula de matemáticas el espacio en el que una comunidad de alumnos y profesores construyen conjuntamente un conocimiento matemático escolar (Gómez y Rico, 2002, pp. 19- 20).

El modelo de enseñanza elegido para la experiencia objeto de estudio de esta memoria es el que corresponde al aprendizaje por descubrimiento guiado de los alumnos, el cual es coherente con la posición constructivista que acabo de explicitar. Este tipo de aprendizaje se produce cuando el docente le presenta todas las herramientas necesarias al alumno para que éste descubra por sí mismo lo que se desea aprender y considera como condición indispensable para aprender una información de manera significativa, tener la experienciapersonal de descubrirla, ya que "el descubrimiento fomenta el aprendizaje significativo<sup>7</sup>".

Las funciones del profesor y del alumno en un entorno tecnológico casan con el modelo de enseñanza del aprendizaje por descubrimiento guiado. En este modelo el profesor debe proporcionar el material adecuado y estimular a los estudiantes para que, mediante la observación, la comparación, el análisis de semejanzas y diferencias, etc., lleguen a descubrir de un modo activo los contenidos seleccionados por el profesor. Respecto a cuál debe de ser el papel del profesor la sociedadde la información, Barberá, Mauri y Onrubia (2008), lo resumen en los siguientes calificativos: proveedor de recursos, facilitador del aprendizaje, supervisor académico, guía para sus alumnos, colaborador del grupo-clase, motivador del saber, consultor de información, activador de conocimientos previos, planificador escrupuloso, asesor de técnicas de estudio y estrategias de aprendizaje, evaluador continuo, gestor de conocimientos, potenciador del aprendizaje, entre otros. La actividad del alumno no supone la inactividad del profesor, al contrario, en esta perspectiva es precisamente la intervención del profesor la que determina que la actividad del alumno sea más o menos constructiva, que se oriente en un sentido o en otro... En los procesos educativos en los que intervienen las TIC es aún más evidente la necesidad de este nuevo rol del profesor en entornos tecnológicos. En cuanto al alumno, su papel, tanto en el paradigma del aprendizaje por descubrimiento como en la sociedad de la información (entorno tecnológico), es el mismo: pensador autónomo, creativo y crítico, responsable de su propio aprendizaje (comenzará formulando suposiciones intuitivas que posteriormente intentará confirmarsistemáticamente).

 $^7\rm{El}$  psicólogo estadounidense D. P. Ausubel (1963, 1968) propuso el concepto de aprendizaje significativocomo el proceso según el cual los nuevos conocimientos se incorporan en forma sustantiva en la estructuracognitiva del alumno. Esto se logra cuando el estudiante relaciona los nuevos conocimientos con Iosanteriormente adquiridos; pero también es necesario que el alumno se interese por aprender lo que se le estámostrando.

Con respecto a la influencia de usar el SGD para favorecer la metodología de trabajo llevada a cabo en el aula, Olkunn, Sinoplu y Deryakulu (2005), entre otros autores, estudiaron cómo el uso de SGD en matemáticas facilitaba el aprendizaje por descubrimiento guiado y qué beneficios de esta metodología obtenían los estudiantes. Según los autores, trabajando en este entorno guiado sus alumnos participaron más en las actividades, reflexionaron sobre diferentes aproximaciones al mismo problema desde distintos ángulos y encontraron varias explicaciones para la misma verdad matemática. Con la guía del profesor los estudiantes primero formularon cuestiones, después hicieron conjeturas sobre las posibles respuestas, y entonces intentaron justificar sus conjeturas basándose en sus exploraciones, llegando algunos de estos estudiantes a desarrollar demostraciones matemáticas más formales. Para dela Chica (2010) los estudios acerca de los efectos del uso de TIC en educación han puesto de relieve cambios en la forma de enseñar y aprender, al comprobar que estas tecnologías suscitan la colaboración en los estudiantes, les ayuda a centrarse en los aprendizajes, mejora la motivación y el interés, favorecen el espíritu de búsqueda, promueven la integración y estimulan el desarrollo de ciertas habilidades intelectuales tales como el razonamiento, la resolución de problemas, la creatividad y la capacidad de aprender a aprender. Estas transformaciones observadas en los procesos de enseñanza-aprendizaje se sitúan en la línea de las teorías constructivistas (entre ellas, el aprendizaje por descubrimiento guiado) que preconizan estrategias de aprendizaje que hagan de los alumnos elementos activos y dinámicos en la construcción del saber. Lo anterior evidencia que el aprendizaje por descubrimiento se ve favorecido por el trabajo en entornos tecnológicos.

Haciendo acopio de todo lo anterior, mi visión de la enseñanza-aprendizaje de las matemáticas y, por consiguiente, mis funciones como profesor, han experimentado algunos cambios respecto a mi práctica docente anterior. Antes de llevar a cabo la puesta en práctica en el aula de las tareas diseñadas para esta investigación, exponía a los estudiantes los contenidos a estudiar en la pizarra y después ellos realizaban actividades para consolidar su aprendizaje. Durante la puesta en práctica de las secuencias de enseñanza-aprendizaje diseñadas para el presente estudio trataba de potenciar el aprendizaje por descubrimiento guiado, para cuyo desarrollo consideré las herramientas tecnológicas como recursos de

indudable valor. Así, los estudiantes, a través de las tareas que diseñé, descubrieron y aprendieron (por ellos mismos) contenidos nuevos, siendo mi labor la de guiar el proceso y prestar asistencia o ayuda cuando fue necesario. Además, tratando de mejorar mi competencia como docente, llevé a cabo algunas acciones formativas regladas y no regladas (autofomación) relativas al conocimiento y manejo de software de geometría dinámica, que me permitieron reflexionar acerca de las estrategias metodológicas más adecuadas para poner · en práctica en un contexto real de aula dicha secuencia de enseñanza, entre ellas la adopción del trabajo colaborativo.

### **1.2.2.9. La Naturaleza de las Tareas de Aula**

Algunos autores citados en páginas anteriores, entre ellos Preiner (2008). - vinculan TIC -y resolución de problemas, llegando a la conclusión de que estas tecnologías ayudan a los estudiantes a mejorar sus estrategias de resolución. Ello es debido a que les permite trabajar de un modo más autónomo y dedicar más tiempo a la reflexión y el análisis de resultados, pues con ayuda de las TIC se reduce el tiempo necesario para realizar operaciones rutinarias y se facilita el proceso de verificación de conjeturas.

Por otra parte, la secuencia de enseñanza-aprendizaje diseñada se centra en la resolución de problemas situados en contextos reales, pues coincido con PISA (OCDE, 2003) en que "los conceptos, estructuras e ideas matemáticos se han inventado como herramientas para organizar los fenómenos del mundo natural, social y mental" (OCDE, 2004, p. 36). Desde esta perspectiva, son muchas las ventajas que proporciona la resolución de problemas de la vida real para introducir conceptos y procedimientos matemáticos, permitiendo vincularlos a su fenomenología y a su evolución histórica. Asímismo, los resultados obtenidos en algunas investigaciones actuales, como las de Jurdak (2006), Ku y Sullivan (2002) o Palm (2008), ponen de manifiesto la misma conclusión: los estudiantes se esfuerzan más y obtienen mejores resultados cuando resuelven problemas que les parecen interesantes. Por ello, creo que a través de situaciones problemáticas reales, es posible aumentar la motivación e implicación de mis estudiantes, eligiendo una temática adecuada a sus intereses, desde la cual trabajar los contenidos que queremos introducir. Además, la contextualización de las tareas

en la vida cotidiana, puede ayudar a poner de relieve la utilidad de las matemáticas para desenvolverse con soltura en la vida real y la frecuencia con la que, consciente o inconscientemente, recurrimos a ellas en multitud de situaciones del día a día.

En lo referente a la naturaleza de las tareas para ser trabajadas con TIC, éstas deben explotar la potencialidad de estas herramientas para trabajar contenidos matemáticos. Antes de diseñar la secuencia de enseñanza basada en el uso de~ TIC, tuve en consideración qué posibilidades ofrecían estas tecnologías, con el fin de sacarle el máximo partido a su uso en el aula por parte de los estudiantes. Asimismo, seguí las recomendaciones de Clemens (2000a) y Underwood et al. (2005), expuestas en el apartado anterior, sobre las características que deben cumplir las tecnologías para favorecer la resolución de problemas. Por tanto, para el diseño de los problemas contextualizados que los estudiantes trabajaron con estas tecnologías, presté especial atención a conectar las posibilidades de la tarea con las que ofrecía la herramienta tecnológica, de forma que las tareas permitieran que mis estudiantes investigasen múltiples aproximaciones y estrategias de solución. Bajo estas consideraciones, los enunciados de estas tareas o problemas jugaron un papel muy importante, y me cercioré de que satisficieran los siguientes criterios:

- No responder a contextos estandarizados, demasiado familiares para el· alumno.
- No mostrar la estrategia de resolución del problema.
- No mostrar evidencias de los conocimientos matemáticos que es necesario movilizar para su resolución.
- Constituir un desafío para los estudiantes que los inciten a· intentar resolverlos, haciendo que el miedo que suele manifestar la mayoría de ellos a enfrentarse a un problema cuyo contexto es desconocido se desvanezca.

Todas estas reflexiones sobre la naturaleza de las tareas me sirvieron como referencia a la hora de diseñar las de mi secuencia didáctica. Por razones

metodológicas que se explican en el capítulo 6, fue necesario el diseño de dos secuencias de tareas, una para ser trabajada con lápiz y papel y otra con SGD, que favoreciesen el aprendizaje por descubrimiento. Asímismo, fue necesario adaptar la secuencia basada en el uso de SGD a la herramienta tecnológica con la que los alumnos trabajaron: Geogebra.

### **1.2.2.10 La Cultura Social de Aula: Trabajo Colaborativo**

A la hora de trabajar con TIC, uno de los aspectos que se debe cuidar es el clima social de aula, de modo que no se produzcan situaciones indeseadas. Me estoy refiriendo a que se debe prestar especial atención en mantener condiciones de equidad para el acceso de todos y cada uno de los estudiantes a los recursos tecnológicos y generar un clima de trabajo que fomente la colaboración entre iguales.

Como metodología de trabajo en el aula, he optado por el trabajo colaborativo de pares de estudiantes, cuya elección es coherente con mi deseo de fomentar el aprendizaje por descubrimiento guiado mediante el uso de TIC. Del trabajo colaborativo se deriva el aprendizaje colaborativo, el cual es entendido como "el intercambio y cooperación social entre grupos de estudiantes para el propósito de facilitar la toma de decisiones y/o la solución de problemas. La colaboración entre aprendices les permite compartir hipótesis, enmendar sus pensamientos y trabajar mediante sus discrepancias cognitivas" según Ralph y Yang (1993).

Desde las perspectivas constructivistas de los procesos de enseñanza y aprendizaje aplicados a la educación con TIC, entre las que se encuentra la enseñanza para fomentar el aprendizaje por descubrimiento guiado, los procesos de enseñanza y aprendizaje confluirían en los procesos de interacción, en los que se produciría la construcción de significados compartidos entre los elementos del ámbito didáctico (entre profesor y estudiante y entre estudiantes). Según Wilson (1995), el aprendizaje colaborativo es otro de los postulados constructivistas, que parte de concebir a la educación como proceso de socio construcción que permite conocer las diferentes perspectivas para abordar un determinado problema, desarrollar tolerancia en torno a la diversidad y pericia para reelaborar una alternativa conjunta.

Pero, ¿qué se entiende por trabajo colaborativo? Codina (2008) habla de trabajo colaborativo cuando se hace referencia a procesos metodológicos basados en la premisa de que el conocimiento es descubierto por los alumnos y transformado a través de la interacción con el medio, para posteriormente reconstruirlo y ampliarlo con nuevas experiencias de aprendizaje. Calzadilla (2001 ), afirma que el aprender en forma colaborativa permite al individuo recibir retroalimentación y conocer mejor su ritmo y estilo de aprendizaje, lo que facilita la aplicación de estrategias metacognitivas para regular el desempeño y optimizar el rendimiento; por otra parte este tipo de aprendizaje incrementa la motivación, pues genera en los individuos fuertes sentimientos de pertenencia y cohesión, a través de la identificación de metas comunes y atribuciones compartidas, lo que incidirá directamente en su autoestima y desarrollo.

Prendes (2000) afirma, citando a Martí (1997), que los procesos psicológicos que se desarrollan en la dinámica interna del grupo al trabajar de modo colaborativo son los siguientes:

- Distinción, oposición y confrontación de puntos de vista; juegos de argumentaciones y reconsideración del propio punto de vista; resolución de conflictos socio cognitivos y divergencias.
- Distribución de roles: reparto de cargas cognitivas y afectivas, lo que permite lograr objetivos difíciles de alcanzar yendo por separado; reparto de responsabilidades y esfuerzo compartido; se facilitan procesos de toma de conciencia y autorregulación.
- Interacciones basadas en procesos en los cuales se comparten significados, se crean lazos comunicativos en un ajuste progresivo de actuaciones.
- Procesos conjuntos de toma de decisión y elaboración de posibles soluciones a problemas.

En cuanto a la relación entre trabajo colaborativo y entorno tecnológico, Sordo (2005) afirma que los ordenadores y los programas diseñados para la enseñanza de las matemáticas ofrecen posibilidades educativas que se diferencian de los

sistemas tradicionales de enseñanza, destacando entre ellas que, el uso del ordenador potencia el aprendizaje colaborativo de los alumnos, al tiempo que facilita unas condiciones adecuadas para reforzar la dimensión social de la educación. Asimismo, Calzadilla establece una relación bilateral entre ambos. Por un lado, el desarrollo de las nuevas tecnologías y su utilización en el proceso educativo, requiere del soporte que proporciona el aprendizaje colaborativo para optimizar su intervención y generar verdaderos ambientes de aprendizaje que promuevan el desarrollo integral de los aprendices y sus múltiples capacidades. Por otra parte, las tecnologías también benefician el logro del aprendizaje colaborativo, porque permiten desarrollar, extender y profundizar las habilidades interpersonales y penetrar en las barreras culturales, a medida que estudiantes y docentes aprenden a comunicarse mediante las nuevas formas que propone este medio. Además, favorecen experiencias positivas de aprendizaje cuando los alumnos comparten sus descubrimientos, se brindan apoyo para resolver problemas y trabajan en proyectos conjuntos.

Los resultados de investigaciones recientes confirman un buen maridaje entre ambos. Sfard y Kieran (2001) señalan que "un reciente estudio de Lavy sobre aprendizaje colaborativo en un entorno computerizado, puso de manifiesto que el progreso de aprendizaje podría no haber ocurrido si los estudiantes hubiesen trabajado por separado" (p. 71 ). Sin embargo, la investigación de Sfard y Kieran nos recuerda que el trabajo en grupo no es una panacea y que los profesores deben asumir la función de vigilancia activa, interviniendo cuando sea necesario para orientar el proceso de aprendizaje.

El trabajo de Lavy y Leron (2004), hace hincapié en el papel del entorno tecnológico para facilitar la interacción social entre estudiantes, llegando a la conclusión de que el entorno proporciona a los estudiantes un lenguaje común para hablar acerca de sus exploraciones matemáticas, y facilita su participación en los procesos de generalización, abstracción, resolución de problemas y el refinamiento de sus sucesivas intuiciones matemáticas. Cuando dos (o más) alumnos toman conciencia de cómo las características de cada uno complementan las del otro (o las de los demás), y aprenden a aceptarlas y aplicarlas, entonces están preparados para una fructífera colaboración. Debido a

los objetivos de su investigación, exponen que el papel del profesor se limitó a dirigir mínimamente las indagaciones de los estudiantes, no con actos explícitos de enseñanza de cualquier tipo. Sin embargo, los autores recomiendan una intervención más directa de los docentes, en forma de discusiones o debates para resumir las investigaciones de los estudiantes y ayudar en la conceptualización de los contenidos matemáticos emergentes.

La investigación realizada por Sinclair (2005) aporta conclusiones tales como: "los estudiantes se mostraron activamente comprometidos con sus compañeros durante todas las sesiones: señalaron detalles en la pantalla, se corrigieron el uno al otro, se mantuvieron mutuamente en la tarea, y argumentaron sobre sus interpretaciones. De hecho, el papel del 'compañero' tuvo un impacto mucho mayor sobre el ambiente de aprendizaje del que el investigador esperaba" (p. 1 00). Por todo lo anterior, y teniendo presentes las consideraciones acerca de cómo se debe planificar la intervención en el aula, sostengo que el aprendizaje colaborativo en pequeños grupos es ideal para ponerlo en práctica, usando como recursos las nuevas tecnologías. En efecto, como evidencian los resultados anteriores, los entornos telemáticos favorecen la interacción entre alumnos, son flexibles y proporcionan cierto grado de libertad en la adquisición de conocimientos (permitiendo diferentes tiempos y estrategias individuales), al

tiempo que logran distintas reconstrucciones de la información que conducen a . una construcción compartida de conocimientos. A la hora de decidir el número de integrantes de cada grupo, se ha de tener en cuenta las características de las aulas, ya que en muchos de los centros adheridos al proyecto TIC, entre ellos el centro en el que desarrollé esta experiencia, la disposición del mobiliario de aula es fijo y obliga a que los estudiantes trabajen por parejas, puesto que cada par de alumnos comparten un ordenador, no siendo posible otro tipo de agrupamiento.

La cultura social del aula, la equidad y la accesibilidad fue otro de los aspectos que se cuidaron para garantizar que todos los alumnos estuviesen en igualdad de condiciones. El acceso a las TIC en el aula estuvo garantizado para todos ellos, disponiendo de un equipo informático para cada pareja de estudiantes. Asimismo, aquellos estudiantes con ordenador en casa (la gran mayoría) podían trabajar voluntariamente en sus casas con Geogebra, por ser
éste un software de libre distribución. En este trabajo, para fomentar un clima y una cultura de aula adecuados, también se tuvo en cuenta la recomendación de Lavy y Leron de realizar discusiones o debates al finalizar las tareas. De este modo, durante mi intervención en el aula llevé a cabo puestas en común de las investigaciones de los estudiantes, realizadas en cada problema o tarea, como . forma · de lograr una mejor conceptualización de los contenidos matemáticos emergentes por parte de los alumnos y, al mismo tiempo, buscando que ellos se sintiesen protagonistas de la actividad matemática realizada.

Para ~finalizar este capítulo, tras exponer las consideraciones que tuve presentes a la hora de diseñar la intervención en el aula, expongo el modelo de planificación para la efectiva integración de la tecnología (TIP: Technology lntegration Planning) propuesto por Roblyer (2006) que sugiere 5 fases:

**FASE 1:** Los profesores determinan las ventajas de la integración de las tecnologías. Los profesores necesitan identificar los beneficios de la puesta en práctica de la tecnología comparados con su práctica habitual (evaluar si estos beneficios merecen la pena por el tiempo, costo y esfuerzo adicional)

**FASE** 2: El foco es evaluar si las ventajas de la integración de las tecnologías han tenido lugar. Para este fin, los profesores adoptan objetivos y juicios para valorar y revisar las estrategias de integración. Los profesores pueden especificar los resultados esperados por la implementación de la tecnología y

desarrollar medios para evaluar si esos resultados se han cumplido

**FASE** 3: Implica el diseño de estrategias de integración y enseñanza. Estas estrategias están orientadas por los objetivos y las características de los estudiantes. Los profesores pueden utilizar las tecnologías para conseguir una instrucción diferenciada, la cual es necesaria para que estudiantes con diferentes niveles y estilos de aprendizaje tengan éxito en clases heterogéneas

**FASE 4:** Los profesores preparan todos los aspectos del entorno instruccional, incluido el ajuste de las actividades, la política de uso aceptable, y las tareas que requieren el uso de la computadora. La validez y la cantidad del equipamiento necesario, tal como ordenadores y software, el acceso a estas herramientas

tecnológicas, planes de emergencia y seguridad por posibles errores tecnológicos deberían ser considerados en esta fase

**FASE 5:** Los profesores reflexionan en los productos de las fases previas para determinar lo que trabajaron bien y qué aspectos necesitan mejora.

**1.2.2;11. Las TICs en la educación.-** El Decreto 220 plantea por medio de los Objetivos Fundamentales Transversales de informática para la enseñanza media, que los computadores están presentes en prácticamente todos los ámbitos; el impacto de los cambios de la tecnología es creciente y acelerado en los campos de la producción, la cultura, las relaciones sociales, el entretenimiento, la educación y la política. Las nuevas formas de organizar y comunicar información que posibilita la informática está cada vez más integradas al mundo al que ingresarán los estudiantes de la educación media. (Mineduc, 1999).

El objetivo de la informática en la educación es proveer a todos los alumnos y alumnas de las herramientas que le permitirán manejar "el mundo digital" y desarrollarse en forma competente. Para alcanzar los objetivos, los alumnos trabajarán directamente con los computadores para poder desarrollarse de manera autónoma, descubrir sus aportes y potencialidades. En forma complementaria investigarán, discutirán acerca de diversos aspectos. El tiempo de exposición al trabajo con los computadores determinará en gran medida la capacidad de autonomía en el trabajo. Para que los objetivos se logren dependerá en gran medida de la disponibilidad y los recursos con los que cuenta el establecimiento (Minedu., 1998).En la enseñanza media científico-humanista, el marco curricular en informática considera a los computadores como un medio de acceso a un conjunto de posibilidades para el proceso de enseñanza. En la actividad educativa los computadores ofrecen un amplio espectro de oportunidades: cabe mencionar, entre muchas otras, el desarrollar contenidos y habilidades específicas asociadas al currículo mediante el uso de diversos programas y el potenciar destrezas de manejo, presentación y comunicación de datos e ideas. El trabajo en informática se realizará en función de actividades y tareas vinculadas a los diferentes sectores del currículo y de ahí su carácter transversal.

En los objetivos transversales propuestos en el área de informática, al finalizar la educación media se propone que los alumnos y alumnas habrán desarrollado la capacidad de:

- Conocer y manejar herramientas de software en general para el procesamiento de información y el acceso de las comunicaciones.
- Comprender el impacto social de las tecnologías informáticas y de comunicación. Distinguir entre información privada y pública en las redes de comunicación. (Planes y programas Mineduc, 1998)

**1.2.2.12. Geometría con Ayuda Tecnológica.** La aplicación de software en la solución de problemas geométricos ha permitido ver que muchos de estos pueden ser analizados y resueltos gráficamente, en este caso el software cumple la función de una mesa de dibujo o un plano adecuado para realizar este tipo de tareas, aquí puede ser mucho más fácil construir una figura geométrica plana con alto grado de rescisión, analizar desde paralelismo y perpendicularidad hasta llegar a desigualdad triangular y más.

Un software como el Geometre o el Cabri 11, también permite analizar axiomas, verificar si se cumple un teorema e incluso generación de estos, todo mediante el. análisis y experimentación por si mismos, claro, esto conlleva a una reestructuración del currículo, debe revisarse los contenidos temáticos para ser adaptados a los software y a partir de estos también solucionar problemas, inventarlos buscando aplicaciones dentro de contextos reales o acordes a las necesidades creadas por el equipo de trabajo o a nivel individual.

No se debe o no se recomienda en un principio dejar problemas en cantidad, sino más bien que con la solución de otros problemas en un tiempo determinado, el estudiante puede analizar paso a paso y construir su propio conocimiento con el uso de esta herramienta computacional, deben escribir sus observaciones y análisis cuando ejecuta cada problema, es claro que cuando está en esta etapa el estudiante ya se ha familiarizado con el uso del software.

El ambiente de trabajo está basado en las construcciones geométricas con regla no graduada y compás, originarias de la geometría griega por lo que la

construcción de figuras congruentes debe realizarse 'por copia a partir de arcos dibujados con compás y no por medio de mediciones. El Cabri - Geometre permite realizar el estudio de transformaciones.

### **1.3 Definiciones de términos básicos**

**Geometría.-** Es la rama especializada de la matemática cuyo objeto de estudio son el análisis cuantitativo de las formas, espacios y líneas, habiéndose diversificado en geometría descriptiva, analítica, planar y coplanar, gaussiana, de Lobachevsky, geometría esférica y otras.

**TIC.-** Se traduce como tecnologías de la información y la comunicación, consistiendo en el conjunto total de los ingenios electrónicos y cibernéticos empleados con propósitos informáticos y telemáticos, tales como el Internet, los ordenadores, el fax, la multimedia, etc.

**Software Geogebra.-** Es un software interactivo de matemática que reúne dinámicamente geometría , algebra y calculo lo ha elaborado Markus Hohenwarter junto a un equipo internacional de desarrolladores, para la enseñanza de matemática escolar.

**Constructivismo pedagógico.-** Es la concepción pedagógica según la cual se asigna al sujeto aprendiz un protagonismo tal que es el arquitecto o constructor de sus propios saberes en base a su información previa que es progresivamente modificada y enriquecida por la nueva información alcanzando permanentemente nuevos significados que le permiten dominar activamente su ambiente.

**Software.-** Es la suma total de los programas de computadora, procedimientos y reglas, la documentación asociada y los datos que pertenecen a un sistema de cómputo. Un producto de software es un producto diseñado para un usuario.

**Software Educativo.-** Esta definición engloba todos los programas que están elaborados con fines didácticos, desde los tradicionales programas basados en los modelos conductistas de la enseñanza, los programas de Enseñanza Asistida por Computador (EAC), hasta los aun programas experimentales de Enseñanza Inteligente Asistida por Computador (EIAC), que, utilizando técnicas propias del campo de los Sistemas Expertos y de la Inteligencia Artificial en general,

pretenden imitar la labor tutorial personalizada que realizan los profesores y presentan modelos de representación del conocimiento en consonancia con los procesos cognitivos que desarrollan los estudiantes.

**Aprendizaje como Proceso.-** El concepto de aprendizaje como proceso asume al hombre como un sujeto activo y complejo, que establece una interacción recíproca con ambiente físico y social, y que construye su mundo de significados personales de acuerdo a sus experiencias<sup>8</sup>.

**Aprendizaje por Descubrimiento.-** Bruner define el aprendizaje por descubrimiento como un proceso de reordenar o transformar los datos de modo que permitan ir más allá de ellos, hacia una comprensión o insight (ideas) nuevos<sup>9</sup>.

**El método por Descubrimiento.-** El método por descubrimiento se sustenta en el pensamiento inductivo. El maestro organiza la clase de manera que los estudiantes aprendan a través de su participación activa. Debe el maestro presentar a los estudiantes situaciones intrigantes, situaciones ambiguas o problemas interesantes. En vez de explicar cómo resolver el problema, el maestro debe proporcionar los materiales apropiados y alentar a los estudiantes para que hagan observaciones, elaboren hipótesis y comprueben los resultados<sup>10</sup>.

**Aprendizaje.-** Es un proceso de construcción de conocimientos y habilidades. Estos son elaborados por los propios educandos, en interacción con la realidad social y natural, en ocupaciones con ayuda de materiales técnicos, haciendo uso de sus experiencias y conocimientos previos. En este sentido el aprendizaje no solo favorece la construcción de conocimiento sino también hace posible el desarrollo de las actitudes y adquisición de las actividades estratégicas e intelectuales.

**Aprendizaje Significativo.-** Un aprendizaje es significativo cuando los contenidos: Son relacionados de modo no arbitrario y sustancial (no al pie de la letra) con lo que el alumno ya sabe. Por relación sustancial y no arbitraria se debe entender que las ideas se relacionan con algún aspecto existente específicamente

<sup>8&</sup>lt;br><sup>8</sup>Propuesta Metodológica de la enseñanza y aprendizaje de la geometría aplicada en escuelas críticas, Universidad de Chile.<br><sup>9</sup>Ibidem (10) pócs. 200, 201 <sup>9</sup>Ibidem (10) págs. 200 -201<br><sup>10</sup>Íbidem (4) pág. 202

relevante de la estructura cognoscitiva del alumno, como una imagen, un símbolo ya significativo, un concepto o una proposición (Ausubel; 1983:18).

Esto quiere decir que en el proceso educativo, es importante considerar lo que el individuo ya sabe de tal manera que establezca una relación con aquello que debe aprender. Este proceso tiene lugar si el educando tiene en su estructura cognitiva conceptos, estos son: ideas, proposiciones estables y definidos, con los cuales la nueva información puede interactuar.

**Currículo.-** El conjunto de experiencias que los alumnos llevan a cabo bajo la orientación de la escuela. (Caswell y Campwel, 1953)

Son las experiencias de aprendizaje no planificadas explícitamente por la escuela. (Gimeno y Pérez Gómez, 1985)

Documento que consolida la planificación del aprendizaje. (H. Taba, 1980).

#### **¿Qué es PISA?**

El nombre PISA corresponde con las siglas del programa según se enuncia en inglés: Programme for lnternational Student Assessment, es decir, Programa para la Evaluación Internacional de Alumnos. Se trata de un proyecto de la OCDE (Organización para la Cooperación y el Desarrollo Económicos), cuyo objetivo es evaluar la formación de los alumnos cuando llegan al final de la etapa de enseñanza obligatoria, hacia los 15 años. Se trata de una población que se encuentra a punto de iniciar la educación post-secundaria o que está a punto de integrarse a la vida laboral. Es muy importante destacar que el Programa ha sido concebido como un recurso para ofrecer información abundante y detallada que permita a los países miembros adoptar las decisiones y políticas públicas necesarias para mejorar los niveles educativos.

La evaluación cubre las áreas de lectura, matemáticas y competencia científica. El énfasis de la evaluación está puesto en el dominio de los procesos, el entendimiento de los conceptos y la habilidad de actuar o funcionar en varias situaciones dentro de cada dominio.

Módulo.- Conjunto de materiales educativos organizados y sistematizados para el logro de un determinado objetivo de acuerdo a los ejes curriculares.

Módulo de Aprendizaje.-Es una unidad didáctica de trabajo especifico que surge de: una debilidad, un vació, un dificultad, un prerrequisito de aprendizaje detectado en los estudiantes y que el estudiante debe contribuir en su solución.

Aprendizaje activo.-Toda estrategia de aprendizaje que utilice estudios de casos, proyectos, actividades o problemas para la enseñanza. El aprendizaje activo exige que los estudiantes busquen, encuentren, decidan, actúen y reporten sus propios enfoques y resoluciones a las situaciones que se les presentan.

Método Inductivo.- Es un modo de razonar que nos lleva. De lo particular a lo general. Inducir es ir más allá de lo evidente.

Método Deductivo.- Es un tipo de razonamiento que nos lleva. De lo general a lo particular.

La inducción y la deducción no son formas diferentes de razonamiento, ambas son formas de inferencia. El proceso de inferencia inductiva consiste en exhibir la manera cómo los hechos particulares (variables) están conectados a un todo (leyes). La inferencia deductiva nos muestra cómo un principio general (ley), descansa en un grupo de hechos que son los que lo constituyen como un todo.

Ambas formas de inferencia alcanzan el mismo propósito aun cuando el punto de partida sea diferente.

Cuando usamos simultáneamente los métodos de inferencia inductiva y deductiva para buscar la solución de un problema científico decimos que estamos empleando el método inductivo-deductivo, cuyas reglas básicas de operación son:

- Observar cómo se asocian ciertos fenómenos, aparentemente ajenos entre sí.
- Por medio del razonamiento inductivo, intentar descubrir el denominador común (ley o principios) que los asocia a todos.

- Tomando como punto de partida este denominador común (por inducción), generar un conjunto de hipótesis1 referidas a los fenómenos diferentes, de los que se partió inicialmente.
- Planteadas las hipótesis, deducir sus consecuencias con respecto a los fenómenos considerados.
- Hacer investigaciones (teóricas o experimentales) para observar si las consecuencias de las hipótesis son verificadas por los hechos.

**Método Analítico.-** Este método implica el análisis (del griego análisis, que significa descomposición), esto es la separación· de un tono en sus partes o en sus elementos constitutivos. Se apoya en que para conocer un fenómeno es necesario descomponerlo en sus partes.

**Método Sintético.** Implica la síntesis (del griego synthesis, que significa reunión), esto es, unión de elementos para formar un todo.

**Método descriptivo.** Esto en el sentido que las variables bajo estudio, así como en ·la determinación del problema, se procedió a caracterizar los aspectos más relevantes a ellos.

## **CAPÍTULO 11:**

#### **PLANTEAMIENTO DEL PROBLEMA**

#### **2.1 Determinación del problema**

El problema, en esta investigación, tiene que ver con el conocimiento y las dificultades, que experimentan los alumnos del 5° grado de secundaria de la I.E. Julio Cesar Escobar de San Juan de Miraflores en la resolución de problemas en geometría analítica, y la influencia del uso del software educativo Geogebra para su mejor comprensión, una de las causas es la falta de habilidad en la resolución de problemas que puede estar relacionada en la no comprensión del enunciado del problema, debido a no haber adquirido un grado suficiente de capacidad de lectura, también puede ser un dominio insuficiente del significado de las operaciones básicas, la falta de capacidad para razonar en un problema concreto, la incorrecta ejecución de las operaciones.

Una de las posibles soluciones es aplicar el uso de tecnologías de la información y sustentada en la afirmación de que los recursos informáticos constituyen un apoyo significativo en el proceso de enseñanza-aprendizaje, comparados con otros medios y recursos educativos, debido a que presentan; además de texto y dibujos, animaciones, video y sonido, permitiendo de esta manera la interacción, la reorganización y búsqueda de un extenso contenido de información, la descentralización de la información y la retroalimentación del usuario; lo que hace que el estudiante responda de manera más efectiva y desarrolle diferentes habilidades, destrezas y aprendizajes por la variedad de estímulos que se presentan.

Junto con las políticas educativas que promueven en nuestro país el uso y la implementación de medios materiales y recursos informáticos tecnológicos, es necesario que hoy, el docente sea una persona preparada para promover el cambio educativo que responda a los requerimientos de la sociedad.

Los rápidos progresos de las nuevas tecnologías de la información y la comunicación seguirán modificando la forma de elaboración, adquisición y transmisión de los conocimientos. También es importante señalar que las nuevas tecnologías brindan posibilidades de renovar el contenido de los cursos y los métodos pedagógicos.

No hay que olvidar, sin embargo, que la nueva tecnología de la información no hace que los docentes dejen de ser indispensables, sino que modifica su papel en relación con el proceso de aprendizaje, y que el diálogo permanente que transforma la información en conocimiento y comprensión pasa a ser fundamental.

En cuanto los resultados de las evaluaciones de educación secundaria que se han realizado en el país, por la Unidad de Medición de la Calidad Educativa (UMC) en el año 2001, Se hizo un estudio con estudiantesy se combinaron el análisis de cuadernos y cuadernos de trabajo con base de datos provenientes de encuestas y evaluaciones de los mismos estudiantes. Vistos de manera global, los resultados del presente estudio siguiere que lo que ocurre en los salones de clase dista mucho de lo que debería ocurrir de acuerdo al Ministerio de Educación 6 a principios básicos de equidad y calidad· de educación, por ejemplo: frecuentemente se enseñan temas que no corresponde con el currículo del grado, se dejan muchos ejercicios en los cuadernos de trabajo sin resolver, se dan prioridad a un tema del currículo por encima del resto, los ejercicios son tratados por los docentes de bajos niveles de profundidad(o baja demanda cognitiva), los estudiantes de mejores contextos socioeconómico tiene mayores oportunidades de aprendizaje que sus pares de contexto mas pobre, y estas son mayores oportunidades de aprendizaje son a menudo significativas en la explicación del rendimiento.

En el año 2003, el Perú se ubicó en el último lugar entre 41 países de la prueba PISA (Programme for International Student Assessment).<sup>11</sup> Es así que, en el año 2004, se forma la Comisión de Emergencia Educativa que se propone doce iniciativas, entre ellas la Propuesta Pedagógica para el Desarrollo de las Capacidades Matemáticas, en el cual el Ministerio de Educación, como parte del Programa de Emergencia Educativa, se pone en manos de la comunidad, la ciudadanía y, en especial, de los maestros, una propuesta pedagógica para desarrollar capacidades matemáticas, que implican procesos complejos que se desarrollan conjuntamente con el aprendizaje de conocimientos sobre números, álgebra, geometría y estadística. Requieren de estrategias pedagógicas innovadoras que permitan establecer conexiones con los acontecimientos y el contexto, robusteciendo la formación de profesores y el desarrollo de contenidos.

Uno de los problemas más significativos del bajo nivel del rendimiento académico en el curso de Matemática de los estudiantes del sistema educativo de nuestro país y en especial es la I.E. "Julio Cesar Escobar" de S.J.M., es la falta de aplicación de softwares educativos.

Geogebra es un software de Matemática que reúne geometría, álgebra y cálculo. Lo ha desarrollado Markus Hohenwarter en la Universidad Atlantic de Florida(Fiorida Atlantic University) para la enseñanza de la matemática escolar.

Por un lado, Geogebra es un sistema de geometría dinámica, permite realizar construcciones tanto con puntos, vectores, segmentos, rectas, secciones cónicas como con funciones que a posteriori se puede modificar dinámicamente.

Por otra parte, se puede ingresar ecuaciones y coordenadas directamente. Así Geogebra tiene la potencia de manejarse con variables vinculadas números, vectores y puntos; permite hallar derivadas e integrales de funciones y ofrece un repertorio de comandos propios del análisis matemático, para identificar puntos singulares de una función, como RAICES O EXTREMOS.

Hay la necesidad de los docentes de primaria y secundaria de contar con herramientas para trabajar algunos conceptos de geometría, que permita no solo

<sup>11</sup>Informe de estudios del CBRP-04 de enero 2008

hacer dinámica sus clases, sino también evaluar de una manera más cercana al trabajo del aula.

Hay conocimientos propuestos en el DCN como la recta, circunferencia y parábola que en los niveles educativos planteados requieren el uso del software educativo como recurso didáctico entre ellos el GEOGEBRA.

#### **2.2 FORMULACIÓN DEL PROBLEMA**

#### **2.2.1 Problema General**

¿Cómo influye, el uso del software educativo GEOGEBRA, en el aprendizaje de los estudiantes en geometría analítica del 5º grado de educación secundaria de la I.E. "Julio Cesar Escobar" de S.J.M. en el año 2012?

## **2.2.2 Problemas Específicos**

- ¿Cómo influye, el uso del software educativo GEOGEBRA, en. el aprendizaje del razonamiento y demostración de los estudiantes en geometría analítica del 5º grado de educación secundaria de la I.E. "Julio Cesar Escobar" de S.J.M. en el año 2012?
- ¿Cómo influye, el uso del software educativo GEOGEBRA, en el aprendizaje de la comunicación matemática de los estudiantes en geometría analítica del 5º grado de educación secundaria de la I.E. "Julio Cesar Escobar" de S.J.M. en el año 2012?
- ¿Cómo influye, el uso del software educativo GEOGEBRA, en el aprendizaje de la resolución de problemas de los estudiantes en geometría analítica del 5º grado de educación secundaria de la I.E. "Julio Cesar Escobar" de S.J.M. en el año 2012?

#### **2.3 IMPORTANCIA Y ALCANCES DE LA INVESTIGACIÓN**

La importancia de la presente investigación se expresa a través de los siguientes aspectos:

#### • **Modernidad**

Con el avance de ciencia y tecnología de alguna forma los docentes estamos inmersos en la enseñanza, en tal sentido nos exigen a que nos preparemos para el uso de esta tecnología, ya que en otros países el uso de los software educativos es muy común, especialmente en geometría, también se ha comprobado que el uso de estas herramientas está al servicio de la educación, permitiendo de esta manera lograr estándares de calidad educativa comprobada a través de la prueba de PISA.

#### • **Relevancia**

Esta investigación es importante porque va a ayudar a mejorar la enseñanzaaprendizaje de la geometría en los estudiantes del cono sur mediante el uso del software educativo y de esta manera a contribuir a que el aprendizaje sea más significativo.

#### **2.4 Limitaciones de la investigación**

- Escasa información sobre los trabajos de investigación y bibliografía requerida, para el desarrollo de la investigación. Se superó esta limitación creando nuestra propia base teórica y recurriendo a bibliografía extranjera, además de extrapolar referencias afines
- No hay variedad de materiales, recursos didácticos y sobre todo en la mayoría de nuestras I.E no cuentan con un moderno equipamiento de una sala de cómputo.
- Otras de las dificultades que se ha encontrado es escasa actividades de aprendizaje de la geometría analítica sobre todo en las bibliotecas de la I.E. "Julio Cesar Escobar"

## **CAPÍTULO 111:**

### **DE LA METODOLOGÍA**

## **3.1PROPUESTA DE OBJETIVOS**

#### **3.1.1 Objetivo General**

Determinar la influencia del uso del software educativo GEOGEBRA en el aprendizaje de los estudiantes en geometría analítica del 5º grado de educación secundaria de la I.E. "Julio Cesar Escobar" de S.J.M. en el año 2012.

#### **3.1.2 Objetivos Específicos**

- Determinar la influencia del uso del software educativo GEOGEBRA, en el aprendizaje del razonamiento y demostración de los estudiantes en geometría analítica del 5º grado de educación secundaria de La I.E. "Julio Cesar Escobar" de S.J.M. en el año 2012.
- Determinar la influencia del uso del software educativo GEOGEBRA, en el aprendizaje de la comunicación matemática de los estudiantes en geometría analítica del 5º grado de educación secundaria de la I.E. "Julio Cesar Escobar" de S.J.M. en el año 2012.
- Determinar la influencia del uso del software educativo GEOGEBRA, en el aprendizaje de la resolución de problemas de los estudiantes en geometría analítica del 5º grado de educación secundaria de la I.E. "Julio Cesar Escobar" de S.J.M. en el año 2012.

#### **3.2. Sistema de Hipótesis**

De los objetivos planteados se extraen las siguientes **hipótesis:** 

#### **3.2.1 Hipótesis General**

El uso del software educativo GEOGEBRA, influye significativamente, en el aprendizaje de los estudiantes en geometría analítica del 5<sup>°</sup> grado de educación secundaria de la I.E. "Julio Cesar Escobar" de S.J.M. en el año 2012.

#### **3.2.2 Hipótesis Específicas**

- El uso del software educativo GEOGEBRA, influye significativamente, en el aprendizaje del razonamiento y demostración de los estudiantes en geometría analítica del 5º grado de educación secundaria de la I.E. "Julio Cesar Escobar" de S.J.M. en el año 2012.
- El uso del software educativo GEOGEBRA, influye significativamente, en el aprendizaje de la comunicación matemática de los estudiantes en geometría analítica del 5º grado de educación secundaria de la I.E. "Julio Cesar Escobar" de S.J.M. en el año 2012.
- El uso del software educativo GEOGEBRA, influye significativamente, en el aprendizaje de la resolución de problemas de los estudiantes en geometría analítica del 5º grado de educación secundaria de la I.E. "Julio Cesar Escobar" de S.J.M. en el año 2012.
- El uso del software educativo GEOGEBRA, influye significativamente, en el aprendizaje de los estudiantes en geometría analítica del 5º grado de educación secundaria de la I.E. "Julio Cesar Escobar" de S.J.M. en el año 2012.

#### **3.3. Variables**

Las variables consideradas para la presente investigación son:

**3.3.1. Variable independiente:** Uso del Software Geogebra

## **3.3.2 Variable dependiente: Aprendizaje de la geometría analítica**

## **3.3.3. Variables intervinientes.**

- **-Edad: se controló por aleatorización.**
- **Sexo: se controló por selección alícuota.**

## **3.4. OPERACIONALIZACIÓN DE VARIABLES (INDICADORES)**

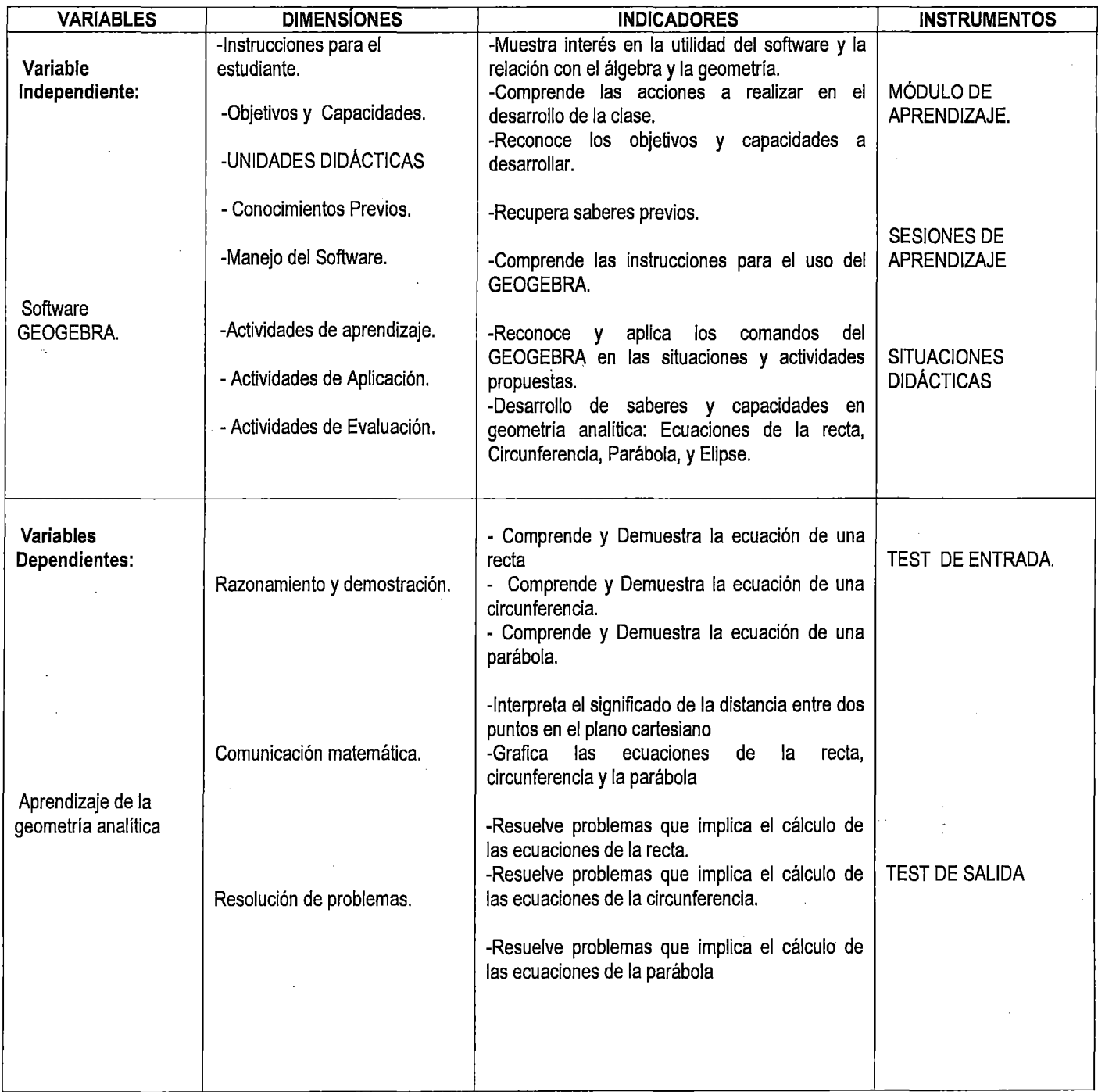

#### 3.5. Nivel y tipo de la investigación.

La investigación realizada corresponde en primer término al nivel tecnológico y pedagógico,· puesto que se buscó precisar el grado de influencia de un software en una realidad estudiada, en este caso, el aprendizaje de la Geometría analítica.EI nivel tecnológico es fundamental en el discurrir de la investigación científica, puesto que permite disponer de la capacidad de construir mejoras en las capacidades de los alumnos o la institución educativa en general o realizar acciones que hasta el momento no se consolidan. En cierto modo, esta investigación también presenta un nivel aplicado, ya que se pretende validar los módulos con el uso del software Geogebra, buscando que esta aplicación repercuta ·en un grado significativamente favorable en el aprendizaje de la Geometría analítica de los alumnos de la muestra.

La presente investigación, de acuerdo a las características de las hipótesis formuladas y los objetivos propios de la investigación, se enmarcada dentro del tipo de investigación científica Cuasi-Experimental.

#### 3.6. Métodos de investigación.

El método de investigación utilizado es inductivo-deductivo y analítico-sintético y comparativo, además·del método descriptivo:

#### 3.7. Técnicas de Recolección de Datos

- Estandarización de pruebas: para elaborar las pruebas o test de rendimientos.
- Estadística: descriptiva e inferencia!, utilizando el software SSPS versión 20 para evaluar la influencia y diferencias significativas en cada caso.
- Fichas bibliográficas: para seleccionar información del marco teórico.

#### 3.8. Instrumentos de la Investigación

Se elaboró una prueba de salida con el fin de medir el aprendizaje esperado de los estudiantes de la I.E. Julio Cesar Escobar; el instrumento fue diseñado en

base a los objetivos que busca el presente trabajo de investigación y las de los temas desarrollados tanto para el grupo experimental y del grupo control.

La prueba está compuesta por 20 items a evaluar y puede alcanzar a un puntaje total de 20 puntos. La evaluación en cada item determina si el aprendizaje es logrado o no del estudio de la ecuación de la recta, la ecuación de la circunferencia y la ecuación de la parábola.

Para el presente trabajo de investigación "El uso del software educativo GEOGEBRA, influye significativamente, en el aprendizaje de los estudiantes en geometría analítica del 5° grado de educación secundaria de la I.E. "Julio Cesar Escobar" de S.J.M. en el año 2012".

Se implementó durante el período comprendido entre los meses de Setiembre y Octubre del 2012, en la I.E. "Julio Cesar Escobar" de San Juan de Miraflores. Se definió dos grupos un grupo de control y otro como grupo experimental, atendido por el docente del curso de Matemática. El total de alumnos que participan de la experiencia es de 44 de dos secciones diferentesdistribuidos en 22 alumnos en el grupo experimental y 22 en el grupo de control.

También se contó con el apoyo por parte de la Dirección de la I.E "Julio 'Cesar Escobar". Se puede señalar que hubo buena disposición por parte de los directivos, en cuanto a permitir, en la medida de lo posible, las condiciones para realizar las actividades de transferencia, puesta en marcha y desarrollo de la experiencia.

Debemos indicar que para el desarrollo del presente trabajo de investigación se utilizó materiales bibliográfica y asímismo se elaboró los siguientes instrumentos. Módulos de aprendizaje de investigación, Test de prueba.

Los módulos de aprendizaje para grupo de control y experimental, se diseñaron de acuerdo a la programación anual de Matemática 2012.

Este material fue evaluado por un profesional experto de la Escuela Postgrado de la "Universidad Enrique Guzmán y Valle".

Cada alumno recibió un set de este material, así como también el docente de la asignatura.

**Test de rendimiento.** El test se basó de acuerdo a los contenidos de los módulos de aprendizaje, asimismo fue validado por un experto de la Escuela de Postgrado de la Universidad Enrique Guzmán y Valle.

En la implementación de actividades con grupo de control y experimental, se puede señalar que fueron visitados las sesiones del grupo experimental y de grupo de control. La visita se realizó tres veces a la semana y cada sesión de aprendizaje se realizó dos horas académicas de 40 minutos, la actividad se realizó en los ambientes de sala de Informática de la l. E. "Julio Cesar Escobar".

#### **3.9. Diseño de Investigación**

Como consecuencia de las variables estudiadas y su operacionalización que se derivan a su vez de los objetivos e hipótesis, en este proyecto, se emplea el diseño **cuasi-experimental,** en los cuales se seleccionaron 2 grupos equivalentes, un grupo experimental y otro grupo de control. Ambos grupos atendidos por un mismo profesor del curso de Matemática.

- Con el grupo experimental se procede en aplicar el tratamiento exploratorio usando el Software Libre Geogebra, apoyado de guías de aprendizajes (módulos de aprendizaje utilizando Geogebra).
- Con el grupo de control se procede a trabajar con guías de aprendizaje, utilizando medios tradicionales .

. Ambos grupos son sometidos sólo a un **test.** Gráficamente el diseño experimental se presenta como sigue.

#### **Cuadro N°01**

## **Diseño experimental de Investigación**

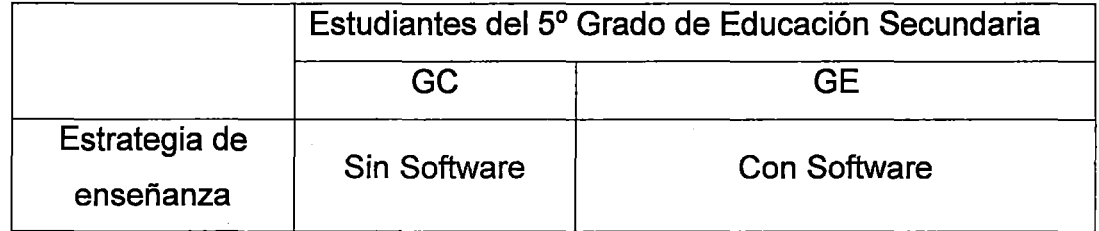

Donde:

- **GC:** Representa a los estudiantes del grupo control.
- **GE:** Representa a los estudiantes del grupo experimental.
- **Sin Software:** Representa a la enseñanza de la geometría sin el uso del software libre Geogebra.
- **Con Software:** Representa a la enseñanza de la geometría con el uso del software libre Geogebra.

Para llevar a cabo la investigación se ha tenido en cuenta el siguiente diseño:

- a. Investigación con medición posterior con grupo de control.
- b. Las unidades de análisis tanto en el grupo experimental como el grupo de control se encuentran asignados en grupos ya establecidas.
- c. El esquema de diseño es cuasi-experimental, y se expresa de la siguiente manera.

#### **3.1 O. Población y Muestra**

#### **Población**

La población de la investigación está constituida por 5 secciones del turno que hacen un total de 11 Oestudiantes del curso de Matemática seleccionados en dos grupos (un grupo experimentales y un grupo de control). Alas estudiantes de la I.E. "Julio Cesar Escobar"se seleccionaron aleatoriamente para la ejecución del proyecto, y entre ellas se sortea una de las dos estrategias didácticas (sin software y con software).

#### **Muestra**

Para el presente trabajo de investigación utilizamos el muestreo **Muestreo aleatorio estratificado** <sup>11</sup> .

La muestra está constituido por 44 estudiantes, se ha dividido en dos muestras seleccionado en forma aleatoria 22 estudiantes para el método de utilización del software libre Geogebra y 22 estudiantes sin utilizar el software libre Geogebra (ver Anexo)

## **3.11. Tratamiento estadístico de los datos.**

Se aplicó la estadística descriptiva. En primer lugar, se procedió a ordenar y tabular los datos tanto del grupo de control como de experimental. Luego se determina la media aritmética de cada grupo respectivamente y finalmente se calculó la desviación estándar de cada muestra

Una vez hallada dichos datos para la docimasia o verificación de hipótesis se utilizó la estadística inferencial y t-student con el programa estadístico SPSS versión 20.

ğ.

# SEGUNDA PARTE

 $\label{eq:2} \frac{1}{\sqrt{2}}\left(\frac{1}{\sqrt{2}}\right)^{2} \left(\frac{1}{\sqrt{2}}\right)^{2} \left(\frac{1}{\sqrt{2}}\right)^{2} \left(\frac{1}{\sqrt{2}}\right)^{2} \left(\frac{1}{\sqrt{2}}\right)^{2} \left(\frac{1}{\sqrt{2}}\right)^{2} \left(\frac{1}{\sqrt{2}}\right)^{2} \left(\frac{1}{\sqrt{2}}\right)^{2} \left(\frac{1}{\sqrt{2}}\right)^{2} \left(\frac{1}{\sqrt{2}}\right)^{2} \left(\frac{1}{\sqrt{2}}\right)^{2} \left(\frac{$ 

# DEL TRABAJO DE CAMPO

 $\sim 10^{11}$ 

 $\label{eq:2.1} \frac{1}{\sqrt{2\pi}}\sum_{i=1}^n\frac{1}{\sqrt{2\pi}}\sum_{i=1}^n\frac{1}{\sqrt{2\pi}}\sum_{i=1}^n\frac{1}{\sqrt{2\pi}}\sum_{i=1}^n\frac{1}{\sqrt{2\pi}}\sum_{i=1}^n\frac{1}{\sqrt{2\pi}}\sum_{i=1}^n\frac{1}{\sqrt{2\pi}}\sum_{i=1}^n\frac{1}{\sqrt{2\pi}}\sum_{i=1}^n\frac{1}{\sqrt{2\pi}}\sum_{i=1}^n\frac{1}{\sqrt{2\pi}}\sum_{i=1}^n\$ 

 $\label{eq:2.1} \frac{d\mathbf{r}}{d\mathbf{r}} = \frac{1}{2} \mathbf{r} \left[ \begin{array}{cc} \mathbf{r} & \mathbf{r} \\ \mathbf{r} & \mathbf{r} \end{array} \right] \mathbf{r} \left[ \begin{array}{cc} \mathbf{r} & \mathbf{r} \\ \mathbf{r} & \mathbf{r} \end{array} \right]$ 

## **CAPÍTULO** IV.

## **RESULTADOS Y DISCUSIÓN**

## **4.1. Validación de los instrumentos.**

El instrumento para evaluar el Test de rendimiento fue validados del modo siguiente:

a) Se seleccionó un modelo de validación de diez criterios:

- Claridad, Objetividad, Actualidad, Organización, Suficiencia, lntencionalidad, Consistencia, Coherencia, Metodología y Pertinencia.

b). La calificación fue diversificada en una escala cuanticualitativa:

AD(17-20) Destacado, A(13-16) Logro previsto, 8(11-12) En proceso, C(0-10) En inicio

Además, se incluyó un promedio por cada uno de los criterios o indicadores de validación.

e) Los formatos de validación se presentaron con la debida formalidad vía oficio personal a cuatro expertos informantes o jueces. Además del formato de validación se incluyeron los instrumentos de investigación, la matriz de consistencia y la matriz de operacionalización de variables.

d). Se tomó en cuenta el promedio de promedios para cada uno de los instrumentos y que está incluido en el mismo formato.

#### **4.2. Materiales**

#### **Materiales bibliográficos**

Libros de educación secundaria y superior de la especialidad de Matemática, citas electrónicas, revistas electrónicas, páginas web, programación anual de Matemática.

#### **Materiales de procesamiento**

Instalación del Software libre Geogebra, en el laboratorio de Informática de la I.E., computadoras, plumones, papel bond, cuaderno de apuntes, impresora, lapicero, lápiz, hojas multicopiadas y fotocopiadas.

#### **Materiales para curso de capacitación**

Cuestionario elaborados, guías, separatas, módulos

#### **4.3. Módulos.**

Se elaboró tres módulos de acuerdo a la programación anual y al bimestre correspondiente,los módulos responden a la siguiente estructura. Una portada en donde se encuentra el título del módulo y algunos datos generales, una breve introducción del módulo y las competencias esperadas en los estudiantes, la determinación de competencias requeridas en el desarrollo del módulo, instrucciones para utilizar el software Geogebra, un conjunto de actividades diseñadas para lograr que sea el propio estudiante el que descubra las propiedades geométricas, apoyado en el software Geogebra y una evaluación formativa. Y son los siguientes módulos:

## **1. GRAFICANDO CON GEOGEBRA RECONOZCO LAS PROPIEDADES BÁSICAS DE lA ECUACIÓN DE LA RECTA"**

#### **Aprendizajes esperados:**

- $\checkmark$  Reconocer el lugar geométrico
- $\checkmark$  Calcular la ecuación de una recta, dados como datos: dos puntos, pendiente y un punto, el ángulo de inclinación y un punto.
- $\checkmark$  Obtener la ecuación de una recta, a partir de la pendiente y ordenada al origen. Identificar la pendiente, la abscisa y la ordenada al origen a partir de la ecuación general de una recta.
- $\checkmark$  Graficar la recta a partir de su ecuación general.
- $\checkmark$  Reconocer que toda ecuación de primer grado se representa como una recta y recíprocamente.
- $\checkmark$  Resolver problemas que involucren el concepto de distancia de un punto a una recta

## **1. GRAFICANDO CON GEOGEBRA RECONOZCO LAS PROPIEDADES BÁSICAS DE LA ECUACION DE LA CIRCUNFERENCIA**

#### **Aprendizajes esperados:**

- $\checkmark$  Reconocer las curvas que se obtienen al realizar cortes a un cono mediante un plano.
- $\checkmark$  Reconocer la circunferencia como lugar geométrico.
- $\checkmark$  Identificar los elementos asociados a la circunferencia.
- $\checkmark$  Comprender la existencia de una circunferencia específica cuando se conocen su centro y su radio.
- $\checkmark$  Identificar el centro y el radio de una circunferencia con centro en el origen a

partir de su ecuación.

 $\checkmark$  Identificar las secciones cónicas resultantes de los cortes a un cono

## 2. GRAFICANDO CON GEOGEBRA RECONOZCO LAS PROPIEDADES DE LA ECUACIÓN DE LA PARABOLA

#### Aprendizajes esperados:

- $\checkmark$  Reconocer a la parábola como lugar geométrico.
- $\checkmark$  Identificar los elementos asociados a la parábola.
- $\checkmark$  Reconocer la ecuación de parábolas horizontales y verticales con vértice en el origen.
- $\checkmark$  Identificar los elementos de una parábola con vértice en el origen a partir de su ecuación .
- $\checkmark$  Determinar las condiciones necesarias para trazar una parábola.
- $\checkmark$  Integrar los elementos necesarios para el trazado de una parábola con vértice en el origen y eje focal coincidente con el eje *x* o *y* en la escritura de su ecuación
- $\checkmark$  Obtener los elementos de una parábola horizontal o vertical con vértice en el origen a partir de su ecuación .
- $\checkmark$  Resolver problemas que implican la determinación o el análisis de la ecuación de parábolas horizontales o verticales con vértice en el origen.

#### 4.4. Verificación de indicadores técnicos para la medición de las variables.

Test de rendimiento. El test se basó en los siguientes indicadores:

- $\checkmark$  Opera con las coordenadas de puntos pertenecientes a segmentos de recta.
- $\checkmark$  Determina la distancia entre dos puntos.
- $\checkmark$  Determina y grafica la ecuación de la recta.
- $\checkmark$  Determina la ecuación general de la recta
- $\checkmark$  Identifica las diferentes formas de la ecuación de la circunferencia
- $\checkmark$  Interpreta el concepto de parábola.
- $\checkmark$  Infiere procedimientos y resultados en el cálculo de la ecuación de la parábola.
- $\checkmark$  Reconoce el plano cartesiano.
- $\checkmark$  Ubica los pares ordenados en el plano cartesiano.
- $\checkmark$  Describe, construye analiza las ecuaciones de la recta.
- $\checkmark$  Discrimina representaciones simbólicas, de las diferentes formas de la ecuación de la circunferencia
- $\checkmark$  Analiza tipos de problemas que involucran a la circunferencia
- $\checkmark$  Aplica las diferentes ecuaciones de la recta en la solución de problemas .
- $\checkmark$  Utiliza y analiza las posiciones relativas de dos rectas.
- $\checkmark$  Analiza las gráficas de las diferentes formas de la ecuación de la circunferencia .
- $\checkmark$  Infiere procedimientos y resultados en el cálculo de la ecuación de la parábola.

## 4.5. Análisis Estadístico

## 4.5.1 CARACTERÍSTICAS DE LA MUESTRA

La muestra estará constituida por dos grupos o secciones: un grupo de experimentación y otro de control. Los grupos estarán conformados por 22 estudiantes cada uno. En el siguiente cuadro se puede apreciar la distribución de la muestra:

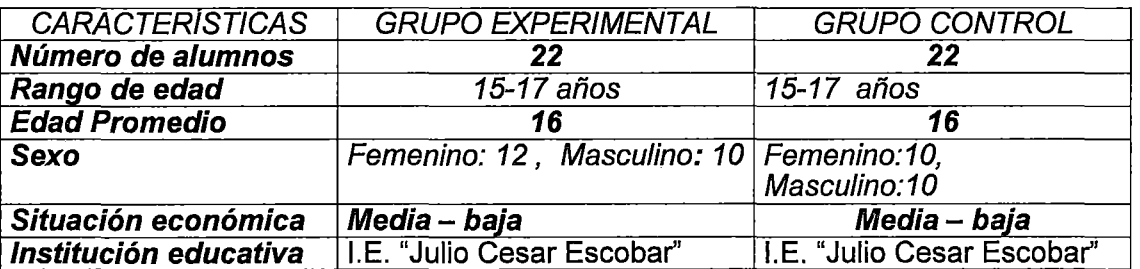

# 4.5.2 TÉCNICAS E INSTRUMENTOS DE RECOLECCÓIN DE DATOS UTILIZADOS

## 4.5.2.1. SELECCIÓN Y VALIDACIÓN DE INSTRUMENTOS

La selección de los instrumentos se realizó después de efectuar la operacionalización de variables. Como consecuencia de este proceso se determinó los siguientes instrumentos:

## 1. PRUEBA DE MEDICIÓN ACADÉMICA

Estas pruebas serán Pre-test (Prueba de Entrada), y la situación posterior, después de aplicación del software educativo, mediante el Pos-test (Prueba de Salida).Estas pruebas de medición nos permitieron recoger información sobre los conocimientos previos del estudiante y los cocimientos después de la aplicación del software educativo, es decir, saber los resultados del aprendizaje significativo y el desarrollo de las capacidades esperadas. Estas pruebas se tomarán antes y después de la aplicación del software educativo a los dos grupos. Los contenidos matemáticos de estas pruebas son:

#### Geometría y medición: Geometría analítica

- Distancia entre dos puntos en el plano cartesiano
- Ecuaciones de la recta: Punto-pendiente, ordenada en el origen y ecuación general.
- Posiciones relativas entre dos rectas: Rectas paralelas y perpendiculares
- Angulo entre dos rectas
- Ecuaciones de la circunferencia: Deducción
- Rectas tangentes a una circunferencia
- Ecuaciones de la parábola: Deducción

Un ejemplar de las Pruebas se adjunta en el Anexo VI.

El instrumento (cuestionario) se elaboró para medir los conocimientos de los alumnos. Para la construcción se han considerado los siguientes criterios:

- a. Temas ejes que se desarrollaron son: Ecuación de la recta, la Ecuación de la Circunferencia y la ecuación de la Parábola (Ver tabla de especificaciones).
- b. El grado de dificultad que presentan los conocimientos adquiridos. (Ver anexo Cuestionario).

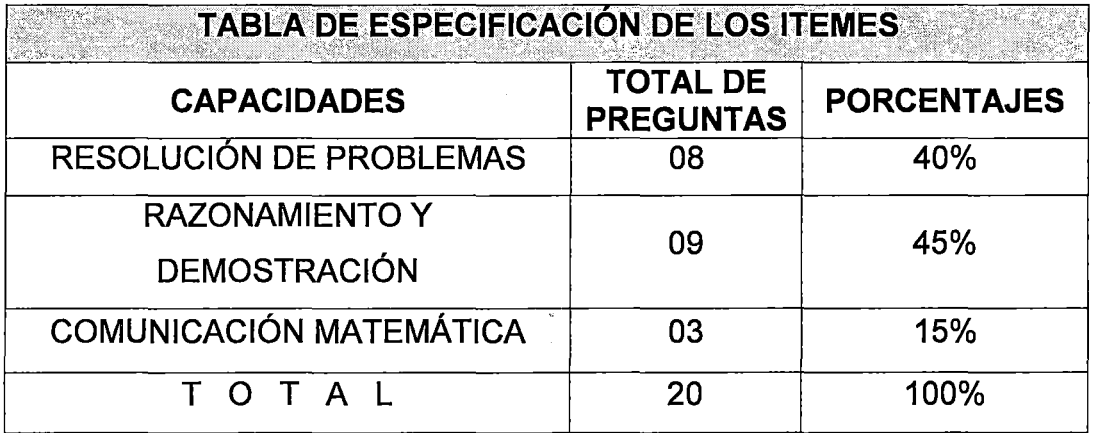

## Tabla N° 01 : Tabla de especificaciones

## Fuente: Ítems del instrumento de tipo cuestionario aplicados

## ADMINISTRACIÓN DEL INSTRUMENTO

Para la administración del instrumento se tuvo que pedir la autorización correspondiente, a la dirección de la institución estudiada y aplicarlas en los alumnos del Quinto Grado de Educación Secundaria que se encontraban estudiando.

#### PRUEBAS ADMINISTRADAS EN CADA GRUPO

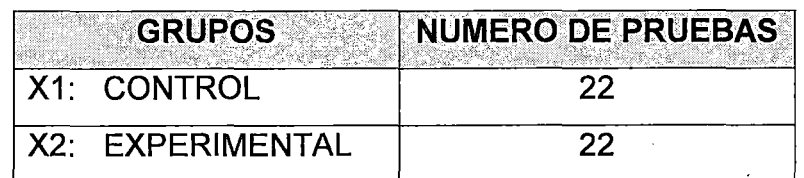

#### Cuadro Nro1: Pruebas administradas

in Nova

#### 4.5.3 FIABILIDAD DEL INSTRUMENTO:

- a. La validez se consideró en base al criterio de expertos:
- Mg. Lolo Jose caballero Cifuentes
- Mg. Aurelio Gámez Torres
- Mg. Alberto William Huamani escobar
- Dr. Narciso Fernández Sauceda
- b. La confiabilidad se ha calculado según el criterio de KUDER RICHARSON 21: La confiabilidad de la prueba se ha calculado según el criterio de KUDER RICHARSON 21 porque los instrumentos son de tipo dicotómico, es decir con alternativas donde una sola respuesta es verdadera y las demás falsas. Su fórmula es:
- $CC = 1 [median(n media)/ n \times varianzal]$

Donde n : número de ítems de la prueba

Media: promedio de puntuaciones.

Luego se aplicó a una muestra piloto los instrumentos y se obtuvo un coeficiente de confiabilidad de: CC = 0.80 este valor está dentro del rango 0.6 < CC<1. Es decir que el CC=0.80 < 1 por lo que se puede afirmar que el grado de dificultad en la prueba es óptimo y la confiabilidad del instrumento aplicable.

## 4.5.4 **RESULTADOS**

## **4.1 ANALISIS DE RESULTADOS: TABLA 02**

## **ESTADIGRAFOS DE LA VARIABLE DEPENDIENTE: Aprendizaje significativo**

Esta tabla ha sido obtenida del procesamiento de las notas de los alumnos en el los grupos de control y experimental tanto de pre- test y pos- test y fueron procesadas en el software estadístico SPSS 20.

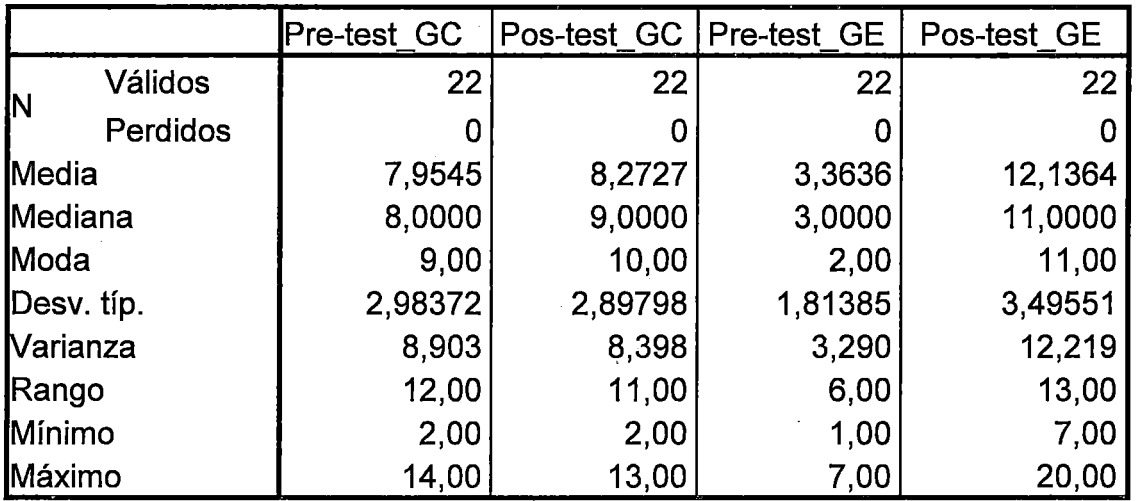

#### **Estadísticos**

## **Tabla 02: Análisis de resultados**

**FUENTE** : Estos resultados se obtuvieron del procesamiento de los cuestionarios a los alumnos en el pre-test y pos-testDiferencia de medias del grupo Experimental Pos-test y del grupo de control Pos-test

## **GRÁFICO 01**

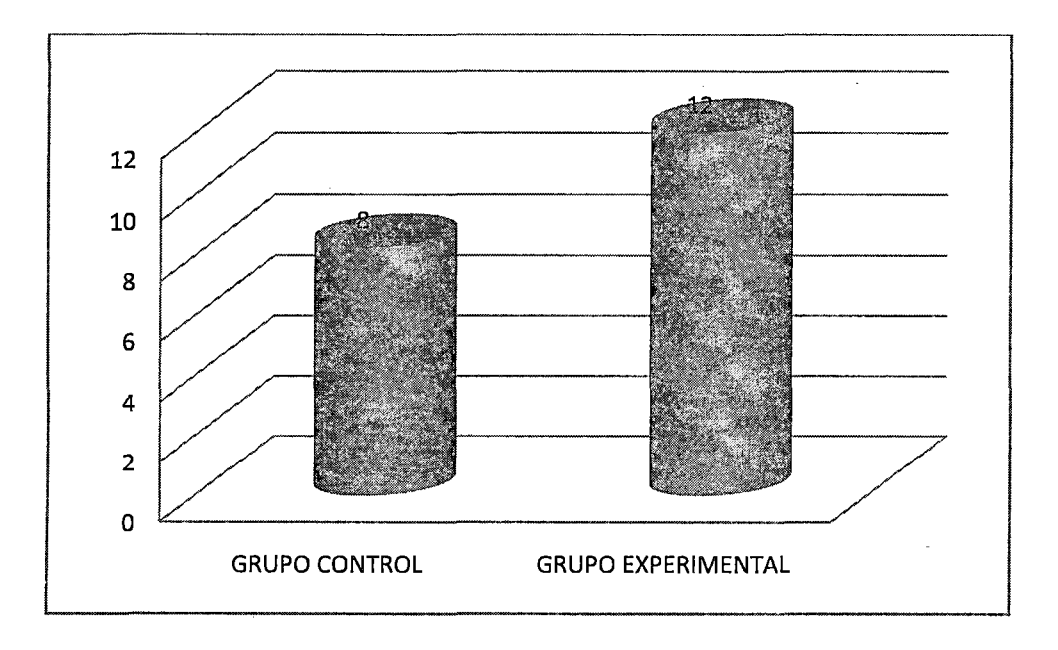

#### **FUENTE:** Elaboración propia

## **INTERPRETACIÓN**

Como se aprecia en la tabla N° 02 y el gráfico estadístico N° 02 sobre la variable dependiente la diferencia de medias fue de  $X2 - X1 = 12-8 = 4$ , a favor del grupo experimental es decir que la media en el pos-test superó en 4 puntuaciones a la media del pre-test , además la varianza en el Pre-test y Postest es significativa.

## **PRUEBA DE NORMALIDAD DE KOLMOGORV- SMIRNOV**

A continuación presentamos la Prueba de Normalidad de la Distribución de notas en los Grupos Experimental, con los datos procesados en el SPSS- 20.

### TABLA 02

## Prueba de normalidad de Kolmogorov - Smirnov para una muestra de la distribución de las notas del pretest y postest del grupo experimental

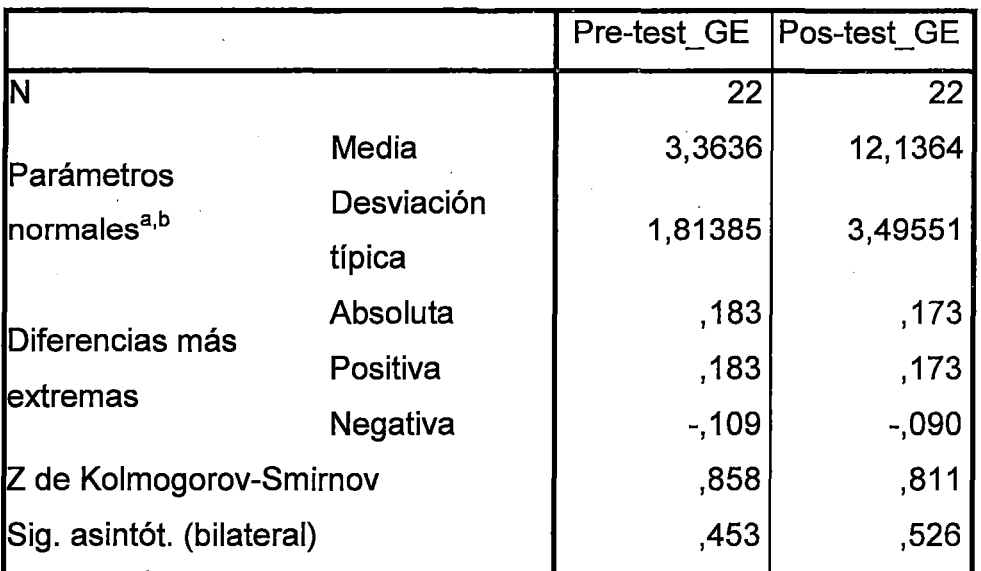

#### Prueba de Kolmogorov-Smirnov para una muestra

a. La distribución de contraste es la Normal.

b. Se han calculado a partir de los datos.

FUENTE: Procesamiento de las notas del grupo experimental

Las condiciones son las siguientes:

- a) La distribución de contraste es la Normal.
- b) Se han calculado a partir de los datos.
- e) P<0,05.

INTERPRETACIÓN: En la Tabla N° 03 puede observarse que el nivel de significancia para la Z de Kolmogorov-Smirnov es mayor que 0,05 tanto en los puntajes del Pre-test y Pos-test ,por lo indicado se deduce que la distribución de estas notas en el grupo experimental tiene distribución normal.

## **GRÁFICO 02**

## **Notas del pre-test del grupo experimental**

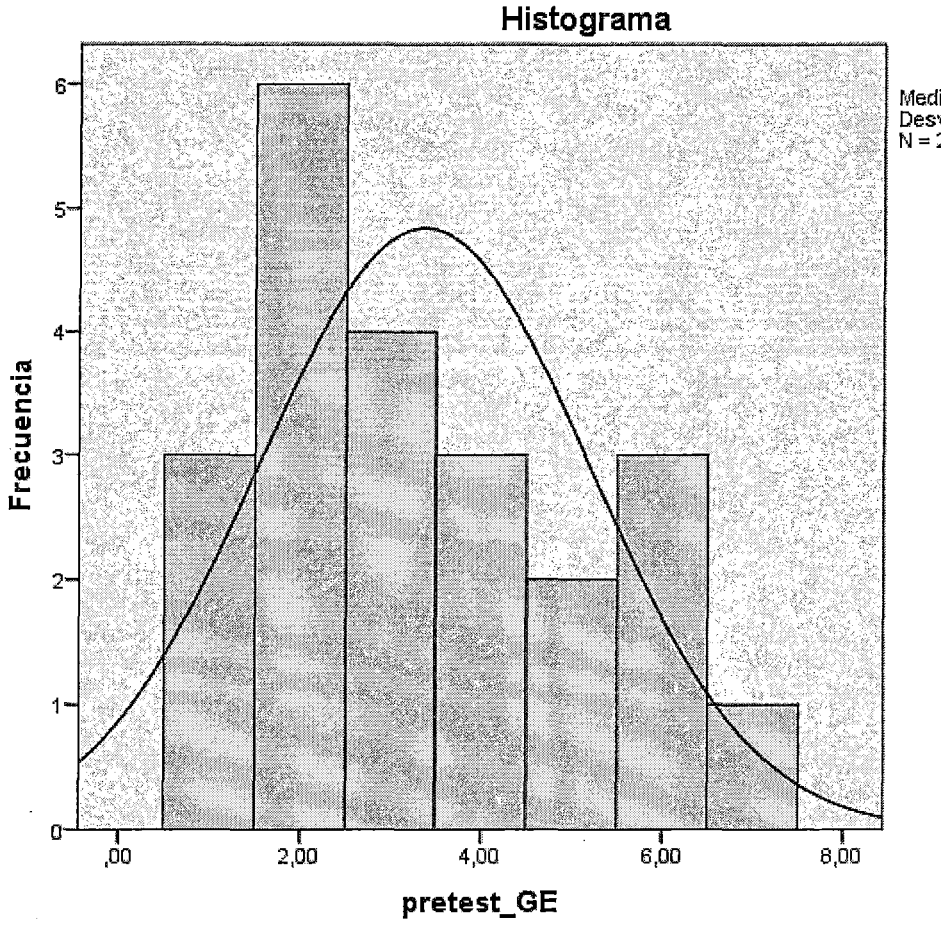

Media = 3,36<br>Desviación típica = 1,814<br>N = 22

**FUENTE:** Estos resultados se obtuvieron del procesamiento de los cuestionarios a los alumnos en el Pre-test del grupo Experimental **INTERPRETACIÓN:** 

En el Gráfico **N°03** puede observarse la distribución de frecuencias de las notas del Pre-test del grupo experimental. En el mencionado gráfico los puntajes se hallan sesgados hacia el centro, teniendo una media de **3.36** y una desviación estándar de **1.814.** 

## GRÁFICO 03

### Distribución de frecuencias de las notas del Pos-test del grupo

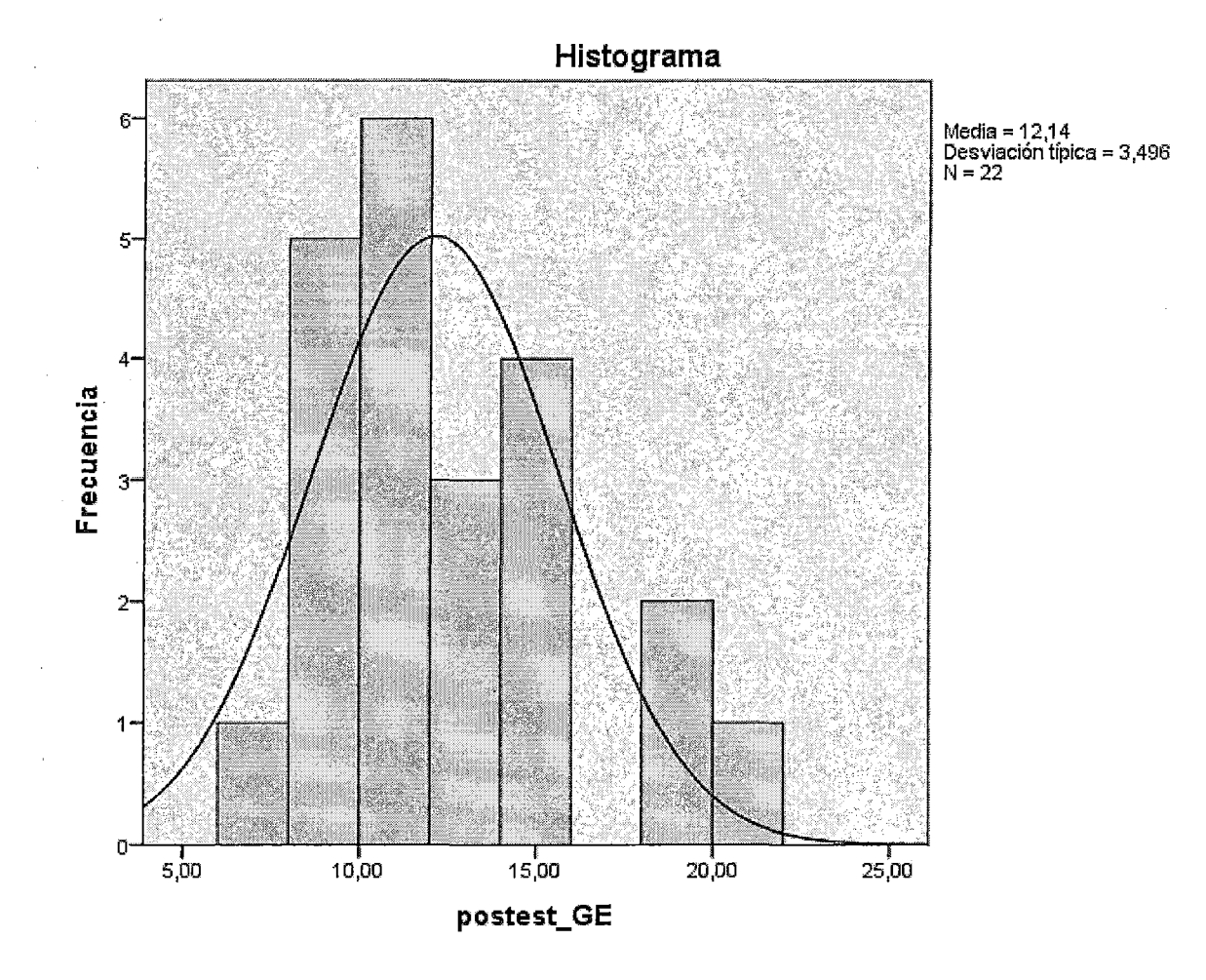

## experimental

FUENTE: Estos resultados se obtuvieron del procesamiento de los cuestionarios a los alumnos en el Pos-test del grupo experimental

## INTERPRETACIÓN:

En el Gráfico N° 04 puede observarse la distribución de frecuencias de las notas del Pos-test del grupo experimental. Dicho gráfico muestra que las notas se hallan sesgadas hacia el centro, teniendo una media de 12.14 y una desviación estándar de 3.496.

#### **TABLA04**

**Prueba de normalidad de la distribución de las notas del Pre-test y Pos-test del grupo control** 

#### **Prueba de Kolmogorov-Smirnov**

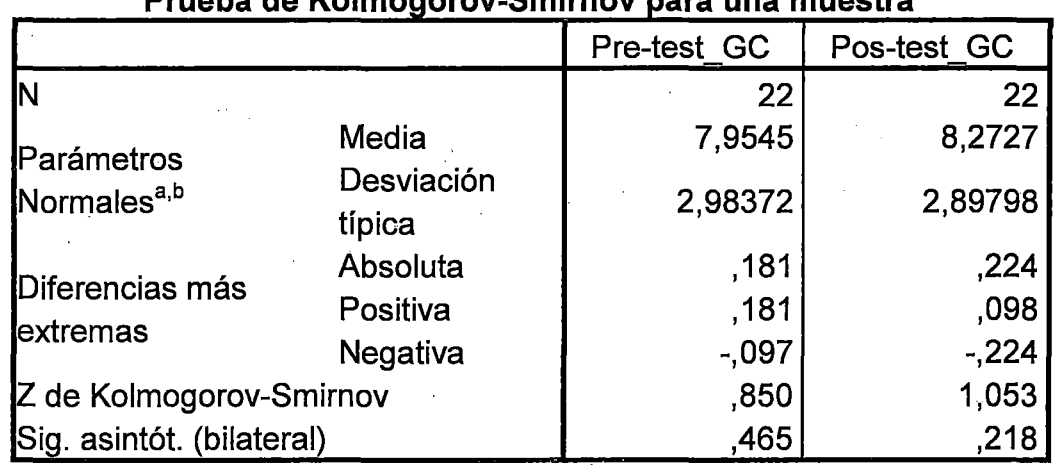

## **P b d K rue a e o 1 mog\_orov-S mtrnov para una mues ra** . **t**

a. La distribución de contraste es la Normal.

b. Se han calculado a partir de los datos.

**FUENTE:** Estos resultados se obtuvieron del procesamiento de los cuestionarios

a los alumnos en el Pre-test y Pos-test del grupo de control

- a) La distribución de contraste es la Normal.
- b) Se han calculado a partir de los datos.
- e) p<0,05

**INTERPRETACIÓN:** En la tabla N° 05 puede observarse que el nivel de significancia para la Z de Kolmogorov-Smirnov es mayor que 0,05 tanto en los puntajes del Pre-test como del Post-test, por lo que se deduce que la distribución de los puntajes del Pre-test y Post-test en el grupo control tiene distribución normal.
#### **GRÁFICO 04**

**Distribución de frecuencias de las notas del pre-test del grupo de control** 

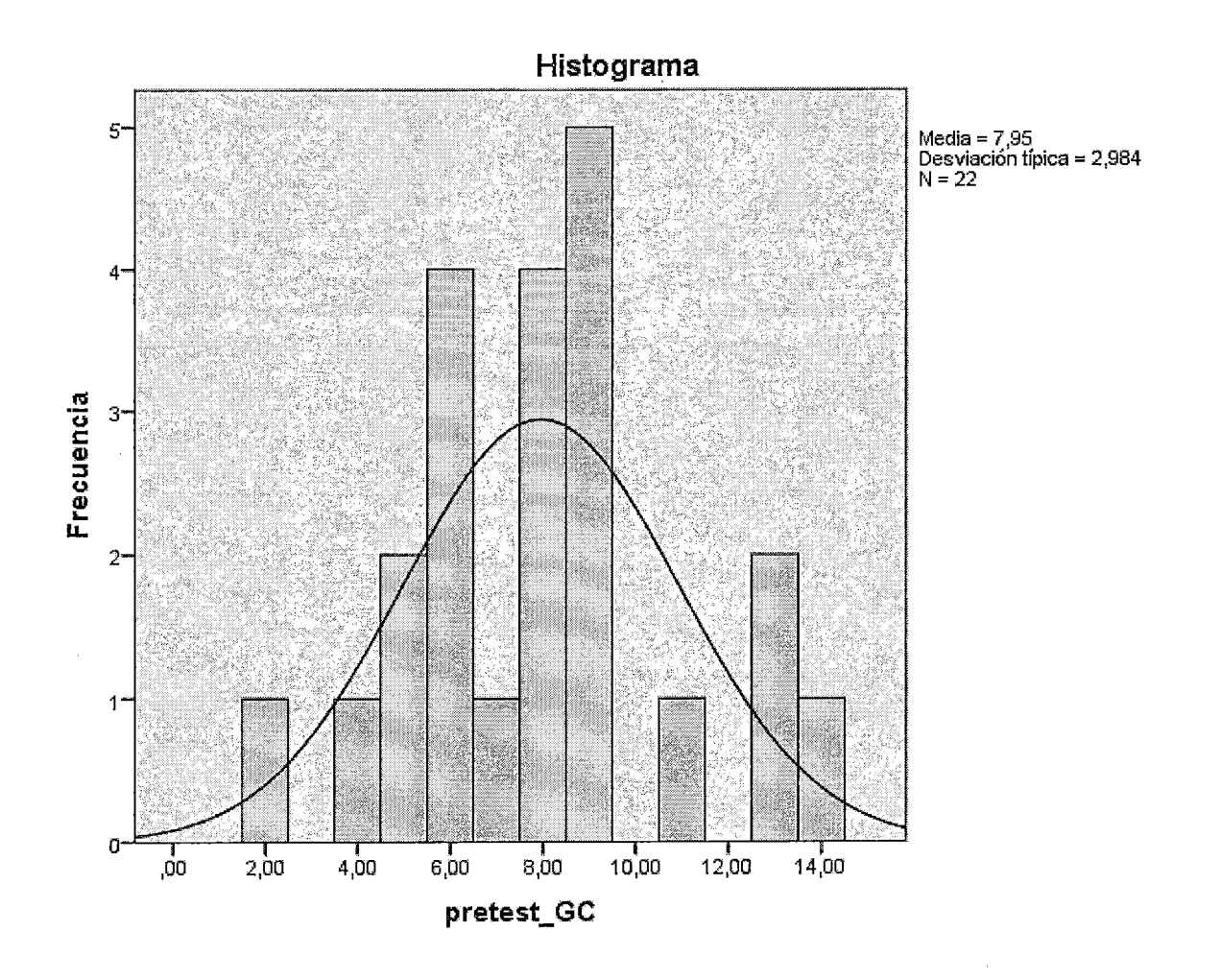

**FUENTE:** Estos resultados se obtuvieron del procesamiento de los cuestionarios a los alumnos en el Pre-test del grupo de control

#### **INTERPRETACIÓN:**

En el Gráfico N°5 puede observarse la distribución de frecuencias de las notas del Pre-test del grupo control. En el mencionado gráfico, las notas se hallan sesgadas hacia centro, teniendo una media de **7,95** y una desviación estándar de **2.9** 

#### GRÁFICO 05

#### Distribución de frecuencias de las notas del Pos-test del grupo de

#### control

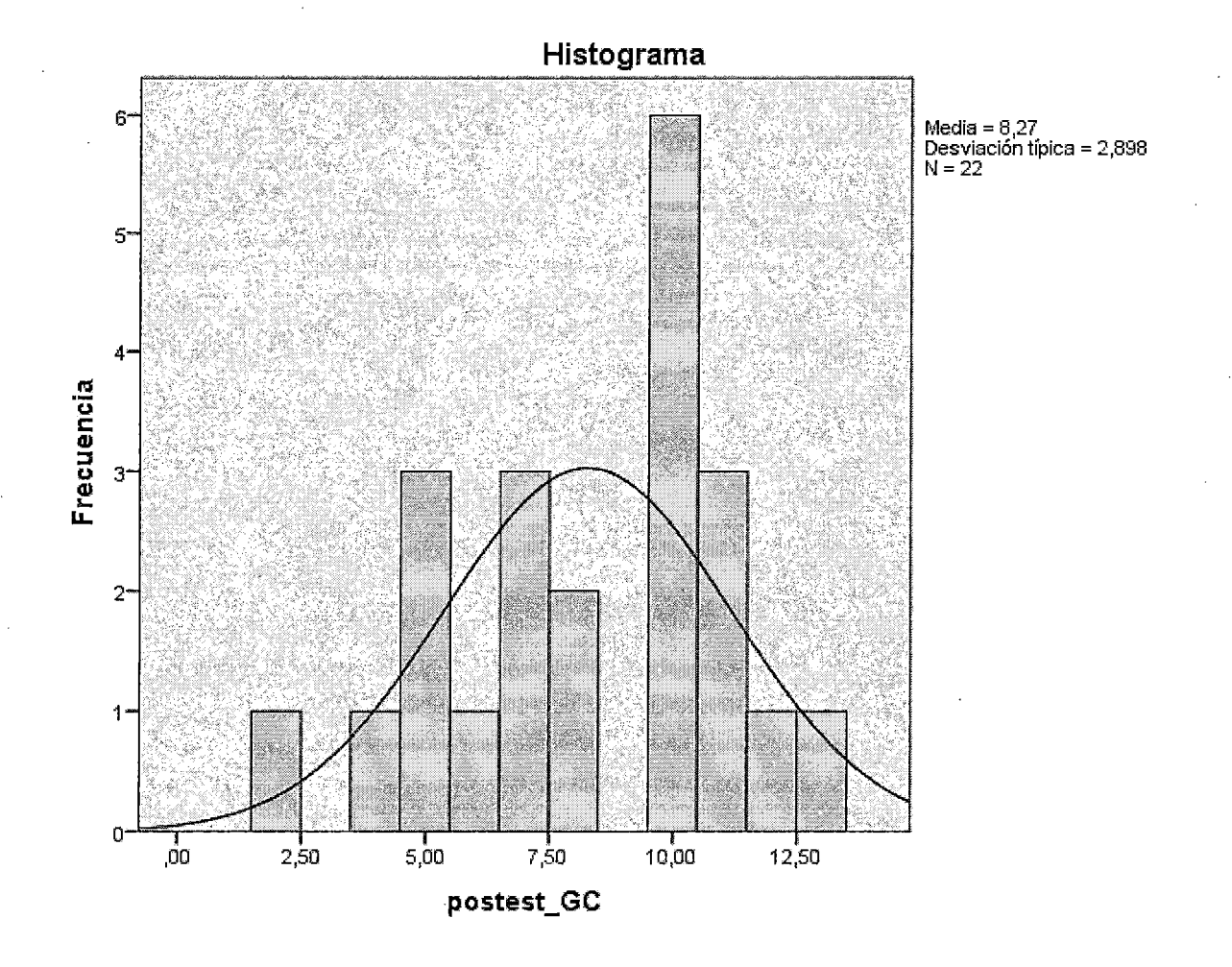

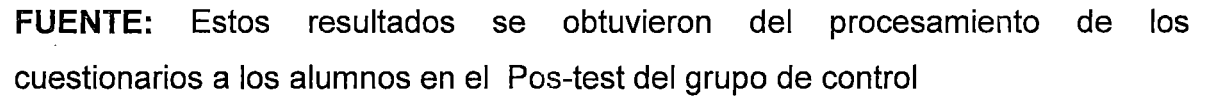

#### INTERPRETACIÓN:

En el Gráfico N° 06 puede observarse la distribución de frecuencias de las notas en el Pos-test del grupo control.

El gráfico muestra que las notas se hallan sesgadas normalmente, teniendo una media de 8.27 y una desviación estándar de *2.8.* 

#### **PRUEBA DE HIPOTESIS**

Hp : El uso del software educativo **GEOGEBRA,** influye significativamente, en el aprendizaje de los estudiantes en geometría analítica del 5<sup>°</sup>

Grado de educación secundaria de la I.E. "Julio Cesar Escobar" deS.J.M. en el año 2012.

Ha : El uso del software educativo **GEOGEBRA,** influye significativamente, en el aprendizaje de los estudiantes en geometría analítica del 5º Grado de educación secundaria de la I.E. "Julio Cesar Escobar" de S.J.M. en el año 2012

El método estadístico para comprobar la hipótesis fue la comparación de medias y el T-student por ser una prueba que permitió medir aspectos cuantitativos de las respuestas que se obtuvieron del instrumento administrado y medir la relación que existe entre las dos variables de estudio.

Comparación de promedios

a) {  $x_1, x_2$  }

x1 : GRUPO PRETEST

X2 : GRUPO POSTEST

La Diferencia de medias  $x_1 - x_2 = 12-8 = 4$ 

Además de acuerdo al procesamiento de los datos que se hizo en el software estadístico SPSS se considera lo siguiente:

#### **TABLA OS**

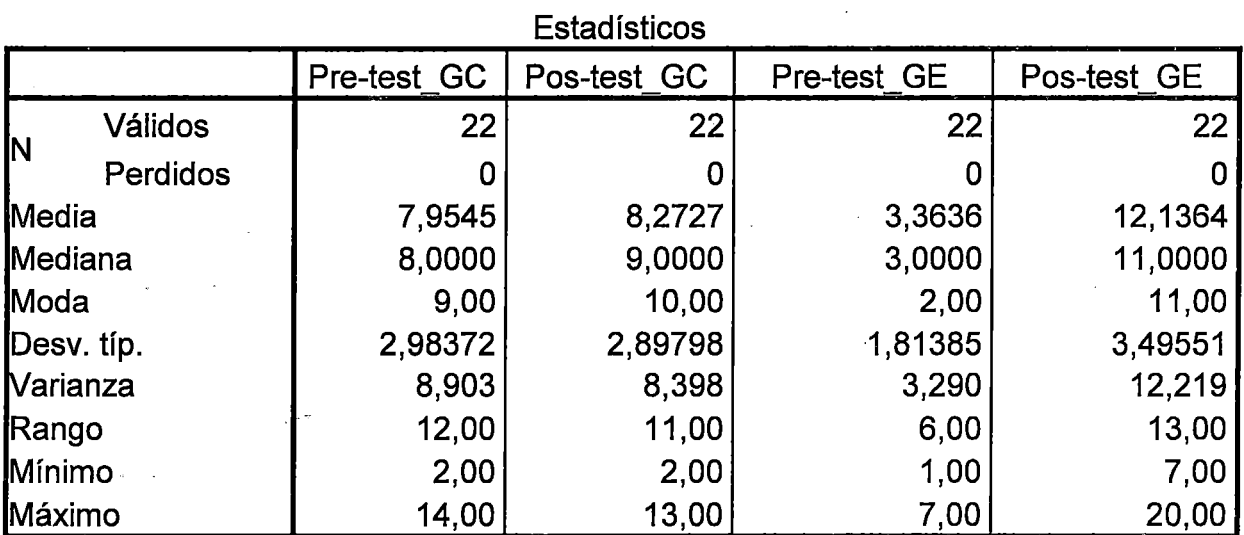

#### **Descriptivos de los grupos de control y experimental**

La diferencia de medias y de varianza en los grupos de control tanto del pos-test y experimental pos-test es significativa

#### **Prueba T del grupo de control y experimental:**

#### **TABLA06**

#### Grupo de control y experimental Pos-test

#### **Estadísticos de grupo**

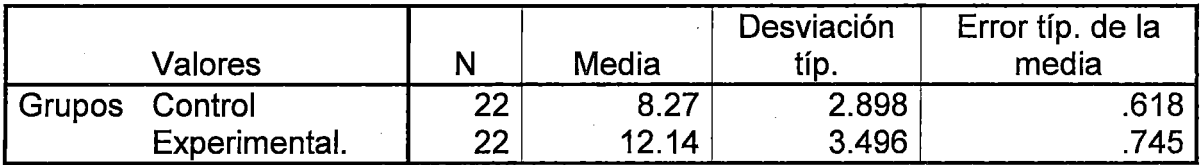

#### **TABLA07**

#### **Prueba de muestras independientes**

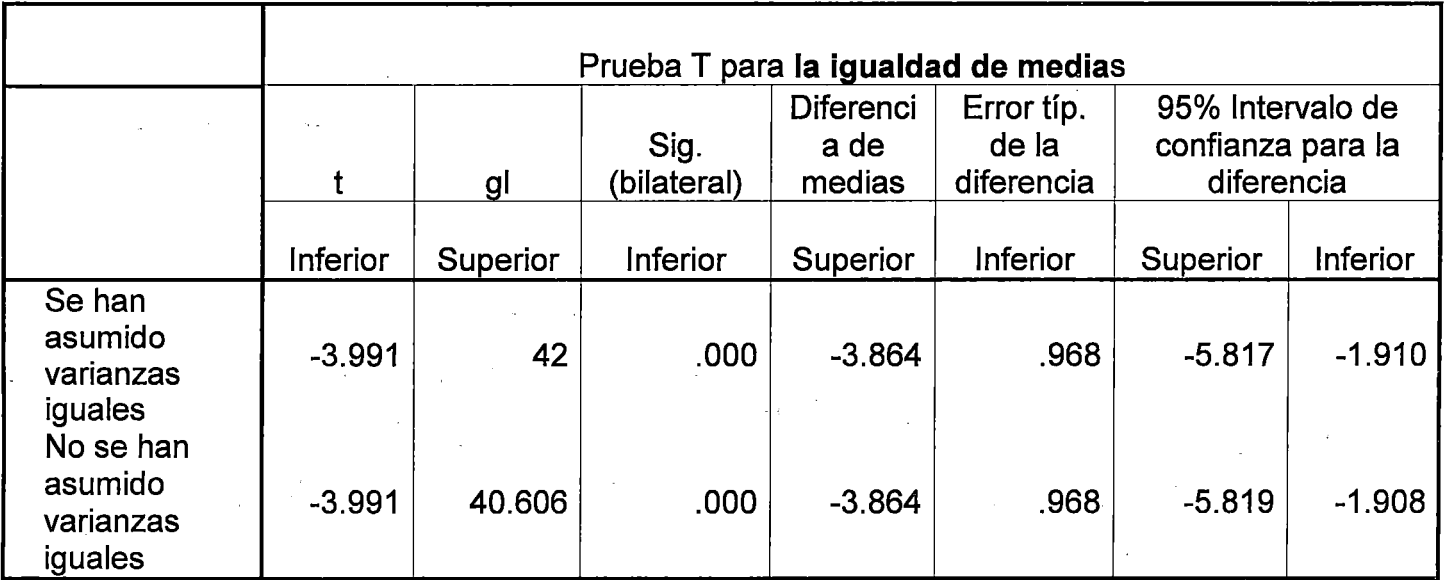

La diferencia de medias y de varianza en los Grupos de control pos-test y experimental pos-test es significativa.

#### **DECISION ESTADISTICA:**

De acuerdo al resultado del procesamiento obtenido con el SPSS 20.0 se realiza el cálculo de los estadígrafos t<sub>obtenido</sub> y t<sub>crítico</sub>, a partir de los datos obtenidos, por los grupos independientes (control y experimental) en el Postest

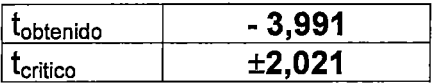

De donde, se obtiene el valor de  $t_{\text{obtenido}} = -3,991$  (valor que se obtiene de los datos de la muestra); y el valor de  $t_{critico}$ =  $\pm 2,021$ 

(valor que se obtiene de la tabla t-student , es decir :

t<sub>crítico</sub>=(1-a,gl-2)=(95%,44-2)=(95%,42)= ±2,021)

Luego

Como  $|t_{\text{obtended}}| > |t_{\text{critical}}|$ , para (2 colas)

Es decir  $| -3,991| > |2,021| \rightarrow 3,991 > 2,021$ 

Gráficamente :

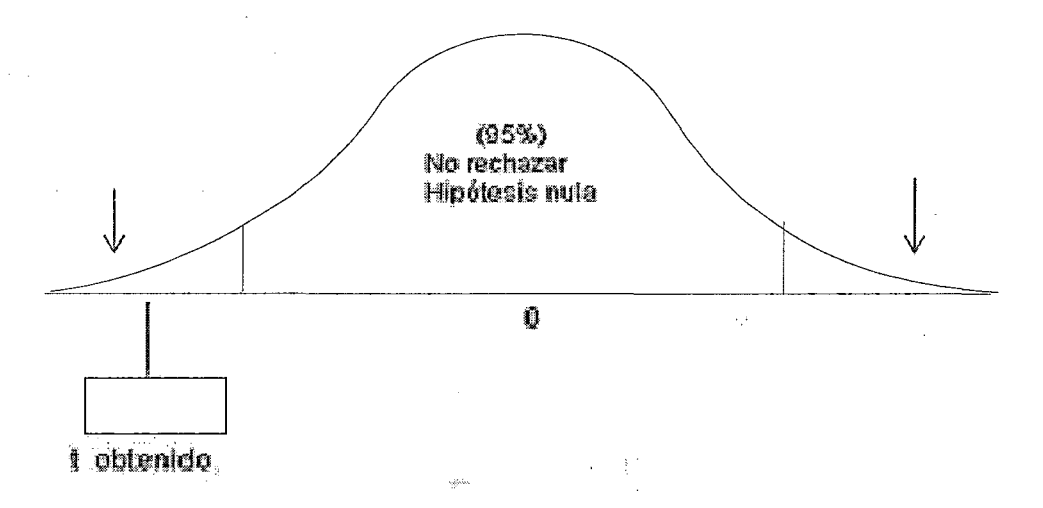

El valor de t obtenido o calculado =  $-3,991$  pertenece a la zona de rechazo de la hipótesis nula por lo que estamos en la condición de aceptar las hipótesis secundarias propuestas para cualquier nivel de significación.

#### **PRUEBA DE HIPOTESIS SECUNDARIAS:**

#### **HIPOTESIS H1:**

H1: El uso del software educátivo GEOGEBRA, influye significativamente, en el aprendizaje del razonamiento y demostración de los estudiantes en geometría analítica del 5º grado de educación secundaria de la I.E. "Julio Cesar Escobar" de S.J.M. en el año 2012.

Ha: El uso del software educativo GEOGEBRA, no influye significativamente, en el aprendizaje del razonamiento y demostración de los estudiantes en geometría analítica del 5º grado de educación secundaria de la I.E. "Julio Cesar Escobar" de S.J.M. en el año 2012.

#### **HIPOTESIS H2:**

H2: El uso del software educativo GEOGEBRA, influye significativamente, en el aprendizaje de la comunicación matemática de los estudiantes en geometría analítica del 5º grado de educación secundaria de la I.E. "Julio Cesar Escobar" de S.J.M. en el año 2012.

Ha: El uso del software educativo GEOGEBRA, no influye significativamente, en el aprendizaje de la comunicación matemática de los estudiantes en geometría analítica del 5º grado de educación secundaria de La I.E. "Julio Cesar Escobar" de S.J.M. en el año 2012.

**HIPOTESIS H3** :H3: El uso del software educativo GEOGEBRA, influye significativamente, en el aprendizaje de la resolución de problemas de los estudiantes en geometría analítica del 5º grado de educación secundaria de la I.E. "Julio Cesar Escobar" de S.J.M. en el año 2012.

Ha: El uso del software educativo GEOGEBRA, no influye significativamente, en el aprendizaje la resolución de problemas de los estudiantes en geometría analítica del 5º grado de educación secundaria de la I.E. "Julio Cesar Escobar" de S.J.M. en el año 2012.

Se probaran utilizando la comparación de medias y el estadístico paramétrico T de student por tener muestras menores que 30:

#### **TABLA OS**

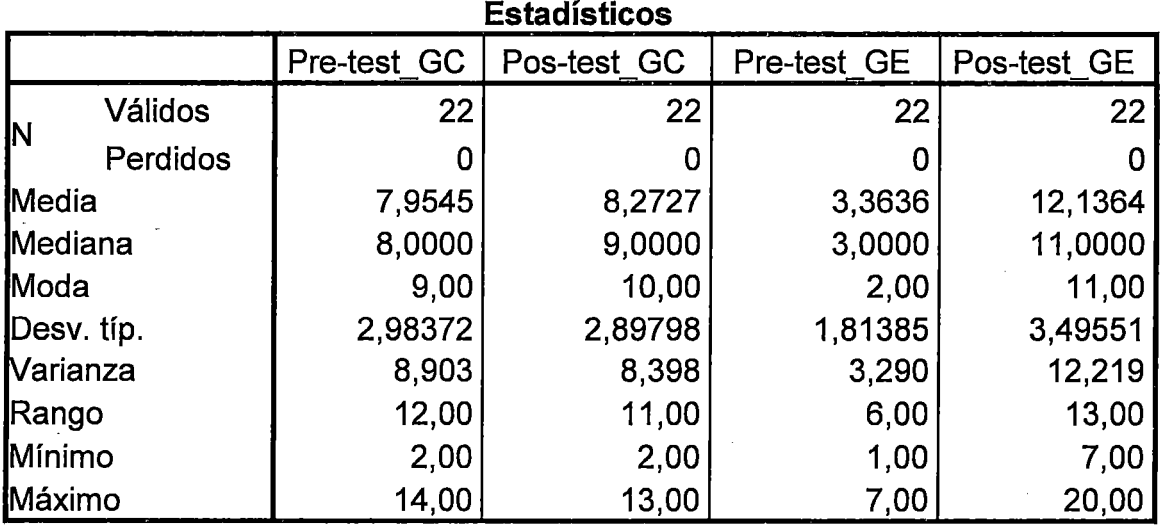

#### **Descriptivos de los grupos de control y experimental**

Comparación de Medias GRUPO DE CONTROL:

 $\{x_1, x_2\}$ 

X1 : GRUPO PRE-TEST CONTROL

X2: GRUPO POS-TEST CONTROL

La Diferencia de medias  $x_1 - x_2 = 8.27 - 7.95 = 0.32$ 

La diferencia de medias y de varianza en los Grupos de control no es significativa.

Comparación de Medias GRUPO EXPERIMENTAL: $\{ x_1, x_2 \}$ 

X1 :GRUPO PRE-TEST EXPERIMENTAL

X2 : GRUPO POS-TEST EXPERIMENTAL

La Diferencia de medias  $x_1 - x_2 = 12.13 - 3.36 = 8.77$ 

La diferencia de medias y de varianza en los Grupos experimentales es significativa en 8.77 puntos, es decir 9 puntos, que hacen que la aplicación experimental del software matemático GEOGEBRA tiene efectos positivos.

116

#### Prueba T del grupo Experimental

#### TABLA09

Grupo experimental pre-test y pos-test

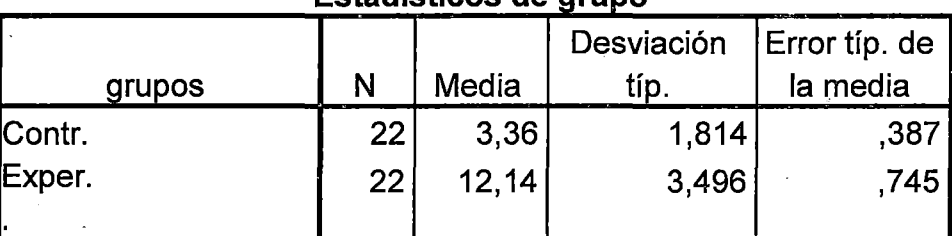

#### Estadísticos de grupo

#### TABLA 10

#### Grupo experimental Pre-test y Pos-test Prueba de muestras Independientes

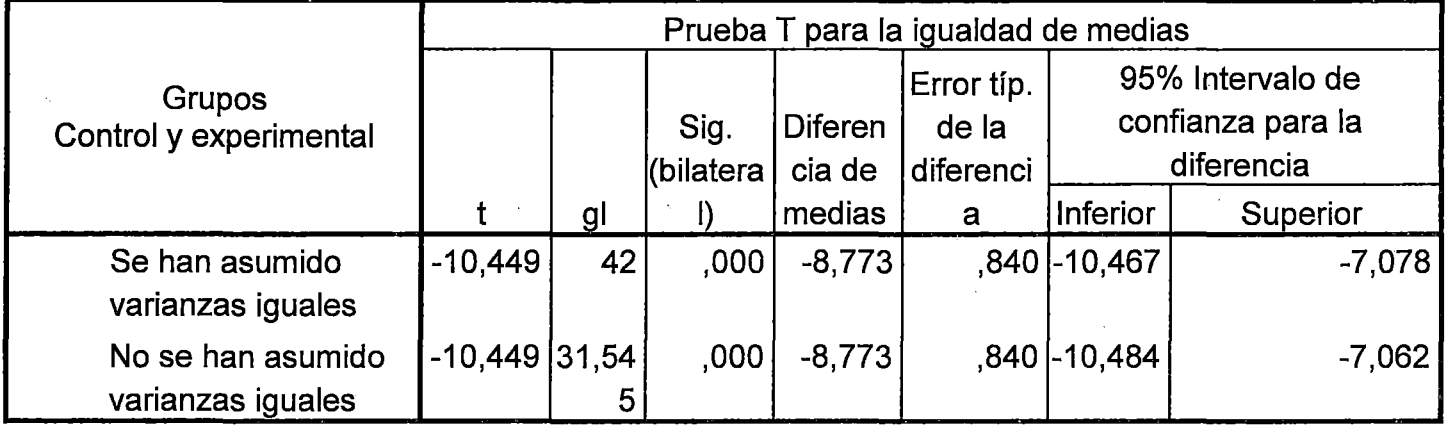

La diferencia de medias y de varianza en los grupos experimentales tanto del pretest y pos-test es significativa.

#### DECISION ESTADÍSTICA:

De acuerdo al resultado del procesamiento obtenido con el SPSS 20.0

se realiza el cálculo de los estadígrafos tobtenido y t<sub>crítico</sub>, a partir de los datos obtenidos, por los grupos independientes (control y experimental) en el postest.

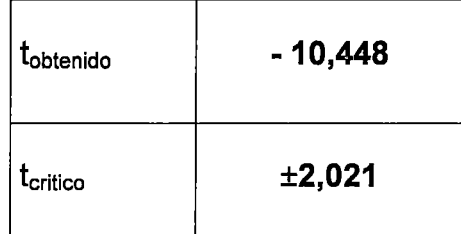

De donde, se obtiene el valor de  $t_{obtenido} = -10,448$  (valor que se obtiene de los datos de la muestra); y el valor de  $t_{\text{critico}}$ =  $\pm 2,021$  (valor que se obtiene de la tabla t-student ), es decir:

 $t_{\text{critico}}$ =(1- $\alpha$ ,gl-2)=(95%,44-2)=(95%,42)= ±2,021)

Luego: Como : $|t_{\text{obtendid}}| > |t_{\text{critical}}|$ , para (2 colas)

Es decir :  $-10,448$  >  $2,021$   $\rightarrow$  10,448>2,021

Gráficamente:

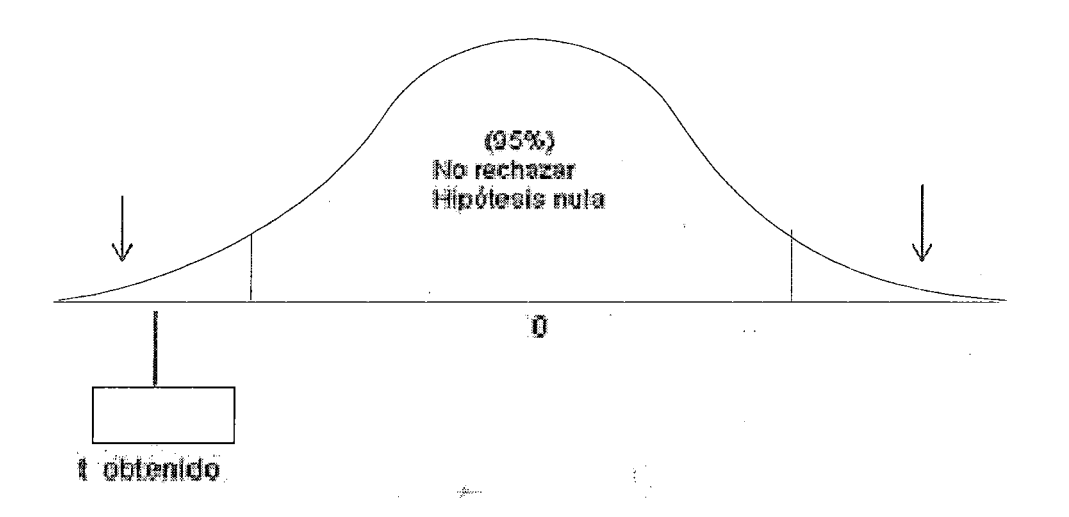

El valor de t= - 10,448 pertenece a la zona de rechazo de la hipótesis nula por lo que estamos en la condición de aceptar las hipótesis secundarias propuestas para cualquier nivel de significación.

#### **4.6 DISCUSIÓN DE RESULTADOS:**

- La media de las diferencias entre las puntuaciones del grupo de control pos-test y el grupo experimental pos-test es de 4 puntuaciones Esto se verificó, cuando se hizo el versus del grupo de control y del grupo experimental Pos-test. Además la diferencia de medias de ambos grupos es significativa conforme se aprecia del análisis e interpretación de las tablas 02 y 07 figura N° 01 respectivamente.

- El estadístico paramétrico t de student obtenido o calculado es igual a -3,991 y se distribuye con 42 grados de libertad con este valor de t se rechaza la hipótesis nula para cualquier nivel de significación, habiéndose aceptado y probado la hipótesis principal, Los resultados proporcionan también el intervalo de confianza para la diferencia de las dos medias muéstrales con el 95% de nivel de confianza, conforme se aprecia del análisis e interpretación de la tabla N° 08 respectivamente.

- Asímismo el estadístico paramétrico t de student obtenido o calculado es igual a -10,448 y se distribuye con 42 grados de libertad, con este valor de t se rechaza la hipótesis nula para cualquier nivel de significación habiéndose probado y aceptado las hipótesis secundarias. Los resultados proporcionan también el intervalo de confianza para la diferencia de las dos medias muéstrales con el 95% de nivel de confianza, conforme se aprecia del análisis e interpretación de las tabla N° 11 respectivamente.

Por estas razones podemos afirmar que nuestras hipótesis principales y secundarias se han confirmado y que:

El uso del software educativo GEOGEBRA, influye significativamente, en el aprendizaje de los estudiantes en geometría analítica del 5° grado de educación secundaria de la I.E. "Julio Cesar Escobar" de S.J.M. en el año 2012.

119

#### **CONCLUSIONES**

- 1.- Se logró determinar el efecto positivo del uso del software educativo GEOGEBRA que influye significativamente, en el aprendizaje de los estudiantes en geometría analítica del 5º grado de educación secundaria de la I.E. "Julio Cesar Escobar" de S.J.M., tal como lo evidencian la prueba de hipotesis y la discussión de resultados.
- 2.- Se logró determinar el efecto positivo de la influencia del uso del software educativo GEOGEBRA, en el aprendizaje del razonamiento y demostración de los estudiantes en geometría analítica del 5º grado de educación secundaria de la I.E. "Julio Cesar Escobar" de S.J.M.
- 3.- Se logró determinar el efecto positivo de la influencia del uso del software educativo GEOGEBRA, en el aprendizaje de la comunicación matemática de los estudiantes en geometría analítica del 5º grado de educación secundaria de la l. E. "Julio Cesar Escobar" de S.J.M.
- 4.- Se logró determinar el efecto positivo la influencia del uso del software educativo GEOGEBRA, en el aprendizaje de la resolución de problemas de los estudiantes en geometría analítica del 5º grado de educación secundaria de la l. E. "Julio Cesar Escobar" de S.J.M.

#### **SUGERENCIAS**

- 1. Que la I.E. en concordancia con el profesor especialista del software Geogebra programe cursos  $-$  talleres para los docentes de dicha I.E. a través de un apoyo decidido para la aplicación de software educativo para que contribuye al aprendizaje de la matemática.
- 2. Es importante enseñar a los estudiantes que existen diferentes formas para el aprendizaje de la matemática y que todos pueden superar sus debilidades en este mundo virtual.
- 3. Es necesario trabajar temas matemáticos con los profesores de la educación básica regular para contribuir de alguna manera con el proceso de aprendizaje aceptable del área de matemática para los estudiantes de las Instituciones Educativas del lugar
- **4.** Se sugiere a las autoridades educativas de la I.E. "Julio Cesar Escobar"; promuevan el manejo adecuado de software educativos como un asistente en el proceso de enseñanza-aprendizaje.
- 5. Una de las falencias que puede ser un factor en contra e incluso una causa de deserción es la indecisión y falta de conocimiento en el manejo de programas computacionales por parte de los estudiantes y profesores, aspecto que puede ser tenido en cuenta para investigaciones posteriores.

#### **BIBLIOGRAFÍA**

- Barroso, R., y Gavilán, J. M. (2003). Resolución de problemas de geometría con Cabri 11. Números, 54, 23-30.
- Codina, A (2008). El trabajo colaborativo y la evaluación formativa en educación matemática. una experiencia con enseñanza virtual. Enseñanza De La Matemática, 17(2), 59-78.
- Cook, T.D. y Reichardt, CH.S. (1986). Métodos cualitativos y cuantitativos en lainvestigación educativa. Madrid: Morata.
- De la Chica, J. (2010). Metodologías activas y aprendizaje por descubrimiento. Las TIC y la educación. Almería: Tutorial Formación, S.L.L.
- Gómez, P. (2004). Análisis didáctico y uso de tecnología en el aula de matemáticas. En M. Peñas, A Moreno, J. L. Lupiáñez (Eds.), Investigación en el Aula de Matemáticas: tecnologías de la información y la comunicación (pp. 73-95). Granada: SAEM Thales y Departamento de Didáctica de la Matemática de la Universidad de Granada. Gómez-Chacón, l. M., Figuieras, L. y Marín, M. (2001). Matemáticas en la red: . Internet en el aula de secundaria. Madrid: Narcea, S.A.
- Gutiérrez, A. (2005). Aspectos de investigación sobre aprendizaje mediante exploración con tecnología. En A. Maz, B. Gómez y M. Torralbo (Eds.), Investigación en Educación Matemática. Noveno Simposio de la Sociedad Española de Educación Matemática SEIEM (pp. 27-44). Córdoba: Servicio de Publicaciones de la Universidad de Córdoba y la Sociedad Española de Investigación en Educación Matemática SEIEM.
- León, W. y Gómez-Chacón, l. M. (2007). Usos matemáticos de Internet para la enseñanza secundaria. Una investigación sobre WebQuests de Geometría. Unión. Revista Iberoamericana de Educación Matemática, 9, 17-34.
- A.P. Jaime y A.R. Gutiérrez, Una propuesta de Fundamentación para la Enseñanza de la- Geometría: El modelo de van Hiele, Práctica en Educación Matemática: Capítulo 6o, pág. 295-384. Ediciones Alfar, Sevilla, 1990.

ARAUJO Joao, y Clifton B. CHADWICK, 1993. Tecnología educativa.

Teorías de Instrucción. Barcelona: Paidós.(Edic. orig: 1975).

- CANTOS GOMEZ, P. (1992). Modelo y Metodología de Software para la evaluación de programas de enseñanza asistido por ordenador. En FERRER, Antonio M; ALCANTARA Francisco(1995). La tecnología de la Influencia en el medio escolar. Valencia: Ed. Nau.
- CASTI BLANCO. Ana Cecilia. Nueva tecnologías *y* Currículo de Matemática. M.E.N. Bogotá-Colombia 1999. 81 p.
- C.WEISS, Investigación Evaluativa México D.F., Ed. Trillas, 1996.
- COVEÑAS NAQUICHE, Manuel, Matemática de Cuarto Grado de Educación Secundaría, Ed. Bruño.
- Diseño curricular Nacional de la educación básica Regular, Ministerio de Educación, Lima -Perú 2009 p.316-317.

COHEN, Louis, Métodos de investigación Educativa, Ed. La Muralla, 1995.

- MIRANDA, Ana; Carmen FORTES y María Dolores GIL, 1998. Dificultades del aprendizaje de la matemática, un enfoque evolutivo. Málaga: Aljibe.
- MIRAS, Mariana, 1999. Un punto de partida para el aprendizaje de nuevos contenidos: Los conocimientos previos en Coll, Martin, Mauri, Miras, Onrubia, Sole y Zabala. El constructivismo en el aula. Barcelona: Series Pedagogia, Grao.
- MITACC MEZA, Maximo, 1999, Topicos de inferencia estadística. Thales S.R.L., Lima. Segunda Edicion.
- OREIC-UNESCO Medición de la calidad de Educación; Por Que, Como y para que, Vol1. Santiago de Chile UNESCO. 1994.
- Rojas Puemape, Alfonso, Matemática 5° año de educación secundaria. Ed. Norma.

#### **REFERENCIAS BIBLIOGRAFICAS Y REVISTA ELECTRONICAS**

Abarca, R. (2005). Software para el aprendizaje de la geometría plana y espacial en estudiantes de diseño. Tesis doctoral. Universidad de Chile, Chile. Recuperada el 12 de marzo 2007http://www.cybertesis.cl/tesis/uchile/2005/abarca\_rlhtml/indexframes.H tml

Alemán de Sánchez, A. (2002): La enseñanza de la matemática asistida por computador. Recuperado el 30 de enero de 2005 de http://www.scribd.com/doc/7795982/La-Tecnologia-y-La-Matematica

Propuestas metodológicas de la enseñanza y aprendizaje de Geometría analítica aplicada en escuelas criticas, Universidad de Chile. http://mejiadebocanegra.galeon.com/enlaces1323710-htm.

Uso de la tic en la practica docente y Sistemas de creencias. www.scm.org.co/subtitulo/107.resumen.prf.

Riveras V., Víctor S. y María Inés Mendoza (2005) "Bases teóricas para el uso de las Tic en educación" Vol. 12, Núm. 3, pp. 315-336, Septiembre-Diciembre. http://www.Scrbi.luz.edu.ve/pdf/v12n3/art 02.pdf.

La influencia conjunta del uso del Geogebra y lápiz. En la adquisición de competencias del alumnado. Departamento de Didáctica de la matemática. Universidad Autónoma de Barcelona. Nuria. lranzo@uab.cat.

- Números, Revista de Didáctica de la Matemática. Geometría analítica plana con Geogebra. Volumen 75, Noviembre de 2010, pág. 131-142 http://www.sinewton.org/numeros.
- <sup>11</sup>Encuentro de enseñanza de la Matemática. Taller "Alcances y limitaciones del Geogebra para la enseñanza de conceptos elementales de la geometría analítica.

http://www.hemerodigital.unam.mx/ANUIES/upn/vol13/sec 84.html. http://redescolar.ilce.edu.mx/redescolar/act permanentes/mate/mate5f.m

# **ANEXOS**

Anexo N°01 Listado de los estudiantes.

Anexo N°02 Instrucciones del software Geogebra.

Anexo N° 03 Módulos de investigación.

Anexo N° 04 Prueba de test.

AnexoN°05Resultados de test.

AnexoN°06 Unidad de Aprendizaje.

Anexo N°07 Validación de Instrumentos.

#### LISTADO DE ALUMNOS DE LA I.E. "JULIO CESAR ESCOBAR"

#### **GRUPO EXPERIMENTAL DEL 5° H**

 $\hat{\mathcal{A}}$ 

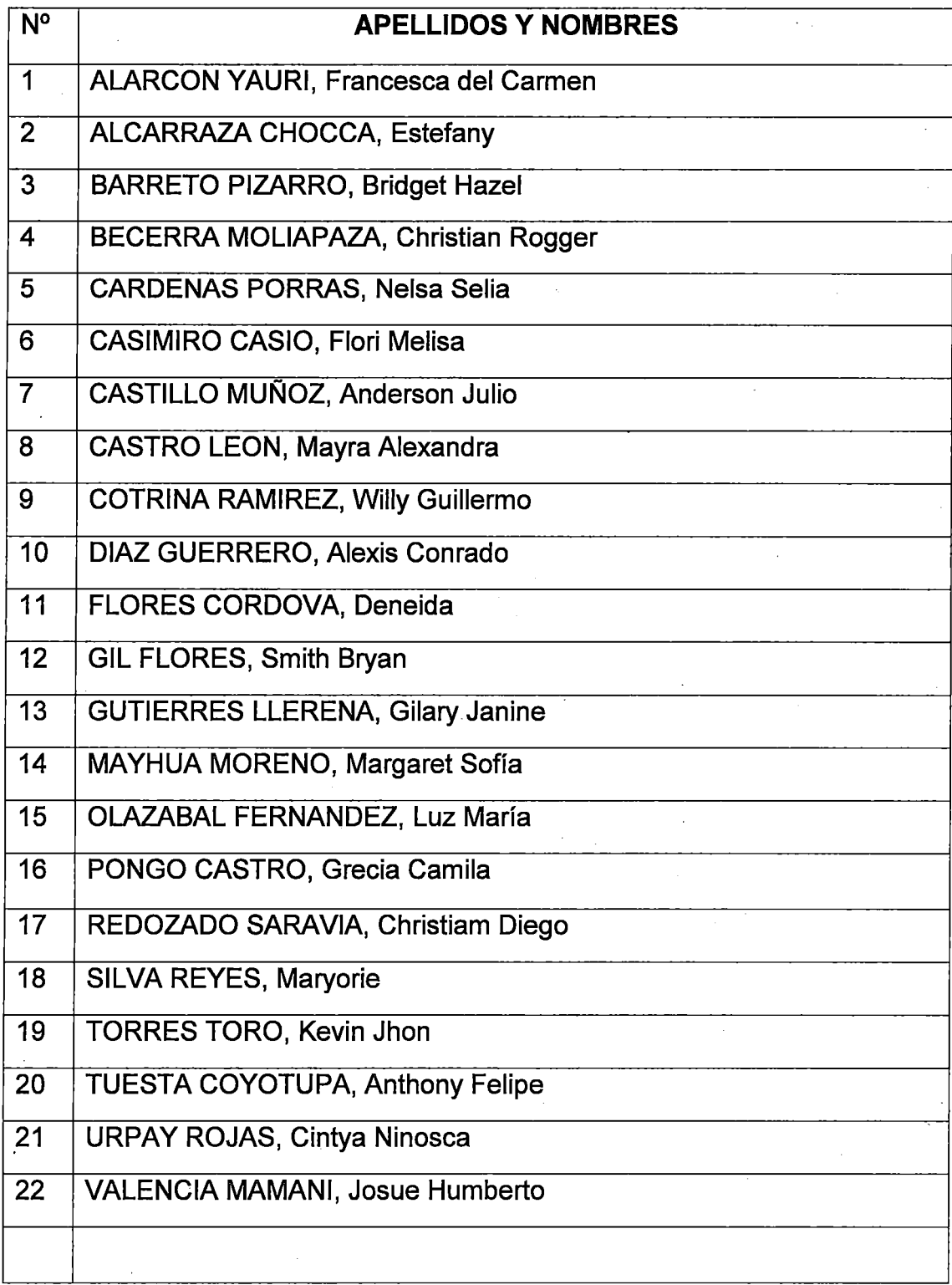

### **GRUPO DE CONTROL DEL 5° 1**

 $\mathcal{A}_\mathbf{A}$  , and

 $\sim$   $\sim$ l,

 $\alpha$  ,  $\alpha$  ,  $\alpha$ 

 $\alpha$  ,  $\alpha$  ,  $\beta$  ,  $\beta$ 

 $\sim 10^{-11}$  $\sim 10^{-1}$  .

Ġ,

 $\sim$ 

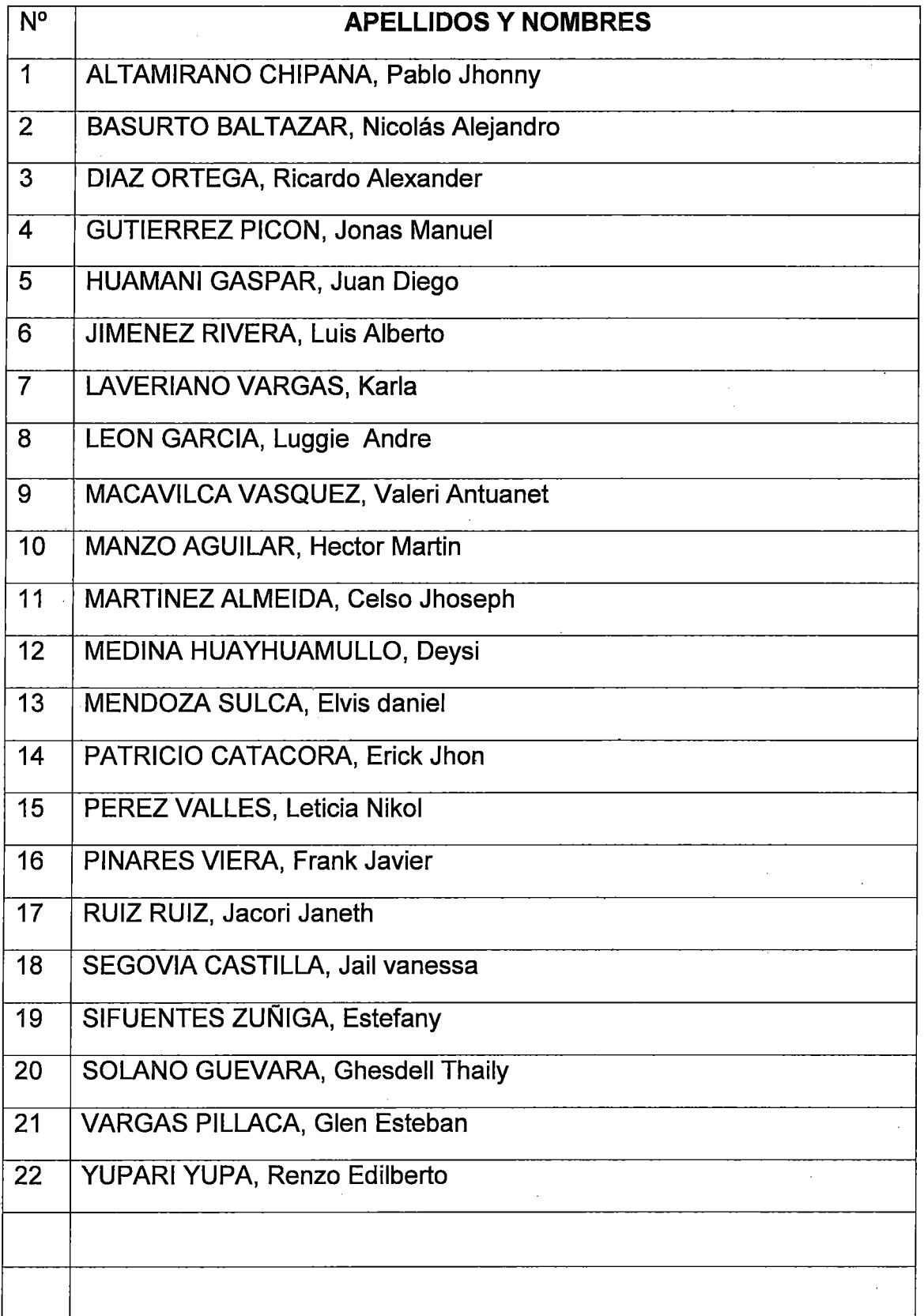

 $\ddot{\phantom{a}}$ 

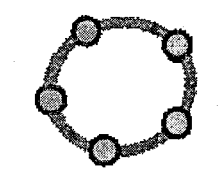

# Instrucciones Básicas de Geogebra

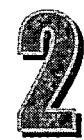

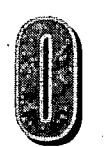

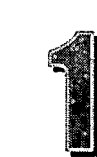

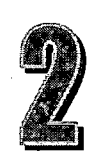

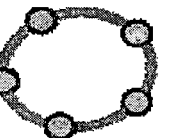

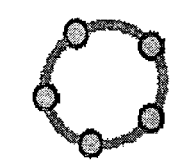

#### **1. Introducción a Geogebra**

#### **¿Para quién es este módulo?**

Este módulo está pensado, en particular, para docentes (o futuros docentes) del área de matemática. Asimismo le servirá a estudiantes de carreras con orientación científica· o técnica, como también le será de utilidad a los docentes del área de las ciencias exactas.

#### **¿Por qué aprender a utilizar GeoGebra?**

Las nuevas tecnologías ofrecen herramientas extraordinarias que sirven para complementar y agilizar tareas cotidianas. Los docentes (los "viejos" y los "nuevos") podemos y, en cierta medida, debemos aprovechar estas capacidades tecnológicas, sin miedos y con total confianza. Como todo, lo nuevo tiene ventajas y desventajas. En principio, el uso de nuevas tecnologías en el aula nos proveerá de herramientas didácticas que no son posibles (o lo son, pero con mayor dificultad) con el tradicional pizarrón y la tiza.

#### **¿Para que ofrecemos este módulo?**

La implementación de este módulo tiene un doble objetivo, el primero es brindar nuevas herramientas a los docentes de matemática y ciencias, para que implementen en sus prácticas. El segundo objetivo de este módulo es difundir el uso del software libre en la educación pública, con todo lo que su filosofía conlleva.

#### **¿Qué tan dificil es este módulo?**

Nada difícil si tenemos ganas de aprender. Eso sí, es necesario saber "navegar" por nuestra computadora, saber seleccionar, abrir y guardar archivos, etc. Si tenemos y usamos una computadora esto será pan comido. Hemos diseñado este curso para que pueda ser cursado de forma autónoma, aunque siempre es conveniente elaborar conocimientos en forma grupal, aprendiendo de las preguntas y dificultades de uno mismo como de otros. Veremos que este curso tiene un nivel básico y más bien práctico.

Las características más avanzadas de los programas que veremos quedarán para investigación propia o tal vez para un futuro curso.

#### **¿Qué es GeoGebra?**

Según el manual oficial del proyecto, "GeoGebra es un software interactivo de matemática que reúne dinámicamente geometría, álgebra y cálculo. Lo ha elaborado Markus Hohenwarter junto a un equipo internacional de desarrolladores, para la enseñanza de matemática escolar."

En lo personal, defino a GeoGebra como un complemento excelente para la educación media y superior de matemática, de fácil comprensión y aprendizaje, que conjuga de una manera muy práctica álgebra con geometría.

#### **¿Para qué sirve?**

GeoGebra es un software muy útil para los docentes del área de matemática. Se puede utilizar como un graficador de funciones y ecuaciones en el plano, para realizar construcciones geométricas estáticas o dinámicas, analizar funciones, etc.

#### **¿Cómo puedo tenerlo en mi computadora?**

Este software fue diseñado en Java, que en síntesis, es un lenguaje de programación muy utilizado y que prácticamente es software libre. Java es "multiplataforma", por lo tanto GeoGebra también: existen versiones instalables para Windows, Linux y Mac OS X. También existen versiones portables que, como su nombre lo indica, se puede transportar en un pen drive y ejecutar sin necesidad de instalarse. Para instalar GeoGebra es requisito tener instalado Java en la pe (en general es lo usual).

Con este curso se distribuye un CD con lo necesario para instalar GeoGebra en la mayoría de las computadoras. Enlace a GeoGebra:http://www.geogebra.org/cms/

#### Enlace a Java:http://www.java.com/es/download/manual.jsp

Es posible utilizar GeoGebra sin necesidad de descargar e instalar programas mediante el applet web. Para ello es necesario disponer de conexión a Internet. En el mismo navegador web se podrá trabajar con GeoGebra (recomendamos utilizar el navegador web libre Mozilla Firefox). Este método no es el más indicado para trabajar cotidianamente con GeoGebra porque su carga es lenta y no es garantizado.

#### **1.1 Conociendo Geogebra**

#### · **Instalando GeoGebra**

Para instalar este programa deberemos seguir los siguientes pasos de acuerdo al sistema operativo correspondiente:

- En Windows deberemos hacer doble clic en el ejecutable (.exe) del cd que se adjunta a este curso que se encuentra en "GeoGebra/Windows". Luego seguiremos los pasos de instalación que el mismo programa ofrece. Si en algún momento el programa indica que no tenemos instalada la versión de Java correspondiente deberemos instalarla desde Java/Windows.
- En Linux, en especial para la distribución Ubuntu existen repositorios desde donde se puede instalar GeoGebra, lo cual será viable si disponemos de conexión a Internet. Esta opción es la más recomendable ya que GeoGebra se
- actualizará periódicamente a la última versión estable. Para esto deberemos seguir el archivo de ayuda "Instalación desde repositorio.txt"que se encuentra en "GeoGebra/Ubuntu (Linux)". De no disponer a una conexión a Internet
- podremos instalar el programa haciendo doble clic en el paquete instalable (.deb) que se encuentra en "GeoGebra/Ubuntu (Linux)".

Se recuerda que existen versiones de GeoGebra "portables" que no requieren de instalación:

- En Windows podremos utilizar el portable de GeoGebra haciendo clic en el ejecutable (.exe) que se encuentra en GeoGebra/Windows/Portable.
- En Linux ejecutaremos el script (.sh) que se encuentra en

GeoGebra/Ubuntu (Linux)/Portable. Puede que el sistema nos advierta que el archivo no tiene permisos de ejecución, por lo que deberemos dárselos haciendo clic derecho sobre el mismo y luego en "propiedades", encontraremos el casillero para activar en la pestaña "permisos".

Nota 1: Pareciera que en Linux se más complicado hacer instalaciones. Quizás lo sea si estamos acostumbrados a la forma de instalar de Windows. Recordemos que para instalar un programa en Windows difícilmente se nos pida una contraseña de administrador, lo que implica menor seguridad del sistema...

Nota 2: Los usuarios de Mac OS X también pueden instalar GeoGebra en sus computadoras. En el cd de instalación no se lo incluye debido a. que no es un sistema operativo muy popular, Desde la página de GeoGebra se puede descargar el instalador correspondiente.

#### **2. Primeros Pasos: Vistas Múltiples**

GeoGebra es programa que combina geometría con álgebra, por ello dispone de diferentes paneles de visualización que relacionan los objetos con los que

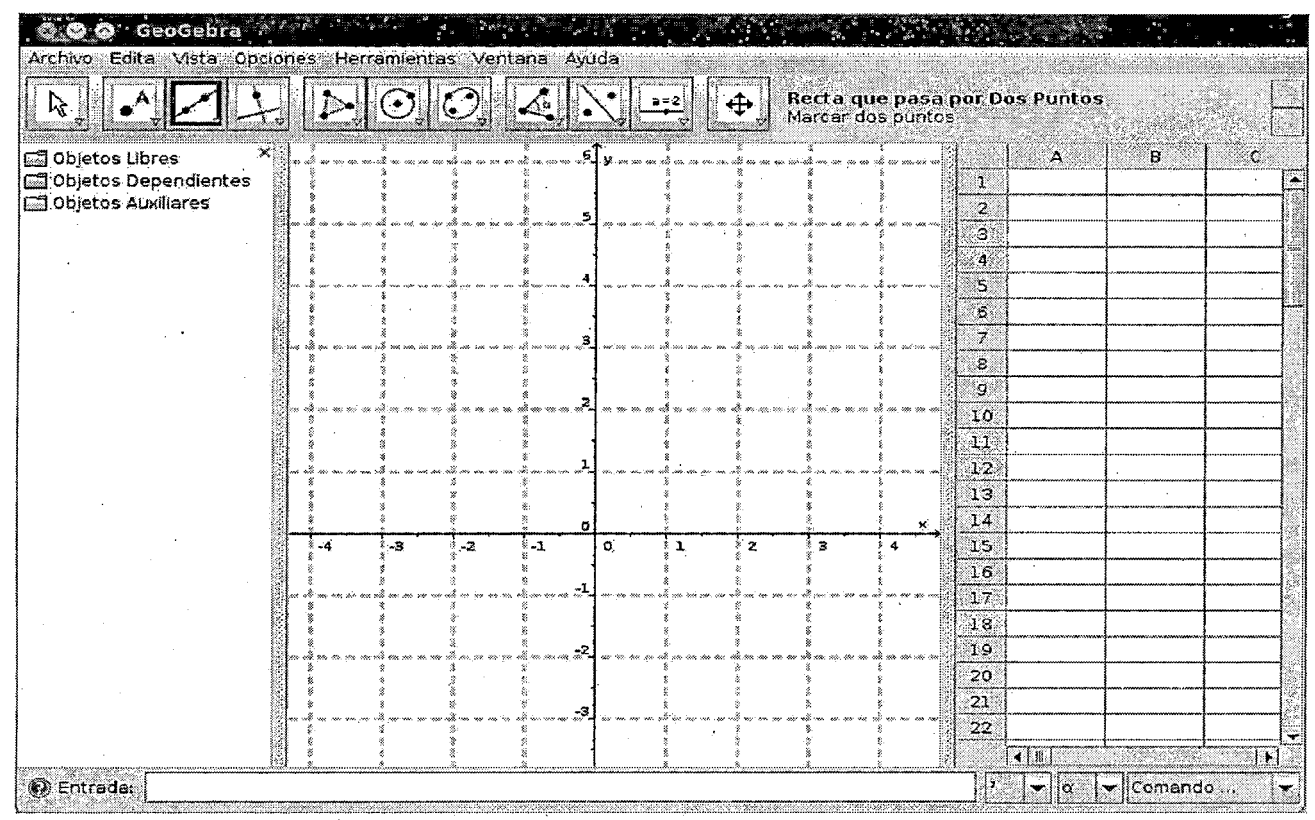

trabajamos: En la parte superior se ubica la **barra de herramientas** con los

botones necesarios para construcciones básicas, a la izquierda está el panel de vista algebraica, en el centro la ventana principal con la vista gráfica, del lado derecho (por defecto no se ve) se encuentra la vista de hoja de cálculo, y debajo de todo podemos visualizar la barra de entrada algebraica.

#### Conceptos básicos

GeoGebra es como un pizarrón, en el cual podemos graficar puntos, rectas, círculos, polígonos, ángulos... pero con una ventaja, cada elemento que introducimos "a mano" en la vista gráfica tiene su correspondiente algebraico. Como ejemplo marcaremos un punto en la vista gráfica. Para ello hacemos clic en el segundo botón .

#### 3. Herramientas de Construcción del Geogebra

Las siguientes *herramientas de construcción* o modos, pueden activarse con un clic sobre los botones de la Barra de Herramientas. Un clic sobre la flechita del extremo inferior derecho del recuadro de cada ícono representativo de una Caja de Herramientas, despliega lo que puede considerarse un menú, del que se puede elegir una herramienta, de entre conjunto de varias, similares.

Atención: Con la mayor parte de las herramientas de construcción pueden crearse nuevos puntos, simplemente con un *clic* sobre una zona vacía de la zona gráfica.

#### 3.1 Seleccionado Objetos

Cuando está active la herramienta Elige y Mueve, un clic sobre cualquier objeto, lo selecciona. Para seleccionar varios, se puede apelar al rectángulo de selección, encuadrando, con Elige y Mueve, la zona en que seencontraran: en una posición vacía de la Vista Gráfica, se determina el primer extremo con un clic que se sostiene mientras se arrastra el ratón hasta soltarlo en el vértice diagonalmente opuesto, para establecer el marco deseado. Al soltar el botón, todos los objetos dentro del recuadro quedan seleccionados, simultáneamente.

Atención: Manteniendo pulsada la tecla Ctrl( MacOS: tecla Cmd) mientras se va haciendo clic sobre diferentes objetos, se logra que todos queden

#### simultáneamente seleccionados.

#### <1 **Renombrar Objetos Rápidamente**

Para renombrar rápidamente un objeto seleccionado o recién creado, basta con apuntarlo y pulsar alguna letra: se abrirá la caja de diálogo de Renombra donde escribir el nuevo nombre, que quedará establecido con un clic sobre el botón OK.

#### *3.2* **Herramientas Generales**

#### **Copia Estilo Visual**

Esta herramienta permite copiar las propiedades visuales (como color, dimensión, estilo lineal, etc.), desde un objeto a los de destino. En primer lugar, debe seleccionarse el objeto cuyas propiedades desean copiarse.

Luego, se pasa a hacer clic sobre todos los otros objetos que deben adoptar · dichas propiedades.

#### **Borra Objeto**

Cuando está activa esta herramienta, basta con un clic sobre cada uno de los objetos que se desee borrar (quedan eliminados, consecuentemente, todos los que derivan y dependen del que fue borrado). Ver también el comando Borra.

Atención: Se puede recurrir al botón Deshacer para recuperar un objeto borrado por equivocación.

## $\frac{1}{\sqrt{2}}$  Elige y Mueve

Este es el modo en que se pasa a arrastrar y soltar objetos libres con el ratón o *mouse*. Basta seleccionar un objeto con un *clic*, estando activo Elige y Mueve para poder:

- eliminarlo pulsando la tecla Del (o De/efe)
- desplazarlo apelando a las teclas flecha (ver sección Animación Manual)

Atención: Pulsar la tecla Esc también activa, y rápidamente, la herramienta Elige y Mueve.

## **+Desplaza Área Gráfica**

Con esta herramienta, se puede arrastrar y soltar la **Vista Gráfica** para cambiar la zona visible de esa área.

#### Atención

 $\oplus$ 

- También se puede desplazar el área gráfica, estando cualquier herramienta activa, pulsando la tecla Shift (en MS Windows, también la tecla Ctrf).y arrastrándola con el ratón o mouse
- Con la misma maniobra, pulsando la tecla Shift (en PC, también Ctrl), y mismas condiciones (estando cualquier herramienta activa). también puede escalarse uno u otro eje, simplemente arrastrándolo con el mouse o ratón.

#### **Registra en Hoja de Cálculo**

Vista de Hoja de Cálculo Esta herramienta trabaja con números, puntos y vectores.

Esta herramienta permite que se registre, en la Vista de Hoja de Cálculo, la secuencia de valores que, a medida que se desplaza, toma un objeto (número, punto o vector).

Atención: GeoGebra tomará las dos primeras columnas vacías de la Vista de Hoja d Cálculo para registrar los valores de los objetos seleccionados.

#### **Relación**

Herramienta que permite seleccionar don objetos para obtener, desplegada en una ventana emergente, información sobre la relación que pudiera vincularlos (ver también el comando Relación).

#### **Rota en torno a un Punto**

Después de seleccionar el punto que hará las veces de centro, pueden rotarse a su alrededor, los objetos libres que se elijan, simplemente arrastrándolos con el ratón o mouse. (ver también el comando Rota).

#### **Expone** *1* **Oculta Rótulo**

Al hacer clic sobre un objeto, su rótulo se expone u oculta alternativamente.

#### **Expone** *1* **Oculta Objeto**

Tras activar esta herramienta, basta seleccionar el objeto que se desee . exponer o ocular y al pasar a otra herramienta, se aplicarán los cambios en su estado de visibilidad.

Atención: Cuando se activa esta herramienta, todos los objetos que debieran estar ocultos aparecen resaltados en la Vista Gráfica. De este modo, fácilmente se vuelven a exponer los objetos ocultos, simplemente deseleccionándolos, antes de pasar a otra herramienta.

#### **Zoom de Acercamiento**

Con un clic sobre cualquier punto del área gráfica, esta herramienta produce un "zoom" de acercamiento (ver también Personalizar la Vista Gráfica)Atención: La posición del clic determina el centro del zoom.

#### **Zoom de Alejamiento**

Con un clic sobre cualquier punto del área gráfica, esta herramienta produce un "zoom" de alejamiento respecto de la construcción (ver también Personalizar la Vista Gráfica).Atención: La posición del *clic* determina el centro del zoom.

#### **4. Herramientas de Puntos**

#### **Intersección de Dos Objetos**

Los puntos de intersección de los dos objetos pueden producirse de dos maneras (ver también comando lnterseca)a saber.

seleccionando dos objetos, se crean todos los puntos de intersección (si los hubiese 1 fuesen posibles).

con un c/ic directo sobre la intersección de los dos objetos: sólo se crea este único punto de intersección

Atención: Para cada segmento, semirrecta o arco, se pude especificar, en

la pestaña Básica de su respectiva Caja de Diálogo de Propiedades, si se permitirá la intersección en prolongaciones. Esta alternativa permite obtener puntos de intersección que queden establecidos en la extensión de un objeto. Por ejemplo, la extensión de un segmento o una semirrecta es una recta.

#### Punto Medio o Centro

Un *clic* sobre...

- dos puntos o un segmento, permite obtener su punto-medio.
- una circunferencia o sección cónica (circunferencia o elipse) su punto centro. (Ver también los comandos Centro y Punto Medio) .

#### Nuevo Punto

• • •

Con un clic sobre la Vista Gráfica se crea un nuevo punto. Sus coordenadas quedan establecidas al soltar el botón de ratón o mouse nuevamente.

- <sup>A</sup> Atención:<br>e Con un o
	- Con un clic sobre un segmento, recta, polígono, sección cónica, función o curva, se crea un punto sobre el objeto en cuestión (ver también el comando Punto).
	- Con un c/ic sobre la intersección de dos objetos, se crea este punto de intersección(ver también la herramienta lnterseca Dos Objetos y el comando lnterseca).

#### 5. Herramientas de Vectores

#### Vector entre Dos Puntos

Basta con seleccionar el punto de inicio y el de aplicación del vector (ver también el comando Vector).

#### Vector desde un Punto

Al seleccionar un puntoA y un vectorv, se crea un nuevo puntoB =  $A + v$ así como el vector de A a B (ver también el comando Vector).

#### 6. Herramientas de Segmentos

#### Segmento entre Dos Puntos

Al seleccionar dos puntos A y B, se establece un segmento entre A y B (ver también el comando Segmento).

 $\mathcal{P}^*$  Atención: En la Vista Algebraica, podrá verse la longitud de dicho segmento.

#### 6.1 Segmento dados Punto Extremo y Longitud

Basta con un clic sobre un punto *A par*a fijarlo como uno de los extremos del segmento y anotar la longitud deseada en la ventana que se despliega ~a continuación, para que quede trazado (ver también el comando · Segmento)..

Atención: Esta herramienta crea un segmento con la longitud a determinada entre el punto A y el *B* que será su otro extremo. El extremo B<sub>b</sub>

puede rotarse con la herramienta Elige *y* Mueveen torno al extremo inicial *A.* 

#### 6.2 Semirrecta

#### $\mathcal{P}$  Semirrecta que pasa por Dos Puntos

Al seleccionar dos puntos  $A \vee B$  se crea una semirrecta que parte de  $A \vee A$ cruza B. (Ver también el comando Semirrecta).

Atención: En la Vista Algebraica se expone la ecuación correspondiente a la recta.

#### 7. Polígono

Polígono Para trazar un polígono y que su área quede expuesta en la Vista Algebraica, basta con marcar al menos tres puntos que constituirán sus vértices y, con un *clic* reiterado sobre el primero de ellos, cerrarlo. (Ver también el comando Polígono)

Atención: En la Vista Algebraica, se expone el área del polígono.

#### $\sqrt{\phantom{a}}^2$  Polígono Regular

Al marcar dos puntos, A y By anotar un número *n* en el campo de texto la . caja de diálogo emergente, se traza un polígono regular con *n* vértices, incluyendo A y B. (Ver también el comando Polígono)

Atención: En la Vista Algebraica, se expone el área del polígono.

#### 8. Recta y sus Herramientas

#### *,!\_.* Bisectriz  $\ll$

La bisectriz de un ángulo (ver también el comando Bisectriz), puede definirse de dos maneras

• Al marcar los tres puntos  $A$ ,  $B$ ,  $C$  se produce la bisectriz del ángulo determinado por  $A$ ,  $B$   $\vee$   $C$ , con  $B$  como vértice.

• Al marcar dos rectas se producen las bisectrices de sendos ángulos. Atención: Los vectores directrices de todas las bisectrices tienen longitud Atención: La dirección de la bisectriz es la del vector perpendicular del segmento s o AB.

Ajuste Lineal

Esta herramienta (ver también el comando Ajuste t Lineal), traza la recta que mejor se ajusta a un conjunto de puntos, establecido de uno de estos modos:

- Trazar la Selección Rectangular que enmarca a todos los puntos.
- Seleccionar la lista de puntos cuyo mejor ajuste lineal se desea.

#### Recta que pasa por Dos Puntos

Al marcar dos puntos  $A \vee B$  se traza la recta que cruza  $A \vee B$ . El vector que fija la dirección de la recta es B. (Ver también el comando Recta), Atención: La dirección del vector de la recta es B.

#### 二 Recta Paralela

Al seleccionar una recta y un punto A, queda definida la recta que pasa por *A* y es paralela a g. (Ver también el comando Recta).

Atención: La dirección del vector de esta recta es la de g.

#### Mediatriz

La recta mediatriz de un segmento se traza al seleccionar un segmentos o sus dos puntosA y B extremos.

Atención: La dirección de esta recta es equivalente a la del vector perpendicular al segmentos. o AB (Ver también el comando Mediatriz).

## `Recta Perpendicular

Al seleccionar una recta *g* y un punto A, queda definida la recta que pasa por A y es perpendicular a g. (Ver también el comando Perpendicular). Atención: La dirección de esta recta es equivalente a la del vector *!*  perpendicular. *r* 

#### **Tangentes**

Las tangentes a una cónica pueden determinarse de dos maneras:

- Al seleccionar un punto *A* y una cónica e se producen todas las tangentes a e que pasan por *A.*
- Al seleccionar una recta  $q \vee q$  una cónica c se producen todas las tangentes a c que son paralelas a g.
- Al seleccionar un punto *A* y la función f, se traza la recta tangente a f por  $x=x(A)$ .
- Atención:x(AJ representa la coordenada x del punto *A.* Si el punto A perteneciera al gráfico de una función, la tangente pasará a través de *A.* se producen todas las tangentes a f que son paralelas a g(Ver también el comando Tangente).

#### 2.2.8 Secciones Cónicas

 $\odot$ 

#### Circunferencia dados su Centro y Radio

Tras seleccionar un puntoM como centro, se despliega la ventana para ingresar el valor del radio. (Ver también el comando Circunferencia).

#### Circunferencia dados su Centro y uno de sus Puntos

Al seleccionar un punto  $M y$  un punto  $P$  queda definida una circunferencia con centro en M que pasa por P. (Ver también el comando Circunferencia). Atención: El radio del círculo es la distancia MP.

#### Circunferencia dados Tres de sus Puntos

Al seleccionar tres puntos A, B yC queda definida una circunferencia que los cruza. (Ver también el comando Circunferencia).

Atención: Si los tres puntos estuvieran alineados, la circunferencia quedaría reducida a una recta.

#### $\Theta$  Compás

Al seleccionar un segmento o dos puntos, queda especificado el radio y un

clic posterior sobre un punto, lo marca como centro de la circunferencia a trazar. (Ver también el comando Circunferencia).

#### Cónica dados Cinco de sus Puntos

Al seleccionar cinco puntos, queda definida una sección cónica que pasa por ellos. (Ver también el comando Cónica).

Atención: La sección cónica no queda efectivamente definida, si cuatro de estos cinco puntos estuvieran alineados.

 $\mathbf{\tilde{E}}$ lipse

La elipse se trazará al seleccionar sus dos focos en primer lugar y luego, uno de sus puntos. (Ver también el comando Elipse)

# ्र•<br> •े∗ Hipérbola

La hipérbola se trazará al seleccionar sus dos focos en primer lugar y luego, uno de sus puntos. (Ver también el comando Hipérbola).

## $\sim$  Parábola

La parábola se trazará al seleccionar un punto que será su foco y su directriz (recta, semirrecta o segmento). (Ver también el comando

#### Parábola).

 $cm<sup>2</sup>$ M

#### Área

Estaherramientaestableceeláreadeunpolígono,círculooelipsecomonúmeroquese expone como *texto dinámico* en la Vista Gráfica. (Ver también el comando Area).

 $cm$ Distancia

#### Longitud

Esta herramienta mide la distancia entre dos puntos, dos rectas o un punto y una recta y la expone como texto dinámico en la Vista Gráfica. También opera con la longitud de un segmento, la de una circunferencia o la del perímetro de un polígono. (Ver también los comandos **Distancia y Longitud).** 

 $a=2$ 

#### Deslizador

Un clic en cualquier espacio libre de la Vista Gráfica crea un "dial" o deslizador para ajustar

El valor de un número o un ángulo.

A ventana de diálogo emergente permite especificar el Nombre,lnterva/o

[mín,máx],e/ incremento del valor correspondiente así como la alineación con que quedará Fijado (Horizontal o Vertical) y Ancho del deslizador (longitud expresada en pixels).

Atención: En la ventana de diálogo del Deslizador puede ingresar se el símbolo de grados o *<sup>0</sup>* pirr para intervalo e incremento, usando las siguientes teclas de atajo:

A/t-O(MacOS: Ctr/-O)para el símbolo de grados

Alt-P(MacOS: Ctrl-P)para el símbolo  $\pi$ 

La posición de un deslizador puede ser absoluta en la Vista Gráfica (no es afectado por ningún tipo de "zoom": permanece expuesto en una zona visible de la Vista Gráfica) relativa al sistema de coordenadas (ver Caja de Diálogo de Propiedades del número o ángulo correspondiente).

Atención: En GeoGebra, un deslizador no es

Sino la representación gráfica de un *número libre* o ángulo libre. Puede crearse desde cualquier *número libre o ángulo* existente, sencillamente, exponiendo tal objeto en la **Vis***ta Gráfica***(ver** *Menú Contextual***;v**er herramienta<sup>⊛</sup> Expone/Oculta Objeto).

Pendiente

Esta herramienta mide la pendiente de una recta y la expone dinámicamente, ilustrada en un triángulo rectángulo adecuado, en la Vista Gráfica.

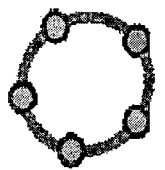

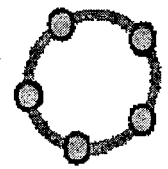

OS ON DEL SOFTWARE GEOGEBRA EN EL APRENDIZAJE DE LA GEOMETRÍA ANALÍTICA, EN EL 5° GRADO DE EDUCACIÓN SECUNDARIA DE LA I.E. "JULIO CESAR ESCOBAR" S.J.M. EN EL 2012

## "GRAFICANDO CON GEOGEBRA RECONOZCO LAS PROPIEDADES BÁSICAS DE LA ECUACION DE LA RECTA"

# **MODULO 1**

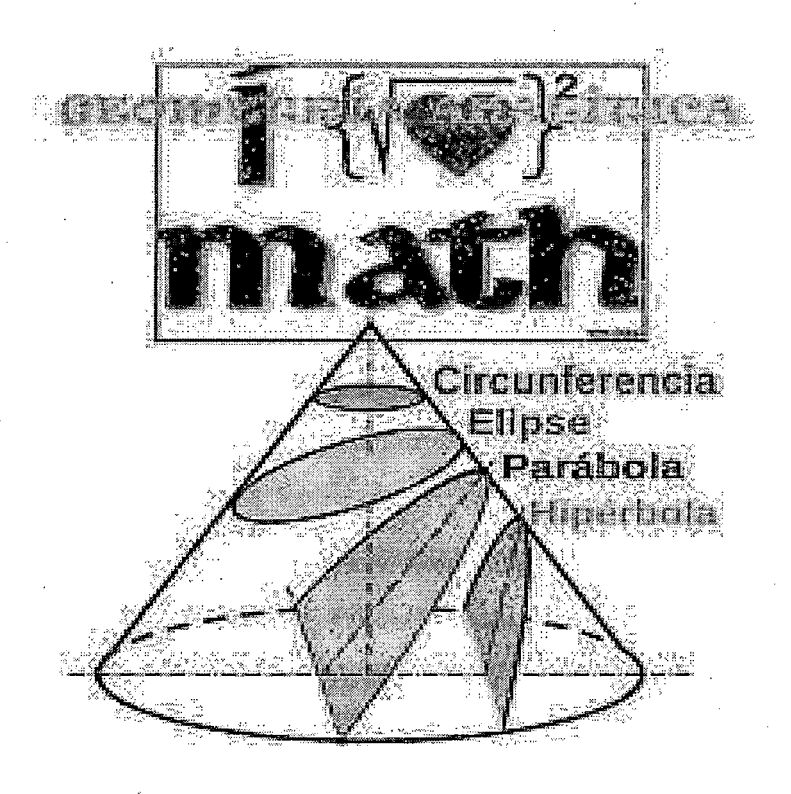

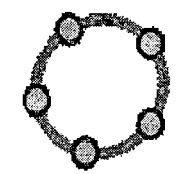
#### **1.- Instrucciones para el estudiante:**

Este módulo ha sido diseñado y elaborado con el propósito de ayudarte en el aprendizaje de la geometría analítica.

Con este material tendrás la oportunidad de realizar, junto al software educativo Geogebra, algunos interesantes descubrimientos sobre la ecuación de la recta.

Para usar este material es necesario que desarrolles cada una de las actividades que en él se proponen. Si en alguna de ellas tuvieras dificultad que no puedas resolverla, deberás discutir la posible solución con los demás estudiantes del aula.

Al final de este módulo encontrarás una **evaluación** que te permitirá conocer · en qué medida has logrado los objetivos y capacidades esperadas.

Si en alguna de ellas tuvieras dificultad que no puedas resolverla, deberás discutir la posible solución con los demás integrantes del grupo.

## **2.- Aprendizajes esperados:**

- $\checkmark$  Reconocer el lugar geométrico
- $\checkmark$  Calcular la ecuación de una recta, dados como datos: dos puntos, pendiente y un punto, el ángulo de inclinación y un punto.
- $\checkmark$  Obtener la ecuación de una recta, a partir de la pendiente y ordenada al origen. Identificar la pendiente, la abscisa y la ordenada al origen a partir de la ecuación general de una recta.
- $\checkmark$  Graficar la recta a partir de su ecuación general.
- $\checkmark$  Reconocer que toda ecuación de primer grado se representa como una recta y recíprocamente.
- $\checkmark$  Resolver problemas que involucren el concepto de distancia de un punto a una recta

### **3. Conocimientos previos**

# **LA RECTA EN EL PLANO CARTESIANO**

### • **ELEMENTOS**

Toda recta ubicada en un plano cartesiano, presenta básicamente los siguientes elementos:

- 1)  $\alpha$ : ángulo de inclinación (0°  $\leq \alpha$ < 180°)
- 2) a y b: intercepto de la recta con los ejes cartesianos.
- 3) Po: punto de paso de la recta.

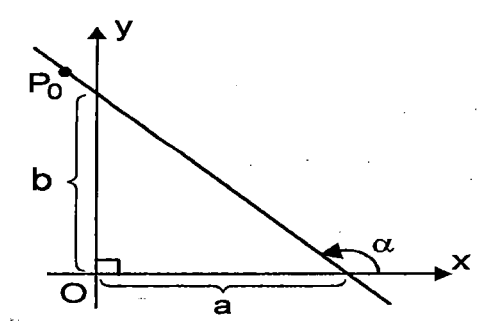

#### • **-PENDIENTE DE UNA RECTA (m):**

Es el concepto mas importante al interior del capitulo, e incluso dentro del análisis matemático. Se define como la tangente del ángulo de inclinación de la recta considerada. Es decir:

 $m = Tg\alpha$ 

**Observación:**  Cuando "a" sea obtuso; Se puede usar: m = -Tg(180 $^{\circ}$  –  $\alpha$ )

Por ejemplo:  $\alpha = 45^{\circ} \Rightarrow m = Tg45^{\circ} = 1$  $\alpha$  = 60°  $\Rightarrow$  m = Tg60° =  $\sqrt{3}$  $\alpha$  = 135°  $\Rightarrow$  m = Tg135° = -Tg(180° - 35°) = 1 45°

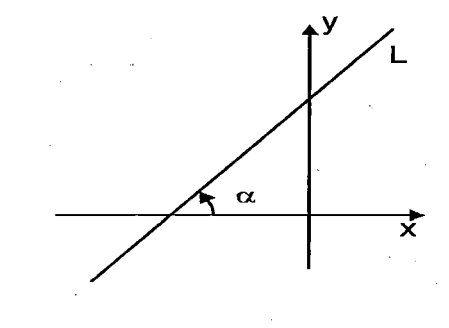

#### **Observación:**

- i) Si la pendiente de una recta es positiva, entonces su ángulo de inclinación es agudo.
- ii) Si la pendiente de una recta es negativa, entonces su ángulo de inclinación es obtuso.

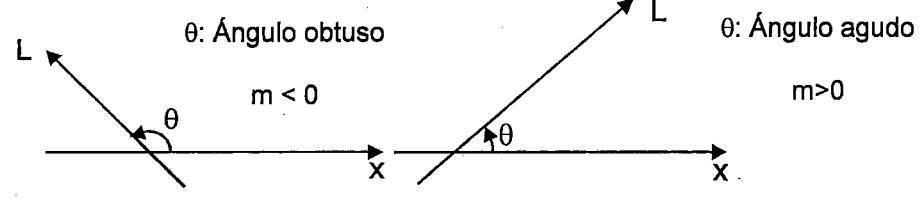

#### **Obtención de la pendiente con dos puntos de paso**

Cuando no se tiene el ángulo de inclinación, pero se conocen dos puntos de paso  $P_1(x_1; y_2)$  y  $P_2(x_2; y_2)$ , la pendiente se puede obtener de la siguiente manera.

$$
m = Tg\alpha = \frac{y_2 - y_1}{x_2 - x_1}
$$

Si hacemos:  $y_2 - y_1 = \Delta y$  $x_2 - x_1 = \Delta x$  $m = \frac{\Delta y}{\Delta}$ 

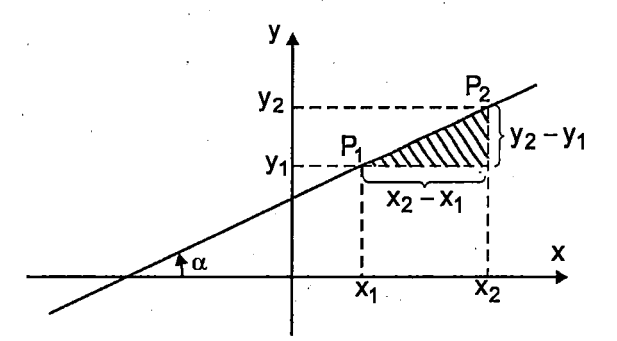

Por ejemplo, si la recta pasa por  $P_1(-2 ; 3)$  y  $P_2(1 ; 5)$ , su pendiente se determinaría así:

$$
m = \frac{5 - (3)}{1 - (-2)} = \frac{2}{3}
$$

#### • **PROPIEDADES SOBRE LA PENDIENTE**

- 1) Para dos rectas paralelas  $L_1$  y  $L_2$ , se cumplirá que sus pendientes son iguales, es decir:  $L_1$  //  $L_2 \Rightarrow m_1 = m_2$
- 2) Para dos rectas oblicuas  $L_1$  y  $L_2$ , se cumplirá que si son perpendiculares, el producto de sus pendientes será igual a: -1. Es decir:  $L_1 \perp L_2 \Rightarrow m_1 - m_2 = -1$

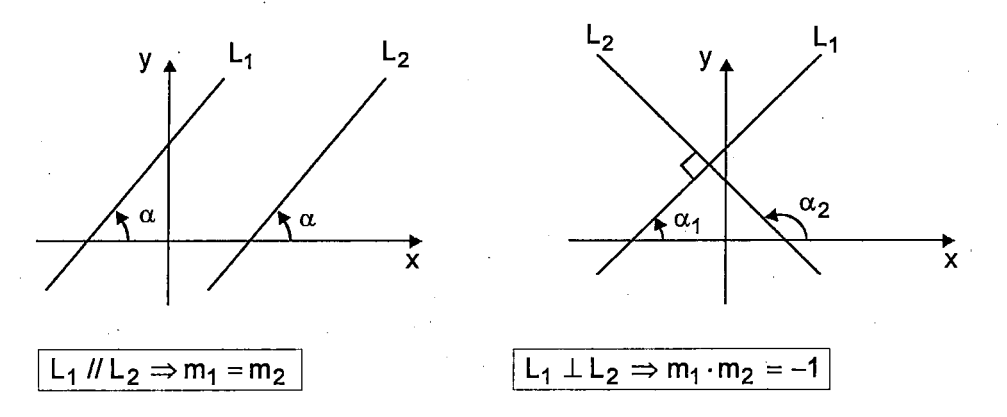

# • **ECUACIÓN DE UNA RECTA**

La ecuación de una recta es la condición algebraica que deben verificar tanto la abscisa como la ordenada de todo punto perteneciente a la recta. Si las coordenadas del punto no verifican la ecuación, dicho punto se sitúa fuera de la recta. Para hallar la ecuación de una recta se necesitara de la pendiente y un punto de paso, esto es:

Se conocen:  $m = Tg\alpha \wedge P_0(x_0; y_0)$  $\Rightarrow$  La ecuación es:

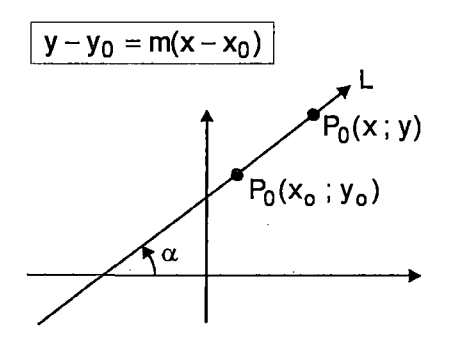

Por ejemplo, si:  $m = 2/3$  y  $P_0(1 ; 3)$ La ecuación seria:  $y - y_0 = m(x - x_0)$  $y-3 = \frac{2}{3}(x-1)$ 

Operando y ordenando:  $2x - 3y + 7 = 0$  (Ecuación general de la recta)

**NOTA:** A la ecuación de la forma:  $ax + by + c = 0$ , se le llama ecuación general de la recta, ampliándose:

 $\text{Si : L : ax + by + c+ = 0 \Rightarrow m = -a/b}$ ; a, b  $\neq 0$ 

#### • **POSICIONES PARTICULARES DE UNA RECTA**

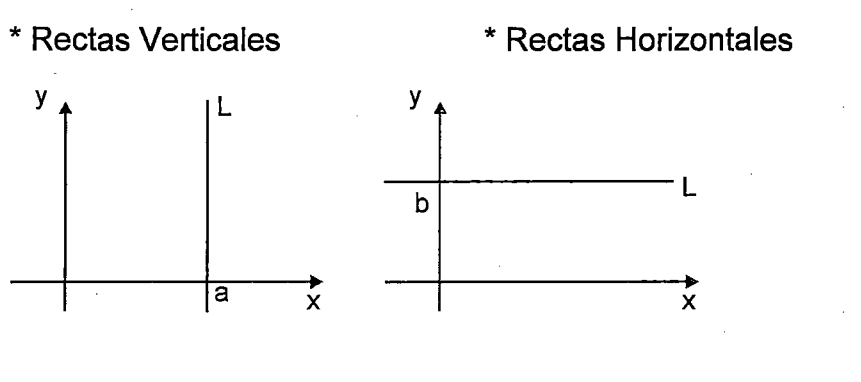

Ecuación: L: x =a Ecuación: L : y= b  $m = No$  definido

#### • **GRAFICA DE UNA RECTA**

Para graficar una recta, se procede a ubicar dos puntos de ella y trazar por esos dos puntos la recta que representara a la que se pide hallar. En la ecuación de la recta de referencia se hace.

 $x = 0 \Rightarrow y = b \Rightarrow$  Punto: (0; b)  $y = 0 \Rightarrow x = a \Rightarrow$  Punto:  $(a : b)$ 

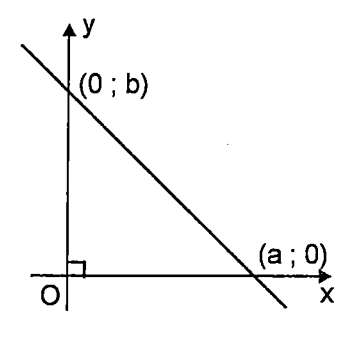

Por ejemplo, grafique a la recta:  $L_1$  :  $2x - y + 2 = 0$ 

 $\Rightarrow$  x=0  $\rightarrow$  y = 2  $y = 0 \rightarrow x = -1$ y X

## • **INTERSECCIÓN DE RECTAS**

Para intersectar dos rectas, se toman sus ecuaciones y se resuelve como un sistema de ecuaciones con dos incógnitas. Los valores encontrados para x e y, serán la abscisa y ordenada del punto de intersección.

Por ejemplo: Halle el punto de intersección de las rectas:<br>L<sub>1</sub>:  $2x - y + 7 = 0$  : L<sub>2</sub>:  $3x + y + 3 = 0$ L<sub>2</sub>:  $3x + y + 3 = 0$ 

Resolviendo:

 $2x - y + 7 = 0$  $3x + y + 3 = 0$  $\Rightarrow$  2x - y = -7  $3x + y = -3$  $5x = -10 \Rightarrow x = -2$  $L_1 \cap L_2 = (-2 : 3)$ 

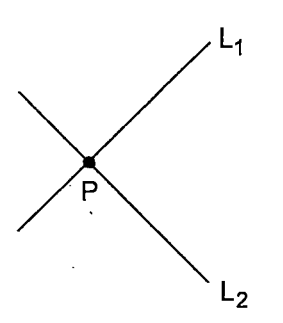

Sumando: Luego:

- **CONSIDERACIONES** 
	- 1) Si la recta para por (0 ; b) y (a ; 0), a la ecuación  $\left|\frac{x}{2} + \frac{y}{n} = 1\right|$  se le llama  $\frac{x}{a} + \frac{y}{b} = 1$ ecuación simétrica de la recta.
	- 2) A la ecuación:  $\sqrt{y} = mx + b$ , se le llama ecuación pendiente intercepto de la recta.

Donde:

m: pendiente b: intercepto con el eje y

# • ÁNGULO ENTRE SOS RECTAS ARBITRARIAS

Consideremos dos rectas cualesquiera que se cortan en un punto A, como se ve en la figura.

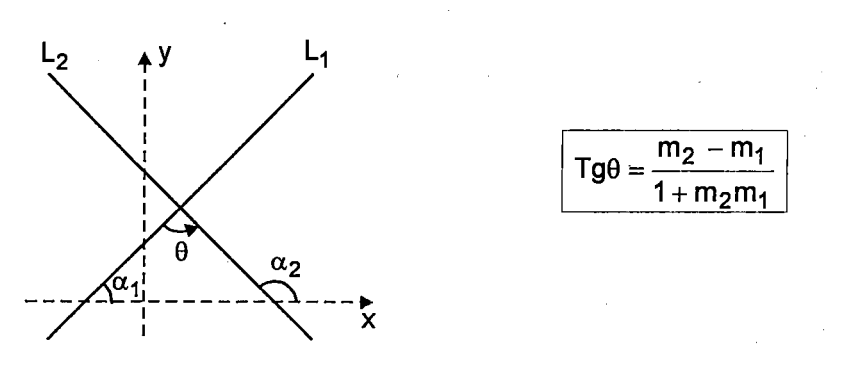

### • DISTANCIA DE UN PUNTO A UNA RECTA

La distancia "d" de un punto P $_{\rm 0}$ (x $_{\rm 0}$  ; y $_{\rm 0})$  a una recta de ecuación:  $Ax + By + C = 0$  esta dada por:

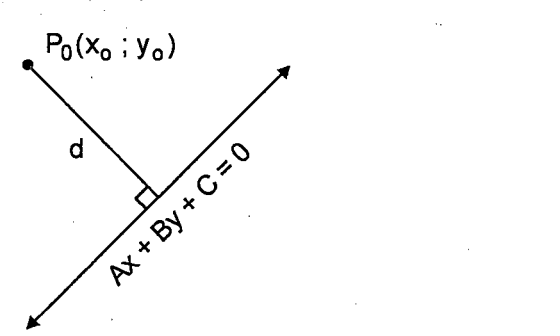

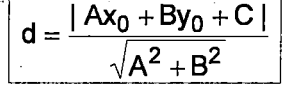

# • DISTANCIA ENTRE DOS RECTAS PARALELAS

La distancia "d" entre dos rectas paralelas  $L_1$  y  $L_2$  esta dada por:

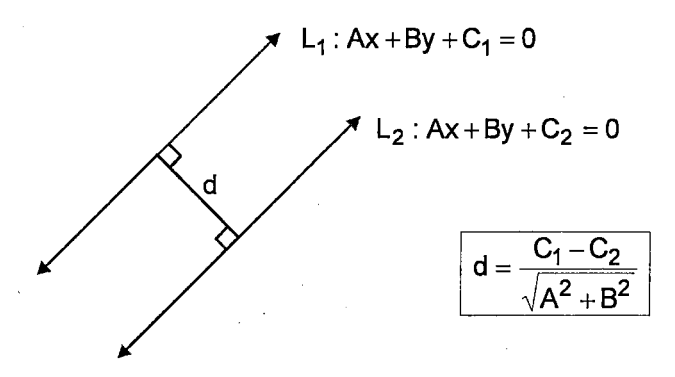

### **Actividad 1**

#### **Reconociendo un lugar geométrico**

1. Selecciona en la caja de herramientas en su segundo menú la opción

nuevo punto  $\bullet$  Define dos puntos sobre el plano que automáticamente serán nombrados A y B sino aparece el nombre del texto da clic derecho sobre los puntos y elije la opción  $a^*$  Expone objeto.

- 2. Define un tercer punto que se llamará C. Coloca el cursor sobre el punto C y presiona el botón derecho. Aparecerá un menú emergente, elije en él la opción**®** Renombra. Llama al punto P.
- 3. Antes de continuar selecciona el menú opciones y en ese menú selecciona la opción Posiciones decimales y selecciona 1, es decir los números dentro de tendrán una sola posición decimal. Onciones Herramientas Avuda

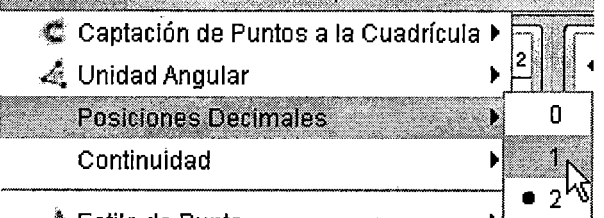

•"' Estilo de Punto 4. En el segundo menú de la barra de herramientas selecciona la opción  $\bullet$ <br> $\bullet$ <sup>\*</sup> Punto Medio o centro . Selecciona los puntos 4 y B para poder encentrar

Punto Medio o centro<br>
selecciona los puntos A y B para poder encontrar su punto medio. Al punto medio llámalo M.

- 5. Construye el segmento entre A y B para ello en el tercer menú
	- selecciona la opción
- 6. Mide la distancia de *P* a *A* y la distancia de *P* a *B* para ello selecciona el

Distancia séptimo menú de la barra de herramientas la opción después da clic sobre los dos puntos deseados y automáticamente aparecerán en los segmentos sus distancias.

7. Mueve el punto *P* en el plano buscando las distancias que encontraste sean iguales. Es muy importante mencionar que para que puedas seleccionar el punto *P* y cambiarlo de posición es necesario seleccionar

en el primer menú la opción punto *P.*  Desplaza para que puedas mover el

8. ¿Cuál es la posición con respecto al segmento *AB* y el punto *M* de los puntos que cumplen la condición pedida? Escribe tus conclusiones en un cuadro de texto, para ello selecciona en el noveno menú de la barra de

. . , !ABCj Inserta texto herramientas la opción

9. Construye la recta perpendicular al segmento *AB* que pasa por el punto M. Para ello en el cuarto menú de la barra de herramientas selecciona la opción **Recta Perpendicular** Después selecciona el punto medio *M* y el

segmento *AB* para construir la recta perpendicular buscada.

- 10 Selecciona el punto P y muévelo sobre la recta perpendicular. ¿Qué características tienen los puntos sobre la recta perpendicular? Escribe tus observaciones en un cuadro de texto como lo hiciste en el paso 8.
- 11. En el cuarto menú selecciona la opción de **destacción de después** selecciona los punto A y B. En un cuadro de texto da la definición de una mediatriz de un segmento para ello en el noveno menú de la barra de

Mediatiz<sup>\*</sup>

Inserta texto herramientas selecciona la opción

12. Guarda tu trabajo en el escritorio de la computadora con el nombre de Actividad1 y el nombre del alumno para que no pierdas lo que hiciste. Así lo puedes tener disponible para revisarlo más tarde.

### **Actividad 2**

### **La construcción elemental**

Realiza las instrucciones que se te piden y responde las preguntas planteadas en

ABC Inserta texto<br>**44 COLLECTE COLLECTE** ... el cuadro de trabajo abriendo un cuadro de texto que lo puedes hacer seleccionando el noveno menú de la barra de herramientas. Indica el número de la pregunta que estás cohtestando en cada caso.

- 1. Selecciona en la caja de herramientas en su segundo menú la opción nuevo punto  $\bullet$ . Define un punto sobre el plano que automáticamente
- será nombrado A. 2. Renombremos A. Coloca el cursor sobre el punto *A* y presiona el botón . derecho. Aparecerá un menú emergente, elije en él la opción Renombra. Renómbralo como F. **ib** Renombra
- 3. Selecciona la opción de recta  $\mathbb{K}$  que se encuentra en el tercer menú de la barra de herramientas y traza la recta que pasa por dos puntos. Es importante mencionar que la recta no debe pasar por F.
- 4. Coloca el cursor sobre la recta que construiste. Y con el con botón derecho selecciona la opción Renombra y nombra a la recta como /.
- 5. Antes de continuar es necesario que fijes la posición de los puntos F y los puntos que definen a la recta /. Para ello da clic con el botón derecho

sobre cada uno de los puntos y selecciona la opción de y en la siguiente ventana da clic sobre la opción de punto fijo haz esto para F y los puntos que definen a /.

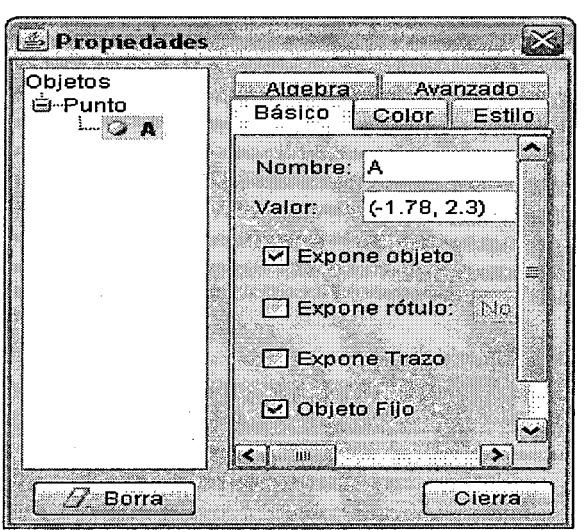

- 6. Nuevamente selecciona la opción de punto. Y construye uno de manera que sea diferente de F y que no esté sobre la recta l. Al punto construido ·llámalo P.
- 7. Construye un a recta perpendicular a  $I$  que pase por  $P$ , para ello<br>Recta Perpendicular<br>que se selecciona la opción de recta perpendicular encuentra en el cuarto menú de la barra de herramientas. Para ello selecciona la herramienta y después selecciona los objetos P y l.
- 8. Utilizando la herramienta de intersección de dos objetos  $\Box$  que se encuentra en el segundo menú de la barra de herramientas encuentra el punto de intersección de la recta perpendicular y 1, para ello selecciona la herramienta y después las dos rectas. Al punto de intersección llámalo l.

 $\sqrt{2}$ 

9. Con la herramienta de ocultar objetos L . que se encuentra en el décimo menú de la barra de herramientas oculta la recta perpendicular a 1 para ello selecciona la herramienta y después selecciona la recta perpendicular. Es importante mencionar que después de dar clic sobre la recta perpendicular tienes que dar clic sobre la herramienta de selección

ド para que puedas observar como se oculta la recta perpendicular.

10. Construye el segmento entre  $P$  e  $I$  seleccionando la herramienta f.

segmento  $\mathbb{I}$  y después selecciona los puntos P e l. Este segmento representa la distancia de P a l. Discute con tus compañeros porqué no se puede considerar otro punto sobre la recta 1 para medir la distancia de

Inserta texto

P a *l.* Escribe tu respuesta en un cuadro de texto 11. De la misma manera construye el segmento entre *P* y *F.* 

# 12. En el menú de opciones selecciona la opción Posiciones Decimales

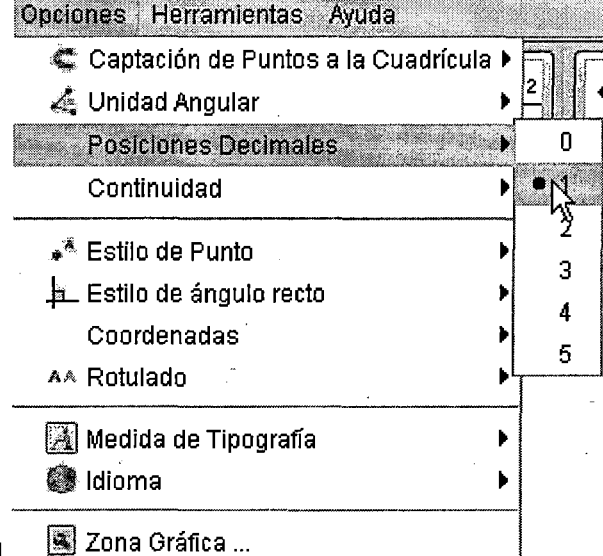

 $\overline{cm}$ 

selección una posición decimal

- 13. Seleccionando la herramienta de medir distancia **...........................**.que se encuentra en el séptimo menú de la barra de herramientas mide la distancia entre *P*  e *l.* Repite lo mismo entre P y F para encontrar la distancia entre P y F.
- 14. Con el botón de **partide desplaza el punto** *P* **y encuentra en que**<br>Presentante la punto <sup>P</sup> a puedes hacer con el posiciones las distancias PF y PI son iguales. Lo puedes hacer con el ratón dando clic izquierdo y sosteniéndolo o bien dando un clic izquierdo sobre el punto *P* para seleccionarlo y después usa las teclas de flechas.
- 15. Cuando logres que ambas distancias sean iguales coloca un punto lo

más cercano posible a *P* con la ayuda de la herramienta!

- 16. Repite lo anterior poniendo el punto *P* .en otra posición y nuevamente buscando que las distancias encontradas sean iguales. Coloca otro punto cercano a *P* construye de esta forma por lo menos unos 40 puntos.
- 17. Cundo ya encontraste suficientes puntos, ¿cuál es el lugar geométrico que forman los puntos encontrados?
- 18. Puedes dar una definición de ese lugar geométrico que encontraste en términos de la construcción que ya lograste. Escribe tus respuestas en

|ABC | Inserta texto

en la ventana de la derecha.

19. Guarda tu trabajo en el escritorio de la computadora con el nombre de Actividad2 y el nombre del alumno para que no pierdas lo que hiciste. Así lo puedes tener disponible para revisarlo más tarde.

# **Actividad3**

### **Construcción de una recta dada dos puntos**

1.-Lo primero que vamos a hacer es dibujar un punto en el plano. En la pantalla principal vemos dos ejes graduados, el **eje** (denominado **abscisas)y el eje y**  (denominado de **ordenadas)** Para dibujar un punto necesitamos dos coordenadas: una coordenada horizontal x (abscisas) y una coordenada vertical·y- (ordenada). Es decir un punto que llamamos P tiene que ser de la forma P(x,y). Vamos a verlo gráficamente:

2.-Enla pantalla de Geogebra, en la ventana de la parte inferior donde pone Entrada vamos a escribir lo siguiente:  $P=(2,1)$ 

# **@** Entrada: P=(2,1)

3.-Si pulsamos la tecla enter inmediatamente se dibujará un punto en la pantalla. Y en la esquina superior izquierda, donde está escrito objetos libres aparecerá P=(2, 1) en azul. Si colocamos el cursor del ratón justo encima del punto ·aparecerá el rótulo: Punto P. Lo veremos así:

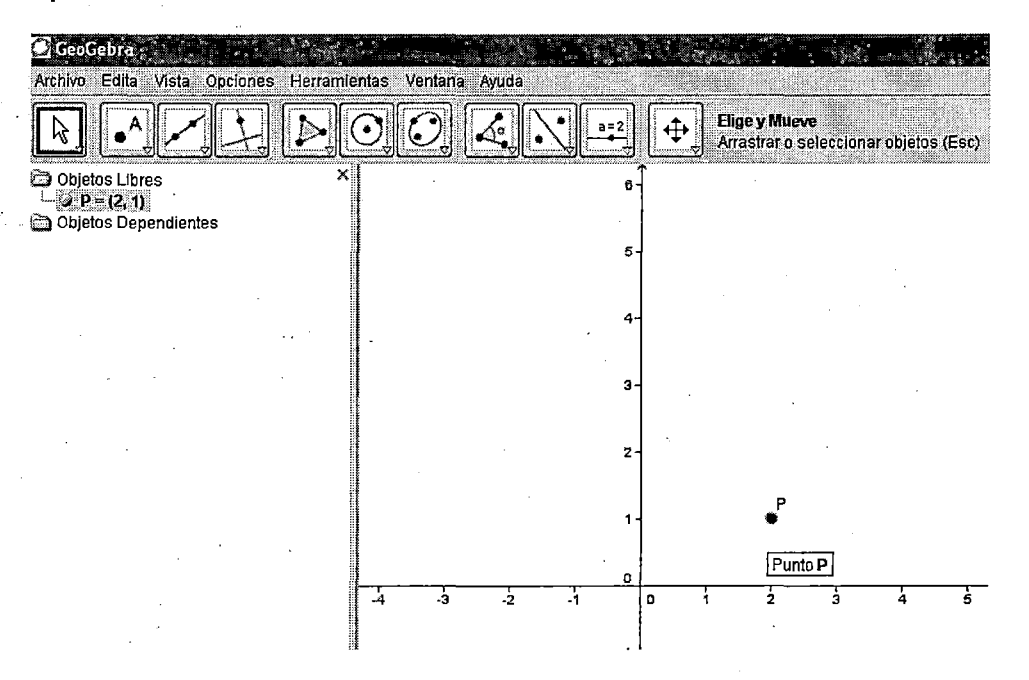

4.-Como se puede comprobar, el punto se encuentra a dos unidades a la derecha del cero en el eje x y a una unidad hacia arriba en el eje y.

Si ahora escribimos:

**1** Entrada:  $|\mathbf{Q}$ =(-3,-2)

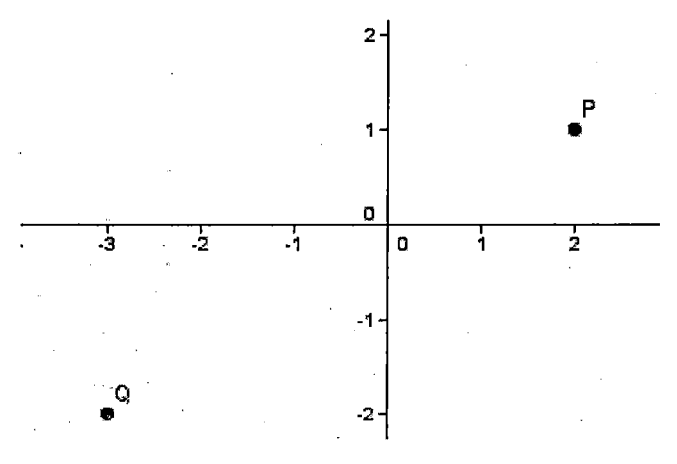

5.-Se dibujará un punto Q con coordenada  $x = -3$  y coordenada y=-2. En la pantalla se verá:

Otra manera más fácil de dibujar un punto, seleccionamos el cuadro donde aparece un punto y hacemos clic sobre él:

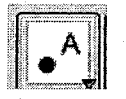

#### Nuevo Punto

Clic en Vista Gráfica o sobre curva, recta, polígono o función

6.-Luego nos sale una cruz (cursor) con .las coordenadas del plano donde nos encontramos. Ahora nos podemos mover por el plano y clicamos donde queramos dibujarlo.

Ahora vamos a dibujar una recta. Como bien sabemos para poder representar una· recta sólo necesitamos dos puntos. Utilizaremos los puntos anteriores.

Seleccionamos el cuadro

7.-Vemos que hay una flecha pequeña en la parte inferior derecha del cuadro. Si hacemos clic sobre ella, nos aparecerá el siguiente cuadro:

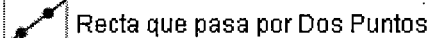

Segmento entre Dos Puntos

Segmento dados Punto Extremo y Longitud

Semirrecta que pasa por Dos Puntos

Vector entre Dos Puntos

Vector desde un Punto

Nosotros seleccionamos la primera.

**8.- Ahora vamos al punto Q y clicamos sobre él y después hacemos lo mismo en el punto P, dibujándose así nuestra primera recta en Geogebra.** 

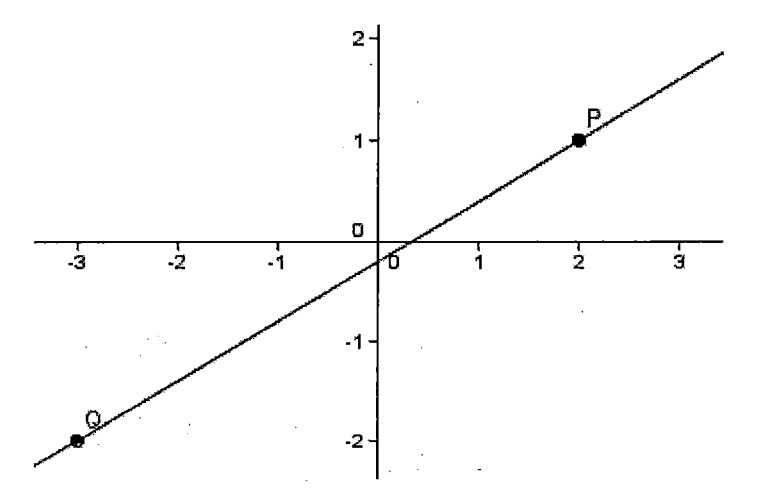

**9.-lnmediatamente nos aparece la siguiente ecuación donde pone objetos dependientes:** 

**b** Objetos Libres  $\vdash$   $\oslash$  **p** = (2, **1**)  $\bigcirc$  Q = (-3, -2) ~ Objetos Dependientes  $\overline{u}$  ...  $\frac{1}{2}$  a: 3x - 5y = 1

**Si en algún momento se equivocan, podrán seleccionar la opción edita y deshace. Volverá a lo último que han hecho.** 

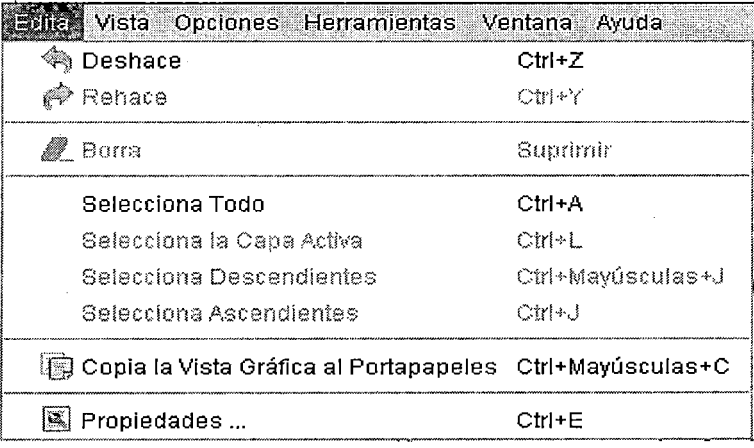

**1 0.-Esa es la ecuación de la recta. Quizás estemos más acostumbrados a verla de la siguiente forma:** 

 $3x - 5y - 1 = 0$ 

11.-Lapotenciadeesteprogramaestáenlainteractividad. Estoquieredecirque nosotros podemos interactuar en el gráfico dibujado modificándolo, en otras palabras, no es estático. Vamos a ver esto:

Primero haremos clic en la flecha . Ahora vamos al punto P, y clicamos y teniendo presionado el botón del ratón nos movemos hacia el punto P= (1 ,4).AI ir moviéndonos, la recta irá moviéndose y la ecuación de la recta también, obviamente.

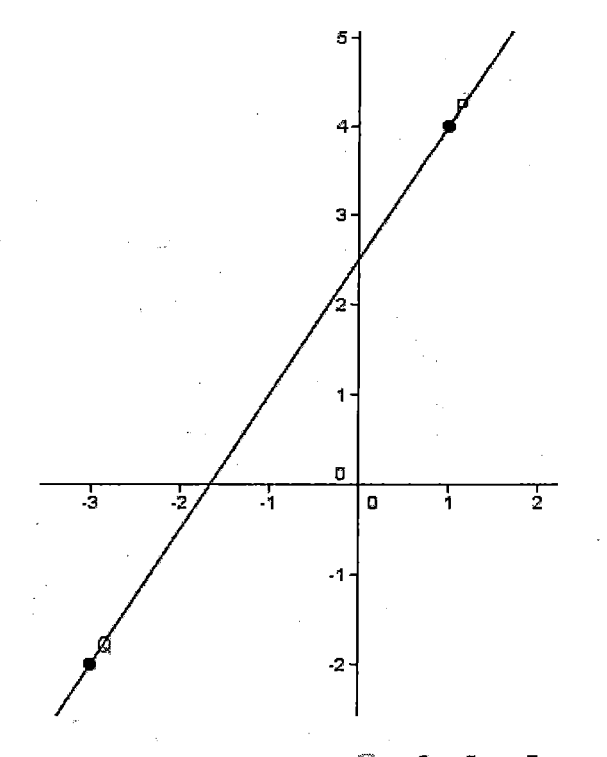

Ahora la ecuación es:  $^\circledast$  a: 3x - 2y = -5

# $3x - 2y = -5$

Guardar el archivo con la opción guarda como...

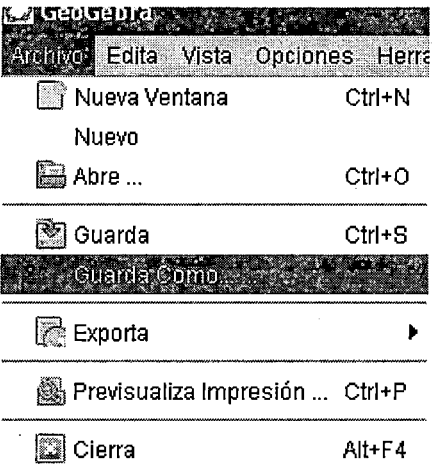

# **Actividad4 Dada la ecuación de la recta**

Vamos a hacer ahora el paso inverso, es decir, a partir de la ecuación de la recta, dibujaremos la recta.

1.-Primerovamosaborrarlarectaanterior. Para ello, la seleccionamos en el punto que queramos y en el teclado le damos a la tecla DEL (suprimir). Vemos que así no se ha borrado todo, sino que quedan los dos puntos iniciales.

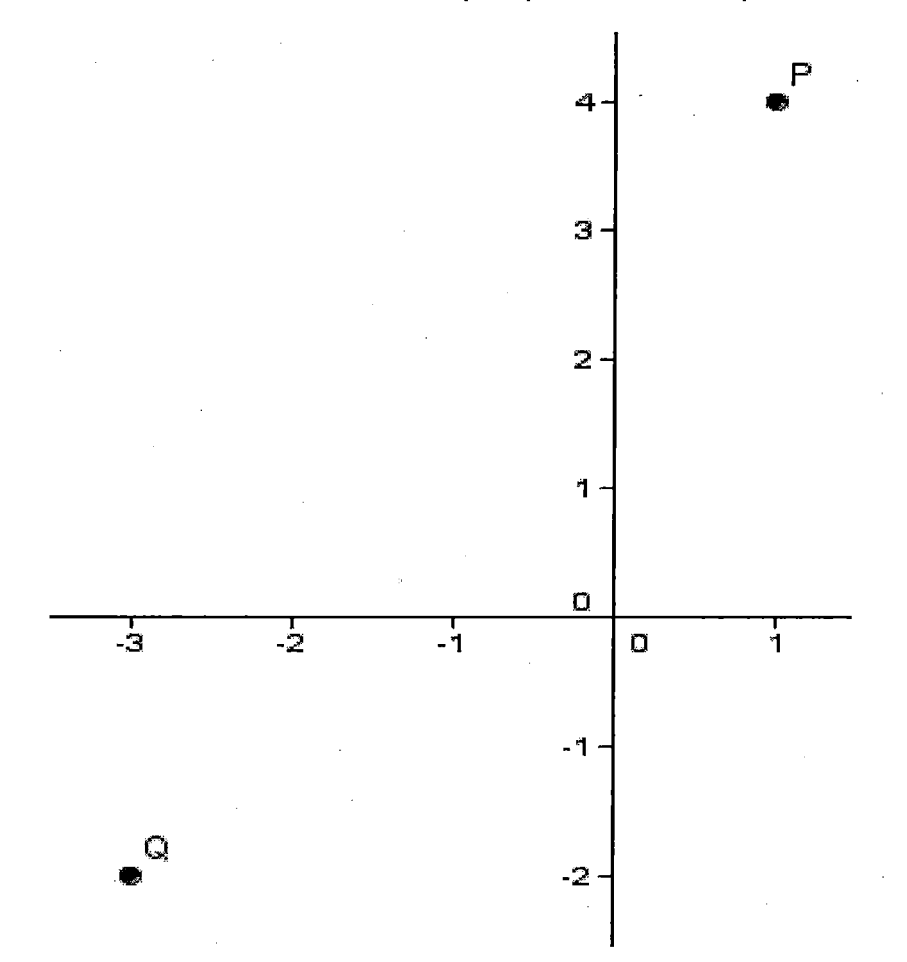

2.-Siqueremos borrarlo todo, otra opción más fácil:

Presionando con el botón izquierdo del ratón y manteniéndolo pulsado, creamos el área que deseamos borrar y luego presionamos la tecla DEL. Sale así:

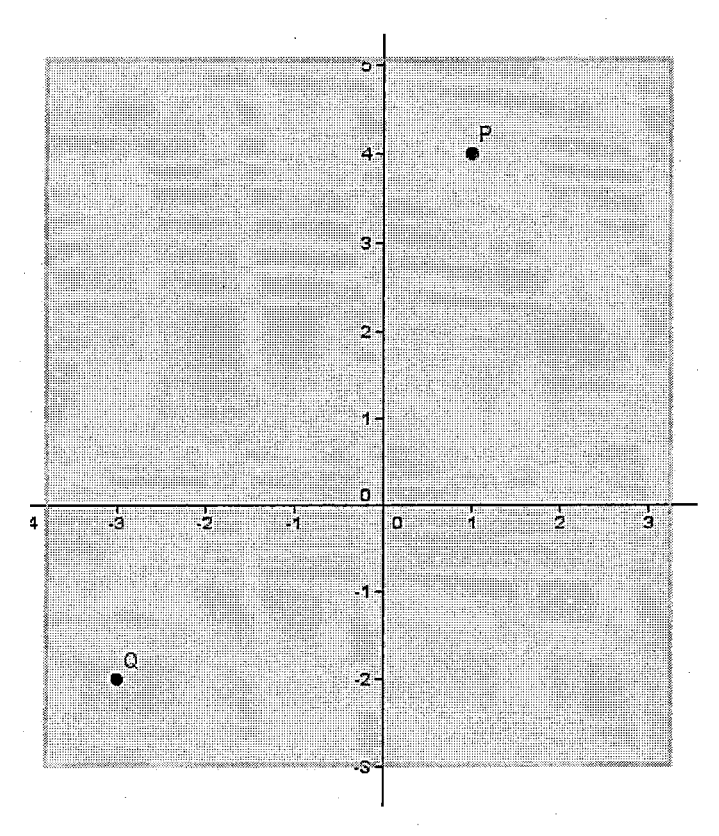

3.-Vamosa introducirla ecuación. Vamos a

**@** Entrada:

Y escribimos:

**1** Entrada: y=2\*x

4.-Paraescribirel signo de multiplicación utilizamos el asterisco.

**Nota:** La barra vertical que aparece al lado de la x es el cursor, no lo he escrito yo, ok?

Por defecto, el Geogebra "entiende" lo mismo si escribimos lo siguiente:

*i* Entrada: y=2x

Osea, que puedes poner con o sin asterisco, a gusto del consumidor. Si ahora le damos enter, nos aparece la siguiente recta:

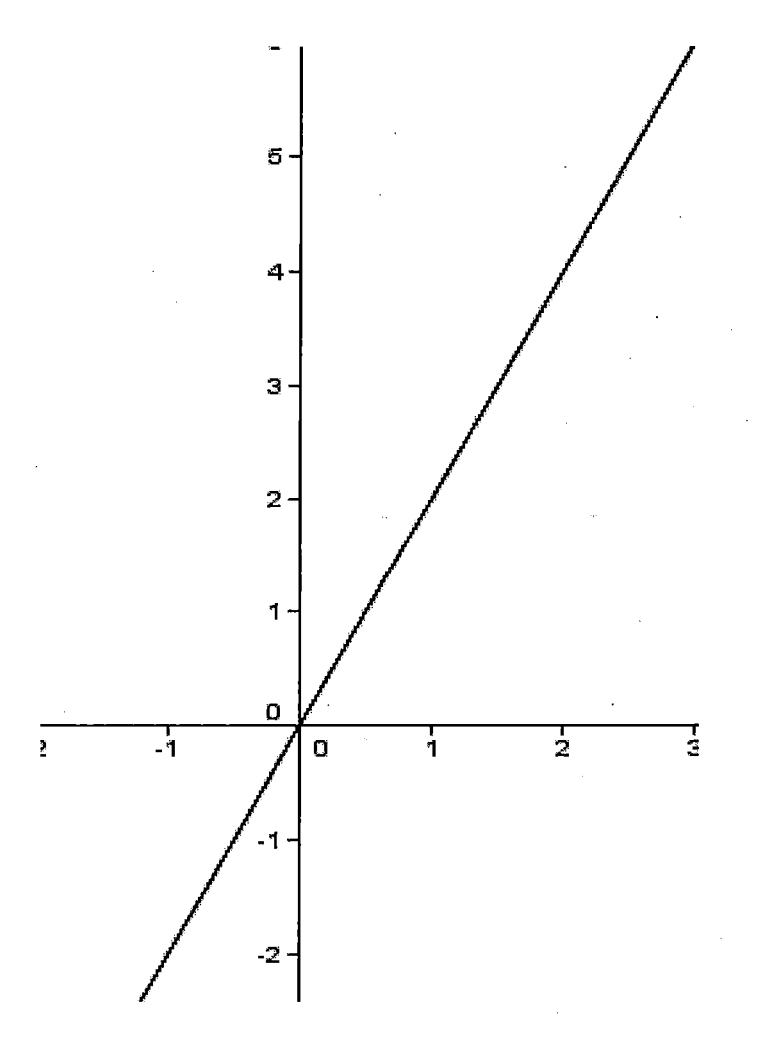

5.-Laecuacióngeneral de una recta es:

 $y = mx + n$ 

Donde ala  $m$  se le denota pendiente y ala  $n$ , ordenada en el origen y son constantes. Que ¿qué quiere decir constantes? Quiere decir que son fijas y no varían para una misma recta. En nuestro caso la pendiente m=2 y la ordenada en el origen n=O.

La pendiente se refiere a la inclinación de la recta. Alguno que hagan ciclismo (y aun que no lo hagan). Supongamos una bicicleta que parte del origen, es decir del punto (0,0). y se mueve de izquierda a derecha. Le vamos a poner dos cuestas diferentes (dos pendientes), una más inclinada que otra (la azul está más inclinada que la negra porque nos costaría más subirla). Si la azul está más inclinada que la negra quiere decir que tiene mayor pendiente m. La azul tiene pendiente m=2 y la negra m=1.

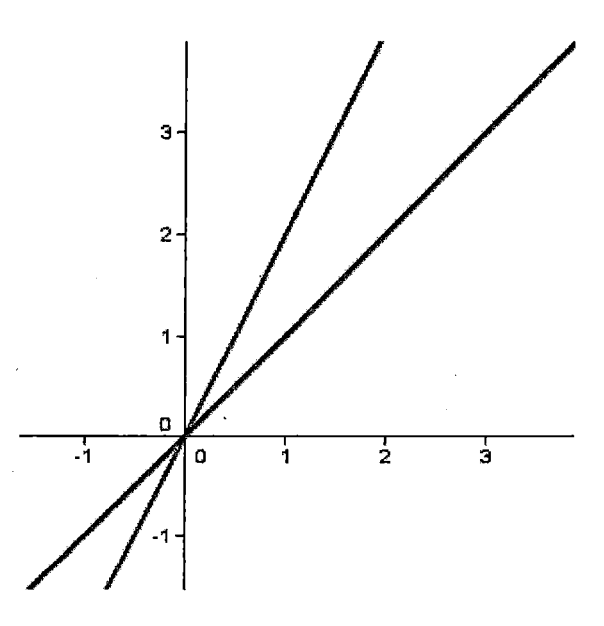

6.-A continuación comprenderemos lo que es la ordenada en el origen n. La. palabra ordenada se refiere al eje y, entonces ordenada en el origen significa la coordenada y (en el eje y) que tiene la recta en el origen (en el punto (0,0)).

Como las dos rectas pasan por el origen, es decir, por el punto (0,0), entonces las dos tienen como ordenada en el origen n=O.

Por tanto, tenemos para la recta azul m=2 y n=O. Si esto lo llevamos a la Ecuación (1)obtenemos:

y=2m ................... (1)

Para la recta negra m=1yn=O. Si esto lo llevamos a la ecuación (1) obtenemos:  $y = x$ 

7.-Vamosaverqueesverdad.Enlaentradaescribimosy=x, y damos el enter. Ahora escribimos y=2xy otra vez al enter. Tenemos las dos rectas anteriores así:

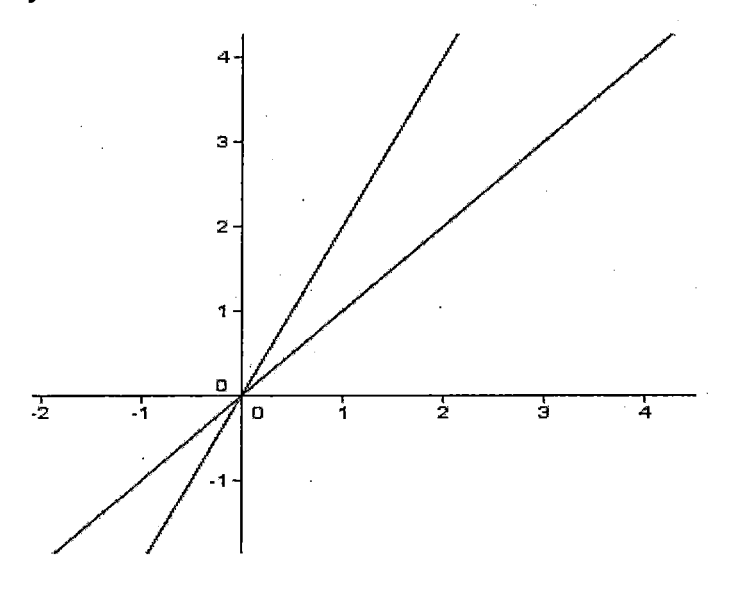

8.-Vamosacambiarelg rosoryloscoloresdelasrectas:

Empezamos seleccionando la recta más inclinada (clic sobre ella).Si le damos al botón derecho del ratón, aparecerá:

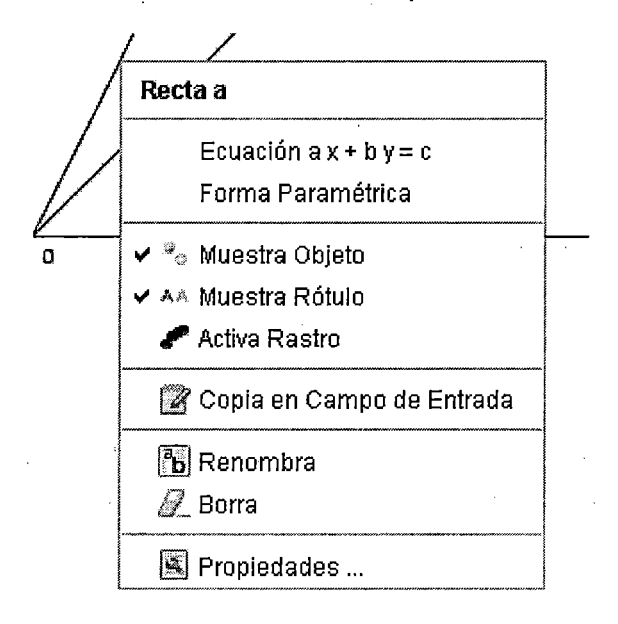

Seleccionamos la opción de propiedades:

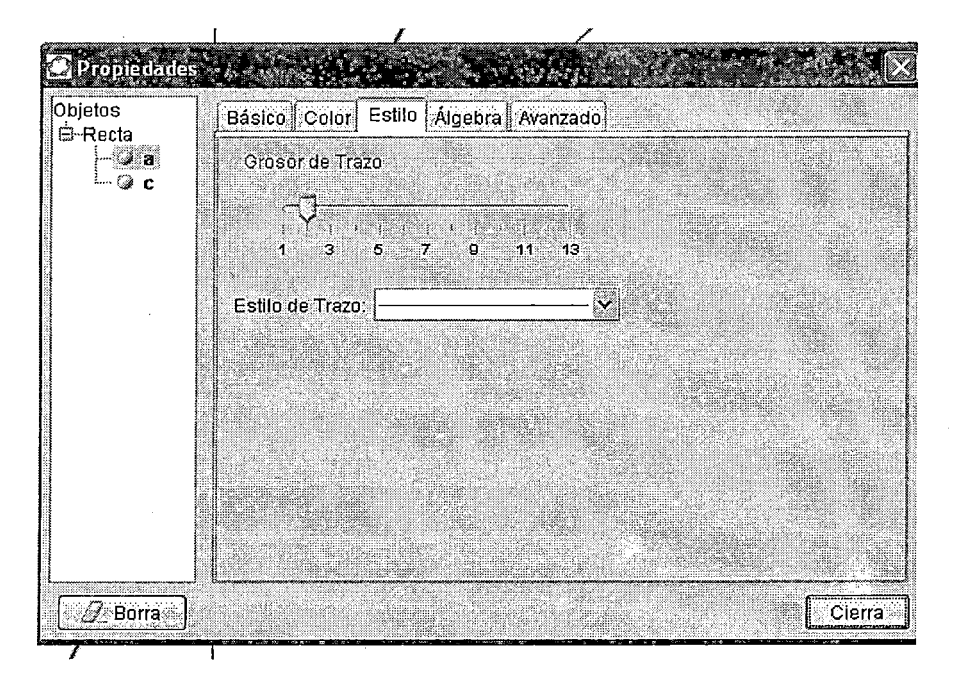

Yenestiloseleccionamosungrosordetrazode5.Elestilodetrazoespara dibujar una recta discontinua.

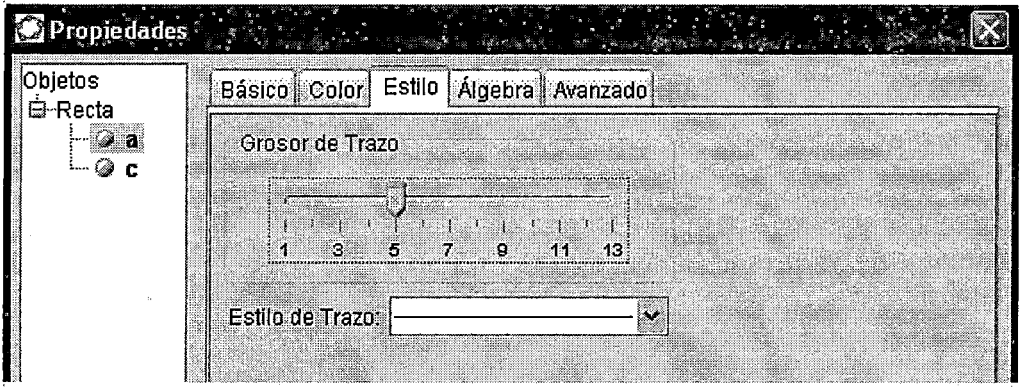

Ahora seleccionamos color y le damos el color azul.

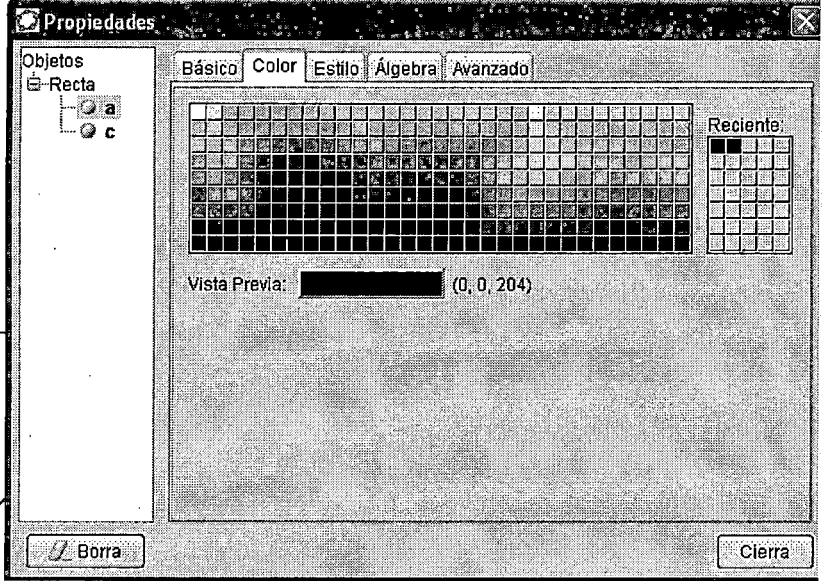

9.-Podemoscomprobarquealcambiarelcolorde la recta también cambia el color de la ecuación de ésta que se encuentra en la parte superior izquierda.

Ahora clic en el botón cierra y hacer los mismos pasos con la otra recta pero en otro color (yo la he puesto en negro) y el resultado será el que he puesto antes.

Ya sabes dibujar rectas. ¿Qué pasaría si la pendiente fuera negativa? Por ejemplo m= -2

Pues ahora en vez desubir una cuesta la bajaríamos. Vamos a dibujarla:

# **Actividad 5**

1.-En la entrada escribimos y=-2x.Obtenemos lo siguiente:

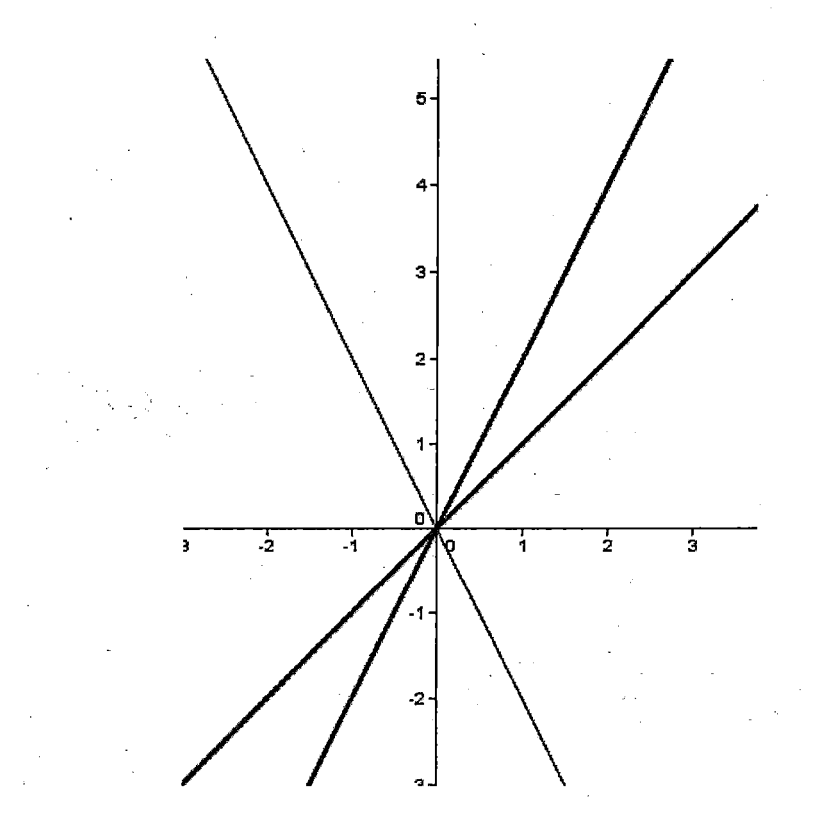

2.-Podemoscambiarelcoloryelgrosor, por ejemplo en rojo:

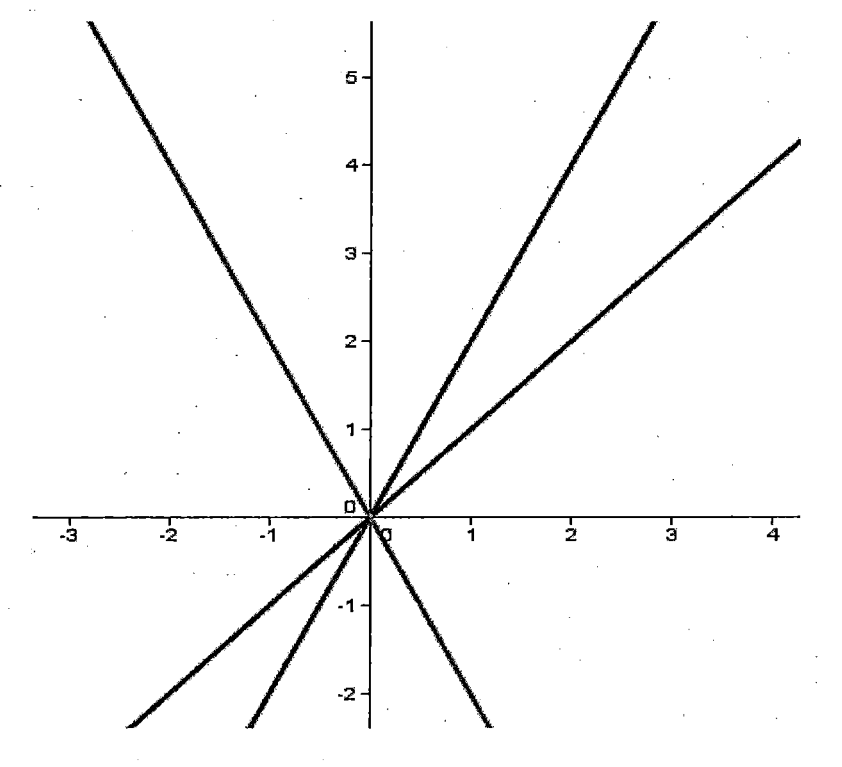

3.-Sise fijan, esta recta es simétrica a la azul con respecto al eje vertical (eje y).Eso es por que tiene la misma pendiente pero designo contrario, es decir una bajada en vez de una subida.

Ahora·dibujar las rectas **y=3x,y=5x, y=-3x,y=-5x,y=1.5x, y=-1.5x** 

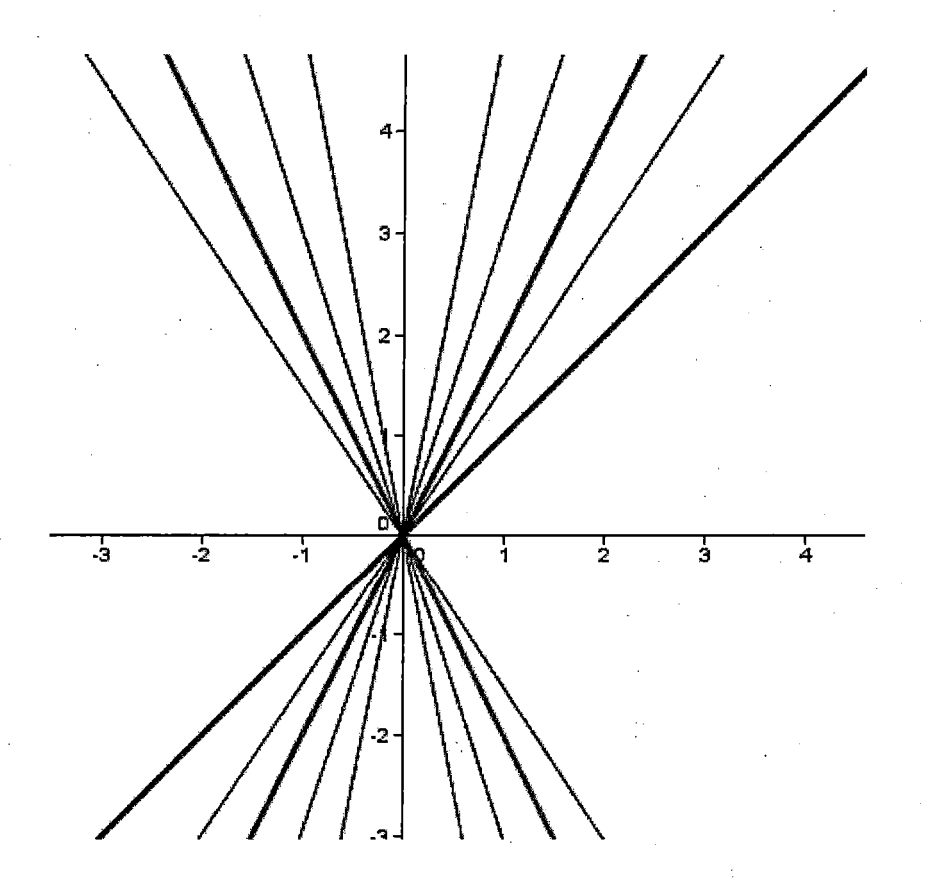

4.-Acabamos de dibujar un haz de rectas que pasan por el origen. Podéis cambiarle el color y el grosor.

# **Actividad 6**

1.-Ahora vamos a estudiar la ordenada en el origen n. Primero borramos todo y dibujamos la recta y = x(la ponemos de color azul). Después de dibujarla vamos a escribir en la entrada y=x+1 (la coloreamos de verde) y enter, entonces tenemos:

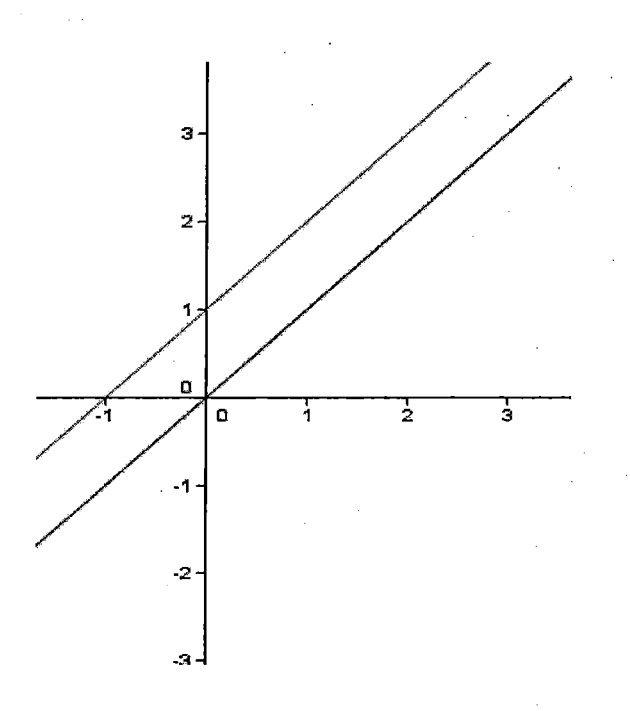

2.-En la recta y=x la n=O y por eso pasa por el O en el eje vertical y. Y la recta y=x+1 tiene como n=1yporesopasapor e 11enelejey. Qué pasaría si construimos una recta con n=2? Si lo hacemos y=x+2(enrojo) entonces:

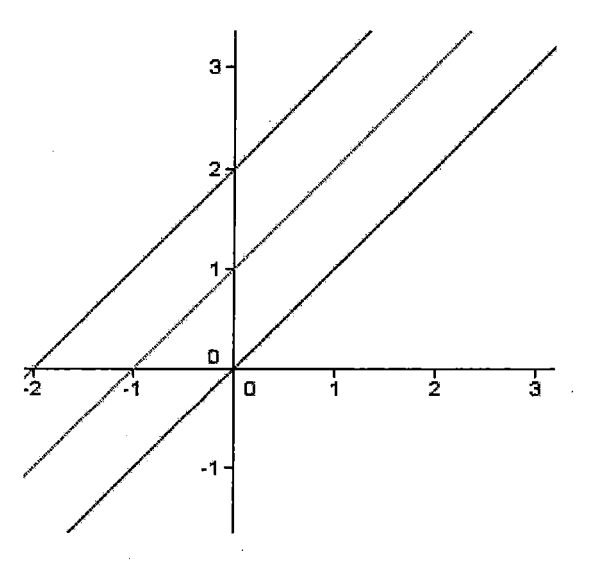

3.-Y como vemos la recta pasa por 2 en el eje y. Además todas las rectas que salen son paralelas, eso quiere decir que tienen la misma pendiente, y así es, porque todas ellas tienen m=1.Si ahora dibujamos una con n=-1 tenemos:

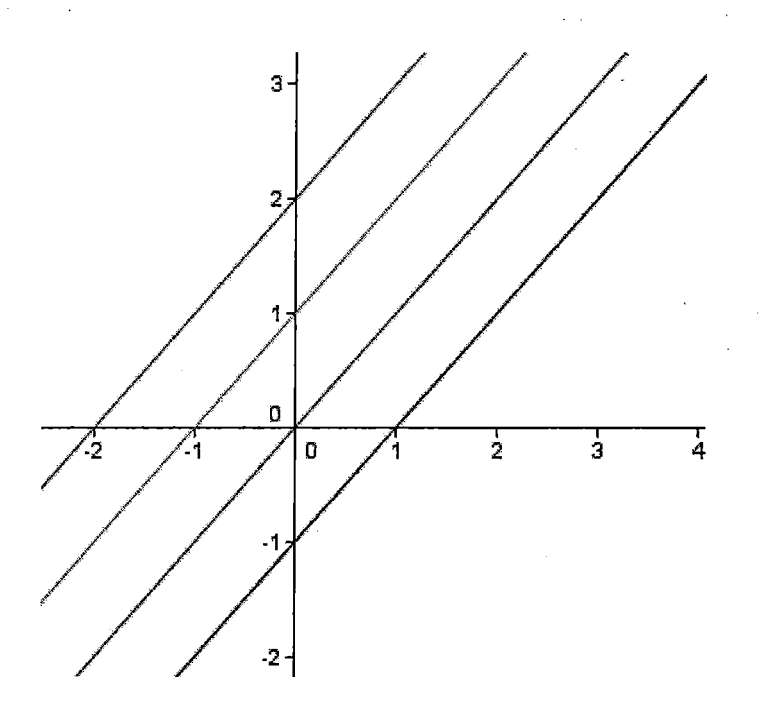

4.-Entoncespasaporelvalor-1enelejey.Portanto, podemos dibujar muchas rectas paralelas, cambiando sólo el valor de n. También pueden ser números decimales.

Vamos a dibujar: y=x-2; y=x+3; y=x-3(y las pintamos de distintos colores):

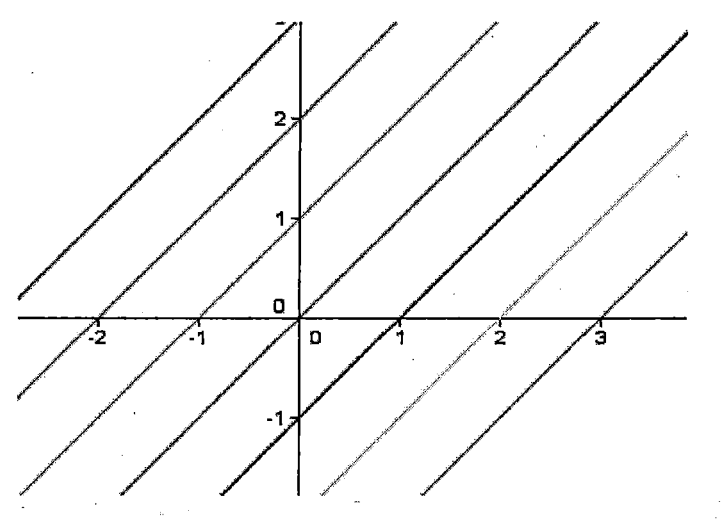

5.-Si ahora dibujamos lo mismo que antes, pero en vez de ser x que sea -x, cambiaremos el sentido de la pendiente, en vez de ser cuestas serán bajadas. Dibujemos: y=-x;y=-x+1 ;y=-x+2;y=-x+3;y=-x+2;y=-x+1 ;y=-x;y=-x-1 ;y=-x-2; y=-x-3. Y las pintamos de colores:

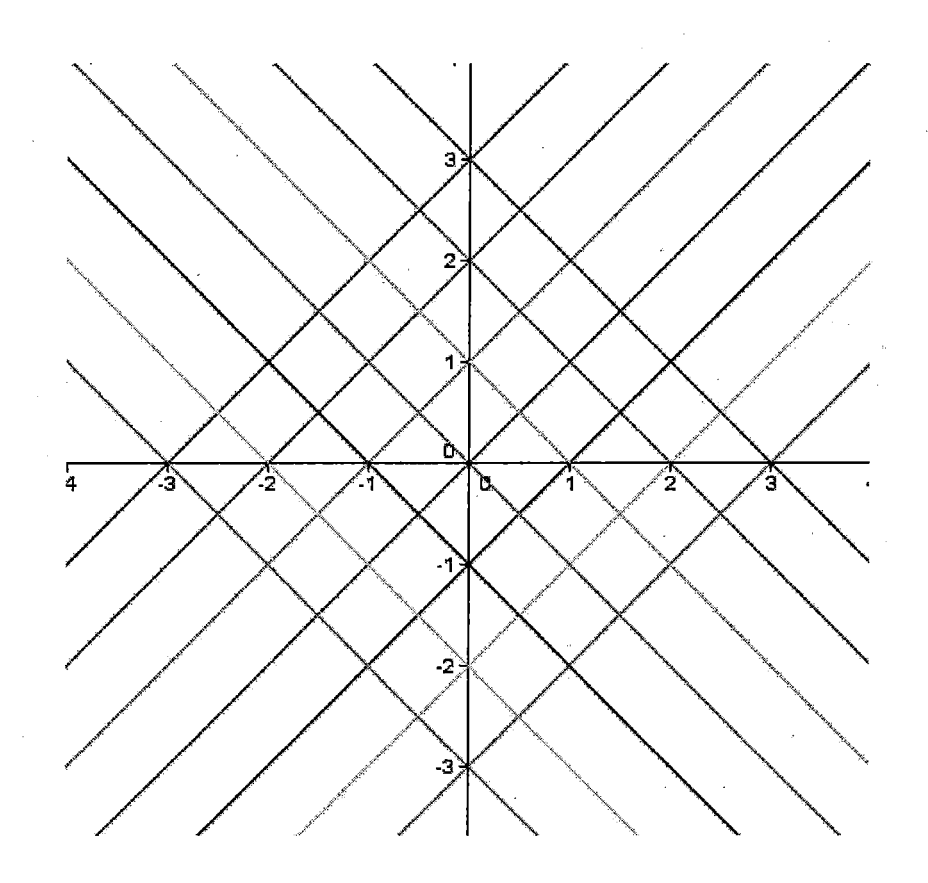

. Y obtenemos una composición geométrica muy curiosa.

# **Ejercicio1:**

a) Dibuja la recta y=3x+3. Encuentra dos rectas paralelas a ella.

b) Dibuja la recta y=-2x+1. Encuentra dos rectas paralelas.

Ya hemos entendido el concepto de recta, con la pendiente y la ordenada en el origen.

# **Actividad 7**

1.-Una pregunta que senos podría ocurrir sería ¿Existe una recta con pendiente nula, osea, m=O?Vamosadibujar varias rectas:

 $y=3$ ;  $y=0$ ;  $y=-2$ 

2.-Estas tres rectas no tienen término en x, ya que la pendiente es nula, yal multiplicarlo por la x sea nula. Sólo tienen ordenada en el origen

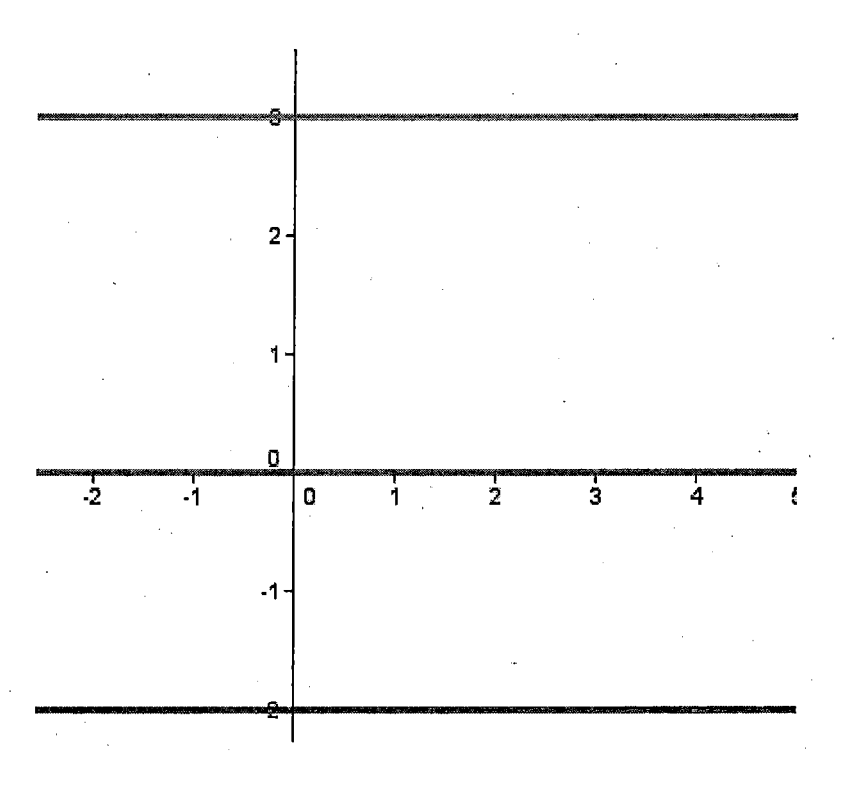

3.-Entonces vemos que salen tres rectas paralelas al eje x (eje horizontal),y a su vez son paralelas entre ellas mismas. La recta roja sólo toma el valor 3(por eso es y=3)enel ejey, lavioletaelvalorOylaazulel valor-2.

# **Actividad 8**

### **Creando deslizadores**

1.-Vamosaterminarelconceptoderectaconunaaplicaciónquenosvaadibujar diferentes rectas interactivamente. Crearemos lo que se llaman deslizadores. 2.-

2.-Paraellovamos dar clicar sobre el botón de la pantalla y saldrá lo siguiente: .Después clic en cualquier punto

 $a = 2$ 

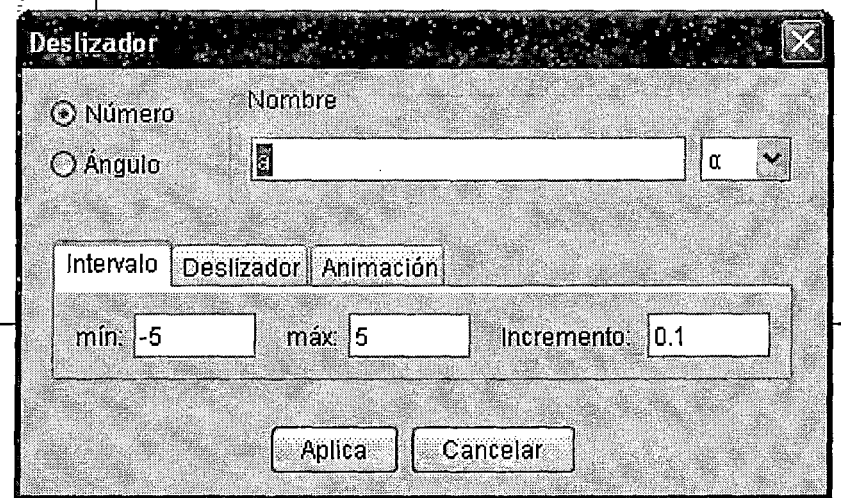

3.-En el cuadro nombre vamos a escribir m(de pendiente), y el intervalo lo cambiamos, Él mínimo(mín.:)=-10.Y el máximo (máx.:) a10.Y el incrementoa0,2

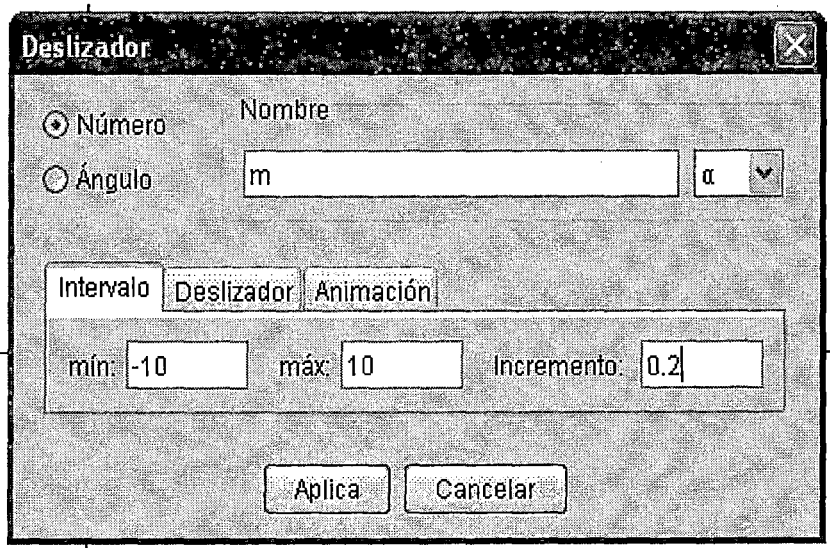

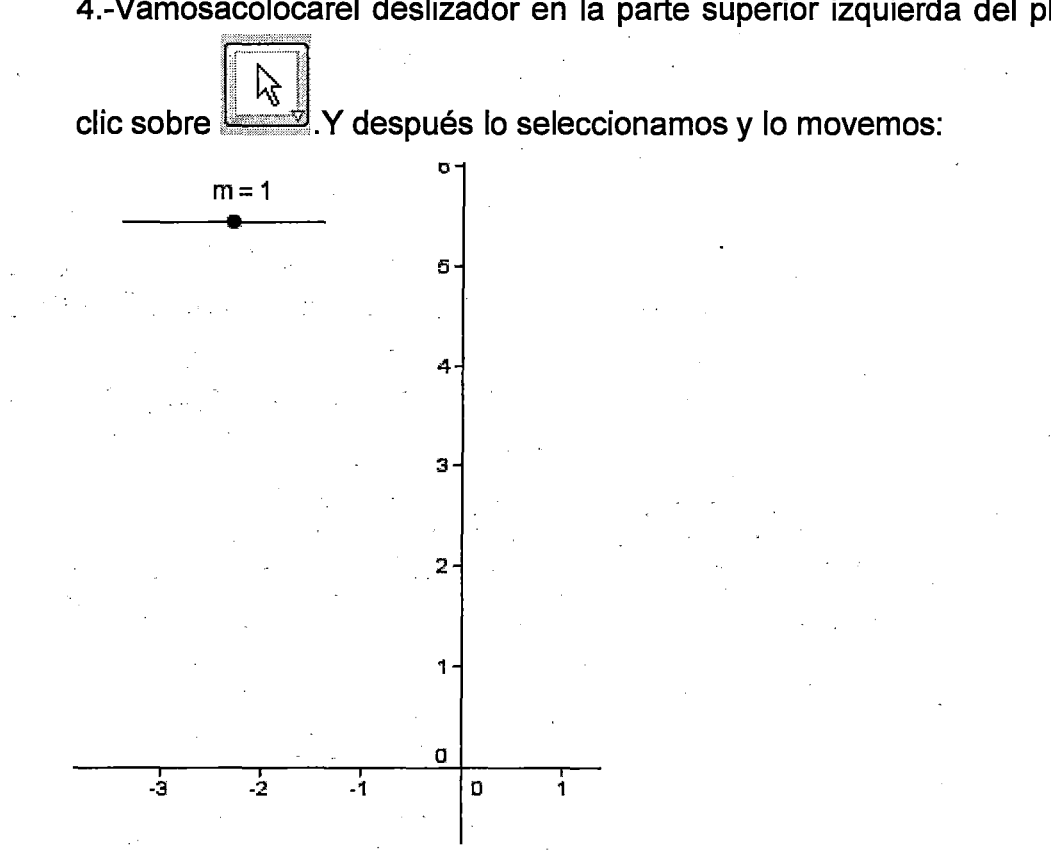

5.-Ahoracreamosotrodeslizador con los mismos pasos que antes pero en lugar de m ponemos n.

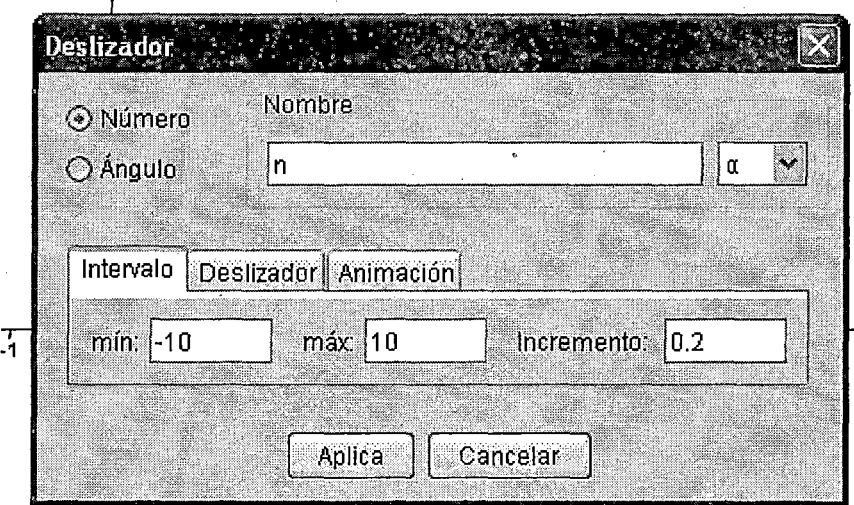

4.-Vamosacolocarel deslizador en la parte superior izquierda del plano. Primero

Colocamos el deslizador n debajo de la ni.

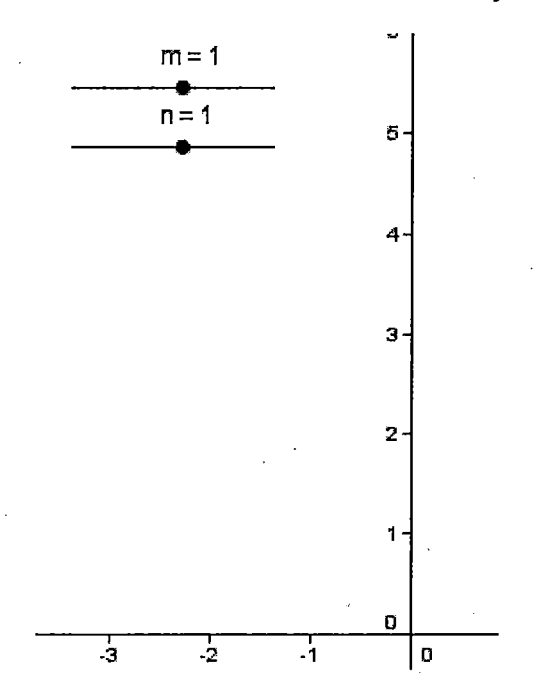

6.-lntroducimosenlaentrada:y=m\*x + n (aquí si es preciso escribir el asterisco que denota la multiplicación) y damos enter. Nos aparece una recta con pendiente m=1yn=1. Le cambiamos el color.

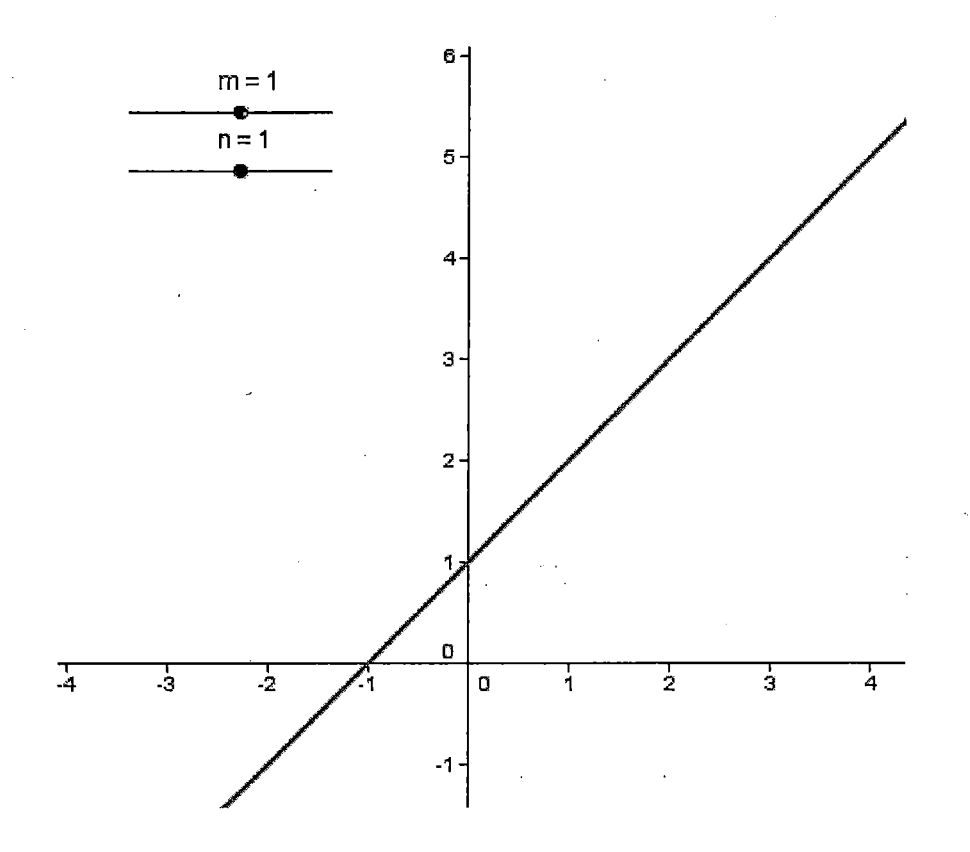

7 .-La potencia de esta aplicación es que modificando con el ratón el valor del deslizador m y n cambiamos la pendiente y la ordenada en el origen. Para<br>cambiar el valor de m y n seleccionamos primero (kg) y después

Por último, seleccionaremos en el desplegable del cuadro del deslizador la

cambiar el valor de m y n seleccionamos primero

modificamos el valor de m y n que queramos.

opción pendiente. Án Гă Ángulo ∡∘ Ángulo dada su Amplitud  $cm$ Distancia o Longitud  $cm<sup>2</sup>$ Área Pendiente

Despuésdeseleccionar,encualquierpuntodelarectaquequeramoshacemos clic y nos aparecerá lo siguiente:

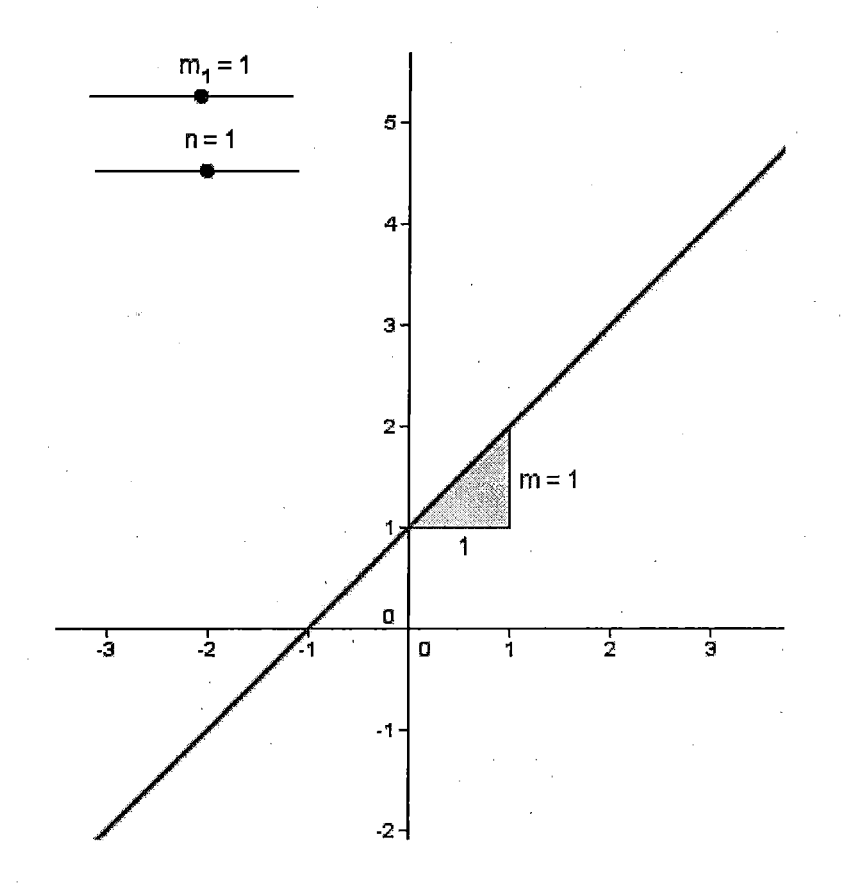

8.-En el dibujo la letra m del deslizador ha cambiado y ahora es  $m_1$ . Esto lo hace el Geogebra para que no aparezcan las dos letras iguales (la del dibujo y la del deslizador). Ahora si cambiamos el valor de m y n veremos como cambia también en el dibujo, sin embargo  $m_1$  y m siempre tienen el mismo valor.

#### **Actividad 9**

1.-Ahora la dibujamos en el Geogebra escribiendo en la entrada: y=2x+1

### $\circledR$  Entrada:  $v=2x+1$

Dibujamos ahora el punto (0, 1) escribiendo en la entrada A= (0, 1)

Como vemos el punto tiene como coordenadas x=Oey=1

2.-Silodibujamosvemosquepertenecealarecta.Ahoraclicamossobre , *,,c",iy*  después sobre el punto A. A continuación pulsamos sobre los cursores del teclado derecha e izquierda. Comprobaremos que si le das clic al cursor derecho, el punto se moverá a la derecha por la recta en sentido ascendente y si le das al izquierdo se moverá hacia la izquierda en sentido descendente. Ir probando hasta que la x sea igual a 1 y mirando la coordenada y que será 3 como en(4). Probar también con x=-1yx=2.

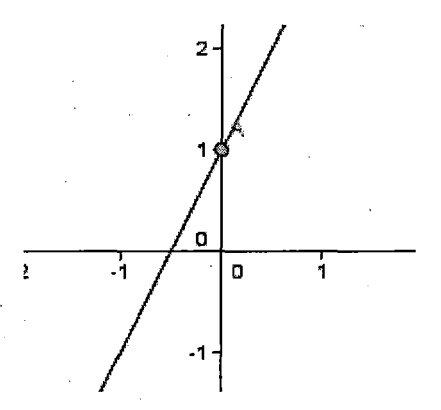

#### **Ejercicio1:**

¿Quévaloresdeytienelarecta5x-5y=1 Oparalasx=O,x=2,x=4? Dibuja la recta

Ejercicio2: Calcula el punto de corte (solución del sistema) de las siguientes rectas:

 $3x-y=1$ 

 $x + 2y = 5$ 

Hazlo primero algebraicamente y después gráficamente con el Geogebra.

¿Qué pasaría si las dos rectas fueran paralelas?¿ Tendrían punto de corte? ¿y si las rectas fueran coincidentes (dos rectas superpuestas)?

### Ejercicio3

Ya que a estas alturas del trabajo sabes construir rectas paralelas (¡esoespero!) escríbe las ecuaciones de dos rectas paralelas. Resuelve el sistema algebraicamente, ¿qué sucede? Dibújalas también con el Geogebra ..

# Rectas Paralelas y Perpendiculares

Los comandos son las instrucciones que ingresamos (a través del teclado) en la línea de comandos ubicada en la parte inferior de la ventana de Geogebra. Las herramientas se ubican en la barra de herramientas justo arriba de la zona de trabajo, accedemos a ellos a través del ratón.

### Actividad 1

# Comandos recta [], pendiente [], perpendicular []

Herramientas Nuevo punto, Ecuación y=a\*x+b, Deslizador

1. Abra un documento de Geogebra en blanco.

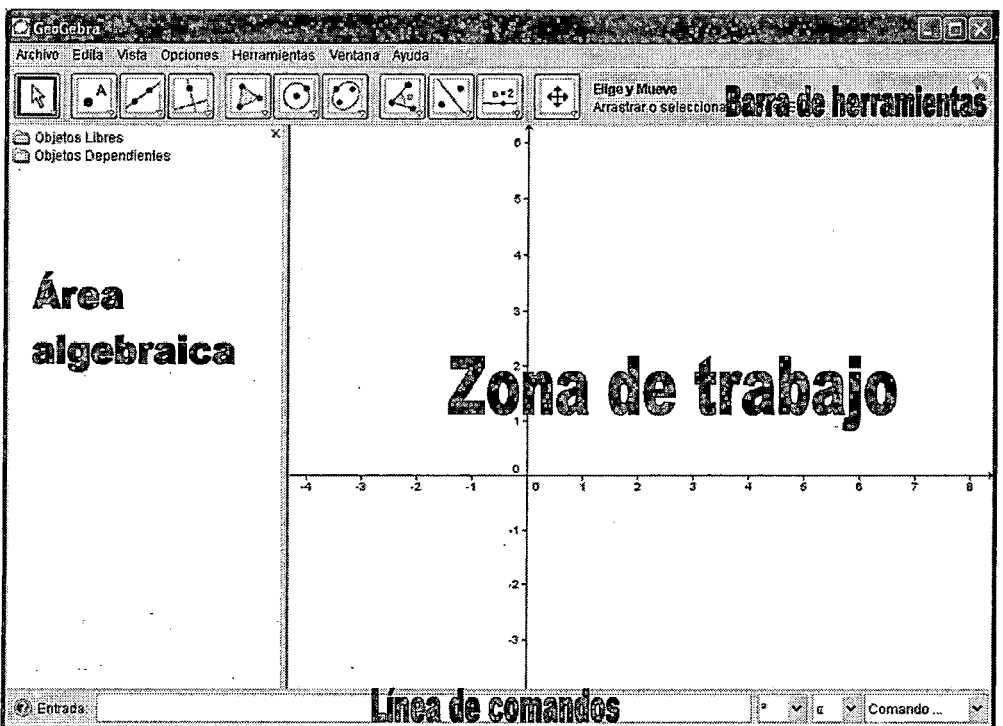

2. En la línea de comandos escriba (1,2) y enter. En la pantalla aparece el punto . A de coordenadas (1 ,2), ambos en azul (el programa pone la etiqueta en forma automática).

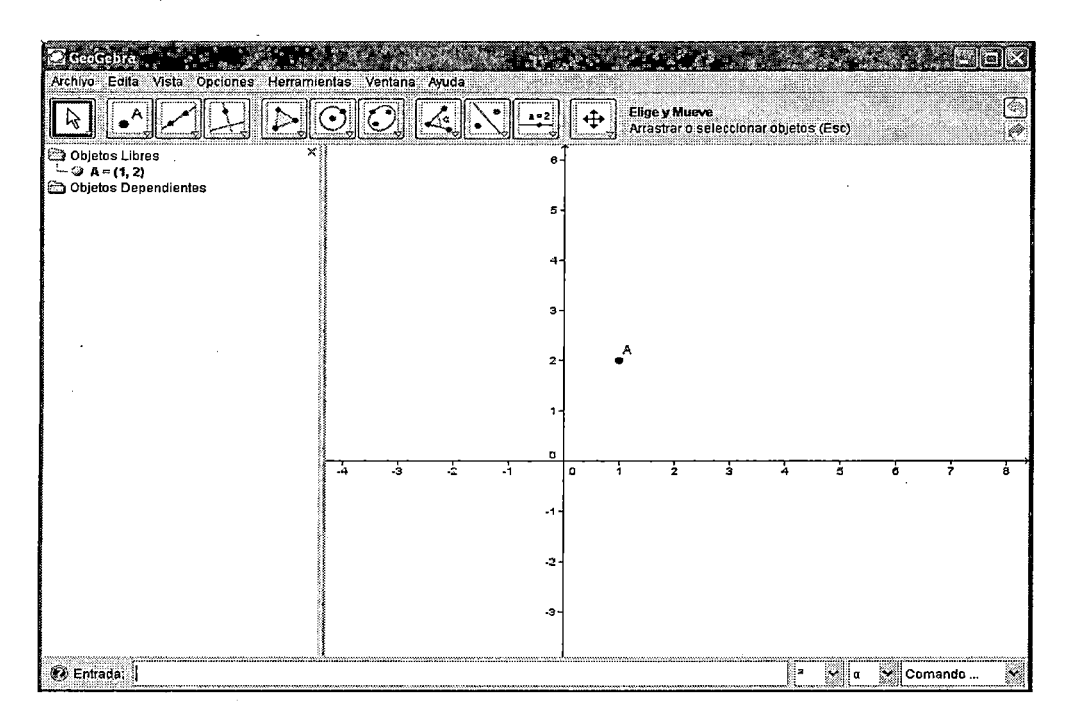

3. Luego escriba(5,-3)y enter. Aparece el punto B.

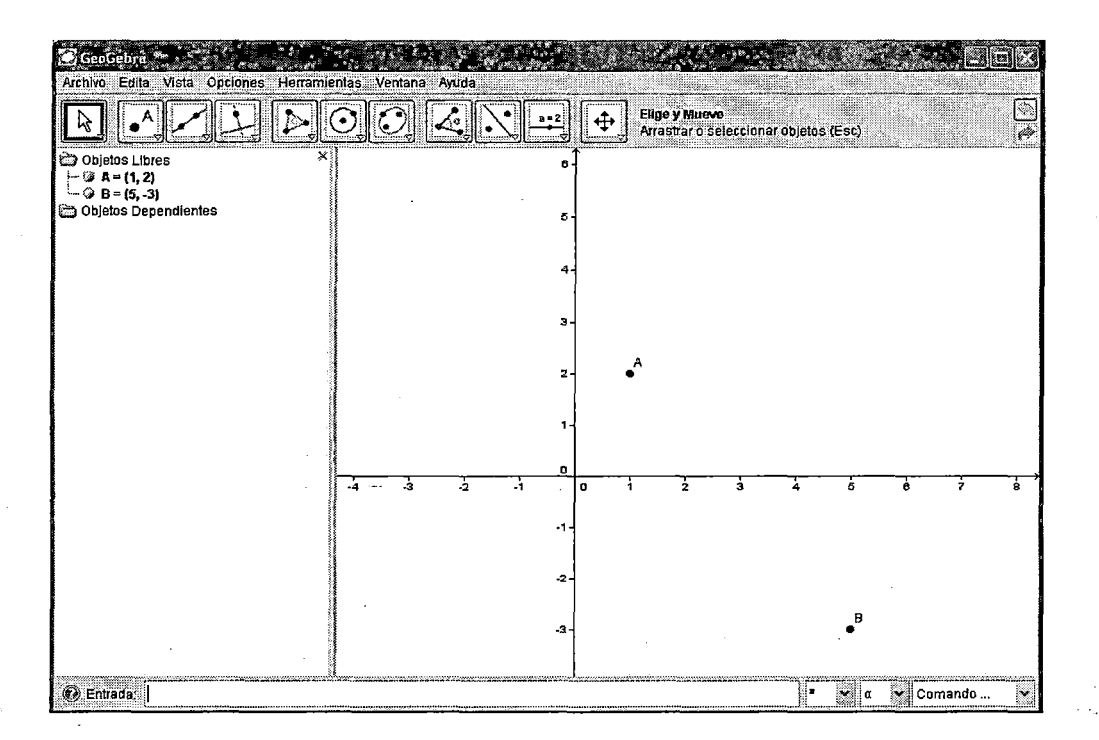

4. Escriba recta [A, B] y enter. Aparece el trazo que la recta a que pasa por los puntos A y 8; En la vista algebraica (ventana a la izquierda) aparece la ecuación de la recta: 5x+4y=13.En adelante, al encontrar «escriba» se refiere a ingresar instrucciones en la línea de comandos».

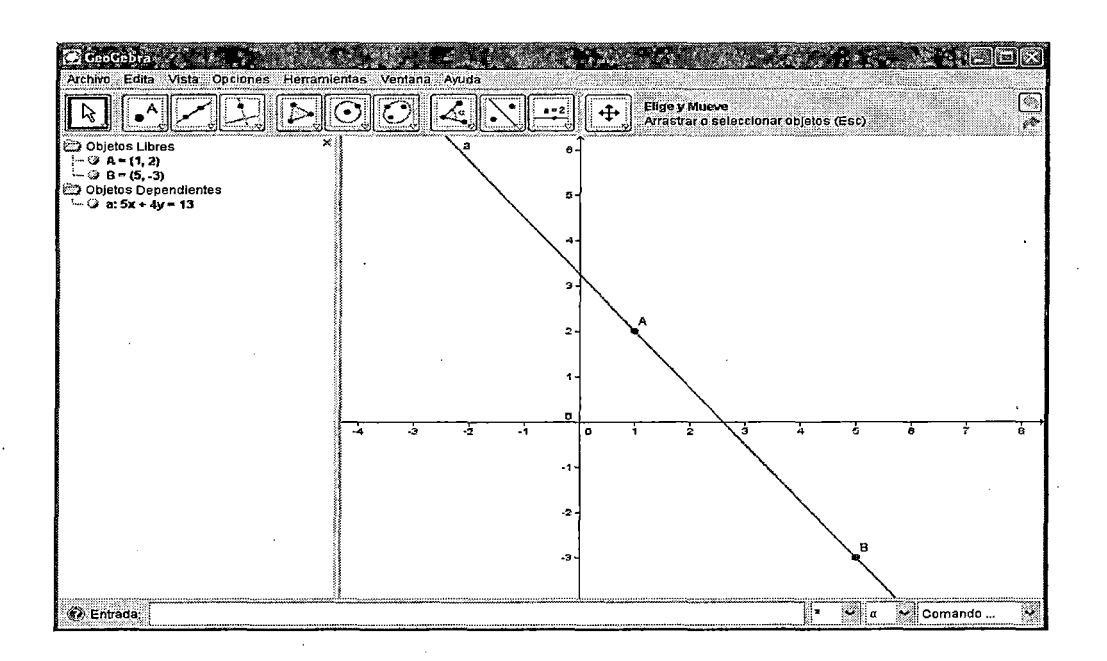

5. Escriba (-2,3)Y enter, este será el punto C.

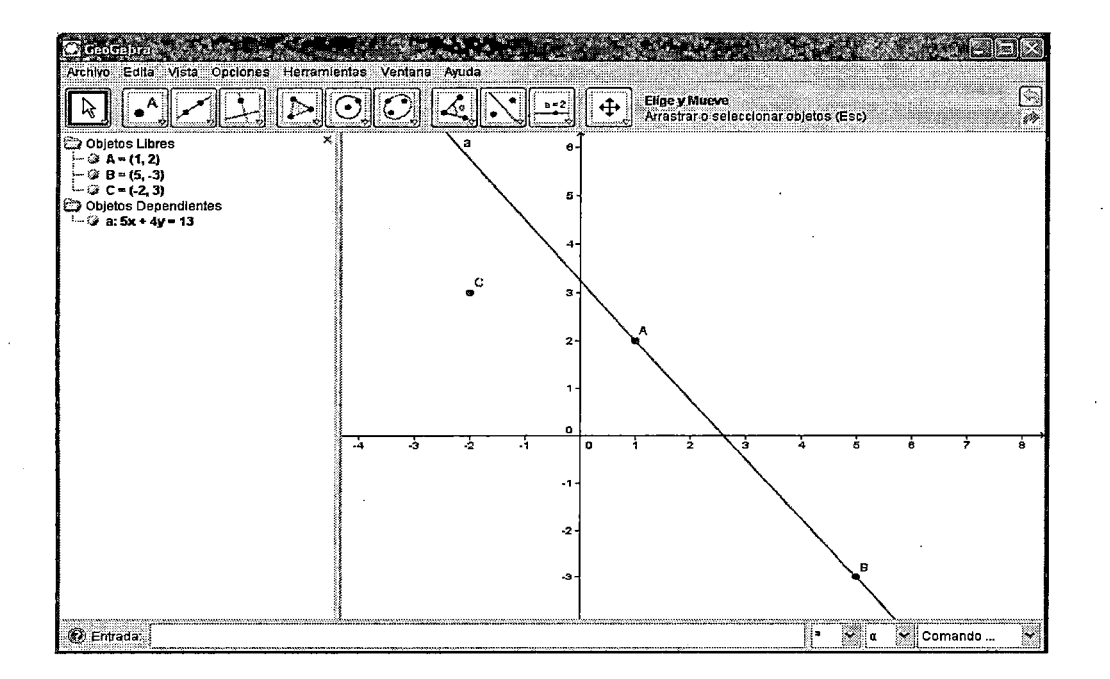

6. Para construir la recta paralela a la recta a que pasa por C, escribimos Recta [c, a] y enter. La ecuación asociadaes: 5x+4y=2conetiquetab.

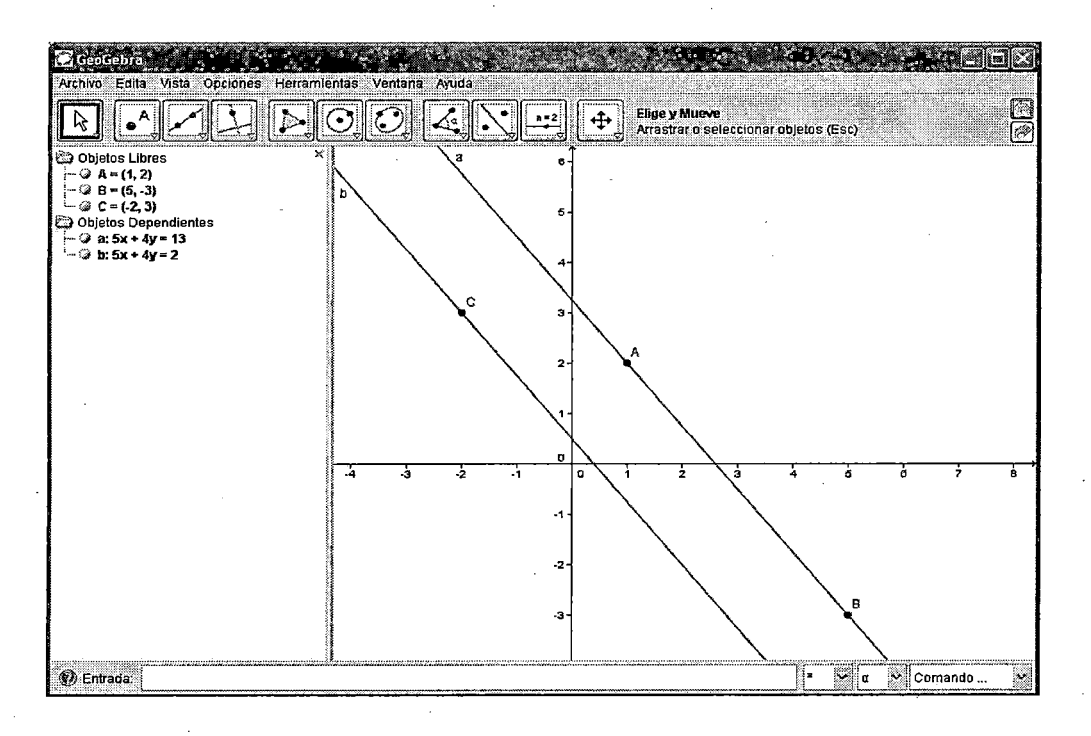

7. Escriba pendiente[a]y enter, esto dará la pendiente de la recta a; escriba Pendiente [b] y enter. Observequeambaspendientesvalen-1.25.

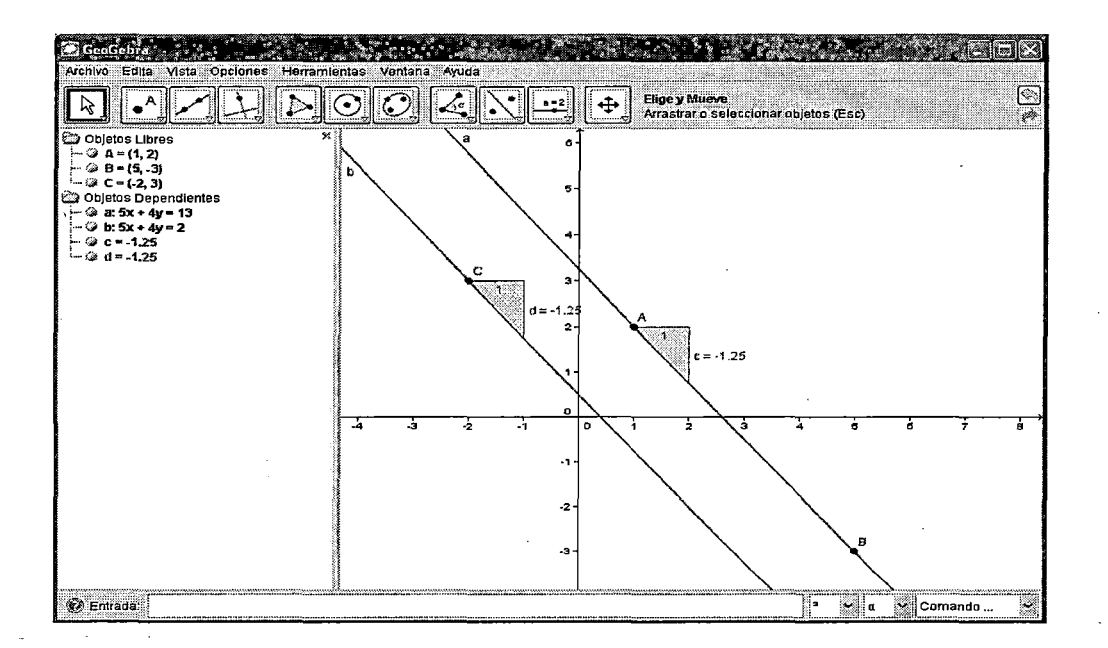

8. En la vista algebraica, ponga el ratón sobre cualquiera de las ecuaciones a o b, con el botón derecho aparecen herramientas extra, elija Ecuación y=a\*x+b.

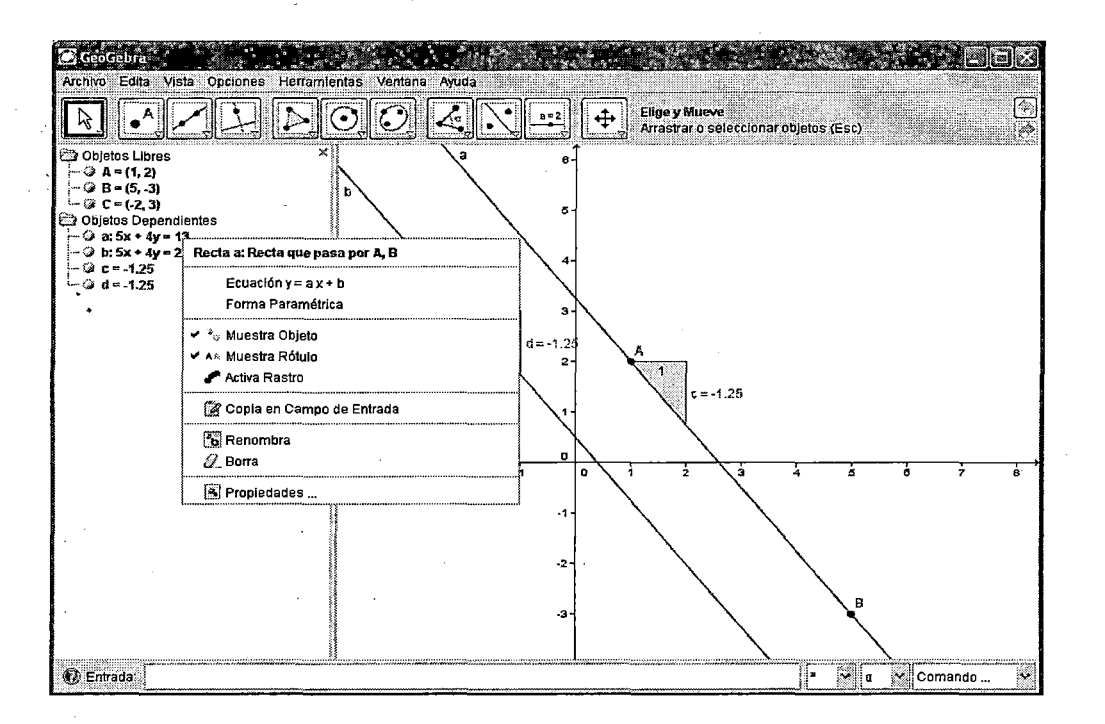

9. Escriba perpendicular [c,a] y enter, esto dará la recta perpendicular. ala recta que pasa por el punto C. Esta es la ecuación. Escriba pendiente [e] y Enter.

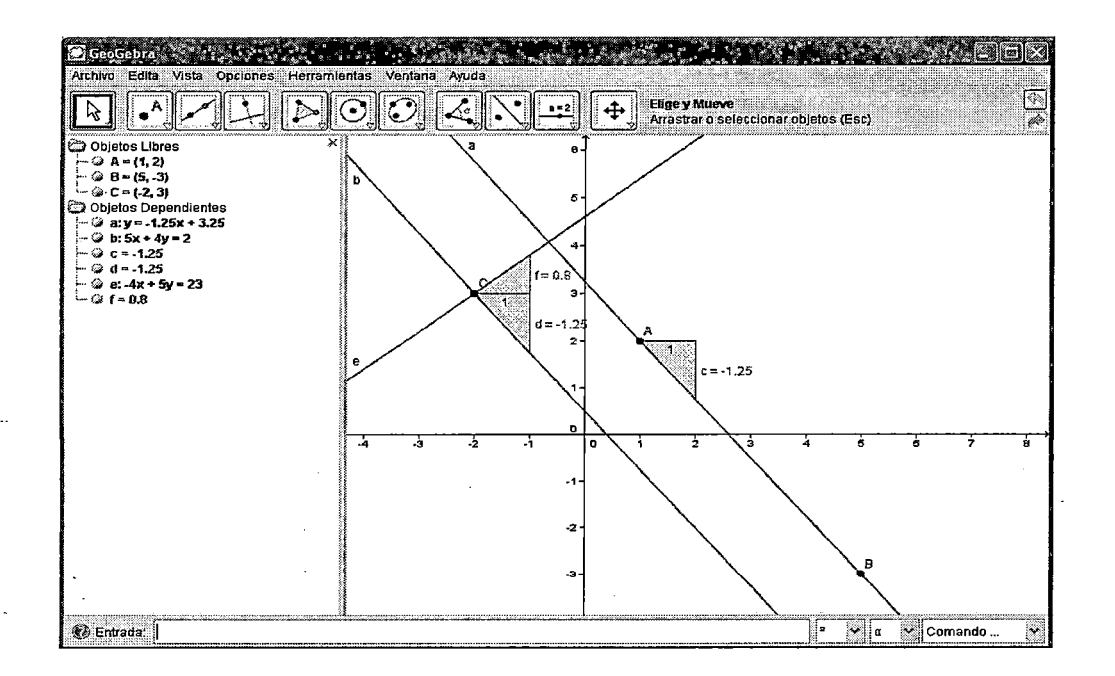

10. (Opcional) Para cambiar la cantidad de decimales ir al menú Opciones, luego Redondeo, aquí aparece •2 Lugares decimales, cambie la opción y vea si hay un cambio.

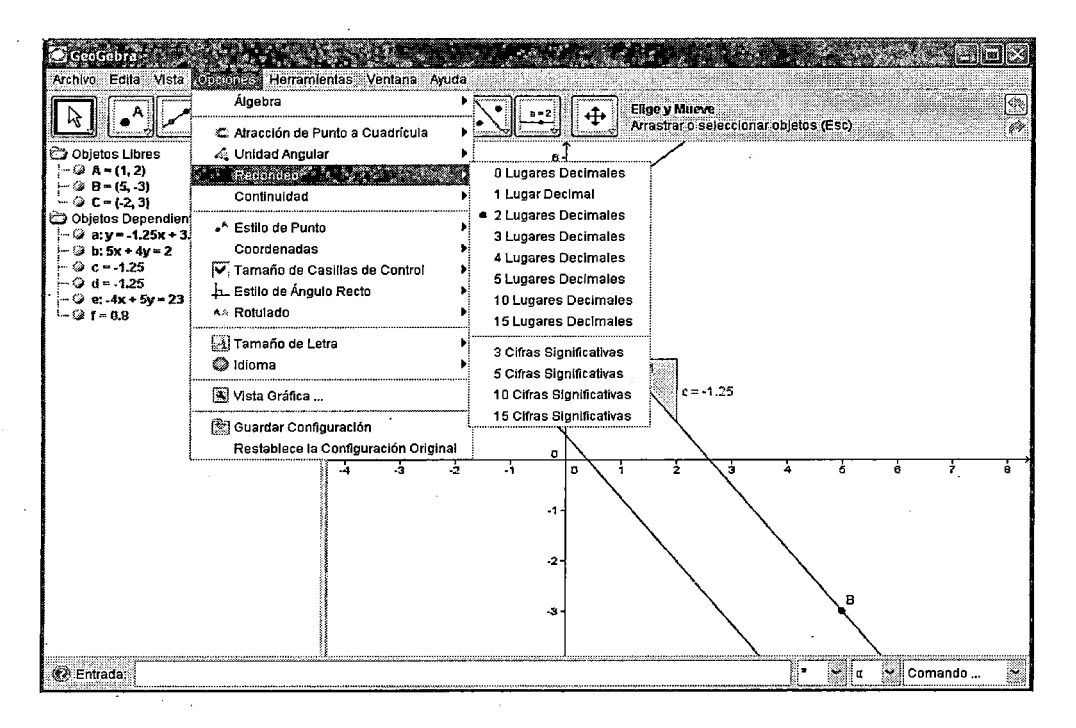

11. Escriba d\*f, esto dará el producto de las pendientes, en la vista algebraica aparece g=-1 , esto concuerda con la teoría dada en clase.
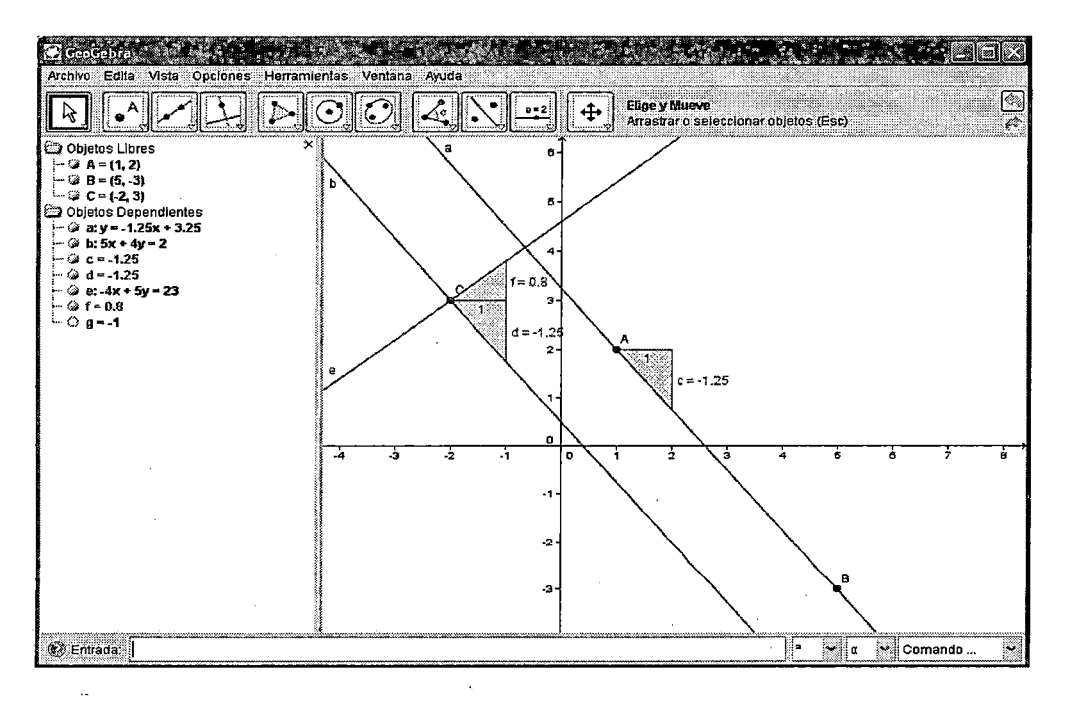

12. Abra una nueva ventana: Ctri+N

13. Con la herramienta Deslizador cree los deslizadores a y b en cualquier parte de la zona de trabajo.

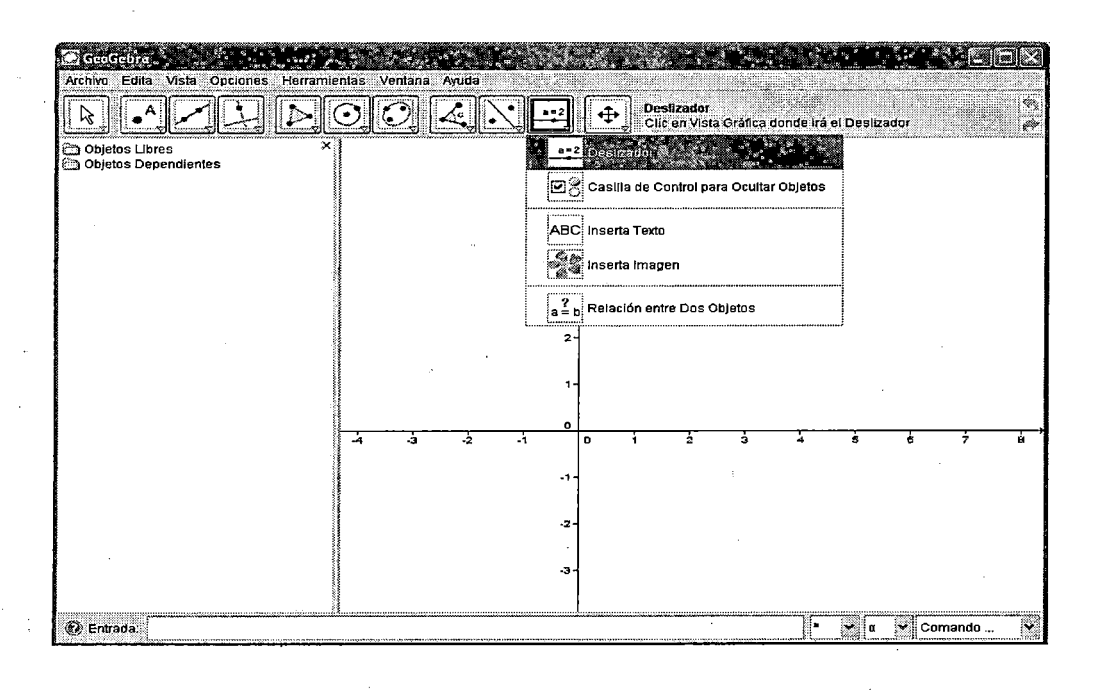

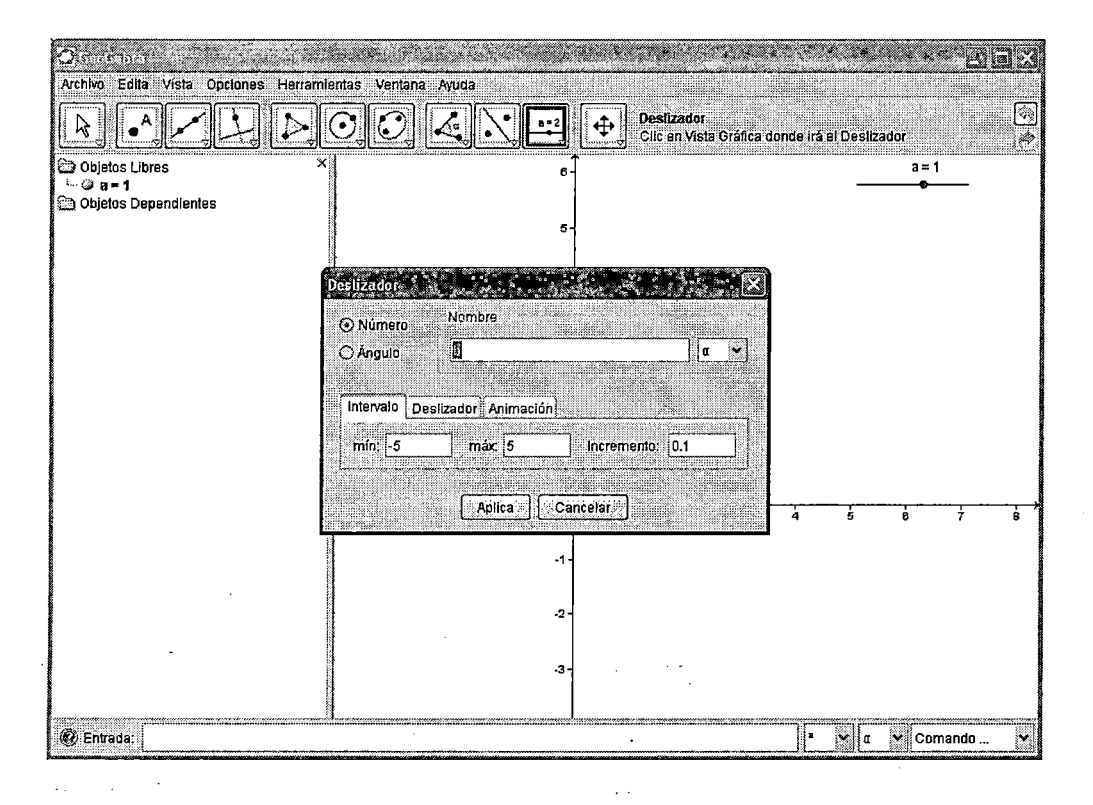

14. Escriba a x + b y Enter. Esto crea una recta dinámica con pendiente variable a e intercepto variable b.

15. Utilice la herramienta Elige y Mueve que está en el primer botón de izquierda a derecha, en la barra de herramientas, para manipular los deslizadores. Qué efecto tiene sobre la recta?

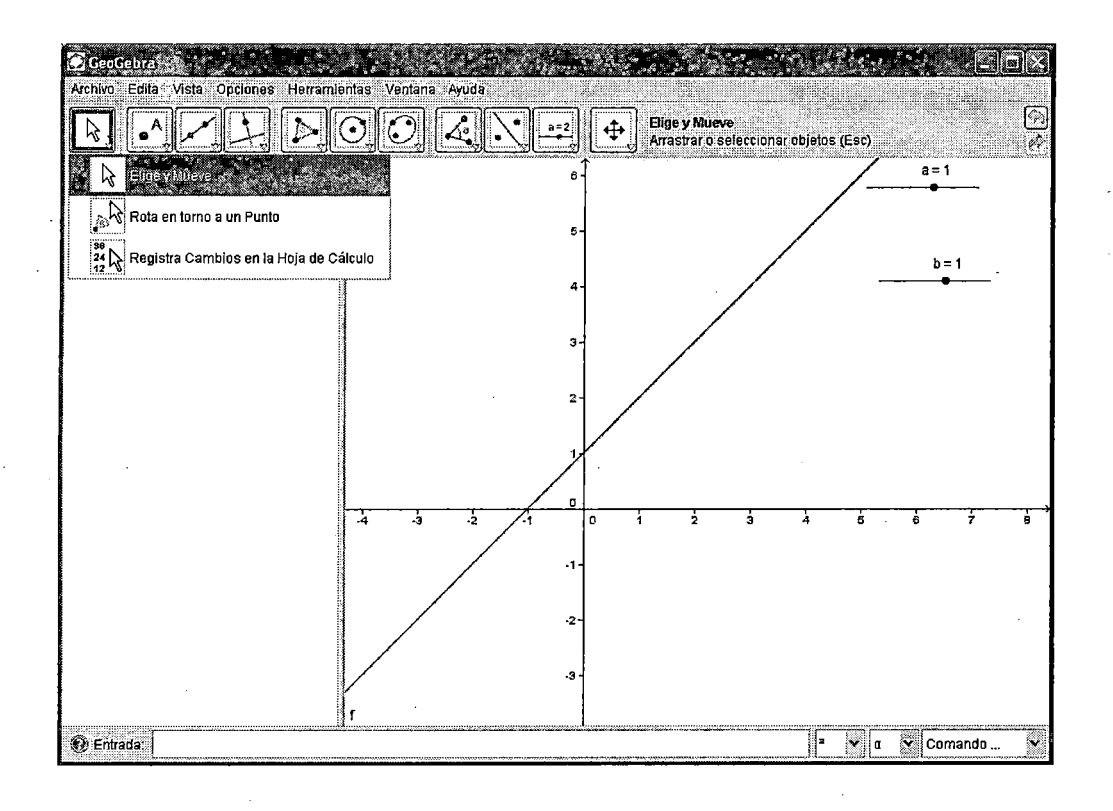

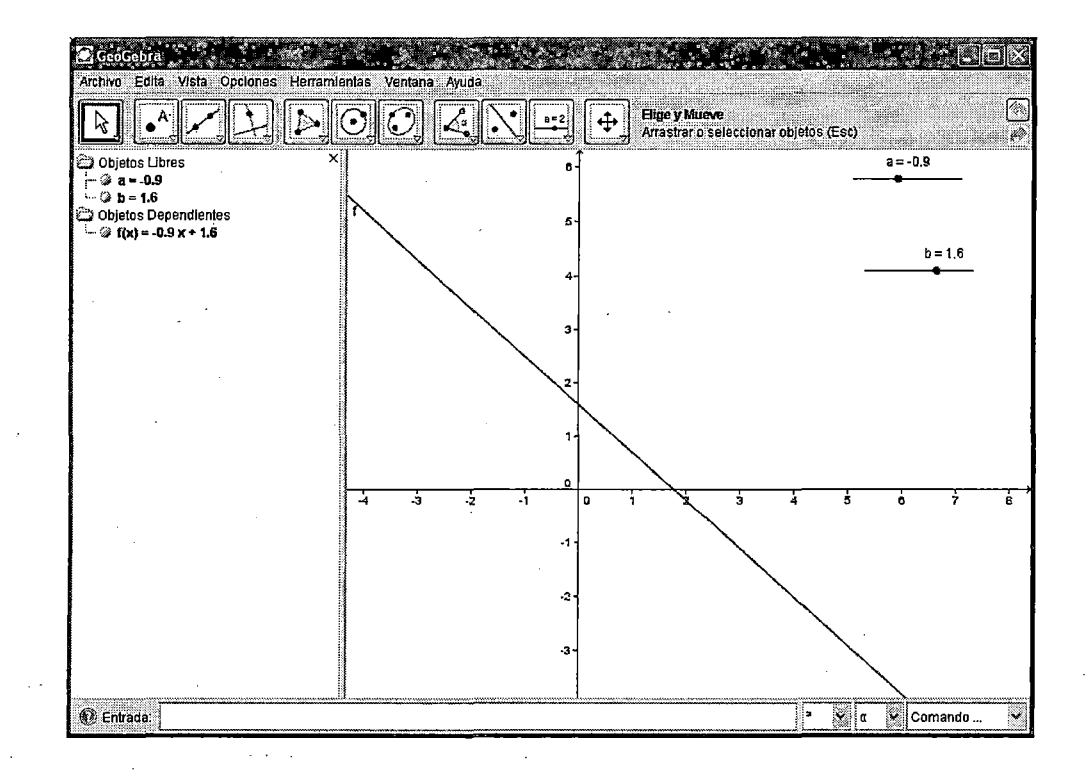

#### **Evaluación para el estudiante**

Desarrolle los siguientes ejercicios utilizando Geogebra y compruebe en una hoja

1. Encontrar la ecuación de la recta:

- Perpendicular a la recta de ecuación y =  $3x + 1$  que pasa por A(-1,2)
- Perpendicular a la recta de ecuación  $3x 2y + 5 = 0$  que pasa por A(1,-2)

2. Hallar la ecuación de la recta perpendicular a 2x + 3y -7 = O que pase por: i) El origen.

ii)Por A  $(1, -3)$ 

iii) Se corten en un punto cuya abscisa es el doble de la ordenada.

3. Dados los puntos J (-1 ,8), L (2,0) y M (5,6)

a) Hallar la ecuación de la recta perpendicular a LM que pasa por J.

b) Deducir la distancia entre el punto J y la recta LM

4. Dadas dos rectas r)  $x + y - 4 = 0$  y s)  $-4x+3y - 12 = 0$  y los puntos A y B, tal que  $A \in r$ ,  $B \in st$ al que A tiene abscisa 2, y B abscisa -3.

a) Hallar las coordenadas de A, B y C, siendo C el punto en común entre r y s.

b) *i* es ABC un triángulo equilátero? Justifique con cálculos.

5. Dadas las rectas de ecuaciones: r)  $y = 2x + 1$  s)  $y = -x + 1$  y t)  $x + 2y + 3 = 0$ 

a) Encontrar las coordenadas de los vértices del triángulo determinado por las rectas r, s y t.

b) Hallar el perímetro del triángulo.

6. Las rectas r , s , t y u determinan un cuadrilátero

r)  $y = 2x+3$  s)  $x + y = 0$  t)  $y = 2x-4$  u)  $x + y - 3 = 0$ 

- a) Halle las coordenadas de los vértices del mismo.
- b) ¿es un rectángulo? Justifique con cálculos.
- e) Halle el área del cuadrilátero.

7. a) Los puntos  $A(1,0)$  B $(3,4)$  y C $(5,3)$  ¿pueden ser 3 de los vértices de un rectángulo? En caso afirmativo, deduzca las coordenadas del cuarto vértice.

b) Calcular: d(A,8) , d(8,C) y d(A,D) ¿es coherente el último resultado?

8. Calcula la distancia entre las rectas paralelas r y s, con r:  $x + 2y - 5 = 0$  y s:  $2x + 4y + 1 = 0$ .

9. ABCD es un rombo del cual se conoce:  $A(2,-3)$ ; CD)  $-7x + 4y$ +78 = O.Sabiendo que la recta que contiene a la diagonal por A pasa·por el origen: Hallar las coordenadas de 8, C y D.

10. A( 2 ,-5) es el vértice de un cuadrado, cuyo uno de sus lados está en la recta r de ecuación: r)  $x - 2y - 7 = 0$ .

a) Calcular su área.

b) Determinar una de las ternas de puntos que formarían el cuadrado.

11. Halla el punto simétrico de P(1,1,) respecto de la recta  $x - 2y - 4 = 0$ 

12. Sean r y s, dos rectas r:  $x + 2y + 3 = 0$  y s:  $x + 2y + 7 = 0$ . Sea A el punto de la recta r de abscisa -1.

a) Hallar las coordenadas del trapecio rectangular en A determinado por A, las rectas r, s y el eje OY.

b) Hallar el área del trapecio.

13. Verificar que los puntos (1 ,3); (-1/2,-3/2 ) están sobre una recta que pasa por el origen.

14. Escribir la ecuación de cada una de las siguientes rectas:

a) Contiene a cada uno de los lados del triángulo de vértices:

A(2,5) 8(-8,5) C(-8,-3) pasa por:

i) (3,0) y es paralela a OY.

ii) ii)  $(0,-4)$  y es paralela a OX.

iii) iii)  $(4,0)$  y es paralela a OX

15. En la recta que determina los puntos (1 ,2) y (-3,-10) hallar:

a) Hallar la ecuación de la recta

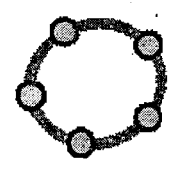

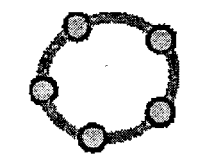

USO DEL SOFTWARE GEOGEBRA EN EL APRENDIZAJE DE LA GEOMETRÍA ANAlÍTICA, EN EL 5° GRADO DE EDUCACIÓN SECUNDARIA DE LA I.E. "JULIO CESAR ESCOBAR" S.J.M. EN EL 2012

"GRAFICANDO CON GEOGEBRA RECONOZCO LAS PROPIEDADES BÁSICAS DE LA ECUACION DE LA CIRCUNFERENCIA"

## **MODULO 11**

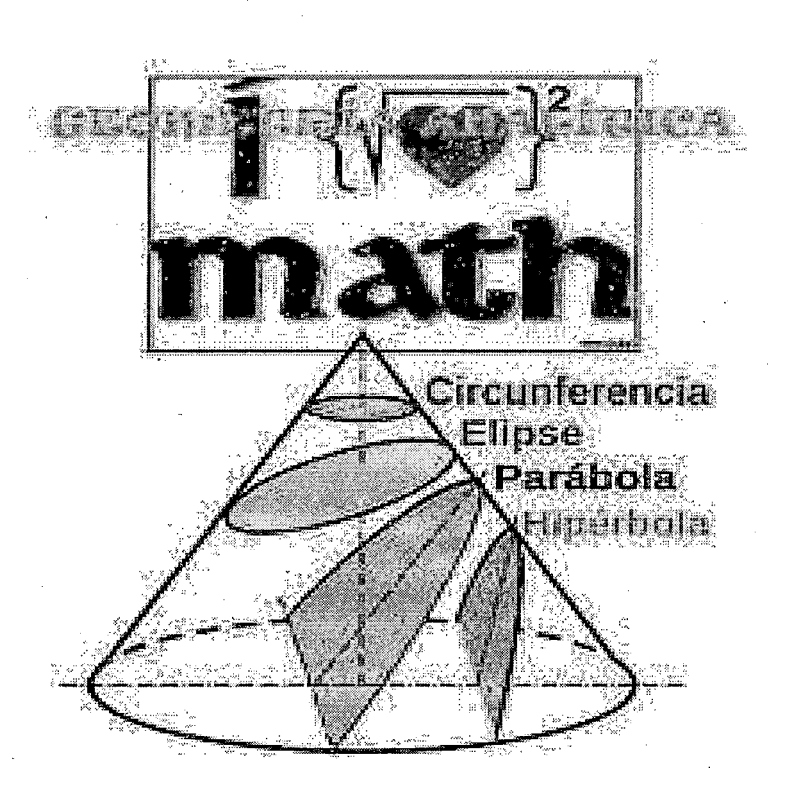

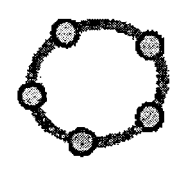

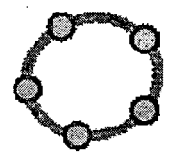

#### **1.- Instrucciones para el estudiante:**

Este módulo ha sido diseñado y elaborado con el propósito de ayudarte en el aprendizaje de la geometría analítica.

Con este material tendrás la oportunidad de realizar, junto al software educativo Geogebra, algunos interesantes descubrimientos sobre la ecuación de la circunferencia.

Para usar este material es necesario que desarrolles cada una de las actividades que en él se proponen. Si en alguna de ellas tuvieras dificultad que no puedas resolverla, deberás discutir la posible solución con los demás estudiantes del aula.

Al final de este módulo encontrarás una **evaluación** que te permitirá conocer en qué medida has logrado los objetivos y capacidades esperadas.

Si en alguna de ellas tuvieras dificultad que no puedas resolverla, deberás discutir la posible solución con los demás integrantes del grupo.

#### **2.- Aprendizajes esperados:**

- $\checkmark$  Reconocer las curvas que se obtienen al realizar cortes a un cono mediante un plano.
- $\checkmark$  Reconocer la circunferencia como lugar geométrico.
- $\checkmark$  Identificar los elementos asociados a la circunferencia.
- $\checkmark$  Comprender la existencia de una circunferencia específica cuando se conocen su centro y su radio.
- $\checkmark$  Identificar el centro y el radio de una circunferencia con centro en el origen a partir de su ecuación .
- $\checkmark$  Identificar las secciones cónicas resultantes de los cortes a un cono

#### **3. Habilidades**

Al finalizar este tema, el alumno habrá desarrollado las habilidades que le permitirán:

- Analizar la forma de secciones cónicas en su entorno.
- Determinar los elementos mínimos para trazar una circunferencia.
- Integrar los elementos necesarios para el trazado de una circunferencia con centro en el origen en la escritura de su ecuación.
- Obtener los elementos de una circunferencia a partir de su ecuación.
- · Resolver problemas. que implican la determinación o el análisis de la ecuación de circunferencias con centro en el origen.
- Reflexionar sobre las características de la circunferencia como lugar geométrico, con la finalidad de modelar fenómenos o situaciones provenientes de diversos contextos.

#### **4. Actitudes y valores**

Al estudiar el tema, el alumno:

1. Participará activamente en la realización de ejercicios y en la resolución de problemas.

2. Aportará puntos de vista personales con apertura y considerará los de otras personas.

3. Propondrá maneras creativas de resolver problemas matemáticos.

e

#### **5. Indicadores de desempeño**

Se pretende que el alumno logre:

- Realizar las descripciones mínimas necesarias para el trazado de una circunferencia.
- Determinar la expresión algebraica de una circunferencia con centro en el origen a partir de la medida de su radio o de otros datos.
- Establecer el centro y el radio de una circunferencia con centro en el origen a partir de su ecuación.
- Resolver situaciones ·problemáticas que impliquen determinar la ecuación o la gráfica de circunferencias con centro en el origen.

#### **2.4 Conocimientos**

Al finalizar este tema, el alumno adquirirá los conocimientos que le permitirán:

Reconocer las curvas que se obtienen al realizar cortes a un cono mediante

- Reconocer la circunferencia como lugar geométrico.
- Identificar los elementos asociados a la circunferencia.
- Comprender la existencia de una circunferencia específica cuando se conocen su centro y su radio.
- Identificar el centro y el radio de una circunferencia con centro en el origen a partir de su ecuación.

Identificar las secciones cónicas resultantes de los cortes a un cono.

#### **6. Conocimientos previos**

#### **LA CIRCUNFERENCIA:**

Es el lugar geométrico de todos los puntos contenidos en un mismo plano tal que cualquier punto de la circunferencia Equidista de un punto fijo llamado centro una distancia conocida como **"RADIO".** 

 $\Rightarrow$   $r = \sqrt{(x-h)^2 + (y-k)^2}$ 

 $\Rightarrow r^2 = (x-h)^2 + (y-h)^2$ 

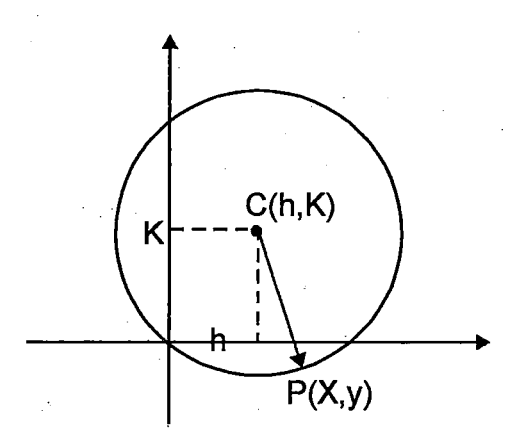

Por definición: dpc = r

Forma Centro: Centro: (h ; k) Radio: r

Ejemplos

- 1)  $C_1$ : $(x-2)^2 + (y-1)^2 = 16$ Centro: (2, 1) Radio: 4
- 11)  $C_2$ :  $(x+3)^2 + (y+1)^2 = 4$ Centro: (-3,-1) Radio: 2
- III)  $C_3$ :  $x^2 + y^2 = 9$ Centro:  $(0,0) \Rightarrow$  Centro de Posición<br>Radio: 3 Canónica Canónica
- lv)  $x^2 + y^2 4X 6y = 0 \Rightarrow$  Centro: (2,3)  $(x-2)^2 + (y-3)^2 = 13$  Radio =  $\sqrt{13}$

#### **Propiedad:**

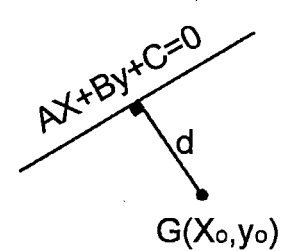

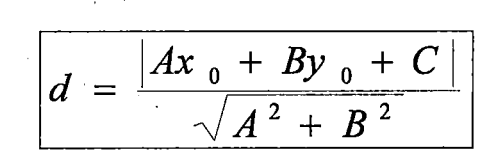

#### **Comandos Circunferencia (],Tangente** (]

#### **Actividad 1**

1. Abra un documento de Geogebra en blanco.

2. Escriba $(1,-2)$  y enter, tenemos el punto A.

3. Escriba (3,2) y enter, tenemos el punto B.

4. Escriba circunferencia [A,B] y enter; escriba circunferencia [B,A] y enter, ¿qué obtiene?

5. En la vista algebraica aparecen las ecuaciones de las circunferencias e y d, en la forma estándar

 $(x-h)^2+(y-k)^2=r^2$ 

6. Para las circunferencias, cuanto vale el radio de cada una.

7. En la vista algebraica, ponga el ratón sobre cualquiera de las ecuaciones de las . circunferencias, con el

Botón derecho elija Ecuación  $ax^2 + bxy + cy^2 + dx + ey = f$ .

8. Escriba e escriba tangente [b, e] ,estoconstruyelarectatangenteparalacircunferenciacquepasaporelpunto B.

9. Escriba circunferencia [(7,-4) , 2]y enter, así se construye lacircunferenciaderadio2ycentro  $(7, -4)$ .

10. Abra una nueva ventana: Ctri+N.

11. Con la herramienta Deslizador cree los deslizadores a,b y en cualquier parte de la zona de trabajo.

12. Escriba circunferencia [(a,b),c]y enter. Esto crea una · circunferencia dinámica en la zona de trabajo.

13. Utilice la herramienta Elige y Mueve para manipular los deslizadores. Qué efecto obtiene sobre la circunferencia?

#### **Actividad 2.**

1. Representar con Geogebra la circunferencia de ecuación (x - 3)2 + (y- 2) *<sup>2</sup>*= <sup>25</sup> y sus tangentes que pasan por el punto A de coordenadas (11, 4).

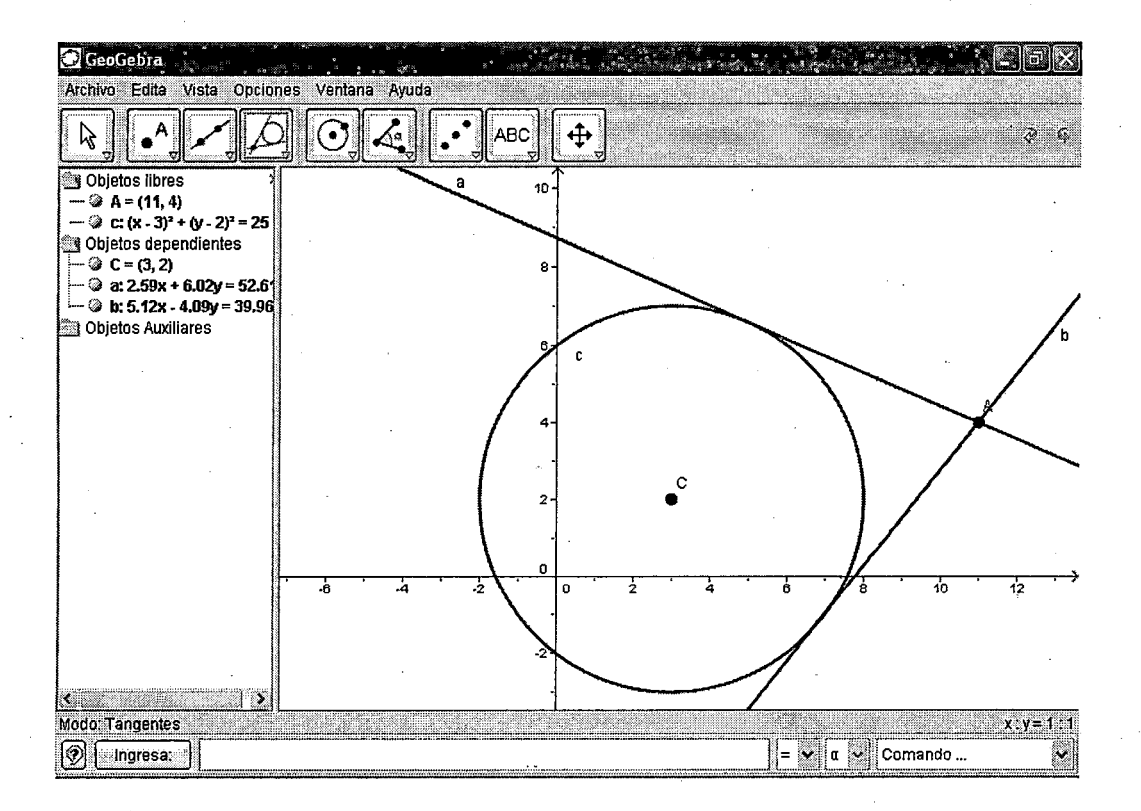

2. Introducir la ecuación de la circunferencia c:  $(x - 3)^2 + (y - 2)^2 = 25$  en el campo de entradas y pulsar enter (truco: el signo está disponible en el menú desplegable situado inmediatamente a la derecha del campo de entradas). Introducir el comando  $C = Centro[c]$  en el campo de entradas.

1. Seleccionar ahora el modo <sup>porto</sup> "Tangentes y hacer clic sobre el punto A y sobre la circunferencia c.

2. Seleccione  $\frac{1}{N}$  Tras seleccionar el modo "Desplaza", arrastrar con el ratón el punto A y observar el movimiento de las tangentes.

También se puede arrastrar la circunferencia e y observar su ecuación en la ventana de álgebra.

#### **Algunos trucos**

Dibujar el punto A tecleando  $A = (11, 4)$ .

- Acercar o alejar la imagen mediante el Zoom: hacer clic derecho sobre una área libre de la zona gráfica y seleccionar el factor de zoom deseado o bien obtener una ventana de zoom arrastrando con el botón derecho del ratón.
- Es posible cambiar la ecuación de la circunferencia en la ventana de álgebra haciendo clic sobre ella.

En la sección "Entrada Algebraica" del menú "Ayuda" se pueden encontrar explicaciones más detalladas sobre las posibilidades del campo de entradas.

#### **Actividad 3**

#### **Recta y circunferencia**

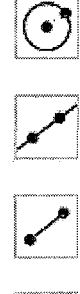

Dibuja una circunferencia y una recta.

Dibuja un radio **(r)** de la circunferencia.

También has de dibujar el segmento (d) que determina la distancia más corta del -centro de la circunferencia a la recta. Para ello, apóvate en la *perpendicular* correspondiente.

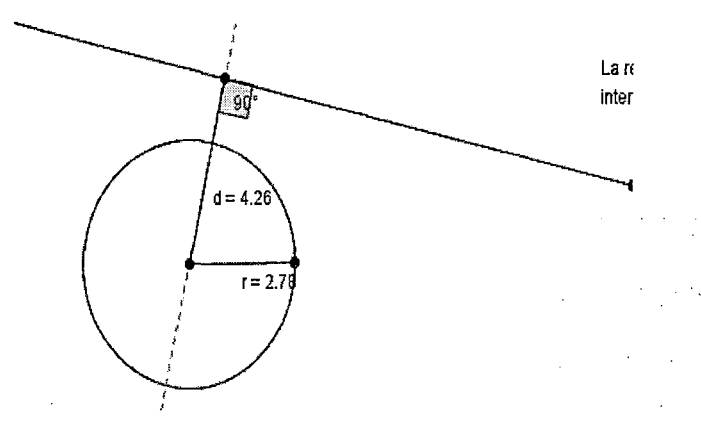

Visualiza el ángulo que forman la recta y ese segmento, así como la medida del radio r y de la distancia *d* (clic derecho, **Propiedades, Básico, Expone rótulo, Nombre&Valor.** 

ド L. ....

Desplaza la recta y observa lo que ocurre. ¿Serías capaz de completar el final del párrafo siguiente (extraído de la novela El teorema del loro de ABC<sup>l</sup> Denis Guedi)?

La historia sucede en un plano y tiene como personajes principales a una recta y un círculo. ¿Qué puede pasar entre ellos? Puede ser que la recta corte al círculo o bien que no lo corte. Puede que sólo lo toque en un punto, observó Ruche. Si lo corta, lo dividirá forzosamente en dos partes. Y para que las partes sean iguales, ¿cómo debe estar situada la recta? Tales le dio la respuesta: para que la recta divida al círculo en dos partes iguales,

debe ............................................................... .

Prueba también a cambiar la circunferencia y añade otro comentario razonando de qué manera influye en la posición relativa entre la recta y la circunferencia el que se cumpla que  $d \le r$ ,  $d=r$  ó  $d \ge r$ 

#### **EVALUACION PARA EL ESTUDIANTE**

En cada caso utilice Geogebra y compruebe en una hoja aparte

1.- En cada caso hallar la ecuación de la circunferencia en:

a)  $C(1; 2)$ ;  $r = 3$ 

b)  $C(-1 ; 5)$ ;  $r = 4$ 

c)  $C(6 ; -6)$ ;  $r = \sqrt{6}$ 

d)C(0 ; 0) ; r =  $\sqrt{3}$ 

2.- Hallar las coordenadas del centro y la longitud de 1 radio de las siguientes circunferencias, que tiene por ecuaciones:

a)  $x^2 + y^2 = 9$ 

b)  $(x - 1)^2 + y^2 = 7$ 

c) 
$$
(x + 1)^2 + (y - 2)^2 = 81
$$

d) 
$$
x^2 + y^2 + 6x - 6y + 13 = 0
$$

e)  $144x^2 + 144y^2 - 192x - 288y + 127 = 0$ 

f) 
$$
x^2 + y^2 - 6x = 0
$$

g)  $x^2 + y^2 - 10x + 2y + 26 = 0$ 

h)  $2x^2 + 2y + 2x - 2y - 7 = 0$ 

3. Hallar la ecuación general de la circunferencia que pasa por el punto P(1 ; 2) de centro  $C(5; 4)$ 

4. Dada la ecuación de la circunferencia:  $\zeta$  :  $x^2 + y^2 - 4x + 2y = 0$ ¿Cuál es su radio?

5. Hallar la ecuación de la circunferencia cuyo centro es el punto de intersección de las rectas:

 $L_1: x + y - 4 = 0$  $L_2: x-y+8=0$ 

Además, el origen pertenece a la curva.

6. Encontrar la ecuación de una circunferencia con centro en el punto (1 ; 6) y tangente a la recta:  $x - y - 1 = 0$ 

7. Encontrar la ecuación de una circunferencia tangente a la recta:  $7x - 24y - 55 = 0$  y cuyo centro es de la circunferencia:  $x^2 + y^2 - 8x - 4y = 0$ 

8. Las circunferencias:  $C_1$  : x2 + y2- 12x - 6y + 25= 0  $C_2$  : x2 + y2 + 2x + y = 10

Son tangentes en el punto "P". Las coordenadas del punto P son:

9. Encontrar la ecuación de una circunferencia canónica que pasa por el punto  $(-3 ; 4)$  y  $(4,6)$ 

fo Hallar la ecuación del lugar geométrico de todos los puntos cuyas distancias al punto P(1 ; 1) es siempre constante e igual a 2.

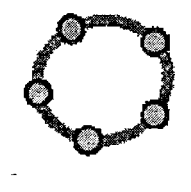

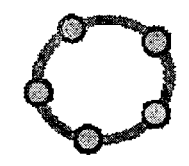

USO DEL SOFTWARE GEOGEBRA EN EL APRENDIZAJE DE LA GEOMETRÍA ANAlÍTICA, EN EL 5° GRADO DE EDUCACIÓN SECUNDARIA DE LA I.E. "JULIO CESAR ESCOBAR" S.J.M. EN EL 2012

### "GRAFICANDO CON GEOGEBRA RECONOZCO LAS PROPIEDADES DE LA ECUACION DE LA PARABOLA"

# **MODULO 111**

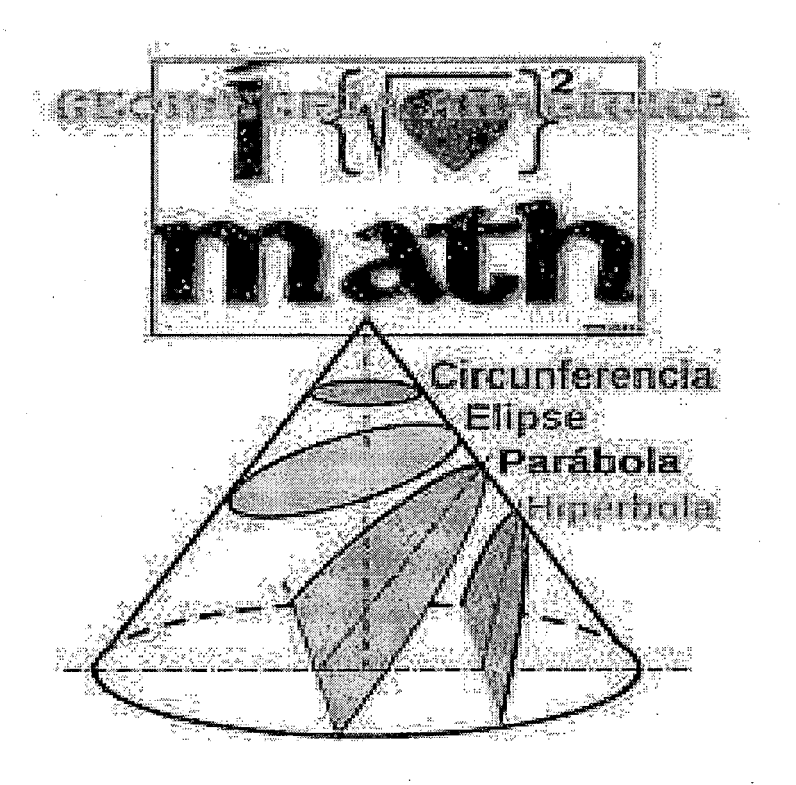

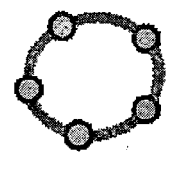

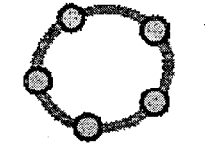

#### **1.- Instrucciones para el estudiante:**

Este módulo ha sido diseñado y elaborado con el propósito de ayudarte en el aprendizaje de la geometría analítica. Con este material tendrás la oportunidad de realizar, junto al software educativo Geogebra, algunos interesantes descubrimientos sobre la ecuación de la Parábola.

Para usar este material es necesario que desarrolles cada una de las actividades que en él se proponen. Si en alguna de ellas tuvieras dificultad que no puedas resolverla, deberás discutir la posible solución con los demás estudiantes del aula.

Al final de este módulo encontrarás una **evaluación** que te permitirá conocer en qué medida has logrado los objetivos y capacidades esperadas.

Si en alguna de ellas tuvieras dificultad que no puedas resolverla, deberás discutir la posible solución con los demás integrantes del grupo.

#### **2.- Aprendizajes esperados:**

- $\checkmark$  Reconocer a la parábola como lugar geométrico.
- $\checkmark$  Identificar los elementos asociados a la parábola.
- $\checkmark$  Reconocer la ecuación de parábolas horizontales y verticales con vértice en el origen.
- ./ Identificar los elementos de una parábola con vértice en el origen a partir de su ecuación .
- $\checkmark$  Determinar las condiciones necesarias para trazar una parábola.
- $\checkmark$  Integrar los elementos necesarios para el trazado de una parábola con vértice en el origen y eje focal coincidente con el eje *x* o y en la escritura de su ecuación
- $\checkmark$  Obtener los elementos de una parábola horizontal o vertical con vértice en el origen a partir de su ecuación .
- $\checkmark$  Resolver problemas que implican la determinación o análisis de la ecuación de parábolas horizontales o verticales con vértice en el origen.

#### **3. Actitudes y valores**

./

Al estudiar el tema, el alumno:

- Participará activamente tanto en la realización de ejercicios como en la resolución de problemas referentes al lugar geométrico de la parábola.
- Aportará puntos de vista personales con apertura y considerará los de otras personas.
- Propondrá maneras creativas de resolver problemas matemáticos.

#### **4. Indicadores de desempeño**

Se pretende que el alumno logre:

- Reconocer los elementos de la parábola como lugar geométrico.
- Trazar parábolas por medio de distintos métodos.
- Determinar la ecuación de una parábola vertical u horizontal con vértice en el origen.
- Determinar el vértice, el foco y la directriz asociados a una parábola a partir de su ecuación.
- Modelar situaciones en las que intervienen parábolas verticales u horizontales con vértice en el origen.

#### **5. Conocimientos previos**

#### **La Parábola**

Se llama parábola al lugar geométrico de los puntos del plano que equidistan de un punto fijo, llamado foco, y de una recta fija llamada directriz.

#### **Elementos de la parábola**

**Directriz:** La Directriz es la recta sobre la cual si medimos su distancia hasta un punto cualquiera de la parábola, esta debe ser igual a la distancia de este mismo punto al Foco

**Eje Focal:** El eje focal es la recta perpendicular a la directriz que pasa por el foco ..

**Vértice:** Es el punto en el cual la parábola corta el eje focal.

**Lado Recto:** Es un segmento paralelo a la directriz, que pasa por el foco y es perpendicular al eje focal y sus extremos son puntos de la parábola

#### **Parámetro**

La distancia entre el vértice y la directriz que es la misma de el vértice y el foco de una parábola recibe el nombre de parámetro de la parábola (suele denotarse por p).

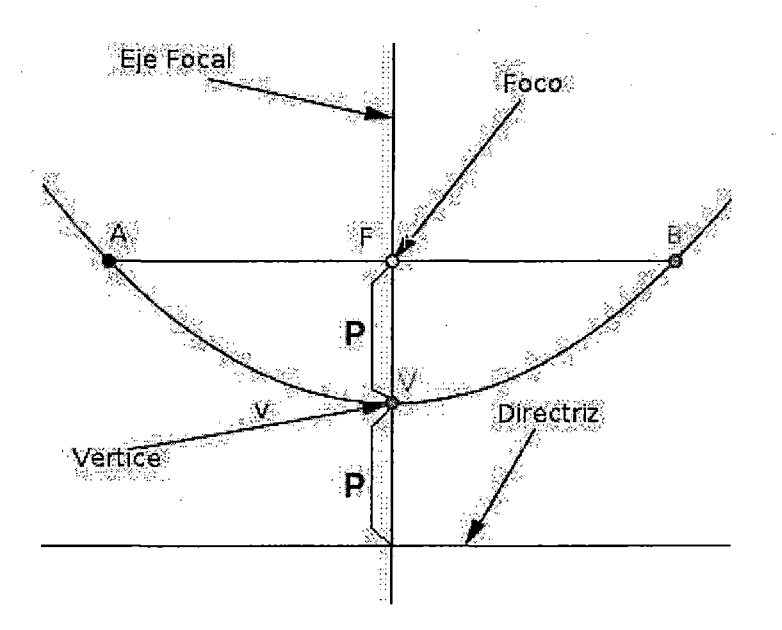

#### **Ecuación de la Parábola**

La ecuación para una parábola con eje focal paralelo al eje x, vértice en (h,k) y cuya distancia al foco es p es:

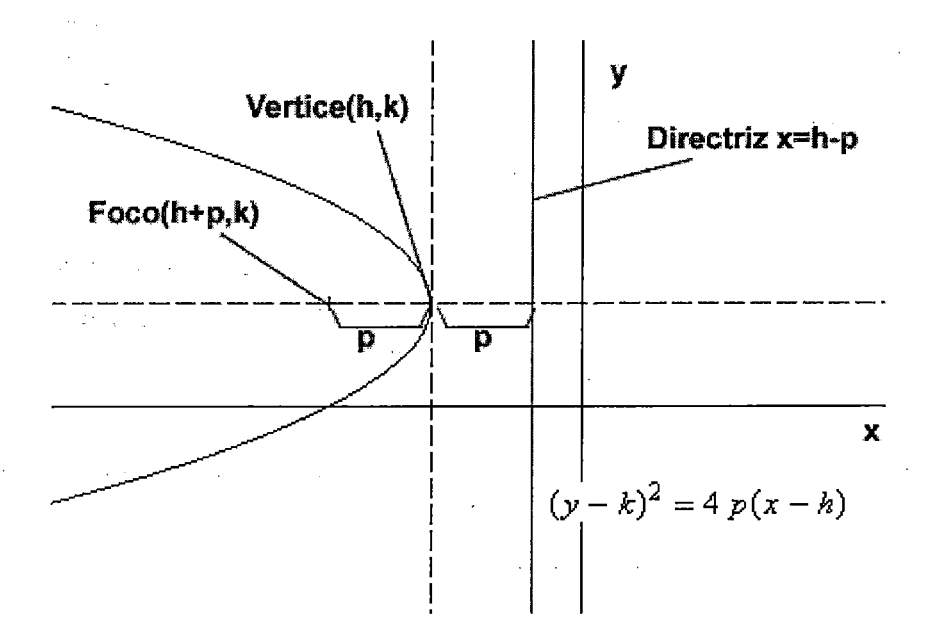

La ecuación para una parábola con eje focal paralelo al eje y, vértice en (h,k) y cuya distancia al foco es p es:

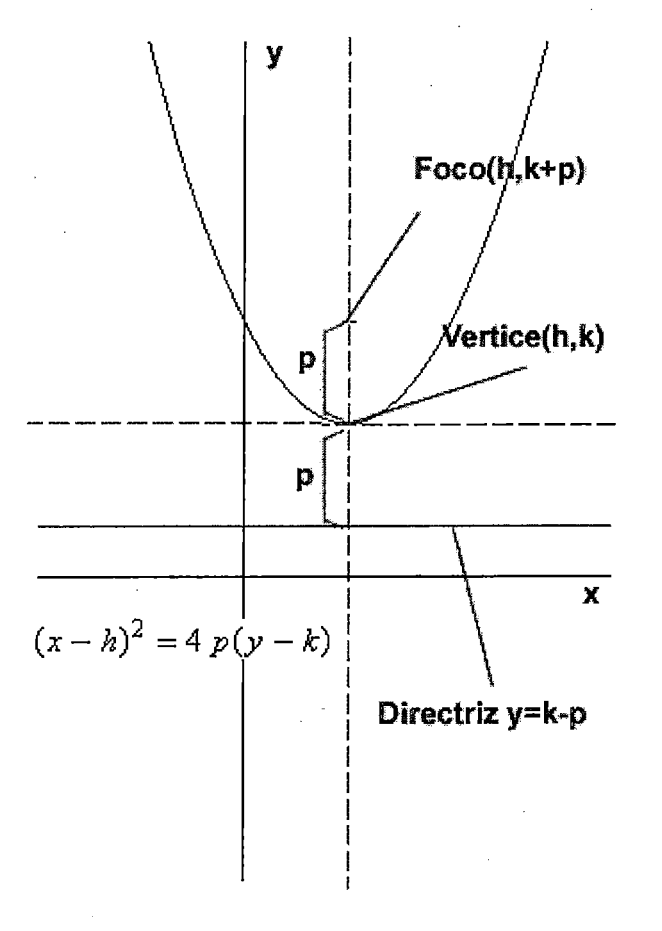

#### **Ecuación Simple**

Obtenemos una ecuación simplificada para una parábola si colocamos su vértice en el origen y su directriz paralela al eje x. Si el foco es el punto (O,p) entonces la directriz tiene la ecuación y=-p y la parábola tiene la ecuación  $x^2$ =4py. Si escribimos a=1/(4p), entonces la ecuación de la parábola toma la forma:

**y=ax<sup>2</sup> .** 

La parábola se abre hacia arriba si a>0 y hacia abajo si a<0. La gráfica es simétrica con respecto al eje Y, porque su ecuación no cambia cuando x se reemplaza por -x. Esto corresponde a que la función  $f(x)=ax^2$  es una función par.

Si intercambiamos x y y en la ecuación y=ax<sup>2</sup>, el resultado es una parábola cuya directriz es paralela al eje Y con la ecuación:

#### **x=ay<sup>2</sup>**

Este intercambio es una reflexión respecto a la diagonal y=x. La parábola  $x=ay^2$ se abre hacia la derecha si a>O y hacia la izquierda si a <0. Para este caso la · parábola es simétrica con respecto al eje x porque la ecuación no cambia cuando y es reemplazada por -y.

#### **Ecuación General**

Si se toma al ecuación con eje focal paralelo al eje x:  $(y-k)^2=4p(x-h)$ resolviendo el producto, la potencia e igualando O , se obtiene:

 $v^2$ -2ky - 4px + k<sup>2</sup> + 4ph = 0

tomando los valores constantes -2k como D, -4p como E y  $k^2$  + 4ph como F se tiene:

**<sup>y</sup><sup>2</sup>+ Dy + Ex+ F = <sup>O</sup>**, que es la ecuación general para una parábola con eje focal paralelo al eje x .Si se toma la ecuación con eje focal paralelo al eje y:

$$
(x-h)^2 = 4p(y-k)
$$

resolviendo el producto, la potencia e igualando O , se obtiene:

 $x^{2}$  - 2hx - 4pv + h<sup>2</sup> + 4pk = 0

tomando los valores constantes -2h como D, -4p como E y  $h^2$  + 4pk como F se tiene:

x2 + **Dx + Ey + F = O** , que es la ecuación general para una parábola con eje focal

#### **Actividad 1**

#### **Propiedades de la parábola**

Realiza las instrucciones que se te piden y responde las preguntas planteadas en

ABC Inserta texto<br>O varios de ellos el cuadro de trabajo abriendo un cuadro de texto que lo puedes hacer seleccionando el octavo menú de la barra de herramientas. Indica el número de la pregunta que estás contestando en cada caso.

- 1. Actualiza la ventana del Internet dando clic sobre el icono del navegador recargar.
- 2. Construye una recta cualquiera y llamada /, además define un punto que es nombrado F.
- 3. En la línea de comando escribe parábola [F,I]. Observa que Geogebra construye automáticamente la parábola con directriz y foco dado.
- 4. Defina un punto llamado Q1 sobre la parábola.
- 5. Seleccionando la herramienta de recta  $\mathbb{K}$  we destruye una recta que pase por Q1 y F.
- 6. Encuentra la segunda intersección  $\overline{\mathsf{J}}$ de parábola con la recta construida en el paso anterior. Para ello selecciona la herramienta, después selecciona la parábola y finalmente da clic sobre la recta construida en el paso anterior. Al segundo punto de intersección nómbralo Q2
- 7. Oculta la recta que pasa por  $F$  y construye el segmento que une Q1 y Q2.
- 8. Mide la distancia entre Q1 y Q2. Oculta la recta que pasa por Q1Q2 y construye el segmento  $\overline{\mathcal{Q}_1\mathcal{Q}_2}$ .
- 9. Si mueves Q1 sobre la parábola observa la distancia entre Q1 y Q2. Para que situación esa distancia tendrá el menor valor posible. En un cuadro de texto escribe tus conclusiones. (A  $\overline{Q_1Q_2}$  se le llama cuerda focal).

10. Traza una recta paralela  $\sqrt{a}$  que pase por F. Con la herramienta de  $\overline{\mathbf{r}}$ intersección entre dos objetos  $\Box$ encuentra la intersección entre la parábola y la paralela a *l*. A esas dos intersecciones las llamaremos L1 y  $L2.$ 

11. Mide la distancia entre ellos y compara este resultado con las conclusiones del paso anterior. A  $\overline{L_1L_2}$  se le llama el lado recto. ¿Cuál es la relación entre  $\overline{\mathcal{Q}_1 \mathcal{Q}_2}$  y  $\overline{\mathcal{L}_1 \mathcal{L}_2}$ ? ¿Cual es la relación entre la longitud del lado recto y la distancia del Vértice al Foco de la parábola? Escribe tus

respuesta en un cuadro de texto Geogebra. ABC | Inserta texto en la ventana de

12.Guarda tu trabajo en el escritorio de la computadora con el nombre de Actividad6 y el nombre del alumno para que no pierdas lo que hiciste. Así lo puedes tener disponible para revisarlo más tarde. Después puedes mandar tu actividad.

#### **Actividad 2**

Realiza las instrucciones que se te piden y responde las preguntas planteadas en

ABC| Inserta texto el cuadro de trabajo abriendo un cuadro de texto  $\Box$  cuadro varios de ellos que lo puedes hacer seleccionando el octavo menú de la barra de herramientas. Indica el número de la pregunta que estás contestando en cada caso.

1. Actualiza la ventana del Internet dando clic sobre el icono del navegador

recargar.

2. Da clic con el botón derecho sobre la zona blanca de la ventana de GeoGebra en el menú emergente selecciona la opción de Ejes.

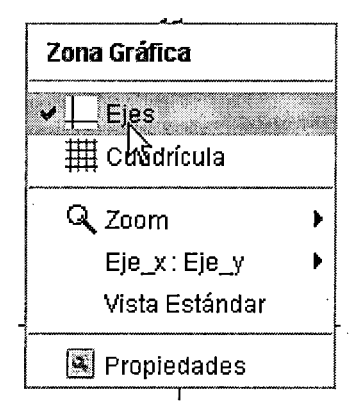

3. Construye un punto  $F$  sobre el eje  $X$  para ello selecciona la herramienta de punto  $\left| \bullet^{\infty} \right|$  da clic sobre el eje X después renombra el punto y llámalo *F,* observa que si seleccionas la herramienta de desplazamiento

 $\overline{\mathsf{v}}$  tomas el punto  $\mathsf F$  este punto se moverá únicamente sobre el eje X. 4. Refleja el punto F con respecto al eje Y, para ello selecciona la

herramienta de reflexión de un objeto con respecto a una recta  $\mathbf{I}^*$ se encuentra en el octavo menú de la barra de herramientas, después da clic sobre el punto F y el eje Y. Al punto obtenido con la reflexión llámalo F'.

5. Construye una recta perpendicular al eje  $X$  que pase por  $F'$  con la  $\text{herramienta}$  de recta perpendicular  $\text{Recta}$  Perpendicular . A la recta construida en este paso llámala /. La recta *1* y el punto *F* serán respectivamente la directriz y el foco de una parábola. Construye la parábola por alguno de los métodos vistos en las actividades anteriores.

\BC<sup>|</sup>Inserta texto<br>| la forma en que construiste Explica en un cuadro de texto la parábola y el porqué elegiste ese método.

6. Encuentra el valor de la abscisa del punto *F,* y llámalo p. Para ello escribe en la línea de comando p=x (F). ¿Cuáles son las coordenadas del punto F?, ¿cuál es la ecuación de la directriz 1? Escribe la respuesta en un cuadro de texto en la ventana de la derecha.

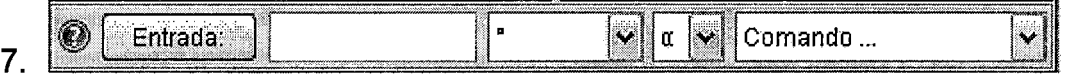

Línea de comando

- 8. Con la herramienta de punto  $\bigcirc^A$  define un punto cualquiera y llámalo Q sobre la ventana de GeoGebra.
- 9. Define a la abscisa y ordenada de Q como XQ y YQ, es decir el punto Q tendría coordenadas (XQ, YQ). Para ello simplemente escribe en la línea de comando las dos siguientes líneas dando enter después de escribir cada una de ellas.
- Ci Inserta texto 10. En un cuadro de texto  $\Box$  escribe lo siguiente:" $(xq, yq) = " + q$ , después dando clic sobre el· texto selecciona propiedades de texto y en la pestaña de texto cambia la opción de decimales a un decimal.
- 11. Selecciona el punto Q y muévelo sobre la pantalla de GeoGebra. Observa como cambia el cuadro de texto.
- 12. Calcula la distancia de Q a F y llámala d1 en GeoGebra, para ello puedes recordar la fórmula de distancia entre dos puntos por lo que en la línea de comando debes escribir

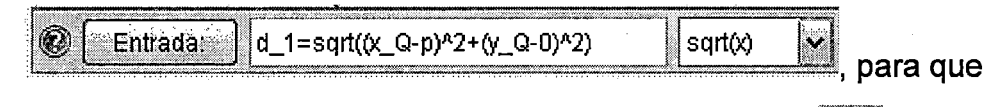

ABC Inserta texto puedas ver el valor de d1 debes en un cuadro de texto escribir "d1="+d1 de esa forma el cuadro de texto te informará el valor de d1 sin importar la posición de Q.

13.A continuación determina la distancia entre el punto Q y la recta directriz x= -p y llámala *d2.* Considera que esa distancia es una recta paralela al eje X por lo que basta con sumar el valor de *x* de Q es decir XQ con el de p para obtener dicha distancia por lo que en la línea de comando basta con que escribas d2=XQ + p . Otra vez para que puedas ver el valor de d 2 tienes que escribir en un cuadro de texto "d2="+d2 lo cual generará un recuadro de texto que te informará el valor de *d2* sin importar la posición de Q.

- 14. Mueve el punto Q sobre el plano y observa cuando d1 y d2 son iguales. Escribe tus observaciones.
- 15. Si elevamos al cuadrado d1 obtendremos una ecuación como la  $d_1^2 = (x_0 - p)^2 + y_0^2$ siguiente:  $a_1 = (a_B - b)$   $b_B$ , de la misma manera tenemos que **a**<sup>2</sup>  $\int_{0}^{2} = (x_{0} + p)^{2}$ . Si desarrollamos d1<sup>2</sup> y d2<sup>2</sup> podemos definir en la línea de comando  $d3 = xq^{2}-2xq^{*}p+p^{2}+yq^{2}$ también podemos ver que d4=xQ<sup>2</sup>+2xQ\*p+p<sup>2</sup> podemos escribir estos dos valores en un cuadro de ABC<sup>i</sup> Inserta texto

texto **exte escribiendo** el texto que se encuentra en negritas (incluyendo todas las comillas) dentro de un cuadro de texto "el valor de d3="+d3+" mientras que el valor de d4="+d4

- 16. En el paso anterior funciona debido a que Geogebra reconoce los textos escritos entre comillas y todos los objetos se separan por el signo +, además los objetos que ya se encuentran definidos dentro de Geogebra como es el caso de d3 no es necesario escribirlos entre comillas sino simplemente separarlos por signos+, por lo que si no se cierra unas comillas o se pone un signo + adicional Geogebra marcará automáticamente error.
- 17.Mueve el punto Q sobre la parábola construida y observa la relación entre d3 y d4.

18. Observa que las expresiones d3 y d4 son muy parecidas por lo que si existe una igualdad entre ellas se puede simplificar esa igualdad. Para observar esto podemos definir d5=-2xq\*p+yq<sup>2</sup> y d 6=2xq\*p podemos

escribir estos dos valores en un cuadro de texto **de d5="+d5+" mientras que el valor de d6="+d6**  Inserta texto **"el valor** 

- 19. Mueve el punto Q sobre la parábola y observa la relación entre d5 y d6.
- 20. Podemos definir d7= yq<sup>2</sup> y d8=4xq\*p podemos escribir estos dos valores

ABC Inserta texto en un cuadro de texto  $\Box$  "el valor de d7="+d7+" mientras que el valor de dB="+dB

- 21. Mueve el punto Q sobre la parábola y observa la relación entre d7 y d8. Explica con tus compañeros la razón del porqué se dan las igualdades entre todos esos
- 22. valores. Escribe con tus palabras tus argumentos en un cuadro de texto.
- 23. Por último escribe en la línea de comando la ecuación  $y^2=4*y*x$  y . observa que sucede cuando das Entera la computadora.
- 24. Discute con tus· compañeros la relación de la última ecuación con la construcción de la primera parábola en esta actividad y con la definición de los valores d7 y d8. Escribe tus conclusiones en un cuadro de texto.
- 25. La construcción a la que llegaste es una parábola horizontal con vértice en el origen. Da una propuesta para determinar la ecuación de una
	- . parábola vertical. Escribe en un cuadro de texto **de la parábola** vertical. Escribe en un cuadro de texto **de l** conclusiones.
- 26. Guarda tu trabajo en el escritorio de la computadora con el nombre de Actividad? y el nombre del alumno para que no pierdas lo que hiciste. Así lo puedes tener disponible para revisarlo más tarde.

#### **Actividad 3**

#### **Calculo del Vértice (h,k) en la Parábola**

Realiza las instrucciones que se te piden y responde las preguntas planteadas en

Inserta texto el cuadro de trabajo abriendo un cuadro de texto  $\Box$   $\Box$   $\Box$  o varios de ellos que lo puedes hacer seleccionando el octavo menú de la barra de herramientas. Indica el número de la pregunta que estás contestando en cada caso.

1. Actualiza la ventana del Internet dando clic sobre el icono del navegador

recargar.<sup>5</sup>

2. Da clic con el botón derecho sobre la zona blanca de la ventana de **Geogebra** 

3. en el menú emergente selecciona la opción de Ejes.

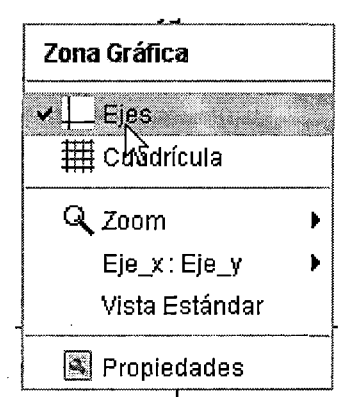

- 4. Con la herramienta de punto <sup>construye un punto y llámalo V.</sup>
- 5. Define la abscisa de V como  $h$  y la ordenada de V como  $k$ . Para ello escribe en la línea de comando:
- 6. un renglón a la vez seguido por enter.
- Inserta texto 7. Ahora en un cuadro de texto  $\Box$  escribe lo siguiente: "V(h,k)=("+h+","+k+")" por lo que el cuadro de texto te informará en todo momento el valor de (h,k) sin importar la posición de V.  $\sqrt{\frac{1}{n-2}}$
- 8. Define un deslizador dura de encuentra en el noveno menú de la caja de herramientas. A continuación lo renombraremos como *p* para ello podemos abrir las propiedades de p.

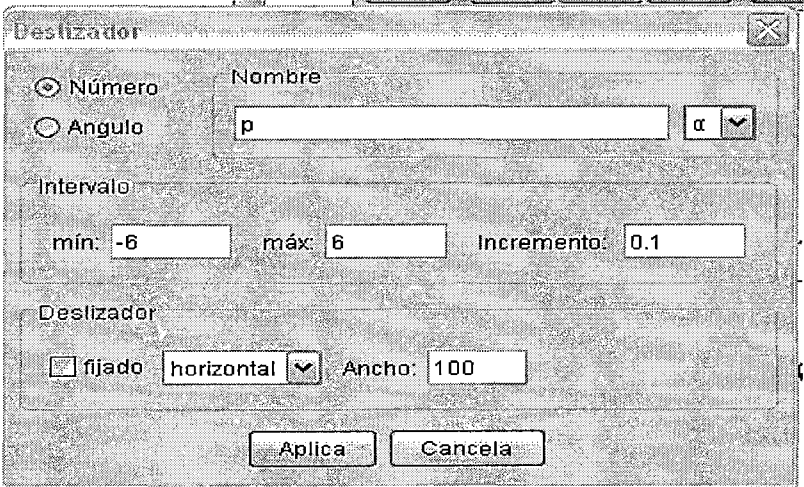

- 9. Recuerda que en la actividad anterior graficaste las parábolas horizontales y verticales con vértice en el origen. Ingresa nuevamente esas ecuaciones con la ayuda del valor  $p$ . Recuerda que sus ecuaciones son  $x^2 = 4*p*y$ y *Y 2 =4\*p\*x.* Recuerda que en Geogebra puedes sustituir las multiplicaciones por espacios.
- 10.A continuación grafica las parábolas con ecuación

$$
(x-h)^2=4\,p\,y
$$

*y <sup>2</sup>*=4 *p (x-h)* 

- 11. Recuerda que basta con escribir ese texto y dar Enter para graficar lo que se te pide:
- 12. Mueve el valor de *p* sobre el deslizador. Observa que pasa con las dos últimas parábolas que construiste y escribe tus observaciones en un cuadro de texto. Análogamente mueve el punto V y observa también que pasa con las dos últimas gráficas que construiste.
- 13. También grafica las parábolas con ecuación

$$
(y-k)^2=4\ p\ x
$$

$$
x^2=4p(y-k)
$$

- · 14. Mueve el valor de *p* sobre el deslizador. Observa que pasa con las dos últimas parábolas que construiste y escribe tus observaciones en un cuadro de texto. Análogamente mueve el punto V y observa también que pasa con las dos últimas gráficas que construiste.
- 15. También grafica las parábolas con ecuación

$$
(x-h)^{2} = 4 p (y-k)
$$

$$
(y-k)^{2} = 4 p (x-h)
$$

16. Mueve el valor de p sobre el deslizador. Observa que pasa con las dos últimas parábolas que construiste y escribe tus observaciones en un cuadro de texto. Análogamente mueve el punto *V* y observa también que pasa con las dos últimas gráficas que construiste.

17. La construcción a la que llegaste es una parábola horizontal con vértice en el origen. Da una propuesta para determinar la ecuación de una parábola

 $\overline{\left|\!\!\left|\!\!\left|\mathsf{ABC}\right|\!\!\right|}$  inserta texto<br>tus conclusiones. vertical. Escribe en un cuadro de texto.

18. Escribe con tus compañeros un resumen de todas las parábolas horizontales y verticales pero con vértice en (h,k)

19.Guarda tu trabajo en el escritorio de la computadora con el nombre de Actividad3 y el nombre del alumno para que no pierdas lo que hiciste.

#### **EVALUACION PARA EL ESTUDIANTE**

Realiza los ejercicios con el software Geogebra y comprueba en una hoja aparte

1. Determinar, en forma reducida, las ecuaciones de las siguientes parábolas, indicando el valor del parámetro, las coordenadas del foco y la ecuación de la . directriz.

 $6v^2 - 12x = 0$ 

 $2y^2 = -7x$ 

 $15x^2 = -42y$ 

11. Determina las ecuaciones de las parábolas que tienen:

De directriz  $x = -3$ , de foco  $(3, 0)$ .

De directriz  $y = 4$ , de vértice  $(0, 0)$ .

De directriz  $y = -5$ , de foco  $(0, 5)$ .

De directriz  $x = 2$ , de foco  $(-2, 0)$ .

De foco (2, 0), de vértice (0, 0).

De foco (3, 2), de vértice (5, 2).

De foco (-2, 5), de vértice (-2, 2).

De foco (3, 4), de vértice (1, 4).

111. Calcular las coordenadas del vértice y de los focos, y las ecuaciones de las directrices de las parábolas:

 $y^2 - 6y - 8x + 17 = 0$ 

 $x^2 - 2x - 6y - 5 = 0$ 

 $v = x^2 - 6x + 11$ 

IV. Hallar la ecuación de la parábola de eje vertical y que pasa por los puntos: A(6, 1), B(-2, 3), C(16, 6).

V. Determina la ecuación de la parábola que tiene por directriz la recta: y= O y por foco el punto (2, 4).

VI. Calcular la posición relativa de la recta  $r \equiv x + y - 5 = 0$  respecto a la parábola y $^2$  = 16 x

#### PRE-TESTS DE RENDIMIENTO

#### l. RAZONAMIENTO Y DEMOSTRACIÓN

#### 1. Marca con una cruz la proposición que asegura que la figura de la que se habla es un cuadrado.

A) Tiene tres lados iguales. B) Tiene cuatro lados y dos son iguales

C) Tiene cuatro lados y no son iguales. D) Tiene cuatro lados iguales

#### 2. Analiza la figura y responde: ·

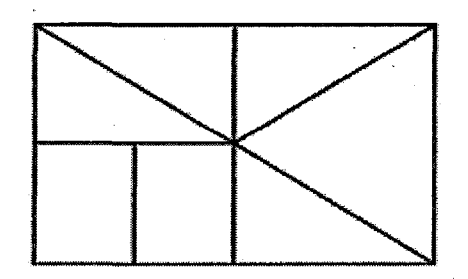

A) Hay tantos triángulos como rectángulos.

8) Hay el doble de triángulos que de rectángulos.

C) Hay dos rectángulos más que triángulos.

. D) Hay un triángulo más que rectángulos.

3. En la siguiente figura aparece el rectángulo MNOP. Escribe verdadero o falso, según corresponda.

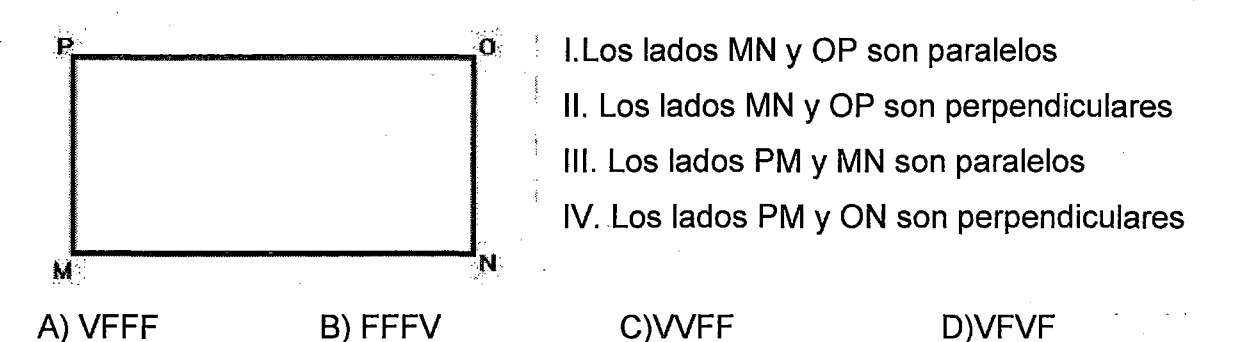

4. En la siguiente figura: Se trazan los segmentos AC y BD y denotas el punto de intersección se obtiene

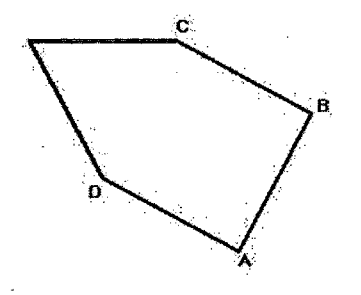

A)3 triángulos 8)4 triángulos C)S triángulos

0)6 triángulo

5. Cada figura representa un pedazo de cartulina que

se ha recortado para armar una caja como esta:

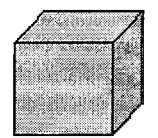

Que tiene forma de cubo. ¿Cuál tu seleccionarías?

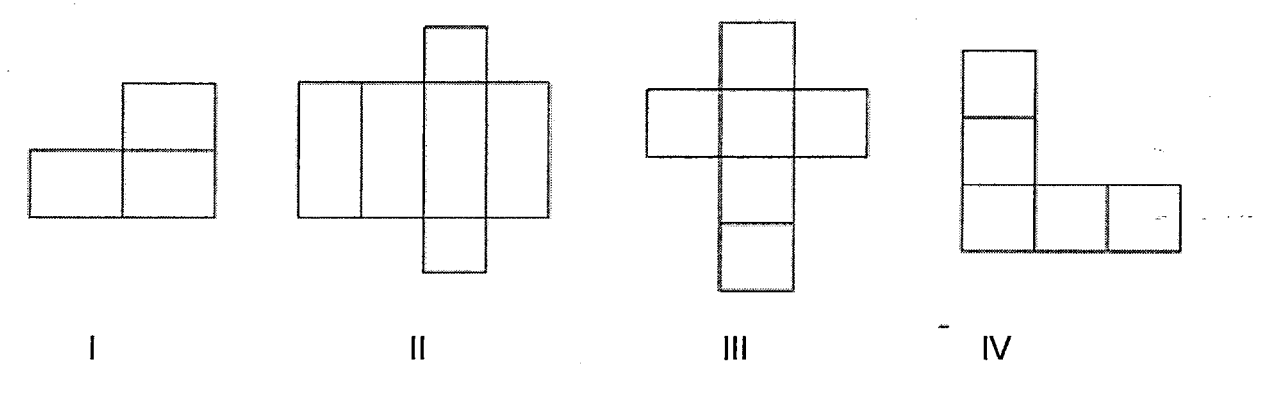

A) I B) II C) III

D) IV

6. En el siguiente rectángulo:

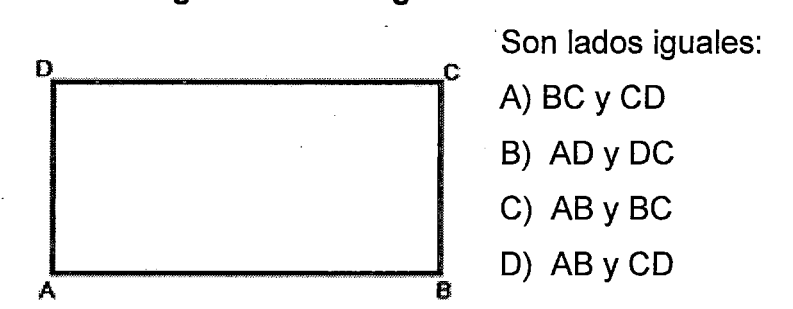

#### 11. COMUNICACIÓN MATEMATICA

7. "Dos rectas en un plano son........................... cuando por más que se prolonguen no llegan a cortarse".

A) Oblicuos B) Perpendicular C) Secantes O) Paralelas

8. Indicar verdadero (V) o falso (F) con respecto a la siguiente figura

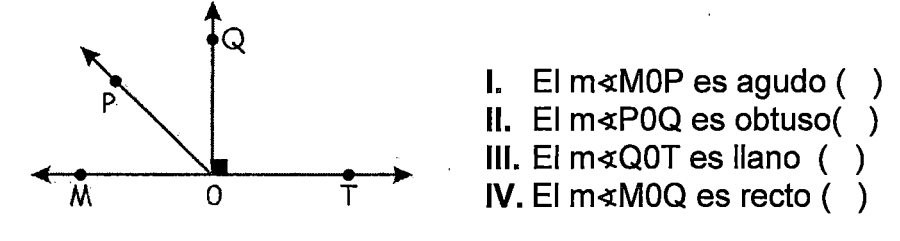

A) VFFV B) VFVF C) FVFV O) FFW

#### 111. RESOLUCIÓN DE PROBLEMAS

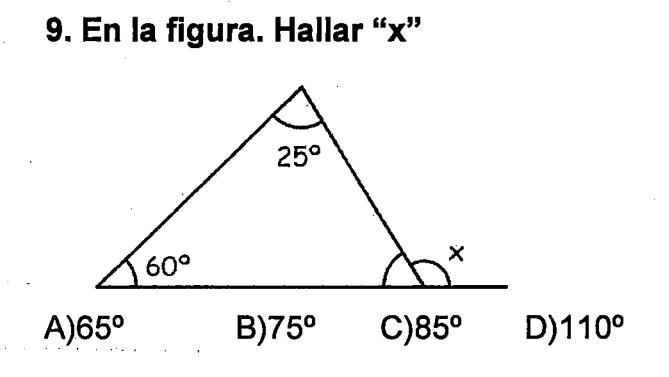

10. En la figura: Hallar "x"

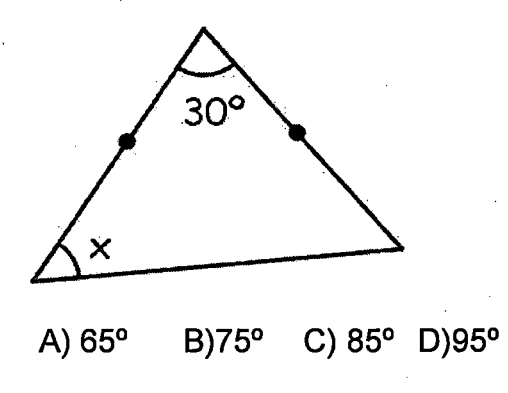

11. Según los gráficos mostrados, calcular x + y

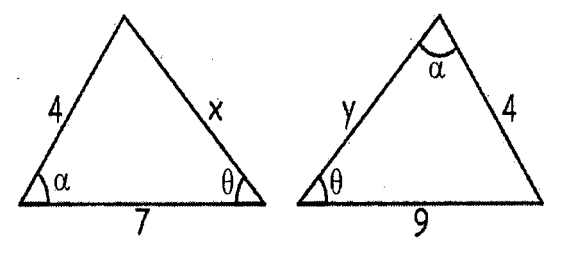

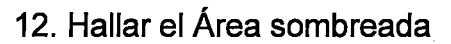

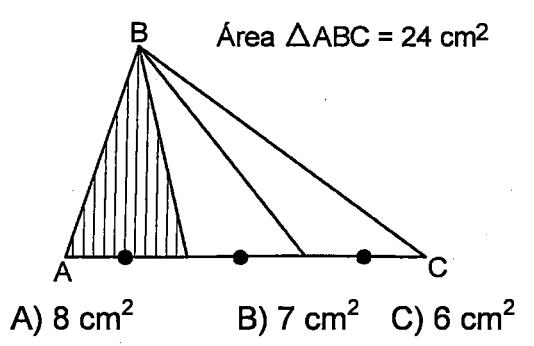

D)  $5 \text{ cm}^2$ 

13. Hallar el Área sombreada

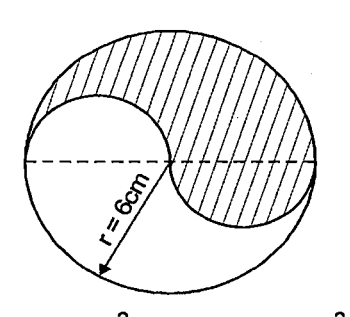

A)  $20\pi$ cm<sup>2</sup> B)  $18\pi$ cm<sup>2</sup> C)  $40\pi$ cm<sup>2</sup> D)  $30\pi$ cm<sup>2</sup>

14. Hallar el valor de x

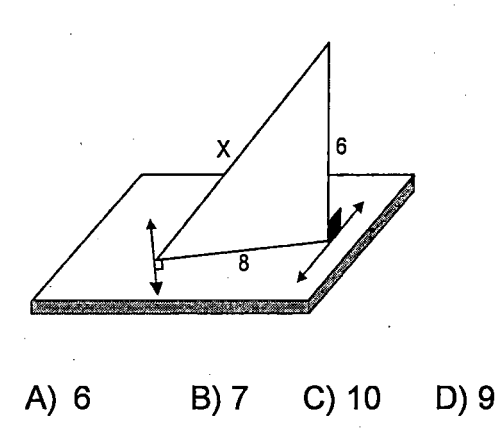

15. En el gráfico, calcular el valor del ángulo x

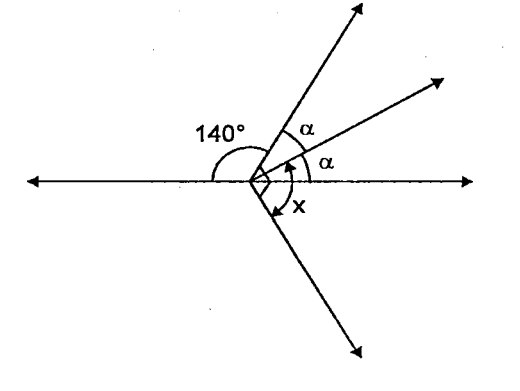

#### 16. En la figura calcular el valor del ángulo x

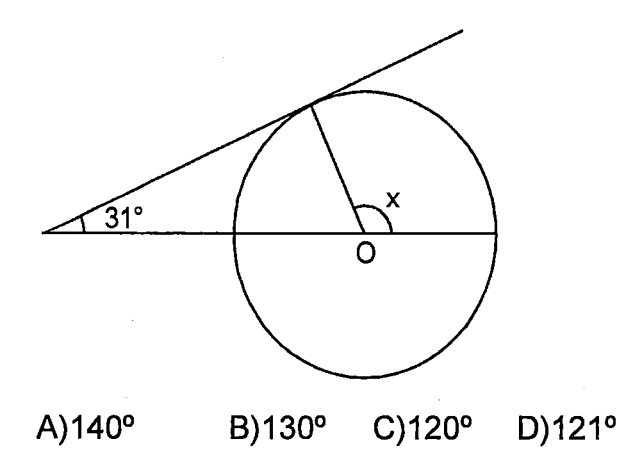

17. Del grafico. Hallar el menor ángulo

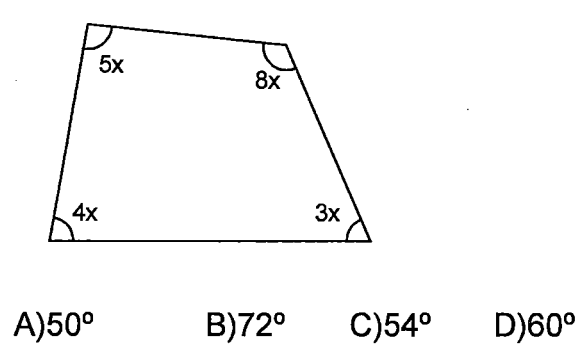

18. En la figura siguiente. Calcular el valor del ángulo x

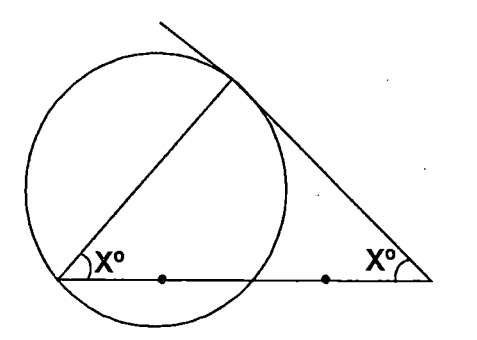

A) 40° 8) 45° C) 50° O) 55°
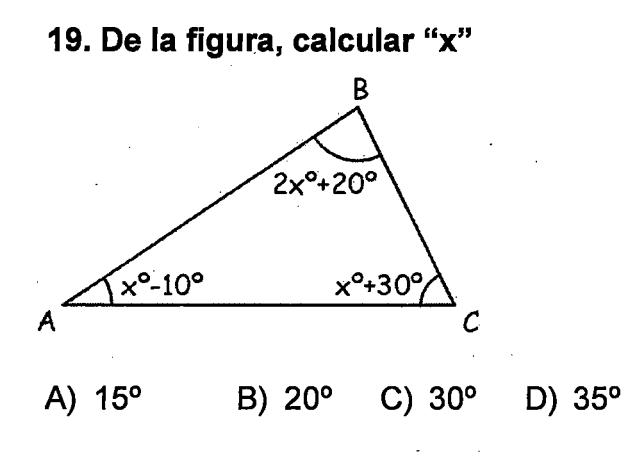

20. Calcular " $\theta$  +  $\beta$ "

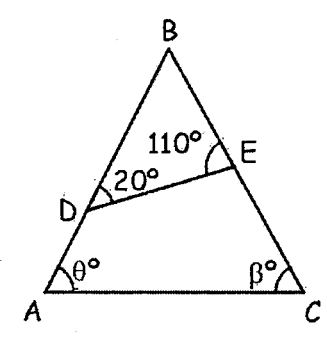

A) 115<sup>o</sup>  $B) 120°$ C)  $130^{\circ}$ D) 135<sup>o</sup>

### **POST-TESTS DE RENDIMIENTO**

### **!.RAZONAMIENTO Y DEMOSTRACION**

1. Calcula la distancia entre los puntos  $P_1(7, 5)$  y  $P_2(4, 1)$ 

A)5 8) 6 C) 4 D) 3

2. Determina la ecuación general de la recta que pasa por los puntos **P(1, 2) y**  Q(3, **4)** 

A)  $x - y + 1$  B)  $2x - 3y - 6 = 0$  C)  $x - y - 1 = 0$  D)  $y + x + 1 = 0$ 

3. Señale la ecuación de la recta que pasa por el punto (2; 1) y es paralelo a la recta  $2x + 3y = 6$ .

A)  $2x + 3y - 4 = 0$ B)  $2x - 3y + 4 = 0$ C)  $2x - 3y - 7 = 0$ D)  $x - 3y - 7 = 0$ 

4. Hallar la ecuación de la recta cuya pendiente es:  $m = -2/5$ ; y pasa por el punto  $(1,4)$ 

A)  $x+y-3=0$  B)  $x-y+3=0C$ )  $2x-3+1=0$  D) $2x+5y-22=0$ 

5. Halle la ecuación de la circunferencia canónica que pasa por: (-3; 2) y radio 6

A)  $x^2 + y^2 = 36$ B)  $x^2 + y^2 = 25$ C)  $x^2 + (y - 2)^2 = 25$ D)  $(x + 3)^2 + (y - 2)^2 = 36$ 

6. Determine el centro de la circunferencia y el radio de :  $x^2 + (y - 5)^2 = 7$ 

A)  $(0, 3)$ ;  $r = 7$ B) (0, 4);  $r = \sqrt{7}$ C) (0; 5);  $r = \sqrt{7}$ D)  $(0; 5)$ ; r = 7

7. Hallar el vértice de la parábola que tiene por ecuación:  $y^2 = -32x$ 

A)  $(0; 0)$  B)  $(0; 1)$  C)  $(1; 0)$  D)  $(-3; 0)$ 

8. Hallar el vértice de la parábola que tiene por ecuación:  $(x + 4)^2 = 16(y - 1)$ 

A) (-4; 1) 8) (4, -1) C) (3, -1) D)  $(-4, 4)$ E) (3; 2)

9. Hallar la ecuación de la parábola cuyo vértice es el punto (3; 4) y cuyo foco es el punto (3; 2)

A)  $(x-3)^2 = 8(y-4)$ B)  $(x - 2)^2 = 8(y - 4)$ C)  $(x + 1)^2 = 3(y - 2)$ D)  $(x + 3)^2 = 8(y + 4)$ 

# II.COMUNICACION MATEMATICA

10, La ecuación:  $(x + y)^2 = 4$ ; Representan:

A) Parábola

8) Circunferencia

C) dos Rectas perpendiculares

D) Dos rectas paralelas

11. Del siguiente grafico se puede afirmar:  $(m_1 \vee m_2 \text{ son penalties})$ 

- A)  $m_1.m_2=1$
- $B)$  m<sub>1</sub>.m<sub>2</sub>=-1

C)  $m_1.m_2=2$ 

D)  $m_1.m_2=-2$ 

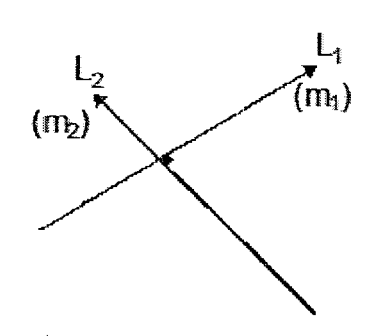

12. La siguiente ecuación:  $(x - 3)^2 + (y - 2)^2 = 25$ 

Nos representa:

A) Una circunferencia de Centro (-2; 3) y r=5

B) Una circunferencia de Centro  $(3; 2)$  y r= 5

C) Una circunferencia de Centro  $(-3, 2)$  y r= 5

D) Un punto de Coordenadas: (2; 3) y r=5

### **III.RESOLUCION DE PROBLEMAS**

13. Señale la ecuación de la recta que pasa por: ( -1; 4) y tiene como pendiente de 3/4

A)  $3x - 4y + 19 = 0$  $B$ ) 2x - 2y + 9 = 0 C)  $3x - 5y + 9 = 0$ D)  $3x - 4y = 0$ 

14. Encontrar la ecuación de la recta. Perpendicular a la recta de ecuación: y=3x+1 y pasa por  $A(-1,2)$ 

A)  $x + 3y - 5 = 0$  $B\dot{)}x - 2y + 5 = 0$ C)  $x - 5y + 9 = 0$ D)  $x - 4y - 3 = 0$ 

15. Hallar la ecuación de la recta que pasa por el punto (2,-3) y es paralela a la recta que une los puntos  $(4,1)$  y  $(-2,2)$ 

A)  $x + y - 16 = 0$  $B\dot{X} - 2V + 16 = 0$  $C$ )  $x - 6y + 16 = 0$ D)  $x + 6y - 16 = 0$ 

16. Halle la ecuación de la mediatriz del segmento cuyos extremos son A (-1 ,3) y  $B(5, 7)$ 

A)  $2x + y - 16 = 0$ B)  $3x + 2y - 16 = 0$ C)  $5x + 3y - 14 = 0$ D)  $2x + y - 16 = 0$ 

17. Hallar la ecuación de la circunferencia cuyo centro (0,0) y radió 3

A)  $x^2 + y^2 = 9$ B)  $x^2 + y^2 = 3$ C)  $x^2 - y^2 = 9$ D)  $x^2 + y^2 = 9$ 

18. Hallar la ecuación de la circunferencia cuyo centro es (1; -1) y es tangente a la recta:  $5x - 12y + 9 = 0$ 

A)  $(x + 1)^2 + (y - 1)^2 = 4$ B)  $(x-1)^2 + (y+1)^2 = 4$ C)  $(x-1)^2 + (y-1)^2 = 4$ D)  $(x + 1)^2 + (y + 1)^2 = 4$  19. Hallar el vértice, foco y la ecuación de la directriz de la siguiente ecuación:

$$
(x-2)^2=4(y+2)
$$

A)  $V=(2,2)$ ; F= $(2,-1)$ ; y= 3 B)  $V=(2,-2)$ ;  $F=(2,-1)$ ;  $y=3$  $C$  V=(-2,2); F=(2,-1); y= 3 D)  $V=(2,-2)$ ; F=(-2,-1);  $y=-3$ 

20. Escribir la ecuación de la parábola cuyo foco es (0,5) y cuya directriz es y= -5

A)  $x = -20y$ B)  $x = 20y$ C)  $x = 16y$ D)  $x = -16y$ 

### **UNIDAD DE APRENDIZAJE**

(Del: 1 O de Setiembre AL 12 de Octubre)

# **"CONOCIENDO LA RECTA Y LAS CONICA: CIRCUNFERENCIA Y PARÁBOLA"**

# **l.-INFORMACIÓN GENERAL:**

: Matemática Grado y secciones  $:5^{\circ}$ .Secciones : E, F, G, H, 1 N°de horas :06 semanales Bimestre: : : : : : !!!

Docentes Responsable : Jesús Serpa Napa *y* José Salcedo Salinas

#### **11. JUSTIFICACIÓN:**

El área de matemática de la Institución Educativa "Julio César Escobar" con la finalidad de formar estudiantes críticos, creativos con valores y actitudes sólidas desarrollará en esta unidad, capacidades que permitan al alumno aprender a aprender y adecuar información disponible existente a la solución de problemas de la vida cotidiana y del mundo.

En esta unidad el alumno será capaz de Reconocer y graficar la ecuación de las cónicas.

#### **11.-TEMA TRANSVERSAL:**

"Educación en valores y formación ética"

#### **!V.-VALORES·**

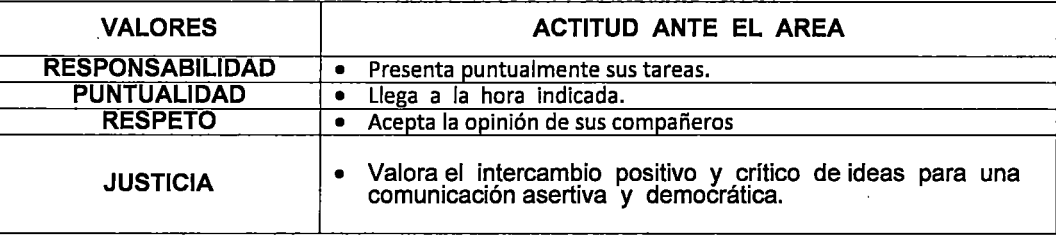

#### **ACTITUD ANTE EL ÁREA**

- Muestra seguridad y perseverancia al resolver problemas y comunicar resultados matemáticos.
- Muestra rigurosidad para representar relaciones, plantear argumentos y comunicar resultados.
- Toma la iniciativa para formular preguntas, buscar conjeturas y plantear problemas.
- Actúa con honestidad en la evaluación de sus aprendizajes y en el uso de ecuaciones.
- Valora aprendizajes desarrollados en el área como parte de su proceso formativo.
- Desarrolla una actitud colaborativa y cooperativa con su entorno, para el logro de sus objetivos.
- **Toma conciencia de la realidad en su entorno local**

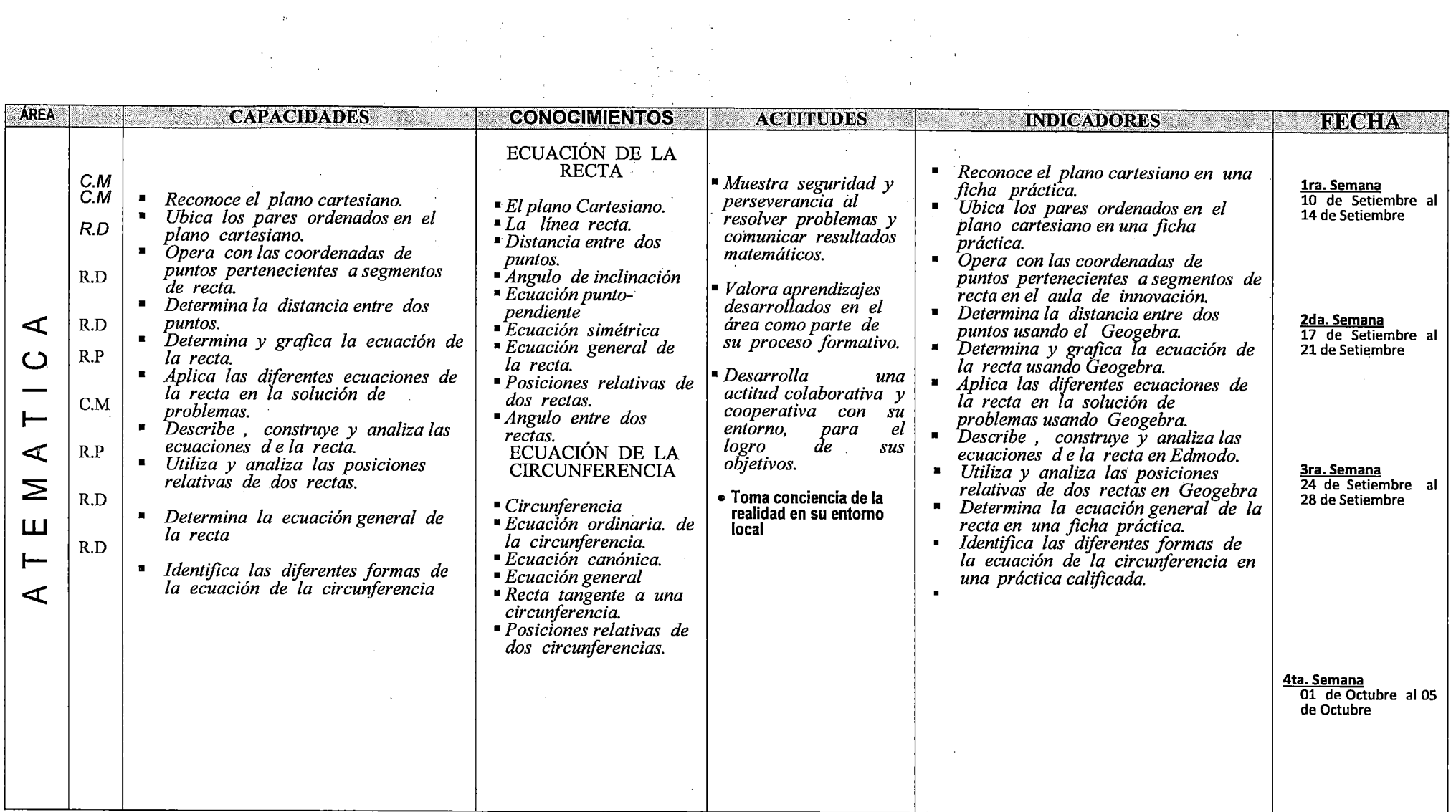

 $\ddot{\cdot}$ 

 $\sim$ 

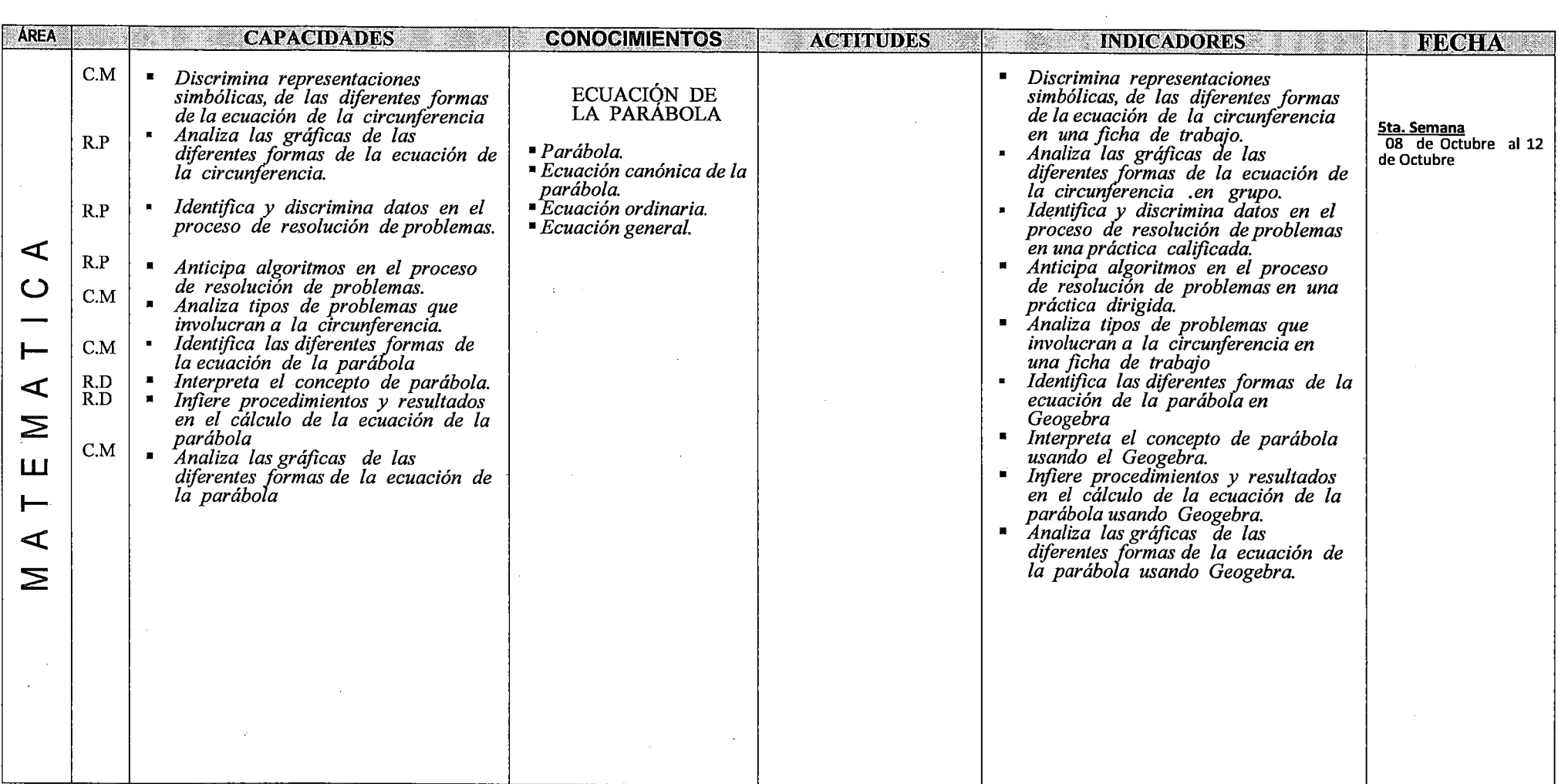

 $\sim 10^6$ 

and the control of the

 $\frac{1}{2}$ 

 $\frac{1}{\sqrt{2}}$ 

 $\frac{1}{2}$ 

 $\sim 10^7$ 

 $\sim$ 

 $\hat{\mathcal{A}}$ 

 $\begin{split} \mathbf{u} & = \frac{1}{2} \left( \frac{\mathbf{u}^2}{\mathbf{u}^2} + \frac{\mathbf{u}^2}{\mathbf{u}^2} \right) \\ & = \frac{1}{2} \left( \frac{\mathbf{u}^2}{\mathbf{u}^2} + \frac{\mathbf{u}^2}{\mathbf{u}^2} \right) \\ & = \frac{1}{2} \left( \frac{\mathbf{u}^2}{\mathbf{u}^2} + \frac{\mathbf{u}^2}{\mathbf{u}^2} \right) \\ & = \frac{1}{2} \left( \frac{\mathbf{u}^2}{\mathbf{u}^2} + \frac{\mathbf$ 

 $\sim$ 

 $\label{eq:2.1} \mathcal{L}(\mathcal{L}^{\text{max}}_{\text{max}}(\mathcal{L}^{\text{max}}_{\text{max}}(\mathcal{L}^{\text{max}}_{\text{max}}(\mathcal{L}^{\text{max}}_{\text{max}})))$ 

 $\mathcal{L}(\mathcal{L}^{\mathcal{L}})$  and  $\mathcal{L}(\mathcal{L}^{\mathcal{L}})$  and  $\mathcal{L}(\mathcal{L}^{\mathcal{L}})$  $\sim$  $\sim$  $\mathcal{L}_{\mathcal{A}}$ 

 $\mathcal{O}(\mathcal{O}(\log n))$ 

 $\label{eq:2.1} \frac{1}{\sqrt{2\pi}}\int_{0}^{\pi} \frac{1}{\sqrt{2\pi}}\left(\frac{1}{\sqrt{2\pi}}\right)^{2} \frac{1}{\sqrt{2\pi}}\int_{0}^{\pi}\frac{1}{\sqrt{2\pi}}\left(\frac{1}{\sqrt{2\pi}}\right)^{2} \frac{1}{\sqrt{2\pi}}\int_{0}^{\pi}\frac{1}{\sqrt{2\pi}}\frac{1}{\sqrt{2\pi}}\frac{1}{\sqrt{2\pi}}\frac{1}{\sqrt{2\pi}}\frac{1}{\sqrt{2\pi}}\frac{1}{\sqrt{2\pi}}\frac{1}{\sqrt{2\pi}}\frac$ 

 $\label{eq:2.1} \begin{split} \mathcal{L}_{\text{max}}(\mathbf{r},\mathbf{r}) = \mathcal{L}_{\text{max}}(\mathbf{r},\mathbf{r}) = \mathcal{L}_{\text{max}}(\mathbf{r},\mathbf{r}) \mathcal{L}_{\text{max}}(\mathbf{r},\mathbf{r}) \mathcal{L}_{\text{max}}(\mathbf{r},\mathbf{r}) \mathcal{L}_{\text{max}}(\mathbf{r},\mathbf{r}) \mathcal{L}_{\text{max}}(\mathbf{r},\mathbf{r},\mathbf{r}) \mathcal{L}_{\text{max}}(\mathbf{r},\mathbf{r},\mathbf{r}) \mathcal{L}_{\text$ 

 $\frac{1}{2}$ 

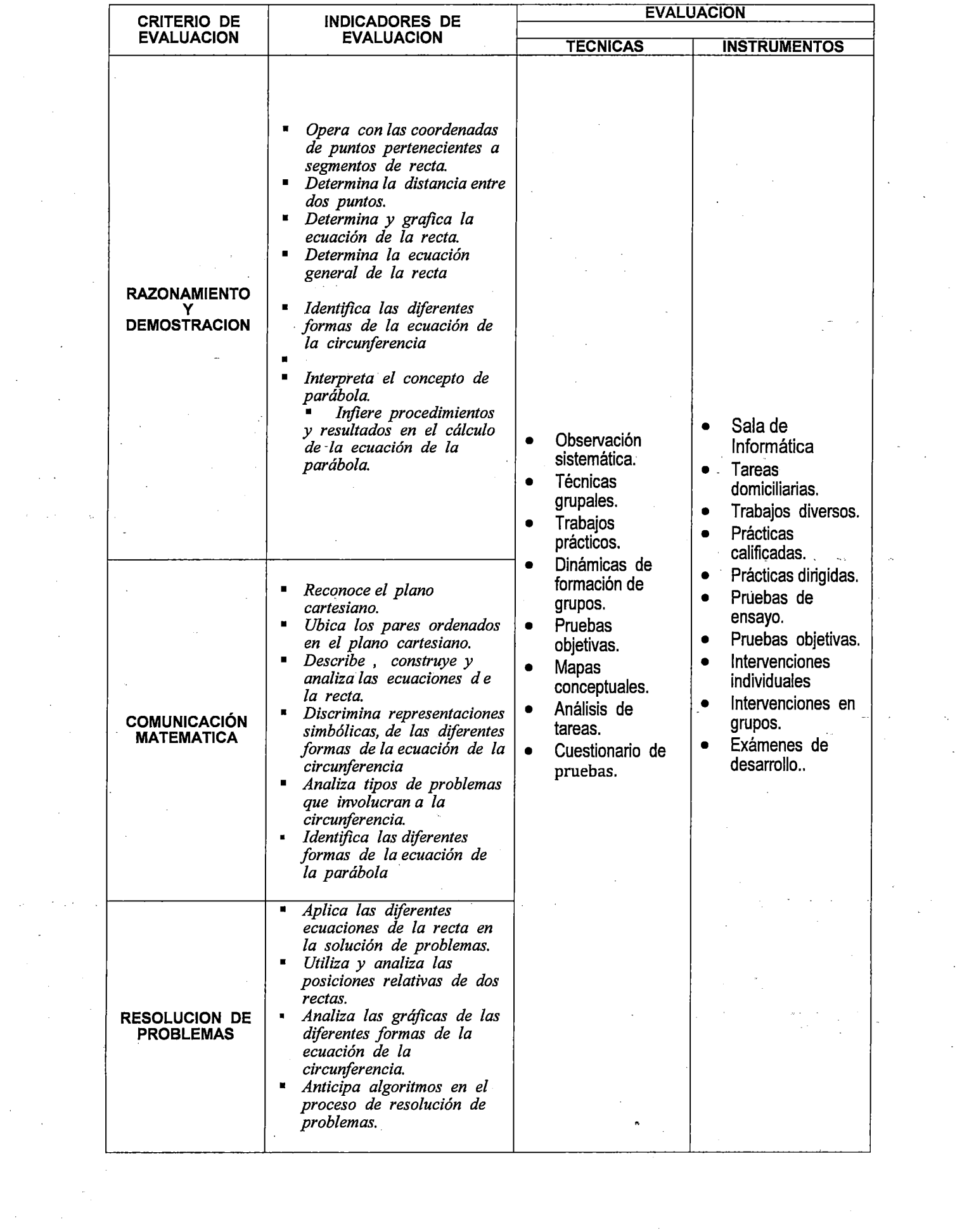

## VI.-EVALUACION

# EVALUACION DE LA ACTITUD

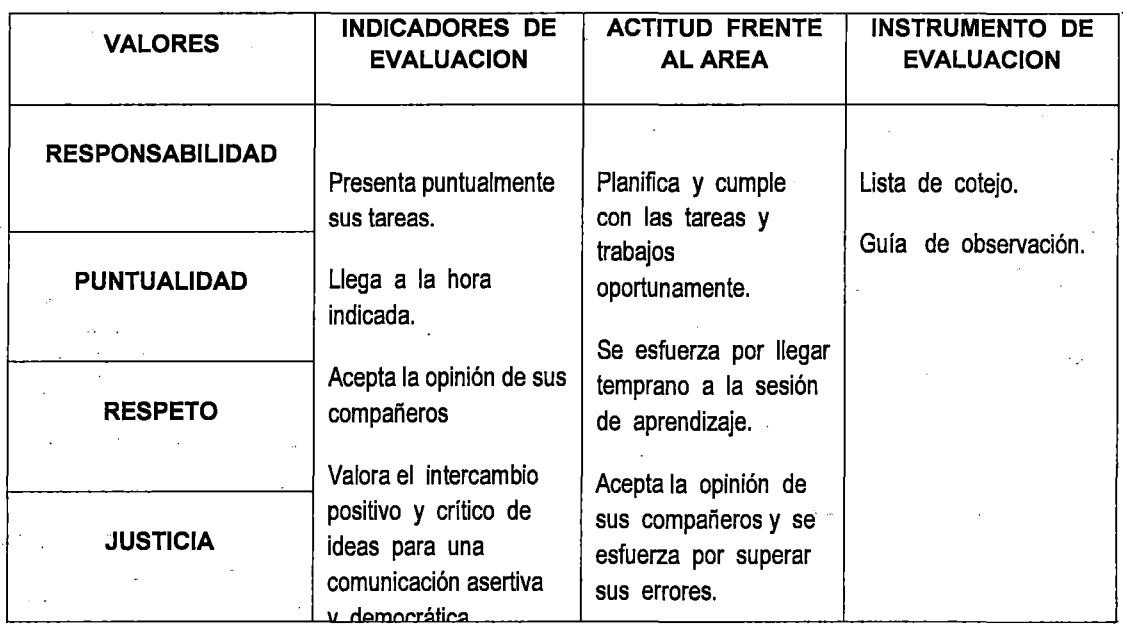

# **X. 8/BL/OGRAF/A:**

- 1. MINEDU
- 2. MINEDU
- 3. EDIC. QUIPU-MINEDU
- 4. COVEÑAS Manuel
- 5. ROJAS POEMAPE.
- 6. Folletos, separatas
- \* DISEfVO CURRICULAR NACIONAL
- \* O. T. P. MATEMÁTICA
- \* MATEMÁTICA 5to de SECUNDARIA
- \* MA TEMATICA 5to.
- \* MATEMÁTICA 5to.
- \*ACADEMIAS PRE-UNIVERSITARIAS

# 027Sq

*:t,t;'.','*